# CORA 2020 Manual

Matthias Althoff, Niklas Kochdumper, and Mark Wetzlinger Technische Universität München, 85748 Garching, Germany

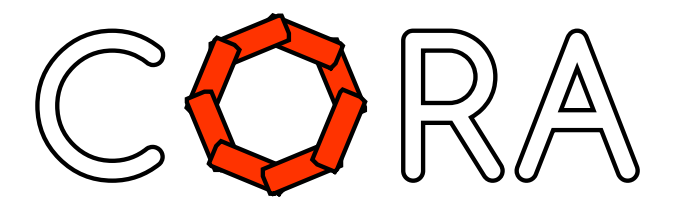

#### Abstract

The philosophy, architecture, and capabilities of the COntinuous Reachability Analyzer (CORA) are presented. CORA is a toolbox that integrates various vector and matrix set representations and operations on these set representations as well as reachability algorithms of various dynamic system classes. The software is designed such that set representations can be exchanged without having to modify the code for reachability analysis. CORA has a modular design, making it possible to use the capabilities of the various set representations for other purposes besides reachability analysis. The toolbox is designed using the object oriented paradigm, such that users can safely use methods without concerning themselves with detailed information hidden inside the object. Since the toolbox is written in MATLAB, the installation and use is platform independent. CORA is released under the [GPLv3.](http://www.gnu.org/licenses/gpl.txt)

# Contents

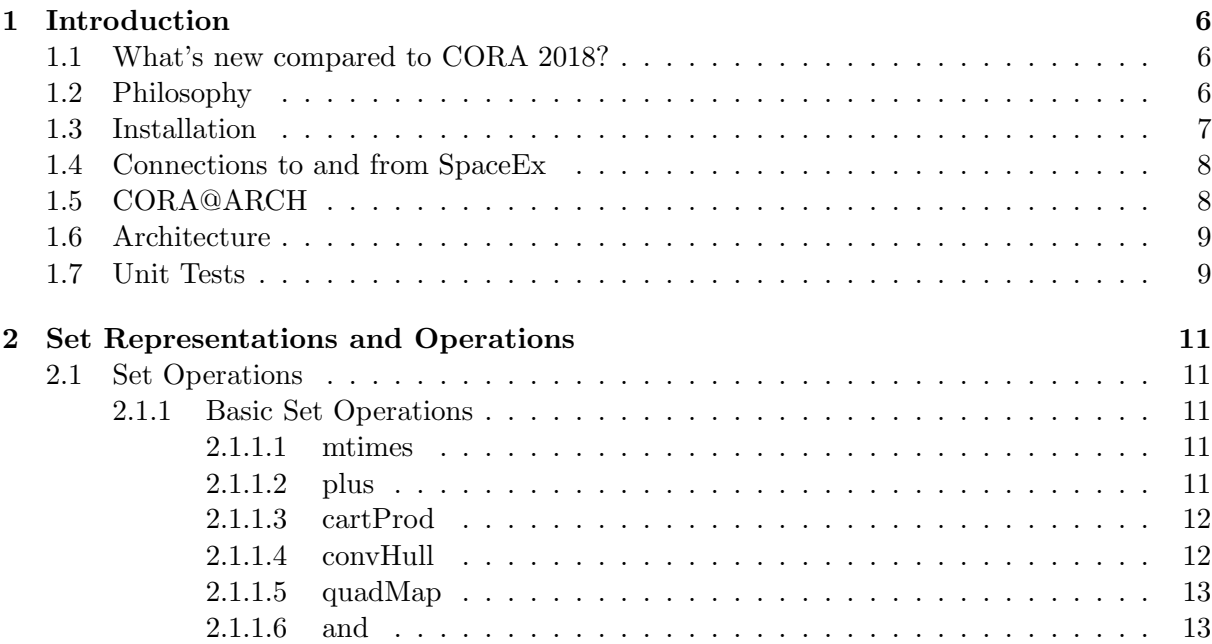

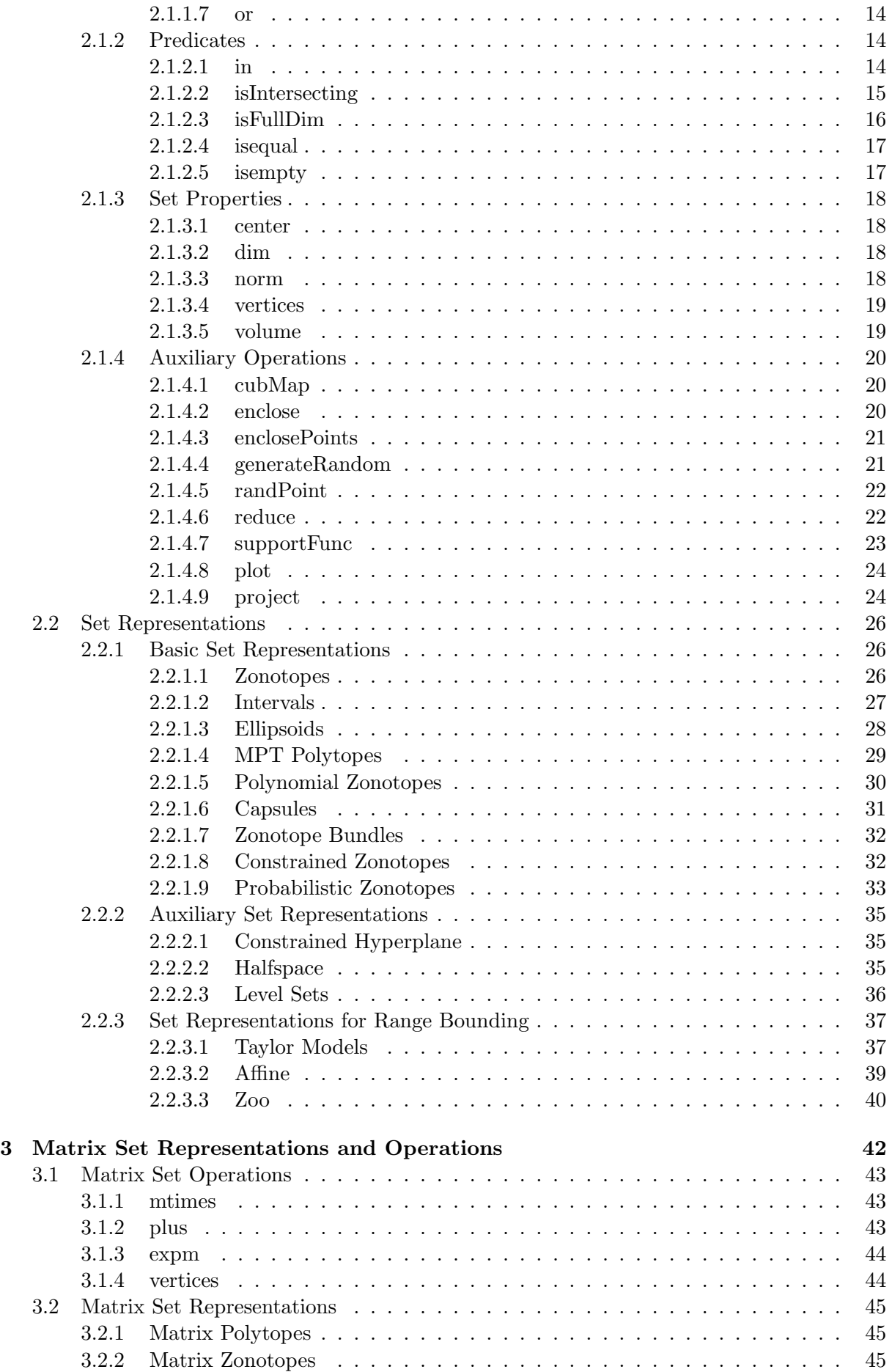

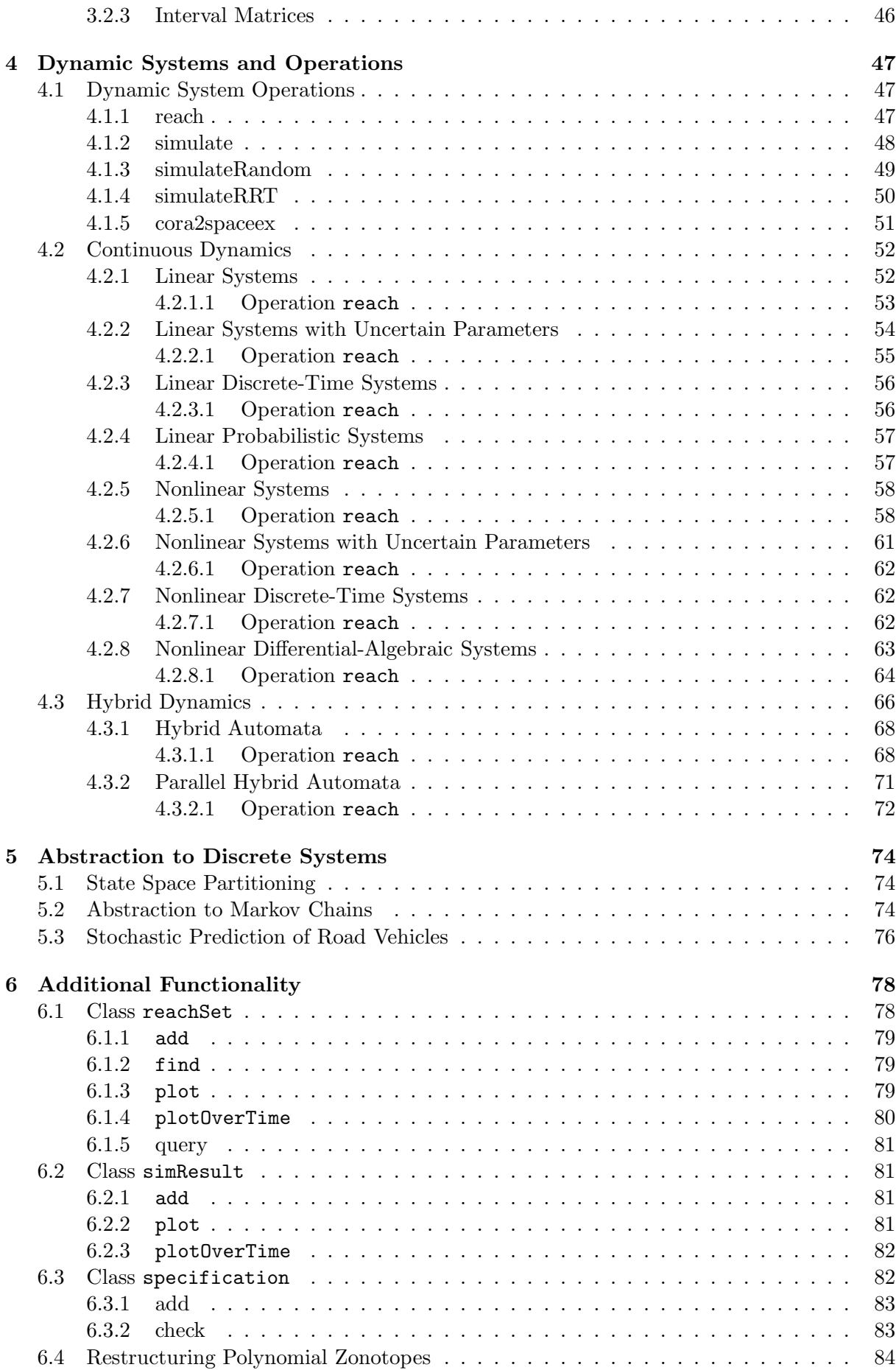

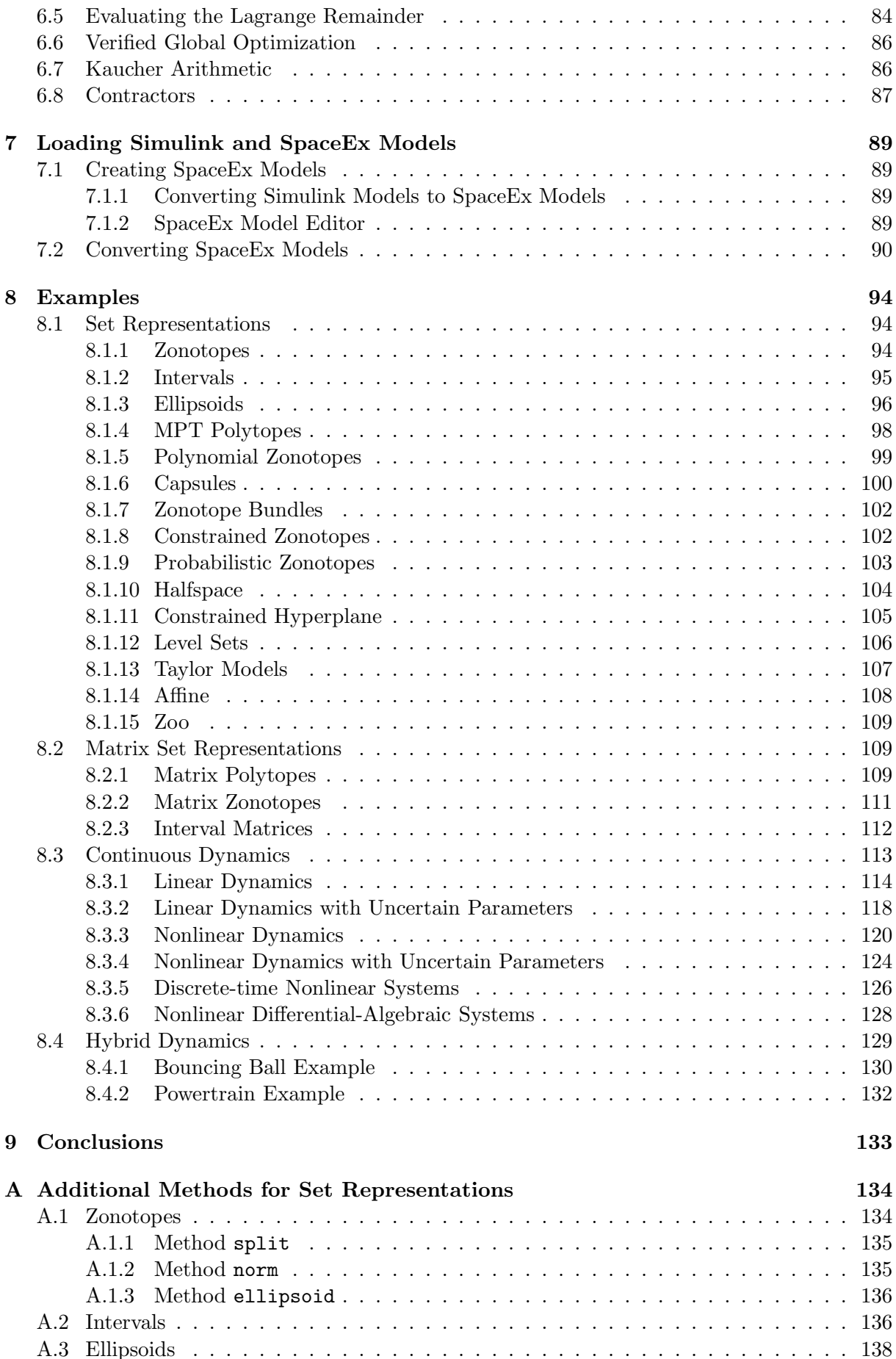

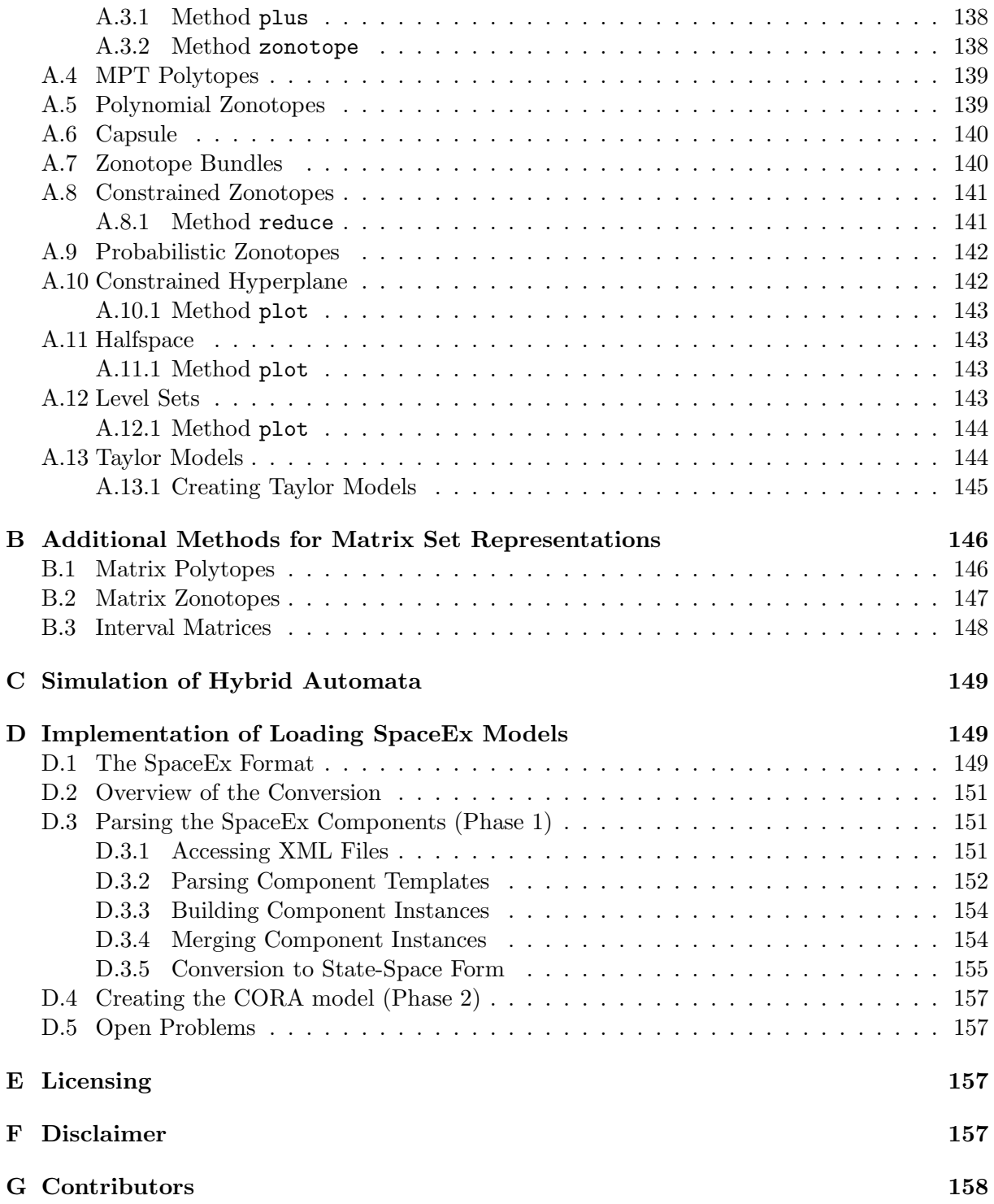

# <span id="page-5-0"></span>1 Introduction

<span id="page-5-1"></span>This section shortly introduces the main concepts of the CORA toolbox, provides detailed instructions for the installation, and summarizes the connections of CORA to other tools.

# 1.1 What's new compared to CORA 2018?

It is our pleasure to present many new features for CORA 2020. The subsequent list is nonexhaustive and unsorted:

- Improved interface and documentation: We put a lot of effort into simplifying and unifying interfaces for operations on sets (see Sec. [2.1](#page-10-1) and Sec. [3.1\)](#page-42-0) and dynamic systems (see Sec. [4.1\)](#page-46-1). In addition, we provide a more detailed documentation of the functionality of CORA.
- Polynomial zonotopes, ellipsoids and capsules: We integrated two new set representations, namely ellipsoids (see Sec. [2.2.1.3\)](#page-27-0) and capsules (see Sec. [2.2.1.6\)](#page-30-0). In addition, we substituted quadratic zonotopes by more general sparse polynomial zonotopes from [\[1\]](#page-157-1) (see Sec. [2.2.1.5\)](#page-29-0).
- New reachability algorithms: We added several new reachability algorithms for linear continuous systems. These include the Krylov sub-space algorithm [\[2\]](#page-157-2) and the blockdecomposition algorithm [\[3\]](#page-157-3), which both enable the verification of high-dimensional systems. In addition, CORA now contains the adaptive algorithm from [\[4\]](#page-157-4) that is fully automatic and does not require user-defined settings anymore.
- New guard intersection methods: For hybrid system reachability analysis, we implemented several new methods for computing guard intersections including the time-scaling approach from [\[5\]](#page-157-5), and a method that is based on constrained zonotopes (see Sec. [2.2.1.8\)](#page-31-0). Furthermore, CORA now supports nonlinear guard sets for hybrid automata using the approach from [\[6\]](#page-158-0).
- Linear discrete-time systems: We integrated linear discrete-time systems (see Sec. [4.2.3\)](#page-54-1).
- Miscellaneous: There are many other interesting improvements: Feasibility checks for user-defined settings, exporting CORA models in SpaceEx format, the new reachSet class for storing reachable sets, additional methods for conversion between different set representations, more unit tests, etc.

# <span id="page-5-2"></span>1.2 Philosophy

The **CO**ntinuous Reachability Analyzer  $(CORA)^1$  $(CORA)^1$  is a MATLAB toolbox for prototypical design of algorithms for reachability analysis. The toolbox is designed for various kinds of systems with purely continuous dynamics (linear systems, nonlinear systems, differential-algebraic systems, parameter-varying systems, etc.) and hybrid dynamics combining the aforementioned continuous dynamics with discrete transitions. Let us denote the continuous part of the solution of a hybrid system for a given initial discrete state by  $\chi(t; x_0, u(\cdot), p)$ , where  $t \in \mathbb{R}$  is the time,  $x_0 \in \mathbb{R}^n$  is the continuous initial state,  $u(t) \in \mathbb{R}^m$  is the system input at  $t, u(\cdot)$  is the input trajectory, and  $p \in \mathbb{R}^p$  is a parameter vector. The continuous reachable set at time  $t = t_f$  can be defined for a

<span id="page-5-3"></span><sup>1</sup> <https://cora.in.tum.de/>

set of initial states  $\mathcal{X}_0$ , a set of input values  $\mathcal{U}(t)$ , and a set of parameter values  $\mathcal{P}$ , as

$$
\mathcal{R}^e(t_f) = \left\{ \chi(t_f; x_0, u(\cdot), p) \in \mathbb{R}^n \middle| x_0 \in \mathcal{X}_0, \forall t : u(t) \in \mathcal{U}(t), p \in \mathcal{P} \right\}.
$$

CORA solely supports over-approximative computation of reachable sets since (a) exact reachable sets cannot be computed for most system classes [\[7\]](#page-158-1) and (b) over-approximative computations qualify for formal verification. Thus, CORA computes over-approximations for particular points in time  $\mathcal{R}(t) \supseteq \mathcal{R}^e(t)$  and for time intervals:  $\mathcal{R}([t_0, t_f]) = \bigcup_{t \in [t_0, t_f]} \mathcal{R}(t)$ .

CORA enables one to construct one's own reachable set computation in a relatively short amount of time. This is achieved by the following design choices:

- CORA is built for MATLAB, which is a script-based programming environment. Since the code does not have to be compiled, one can stop the program at any time and directly see the current values of variables. This makes it especially easy to understand the workings of the code and to debug new code.
- CORA is an object-oriented toolbox that uses modularity, operator overloading, inheritance, and information hiding. One can safely use existing classes and just adapt classes one is interested in without redesigning the whole code. Operator overloading makes it possible to write formulas that look almost identical to the ones derived in scientific papers and thus reduce programming errors. Most of the information for each class is hidden and is not relevant to users of the toolbox. Most classes use identical methods so that set representations and dynamic systems can be effortlessly replaced.
- CORA interfaces with the established toolbox  $MPT<sup>2</sup>$  $MPT<sup>2</sup>$  $MPT<sup>2</sup>$ , which is also written in MATLAB. Results of CORA can be easily transferred to this toolbox and vice versa. We are currently supporting version 2 and 3 of the MPT.

Of course, it is also possible to use CORA as it is, to perform reachability analysis.

Please be aware of the fact that outcomes of reachability analysis heavily depend on the chosen parameters for the analysis (those parameters are listed in Sec. [4.1.1\)](#page-46-2). Improper choice of parameters can result in an unacceptable over-approximation although reasonable results could be achieved by using appropriate parameters. Thus, self-tuning of the parameters for reachability analysis, as it is already done by the adaptive algorithm for linear systems, is investigated as part of future work.

<span id="page-6-0"></span>Since this manual focuses on the presentation of the capabilities of CORA, no other tools for reachability analysis of continuous and hybrid systems are reviewed. A list of related tools is presented in [\[8](#page-158-2)[–10\]](#page-158-3).

# 1.3 Installation

CORA does not require any installation, except that the path for CORA has to be set in MATLAB. In addition, CORA uses the following third-party toolboxes that have to be installed:

- MPT: The *Multi Parametric Toolbox* is designed for parametric optimization, computational geometry, and model predictive control. CORA only uses the computational geometry capabilities for polytopes.
- YALMIP: The YALMIP toolbox [\[11\]](#page-158-4) is designed for solving optimization problems of various types. CORA requires the YALMIP toolbox along with at least one supported Semi-definite Program (SDP) solver.

<span id="page-6-1"></span> $^{2}$ <http://control.ee.ethz.ch/~mpt/2/>

With the installation routine described in <https://www.mpt3.org/Main/Installation>, the MPT and the YALMIP toolbox can be easily installed together.

In addition to the third-party toolboxes CORA requires the following MATLAB toolboxes:

- Symbolic math toolbox
- Optimization toolbox
- Multiple precision toolbox from the Mathworks File Exchange (only required for Krylov sub-space methods)

<span id="page-7-0"></span>To check whether all required toolboxes are installed and all files are correctly included in the MATLAB path, type test required Toolboxes in the MATLAB workspace.

# 1.4 Connections to and from SpaceEx

As part of the EU project Unifying Control and Verification of Cyber-Physical Systems (Un-CoVerCPS) the tools CORA and SpaceEx [\[12\]](#page-158-5) have been integrated to a certain extent.

# Importing and Exporting SpaceEx Models

CORA can read SpaceEx models as described in Sec. [7](#page-88-0) and CORA models can be exported as SpaceEx models as detailed in Sec. [4.1.5.](#page-50-0) This has two major benefits: First, SpaceEx has become the quasi-standard for model exchange between tools for the formal verification of hybrid systems (see ARCH friendly competition in Sec. [1.5\)](#page-7-1) so that many model files in this format are available. Second, there exists a graphical model editor for SpaceEx models briefly presented in Sec. [7.1,](#page-88-1) helping non-experts to model hybrid systems more easily.

# CORA/SX

CORA code for computing reachable sets of nonlinear systems is available in the SpaceEx extension  $CORA/SX$  as  $C++$  code. CORA has several implementations to compute reachable sets of nonlinear systems—in the first CORA/SX version, the most basic, but very efficient algorithm from [\[13\]](#page-158-6) has been implemented. Also, the zonotope class from CORA is available in CORA/SX, making efficient computations for switched linear systems possible as described in [\[14\]](#page-158-7).

# <span id="page-7-1"></span>1.5 CORA@ARCH

The ARCH<sup>[3](#page-7-2)</sup> friendly competition is the main platform for comparing the results of different reachability tools on multiple challanging benchmark problems. CORA has participated in the ARCH friendly competitions since the first competition in 2017. Results of the competition can be found in the yearly ARCH proceedings [\[15–](#page-158-8)[17\]](#page-158-9). In particular, CORA has participated in the linear systems category [\[18](#page-158-10)[–20\]](#page-158-11) and the nonlinear systems category [\[21](#page-158-12)[–23\]](#page-159-0); CORA/SX has participated in the same categories in 2018 [\[19,](#page-158-13) [22\]](#page-158-14) and in the linear systems category in 2019 [\[20\]](#page-158-11).

All results from all tools participating in the friendly competitions can be re-computed using the ARCH repeatability packages, which are publicly available: [gitlab.com/goranf/ARCH-COMP/.](https://gitlab.com/goranf/ARCH-COMP/)

<span id="page-7-2"></span><sup>3</sup>Applied Verification for Continuous and Hybrid Systems

The results from the last ARCH competition can be found in the CORA toolbox at exam $ples/ARCH competition/$ . We also published the results as Code Ocean capsules<sup>[4](#page-8-2)</sup>, which allows everyone to conveniently reproduce the results online without the need to install anything.

<span id="page-8-0"></span>More information on the ARCH workshops can be found here: [cps-vo.org/group/ARCH.](http://cps-vo.org/group/ARCH)

# 1.6 Architecture

The architecture of CORA can essentially be grouped into the parts presented in Fig. [1](#page-9-0) using a  $UML<sup>5</sup>$  $UML<sup>5</sup>$  $UML<sup>5</sup>$  class diagram: Classes for set representations (Sec. [2\)](#page-10-0), classes for matrix set representations (Sec. [3\)](#page-41-0), classes for the analysis of continuous dynamics (Sec. [4.2\)](#page-51-0), classes for the analysis of hybrid dynamics (Sec. [4.3\)](#page-65-0), and classes for the abstraction to discrete systems (Sec. [5\)](#page-73-0).

All classes for set representations inherit some common properties and functionality from the parent class contSet (see Fig. [1\)](#page-9-0). Similary, all classes for continuous dynamics inherit from the parent class contDynamics (see Fig. [1\)](#page-9-0).

For hybrid systems, the class diagram in Fig. [1](#page-9-0) shows that parallel hybrid automata (class parallelHybridAutomaton) consist of several instances of hybrid automata (class hybridAutomaton), which in turn consist of several instances of the location class. Each location object has continuous dynamics (classes inheriting from contDynamics), several transitions (class transition), and a set representation (classes inheriting from contSet) to describe the invariant of the location. Each transition has a set representation to describe the guard set enabling a transition to the next discrete state. More details on the semantics of those components can be found in Sec. [4.3.](#page-65-0)

Note that some classes subsume the functionality of other classes. For instance, nonlinear differential-algebraic systems (class nonlinDASys) are a generalization of nonlinear systems (class nonlinearSys). Less general systems are not removed because very efficient algorithms exist for those systems that are not applicable to more general systems.

# <span id="page-8-1"></span>1.7 Unit Tests

To ensure that all functions in CORA work as they should, CORA contains a number of unit tests. Those unit tests are executed by two different test suits:

- runTestSuite: This test suite should always be executed after installing CORA or updating MATLAB/CORA/MPT. This test suite runs the basic tests and should be completed after several minutes. This test suite executes all files in the folder unitTests whose function name starts with test.
- runTestSuite INTLAB: This test suite compares the interval arithmetic results with those of INTLAB<sup>[6](#page-8-4)</sup>. To successfully execute those tests, INTLAB has to be installed. The tests are randomized and for each function, thousands of samples are generated. Simple, non-randomized tests for the interval arithmetic are already included in runTestSuite. This test suite executes all files in the folder unitTests whose function name starts with testINTLAB...

<span id="page-8-2"></span><sup>4</sup> see <https://codeocean.com/capsule/2113947/tree> and <https://codeocean.com/capsule/1267711/tree>  $5$ <http://www.uml.org/>

<span id="page-8-4"></span><span id="page-8-3"></span> $^6$ http://www.ti $3.\texttt{tu-harburg.de/intlab/}$ 

<span id="page-9-0"></span>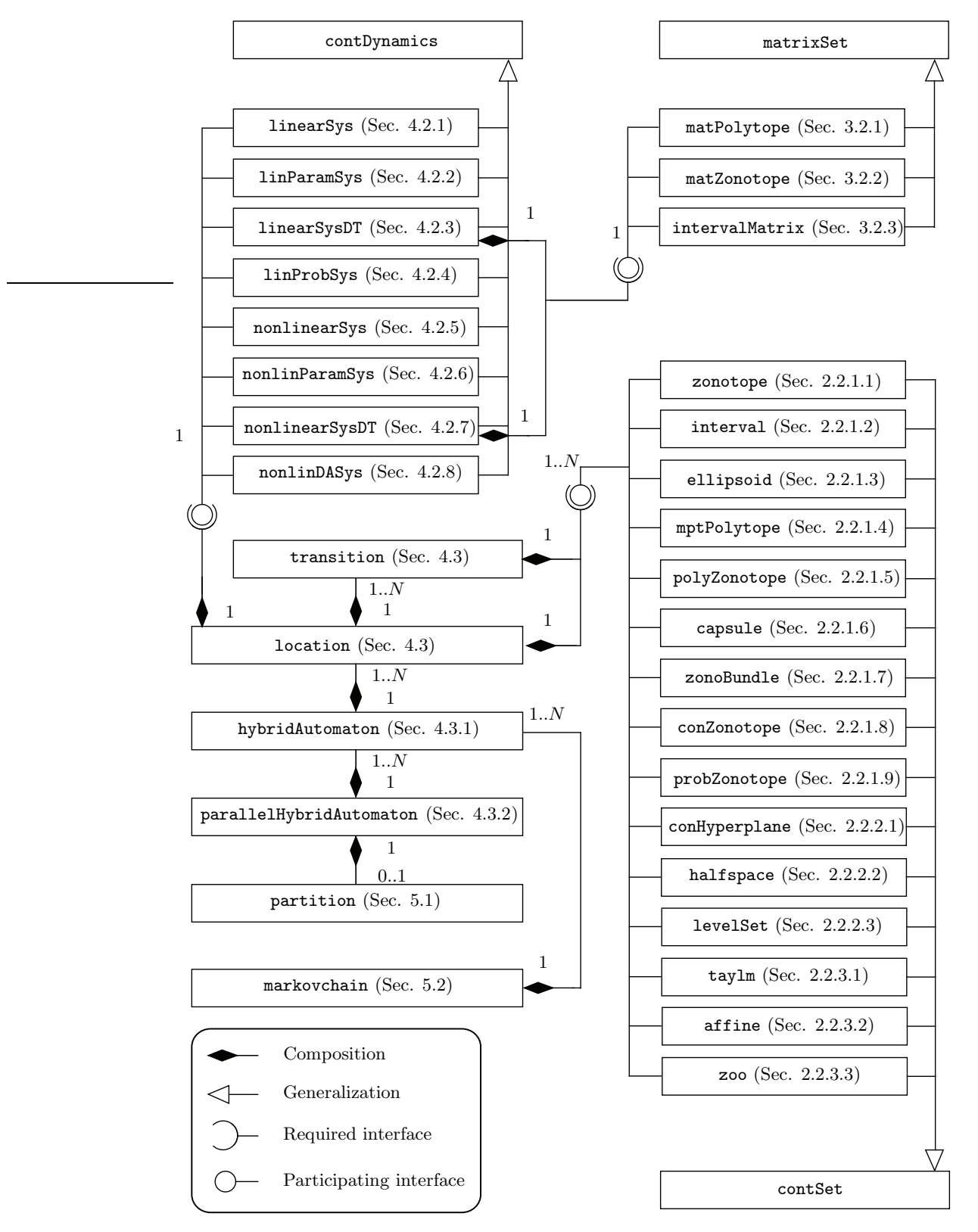

Figure 1: Unified Modeling Language (UML) class diagram of CORA.

# <span id="page-10-0"></span>2 Set Representations and Operations

<span id="page-10-1"></span>This section introduces the set representations and set operations that are implemented in the CORA toolbox.

# 2.1 Set Operations

The reachability algorithms implemented in CORA rely on set-based computation. One major design principle is that the same standard set operations are implemented for all set representations so that algorithms can be executed with different set representations. In this section, we introduce the most important set operations, which are demonstrated by examples involving concrete set representations. Set representations are later detailed in Sec. [2.2;](#page-25-0) however, in order to follow the subsequent examples, it suffices to consider the sets as arbitrary continuous sets.

<span id="page-10-2"></span>If a set representation is not closed under an operation, an over-approximation is returned (see Tab. [1\)](#page-13-3).

### 2.1.1 Basic Set Operations

<span id="page-10-3"></span>We first consider basic operations on sets.

# 2.1.1.1 mtimes

The method mtimes, which overloads the \* operator, implements the linear map of a set. Given a set  $\mathcal{S} \subset \mathbb{R}^n$ , the linear map is defined as

$$
\texttt{mtimes}(M,\mathcal{S})=M\otimes \mathcal{S}=\{Ms \mid s\in \mathcal{S}\},\ M\in \mathbb{R}^{w\times n}.
$$

It is also possible to consider a matrix set  $\mathcal{M} \subset \mathbb{R}^{w \times n}$  instead of a fixed-value matrix  $M \in \mathbb{R}^{w \times n}$ (see Sec. [3.1.1\)](#page-42-1). Let us demonstrate the method mtimes by an example:

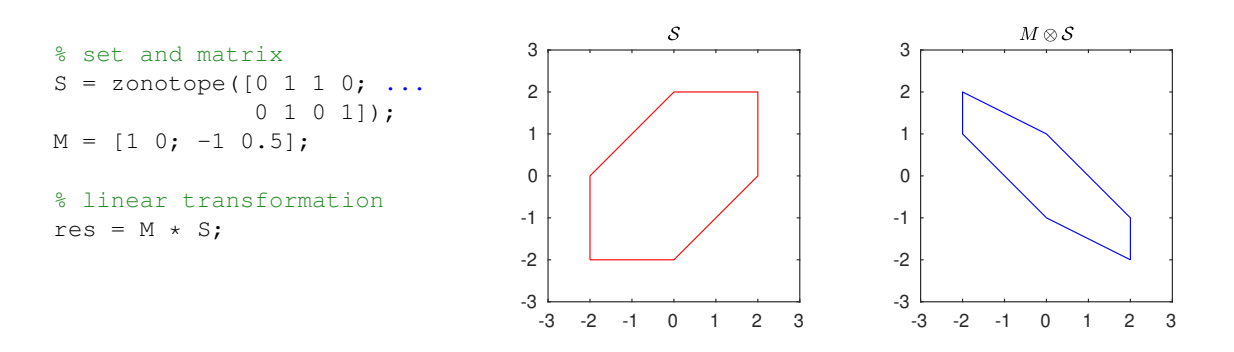

#### <span id="page-10-4"></span>2.1.1.2 plus

The method plus, which overloads the  $+$  operator, implements the Minkowski sum of two sets. Given two sets  $S_1, S_2 \subset \mathbb{R}^n$ , the Minkowski sum is defined as

$$
\text{plus}(\mathcal{S}_1, \mathcal{S}_2) = \mathcal{S}_1 \oplus \mathcal{S}_2 = \{s_1 + s_2 \mid s_1 \in \mathcal{S}_1, s_2 \in \mathcal{S}_2\}.
$$

Let us demonstrate the method plus by an example:

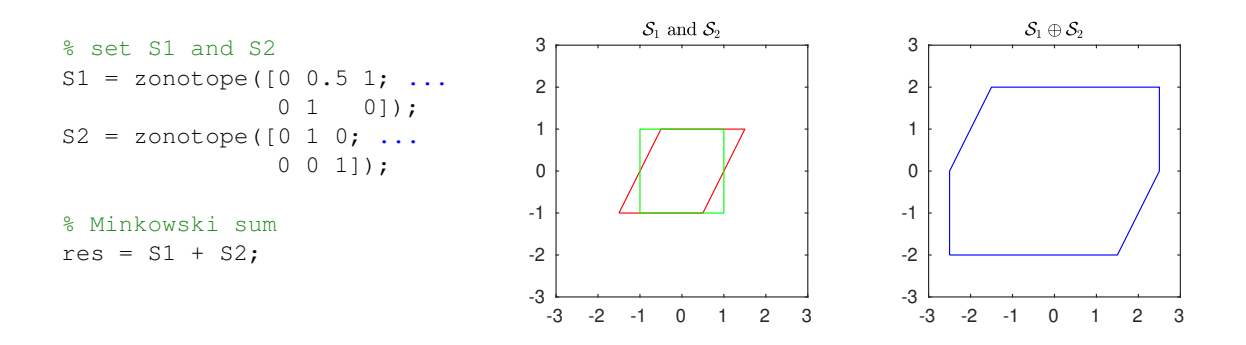

#### <span id="page-11-0"></span>2.1.1.3 cartProd

The method cartProd implements the Cartesian product of two sets. Given two sets  $S_1 \subset \mathbb{R}^n$ and  $S_2 \subset \mathbb{R}^w$ , the Cartesian product is defined as

$$
\texttt{cartProd}(\mathcal{S}_1, \mathcal{S}_2) = \mathcal{S}_1 \times \mathcal{S}_2 = \{ [s_1 \ s_2]^T \mid s_1 \in \mathcal{S}_1, \ s_2 \in \mathcal{S}_2 \}.
$$

Let us demonstrate the method cartProd by an example:

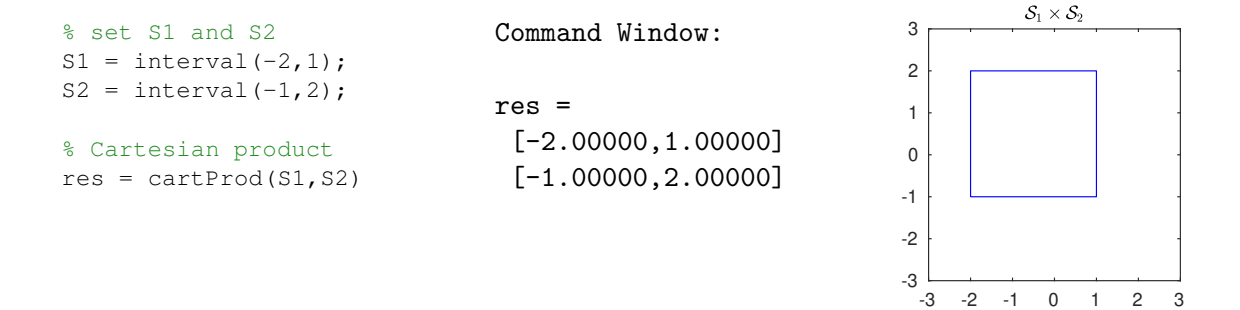

# <span id="page-11-1"></span>2.1.1.4 convHull

The method convHull implements the convex hull of two sets. Given two sets  $S_1, S_2 \subset \mathbb{R}^n$ , the convex hull is defined as

convHull( $S_1, S_2$ ) = { $\lambda s_1 + (1 - \lambda)s_2 | s_1 \in S_1, s_2 \in S_2, \lambda \in [0, 1]$  .

Let us demonstrate the method convHull by an example:

<span id="page-11-2"></span>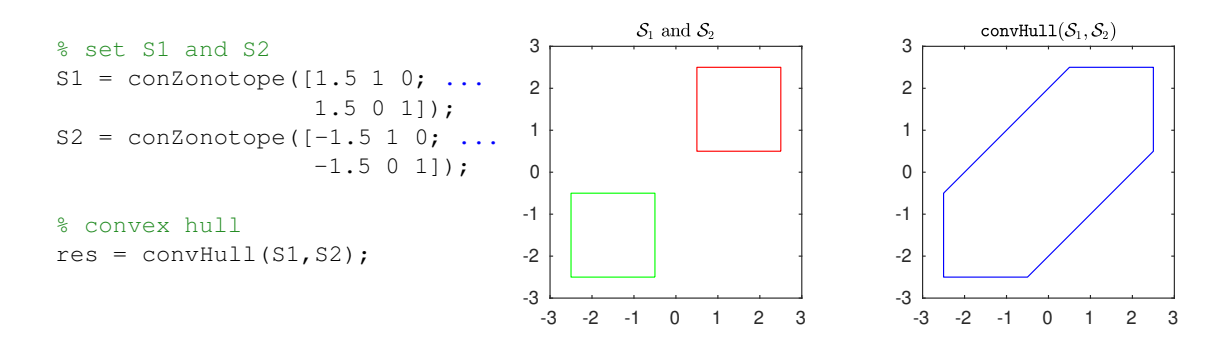

#### 2.1.1.5 quadMap

The method quadMap implements the quadratic map of a set. Given a set  $\mathcal{S} \subset \mathbb{R}^n$ , the quadratic map is defined as

$$
\text{quadMap}(\mathcal{S}, Q) = \{x \mid x_{(i)} = s^T Q_i s, \ s \in \mathcal{S}, \ i = 1 \dots w\}, \ Q_i \in \mathbb{R}^{n \times n},
$$

where  $x_{(i)}$  is the *i*-th value of the vector x. If quadMap is called with two sets as input arguments, the method computes the mixed quadratic map:

 $\texttt{quadMap}(\mathcal{S}_1, \mathcal{S}_2, Q) = \{x \mid x_{(i)} = s_1^T Q_i s_2, \,\, s_1 \in \mathcal{S}_1, \,\, s_2 \in \mathcal{S}_2, \,\, i = 1 \dots w\}, \,\, Q_i \in \mathbb{R}^{n \times n},$ 

where  $S_1, S_2 \subset \mathbb{R}^n$  are two different sets. Let us demonstrate the method quadMap by an example:

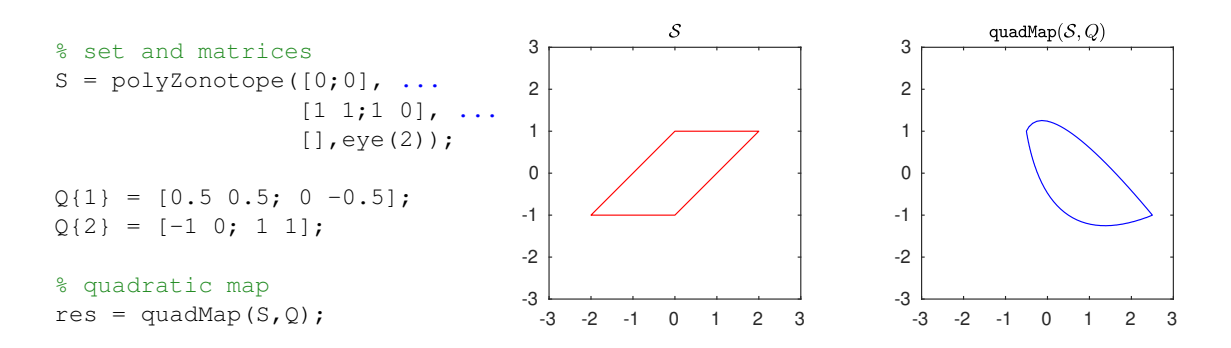

#### <span id="page-12-0"></span>2.1.1.6 and

The method and, which overloads the & operator, implements the intersection of two sets. Given two sets  $S_1, S_2 \subset \mathbb{R}^n$ , the intersection is defined as

$$
\text{and}(\mathcal{S}_1,\mathcal{S}_2)=\mathcal{S}_1\cap\mathcal{S}_2=\{s\mid s\in\mathcal{S}_1,\ s\in\mathcal{S}_2\}.
$$

Let us demonstrate the method and by an example:

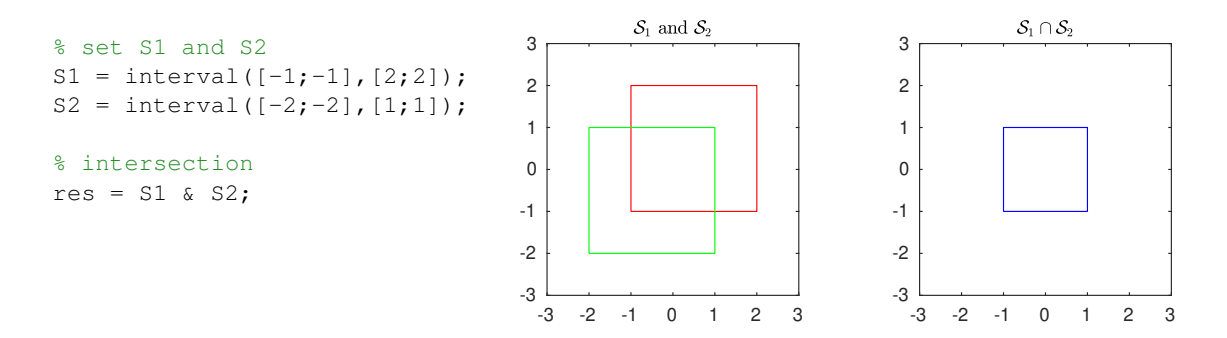

| Set Rep.     | Lin.<br>Map    | Mink.<br>Sum   | Cart.<br>Prod. | Conv.<br>Hull  | Quad.<br>Map   | Inter-<br>section | Union        |
|--------------|----------------|----------------|----------------|----------------|----------------|-------------------|--------------|
| interval     | $\overline{O}$ | e              | e              | $\mathbf{O}$   |                | e                 | $\mathbf{O}$ |
| zonotope     | e              | e              | e              | $\overline{O}$ | $\Omega$       | $\Omega$          | $\Omega$     |
| mptPolytope  | e              | e              | e              | e              |                | e                 | $\mathbf{O}$ |
| conZonotope  | e              | e              | e              | e              | $\overline{O}$ | e                 | $\mathbf{O}$ |
| zonoBundle   | e              | e              | e              | e              | $\Omega$       | e                 | $\Omega$     |
| ellipsoid    | e              | $\overline{O}$ | $\Omega$       | $\Omega$       |                | $\Omega$          |              |
| capsule      | e              | $\Omega$       |                |                |                |                   |              |
| taylm        | e              | $\mathbf{e}$   | e              |                |                |                   |              |
| polyZonotope | e              | e              | e              | $\Omega$       | $\circ$        |                   |              |

<span id="page-13-3"></span>Table 1: Relations between set representations and set operations. The shortcuts e (exact computation) and o (over-approximation) are used.

#### <span id="page-13-0"></span>2.1.1.7 or

The method or, which overloads the | operator, implements the union of two sets. Given two sets  $S_1, S_2 \subset \mathbb{R}^n$ , their union is defined as

$$
\mathrm{or}(\mathcal{S}_1,\mathcal{S}_2)=\mathcal{S}_1\cup\mathcal{S}_2=\{s\mid s\in\mathcal{S}_1\vee s\in\mathcal{S}_2\}.
$$

Let us demonstrate the method or by an example:

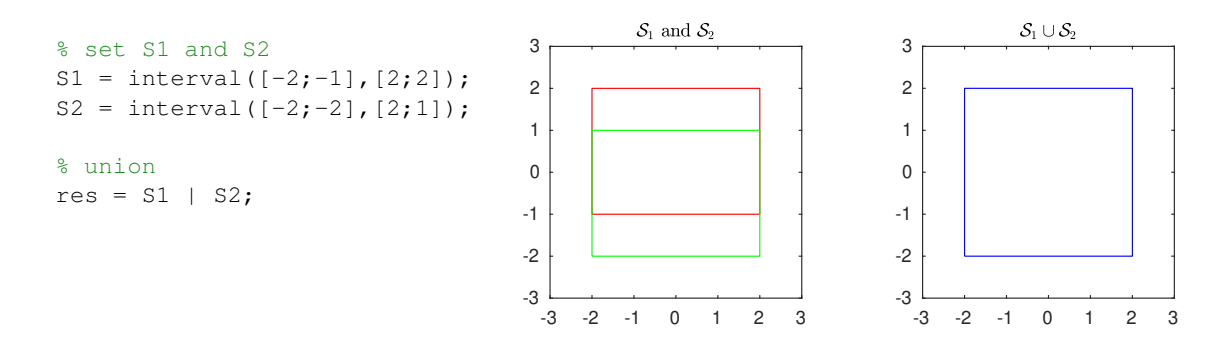

#### <span id="page-13-1"></span>2.1.2 Predicates

<span id="page-13-2"></span>Predicates check if sets fulfill certain properties and return either 0 or 1, depending on the result of the check.

#### 2.1.2.1 in

The method in checks if a set is contained in another set. Given two sets  $S_1, S_2 \subset \mathbb{R}^n$ , the method in is defined as

$$
\mathtt{in}(\mathcal{S}_1,\mathcal{S}_2)=\begin{cases}1,&\mathcal{S}_2\subseteq\mathcal{S}_1\\0,&\text{otherwise}\end{cases}
$$

In addition, the method in can be applied to check if a single point is located inside a set. Since containment checks can be computationally expensive, we implemented over-approximative algorithms for some set representations (see Tab. [2\)](#page-14-1). If the over-approximative algorithm returns 1, it is guaranteed that  $S_2$  is contained in  $S_1$ . However, if the over-approximative algorithm

returns 0, the set  $S_2$  could still be contained in  $S_1$ . To execute the over-approximative instead of the exact algorithm, one has to add the flag 'approx':

#### $res = in(S1, S2, 'approx')$ ;

Let us demonstrate the method in by an example:

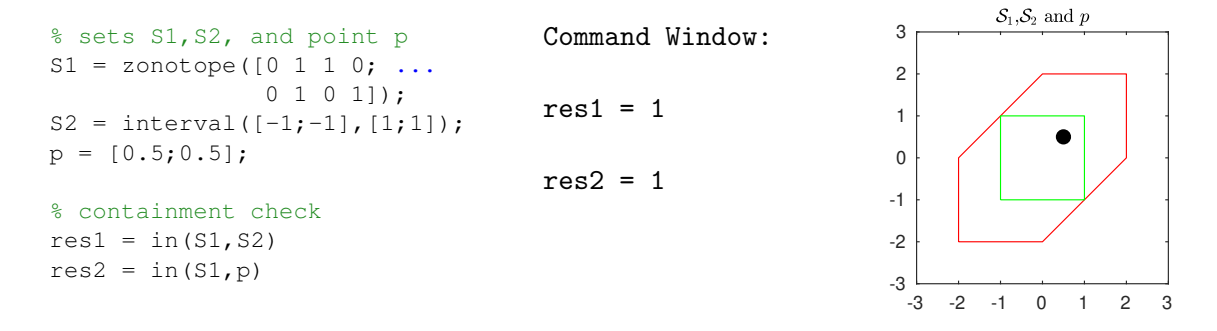

<span id="page-14-1"></span>Table 2: Containment checks  $S_2 \subseteq S_1$  implemented by the method  $in(S_1, S_2)$  in CORA. The column headers represent the set  $S_1$  and the row headers represent the set  $S_2$ . The shortcuts e (exact check) and o (over-approximation) are used. If both, an exact and a over-approximative algorithm are implemented, we write e/o.

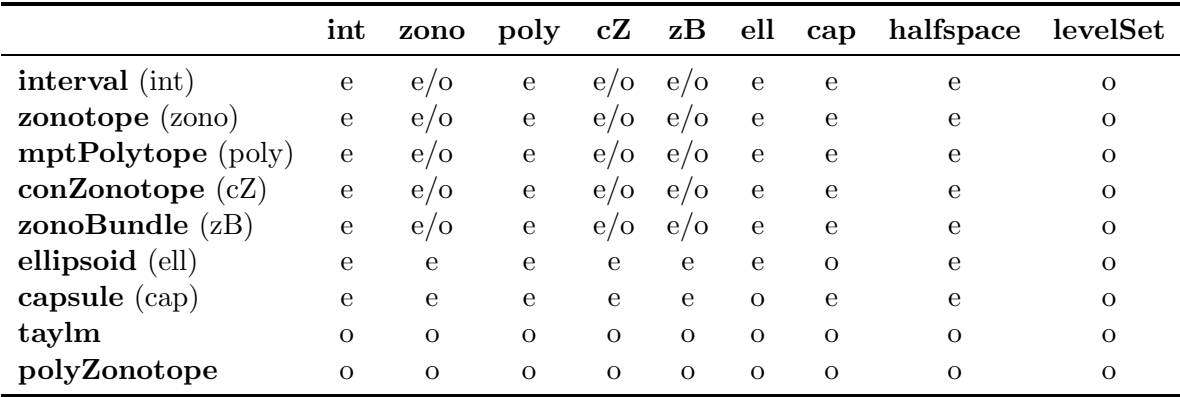

# <span id="page-14-0"></span>2.1.2.2 isIntersecting

The method isIntersecting checks if two sets intersect. Given two sets  $S_1, S_2 \subset \mathbb{R}^n$ , the method isIntersecting is defined as

$$
\texttt{isIntersecting}(\mathcal{S}_1,\mathcal{S}_2) = \begin{cases} 1, & \mathcal{S}_1 \cap \mathcal{S}_2 \neq \emptyset \\ 0, & \text{otherwise} \end{cases}
$$

Since intersection checks can be computationally expensive, we implemented over-approximative algorithms for some set representations (see Tab. [3\)](#page-15-2). If the over-approximative algorithm returns 0, it is guaranteed that the sets do not intersect. However, if the over-approximative algorithm returns 1, the sets could possibly not intersect. To execute the over-approximative instead of the exact algorithm, one has to add the flag 'approx':

```
res = isInteresecting(S1,S2,'approx');
```
Let us demonstrate the method isIntersecting by an example:

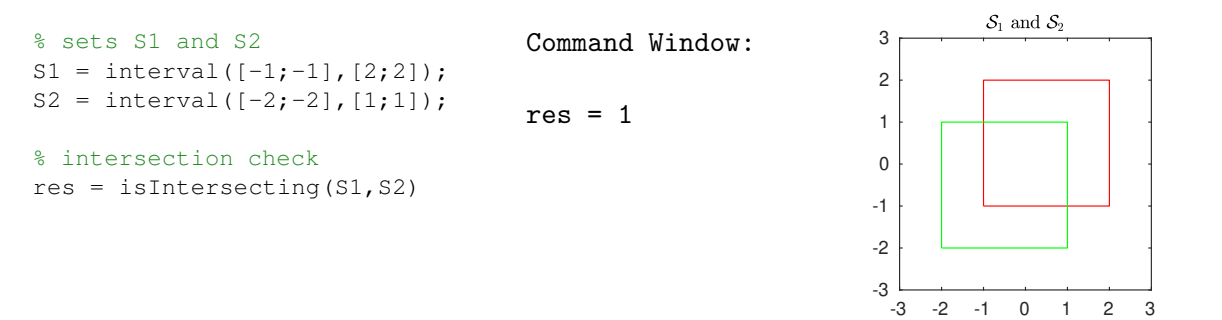

<span id="page-15-2"></span>Table 3: Intersection checks implemented by the function isIntersecting( $S_1, S_2$ ) in CORA. The shortcuts e (exact check) and o (over-approximation) are used. If both, an exact and a over-approximative algorithm are implemented, we write e/o.

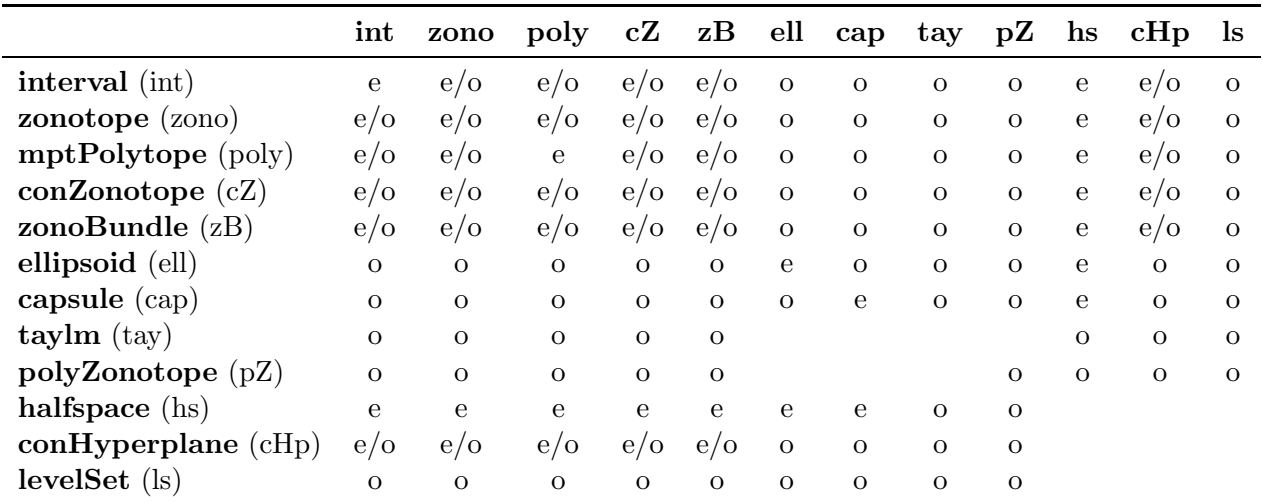

# <span id="page-15-0"></span>2.1.2.3 isFullDim

The method isFullDim checks if a set is full-dimensional. Given a set  $S \subset \mathbb{R}^n$ , the method isFullDim is defined as

isFullDim
$$
\texttt{isFullDim}(\mathcal{S}) = \begin{cases} 1, & \exists x \in \mathcal{S}, \epsilon > 0: \ x + \epsilon \mathcal{B} \subseteq \mathcal{S} \\ 0, & \text{otherwise} \end{cases},
$$

where  $\mathcal{B} = \{x \mid ||x||_2 \leq 1\} \subset \mathbb{R}^n$  is the unit ball. Let us demonstrate the method is FullDim by an example:

```
% sets S1 and S2
S1 = zonotope([1 2 1; 3 1 2]);
S2 = zonotope([1 2 1; 3 4 2]);
% check if full-dimensional
res = isFullDim(S1)
res = isFullDim(S2)
                                   Command Window:
                                   res = 1res = 0
```
### 2.1.2.4 isequal

The method is equal checks if two sets are identical. Given two sets  $S_1, S_2 \subset \mathbb{R}^n$ , the method isequal is defined as

$$
\texttt{isequal}(\mathcal{S}_1,\mathcal{S}_2) = \begin{cases} 1, & \mathcal{S}_1 = \mathcal{S}_2 \\ 0, & \text{otherwise} \end{cases}
$$

Let us demonstrate the method isequal by an example:

```
% sets S1 and S2
S1 = zonotope([0 1 1 0; \ldots]0 1 0 1);
S2 = zonotope([0 1 1 0; ...
               0 1 0 1);
% equality check
res = isequal(S1, S2)Command Window:
                                   res = 1
```
# <span id="page-16-0"></span>2.1.2.5 isempty

 $res = isempty(S)$ 

The method isempty checks if a set is empty. Given a set  $\mathcal{S} \subset \mathbb{R}^n$ , the method isempty is defined as

$$
\texttt{isempty}(\mathcal{S}) = \begin{cases} 1, & \mathcal{S} = \emptyset \\ 0, & \text{otherwise} \end{cases}
$$

Let us demonstrate the method isempty by an example:

 $\mathcal{S}_1$  and  $\mathcal{S}_2$ 3 % set S (intersection) Command Window:  $S1 = mptpolytope(...$ 2  $[-1 -1, 0 -1, 0 1, 1 1], \ldots$  $res = 1$ 1  $[-0.5; 0; 2; 2.5])$ ; 0  $S2 = mptPolytope(...$ -1  $[-1 -1; 0 -1; 0 1; 1 1], \ldots$  $[2.5; 2; 0; -0.5]$ ; -2 -3  $S = S1 & 8S2;$ -3 -2 -1 0 1 2 3 % check if set is empty

# <span id="page-17-0"></span>2.1.3 Set Properties

<span id="page-17-1"></span>In this subsection we describe the methods that calculate geometric properties of sets.

# 2.1.3.1 center

The method center returns the center of a set. Let us demonstrate the method center by an example:

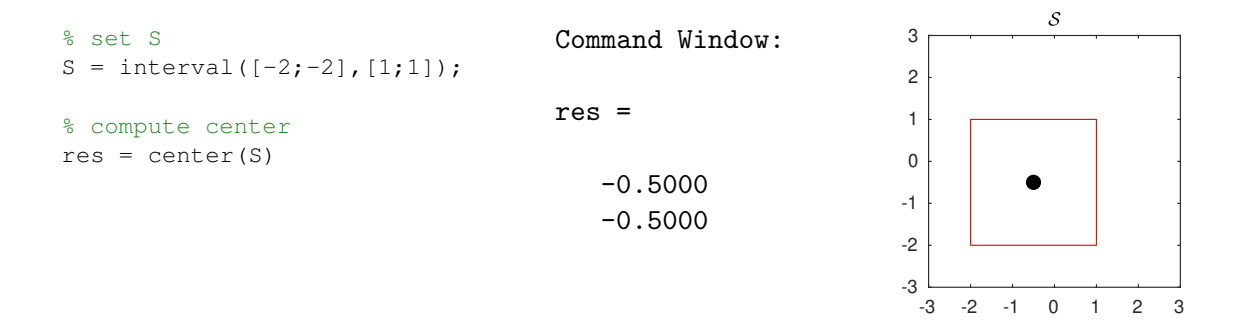

# <span id="page-17-2"></span>2.1.3.2 dim

The method dim returns the dimension of a set. Let us demonstrate the method dim by an example:

> % set S  $S =$  zonotope( $[0 1 0 2; ...]$  $3 1 1 0; \ldots$ 1 1 0 1]); % dimension of the set  $res = dim(S)$ Command Window:  $res = 3$

# <span id="page-17-3"></span>2.1.3.3 norm

The method norm returns the maximum norm value of the vector norm for points inside a set  $\mathcal{S} \subset \mathbb{R}^n$ :

$$
\mathrm{norm}(\mathcal{S}, p) = \max_{x \in \mathcal{S}} ||x||_p, \quad p \in \{1, 2, \dots, \infty\}
$$

where the *p*-norm  $\left\Vert \cdot \right\Vert_p$  is defined as

$$
||x||_p = \left(\sum_{i=1}^n |x_i|^p\right)^{1/p}.
$$

Let us demonstrate the method norm by an example:

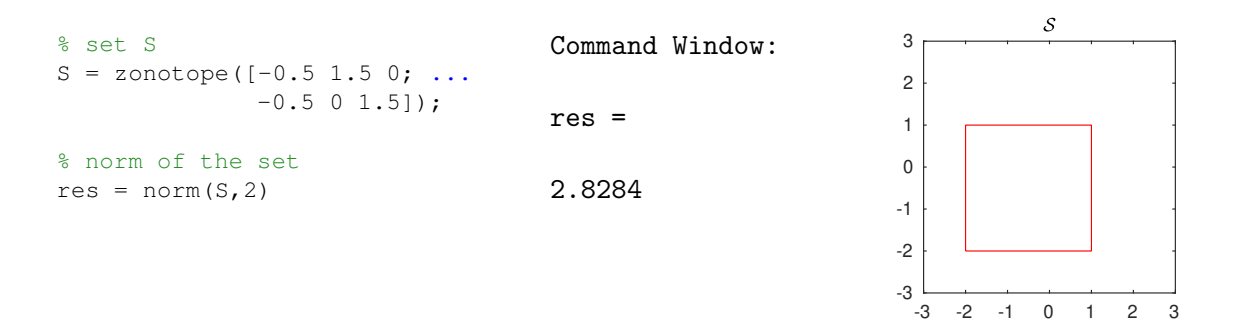

#### <span id="page-18-0"></span>2.1.3.4 vertices

Given a set  $\mathcal{S} \subset \mathbb{R}^n$  the method vertices computes the vertices  $v_1, \ldots, v_q, v_i \in \mathbb{R}^n$  of the set:

 $[v_1, \ldots, v_q] = \text{vertices}(\mathcal{S}).$ 

Let us demonstrate the method vertices by an example:

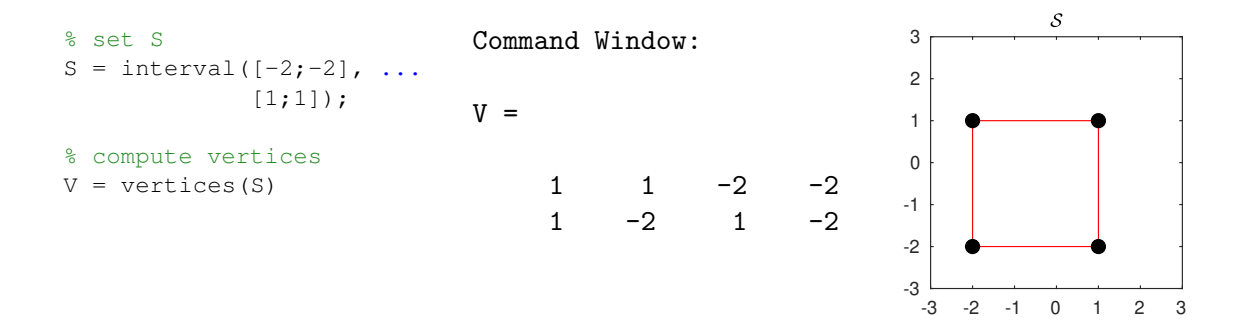

#### <span id="page-18-1"></span>2.1.3.5 volume

The method volume returns the volume of a set. Let us demonstrate the method volume by an example:

 $\mathcal{S}% _{M_{1},M_{2}}^{\alpha,\beta}(\varepsilon)$ 3 % set S Command Window:  $S = z$ onotope([0 1 1 0; ... 2  $0 1 0 1$ );  $res = 12$ 1 % volume of the set 0  $res = volume(S)$ -1

-3 -2 -1 0 1 2 3

-3 -2

#### <span id="page-19-0"></span>2.1.4 Auxiliary Operations

<span id="page-19-1"></span>In this subsection, we describe useful auxiliary operations.

### 2.1.4.1 cubMap

The method cubMap implements the cubic map of a set. Given a set  $\mathcal{S} \subset \mathbb{R}^n$ , the cubic map is defined as

$$
\text{cubMap}(\mathcal{S}, Q) = \left\{ x \mid x_{(i)} = \sum_{j=1}^{n} s_{(j)} \ (s^T \ T_{i,j} \ s), \ s \in \mathcal{S}, \ i = 1 \dots w \right\}, \ T_{i,j} \in \mathbb{R}^{n \times n},
$$

where  $x_{(i)}$  is the *i*-th value of the vector x. If the corresponding set representation is not closed under cubic maps, cubMap returns an over-approximation. If cubMap is called with three sets as input arguments, the method computes the mixed cubic map:

cubMap
$$
(S_1, S_2, S_3, Q)
$$
 =  $\left\{ x \mid x_{(i)} = \sum_{j=1}^n s_{1(j)} (s_2^T T_{i,j} s_3), s_1 \in S_1, s_2 \in S_2, s_3 \in S_3, \right\}$   
 $i = 1...w \left\}, T_{i,j} \in \mathbb{R}^{n \times n},$ 

where  $S_1, S_2, S_3 \subset \mathbb{R}^n$  are three different sets. Let us demonstrate the method cubMap by an example:

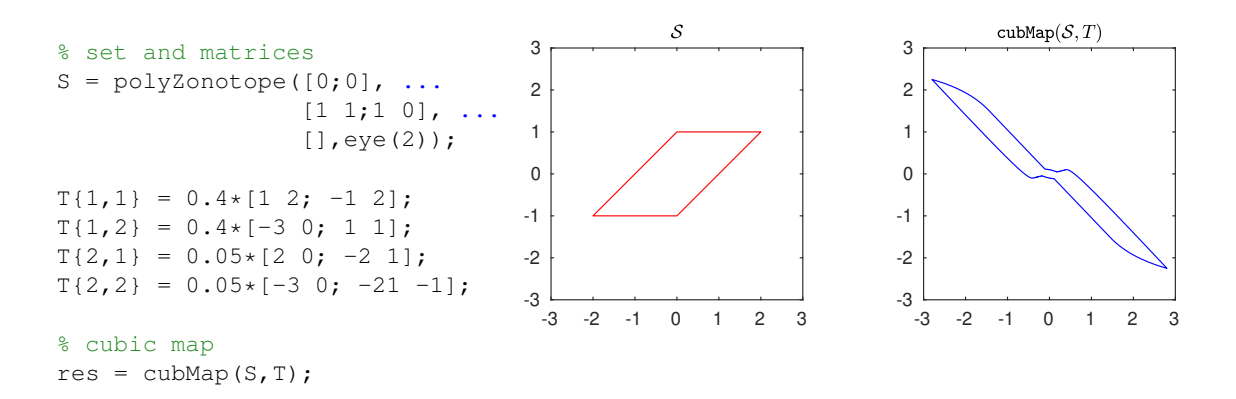

## <span id="page-19-2"></span>2.1.4.2 enclose

The method enclose computes an enclosure of a set and its linear transformation. Given the sets  $S_1, S_2 \in \mathbb{R}^n$  and the matrix  $M \in \mathbb{R}^{n \times n}$ , enclose computes the set

$$
\mathsf{enclose}(\mathcal{S}_1, M, \mathcal{S}_2) = \{ \lambda s_1 + (1 - \lambda)(Ms_1 + s_2) \mid s_1 \in \mathcal{S}_1, s_2 \in \mathcal{S}_2, \lambda \in [0, 1] \}.
$$
 (1)

If the set as defined in [\(1\)](#page-19-3) cannot be computed exactly for the corresponding set representation, enclose returns an over-approximation. For convenience, the method can also be called with only two input arguments:

<span id="page-19-3"></span>
$$
\mathtt{enclose}(\mathcal{S}_1,\mathcal{S}_3)=\mathtt{enclose}(\mathcal{S}_1,M,\mathcal{S}_2),\quad \mathcal{S}_3=(M\otimes \mathcal{S}_1)\oplus \mathcal{S}_2.
$$

Let us demonstrate the method enclose by an example:

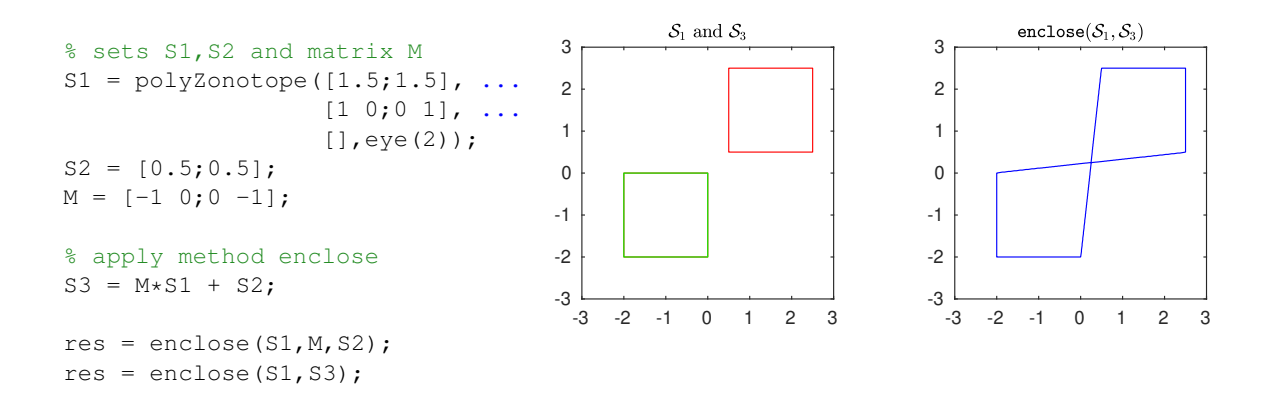

# <span id="page-20-0"></span>2.1.4.3 enclosePoints

Given a point cloud  $P = [p_1, \ldots, p_m], p_i \in \mathbb{R}^n$ , the method enclosePoints computes a set  $\mathcal{S} \subset \mathbb{R}^n$  that tightly encloses the point cloud:

 $\mathcal{S} = \texttt{enclosePoints}\big([p_1, \dots, p_m]\big), \;\; \forall i = 1, \dots, m: \; p_i \in \mathcal{S}$ 

Let us demonstrate the method enclosePoints by an example:

% random point cloud  $mu = [0 0];$ sigma = [0.3 0.4; 0.4 1]; points = mvnrnd(mu, sigma, 100)'; % compute enclosing set S = ellipsoid.enclosePoints(points);

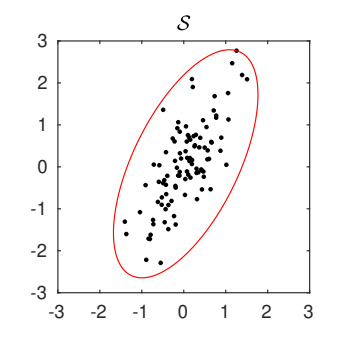

# <span id="page-20-1"></span>2.1.4.4 generateRandom

The method generateRandom randomly generates a set of the given set representation. If no input arguments are provided, the method generates a random set of arbitrary dimension. The desired dimension of the set can be provided as a first input argument:

 $\mathcal{S} = \texttt{generateRandom}(\mathtt{dim}), \quad \mathcal{S} \subset \mathbb{R}^{\mathtt{dim}}.$ 

Depending on the set representation, the method generateRandom also supports additional input arguments to further control the representation size of the resulting randomly generated set. Let us demonstrate the method generateRandom by an example:

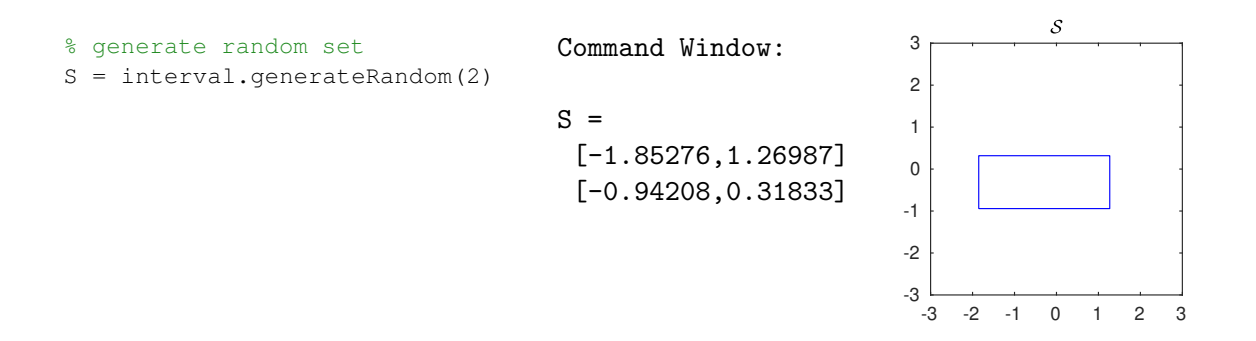

### <span id="page-21-0"></span>2.1.4.5 randPoint

The method **randPoint** returns a random point located inside a set. Given a set  $S \subset \mathbb{R}^n$ , the method randPoint returns

 $p = \text{randPoint}(\mathcal{S}), \quad p \in \mathcal{S}.$ 

Let us demonstrate the method randPoint by an example:

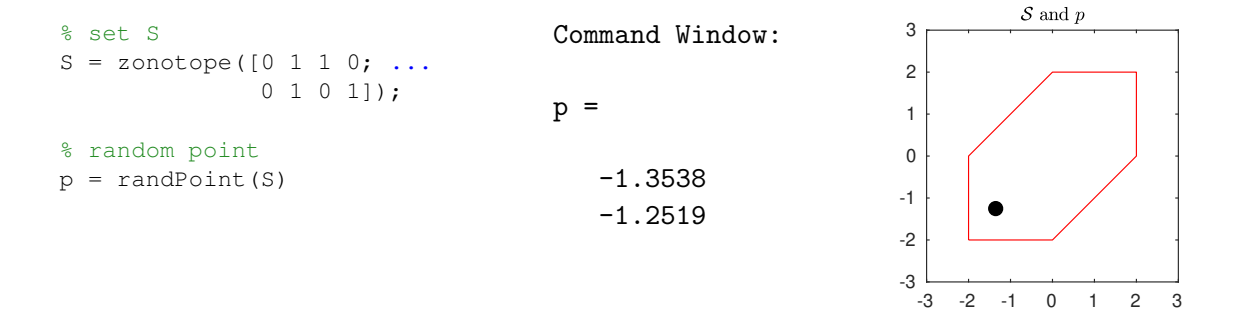

# <span id="page-21-1"></span>2.1.4.6 reduce

The method reduce encloses a set by another set with a smaller representation size. Given a set  $\mathcal{S} \subset \mathbb{R}^n$ , the method **reduce** computes

<span id="page-21-2"></span>
$$
\mathtt{reduce}(\mathcal{S},\mathtt{method},\mathtt{order}) = \overline{\mathcal{S}},\quad \mathcal{S} \subseteq \overline{\mathcal{S}}, \tag{2}
$$

where the representation size of  $\overline{S}$  is smaller than the one of S. The parameter method in [\(2\)](#page-21-2) is a string that specifies the algorithm to be applied, see Tab. [4.](#page-22-2) The parameter order in [\(2\)](#page-21-2) is a measure for the desired representation size of the resulting set  $\overline{S}$ . Currently, the method reduce is implemented for the zonotopic set representations zonotope (see Sec. [2.2.1.1\)](#page-25-2), conZonotope (see Sec. [2.2.1.8\)](#page-31-0), polyZonotope (see Sec. [2.2.1.5\)](#page-29-0), and probZonotope (see Sec. [2.2.1.9\)](#page-32-0), where  $\text{order} = \frac{p}{n}$  $\frac{p}{n}$  is defined as the division of the number of generator vectors p by the system dimension  $n.$  Let us demonstrate the method reduce by an example:

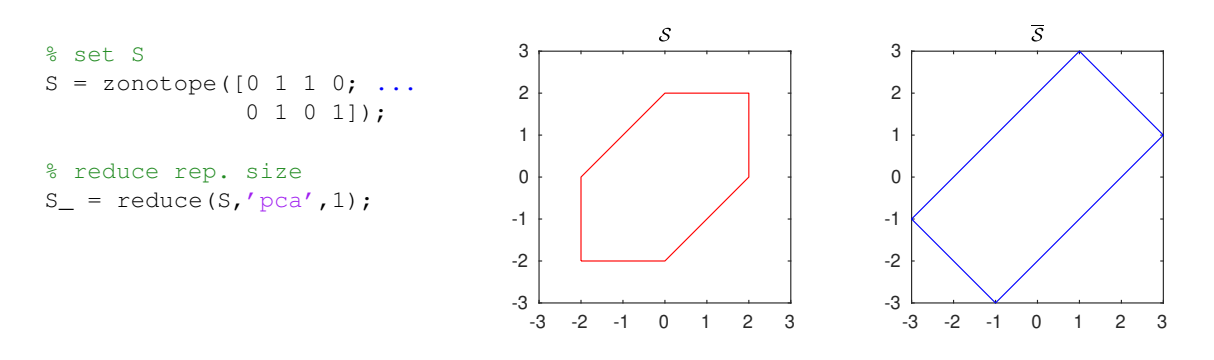

Table 4: Reduction techniques for zonotopic set representations.

<span id="page-22-2"></span>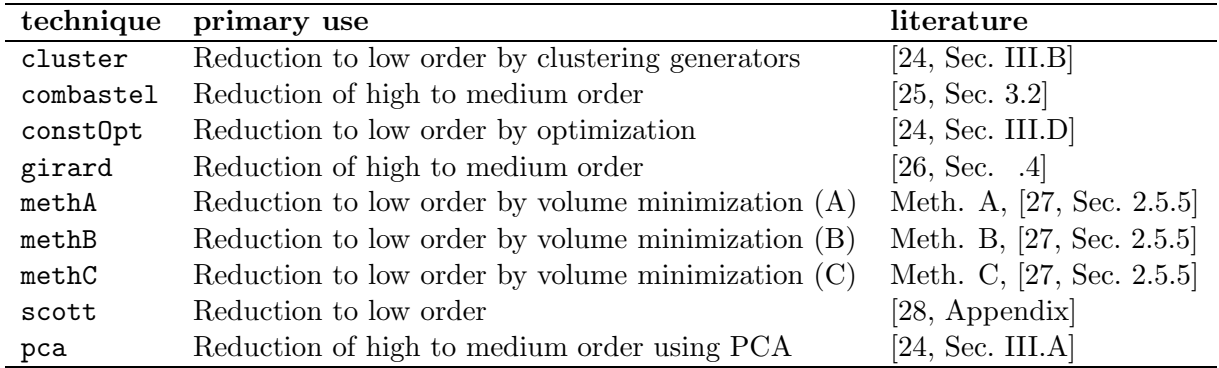

# <span id="page-22-0"></span>2.1.4.7 supportFunc

The method supportFunc computes the support function for a specific direction. Given a set  $\mathcal{S} \in \mathbb{R}^n$  and a vector  $l \in \mathbb{R}^n$ , the support function is defined as

$$
supportFunc(\mathcal{S}, l) = \max_{x \in \mathcal{S}} l^T x.
$$

The function also supports the computation of the lower bound, which can be calculated using the flag 'lower':

$$
supportFunc(\mathcal{S}, l, 'lower') = \min_{x \in \mathcal{S}} l^T x.
$$

Let us demonstrate the method supportFunc by an example:

<span id="page-22-1"></span>
$$
\begin{array}{ll}\n\text{\textdegree} & \text{set } S \text{ and vector } 1 \\
\text{S = zonotope}([0 1 1 0; \dots] & 0 1 0 1]); \\
1 = [1;2]; & \text{res = 6} & 1\n\end{array}
$$
\n
$$
\begin{array}{ll}\n\text{1: } & \text{S = zonotope}([0 1 1 0; \dots] & 2 \\
\text{1: } & \text{res = 6} & 1 \\
\text{2: } & \text{S = zonetic support function} \\
\text{1: } & \text{res = zonometric}(S,1) & 1\n\end{array}
$$

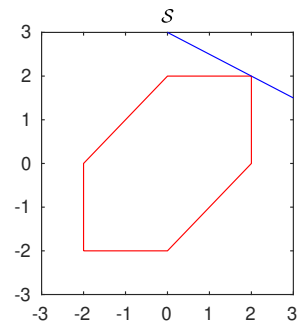

### 2.1.4.8 plot

The method plot visualizes a 2-dimensional projection of the boundary of a set. Given a set  $\mathcal{S} \subset \mathbb{R}^n$ , the method **plot** supports the following syntax:

> $han = plot(S)$ han =  $plot(S, dim)$  $han = plot(S, dim, linespec),$  $han = plot(S, dim, name values)$ ,

where han is a handle to the plotted MATLAB graphics object and the additional input arguments are defined as

- dim: Integer vector dim  $\in \mathbb{N}^2_{\leq n}$  specifying the dimensions for which the projection is visualized (default value: dim = [1 2]).
- linespec: (optional) line specifications, e.g., '--\*r', as supported by MATLAB<sup>[7](#page-23-1)</sup>.
- namevaluepairs: (optional) further specifications as name-value pairs, e.g., 'LineWidth',2 and 'FaceColor', [.5 .5 .5], as supported by MATLAB. If the plot is not filled, these are the built-in Line Properties<sup>[8](#page-23-2)</sup>, if the plot is filled, they correspond to the Patch Prop- $\mathrm{erties}^9.$  $\mathrm{erties}^9.$  $\mathrm{erties}^9.$

If the plot should be filled, the name-value pair 'Filled', true has to be provided.

Let us demonstrate the method plot by an example:

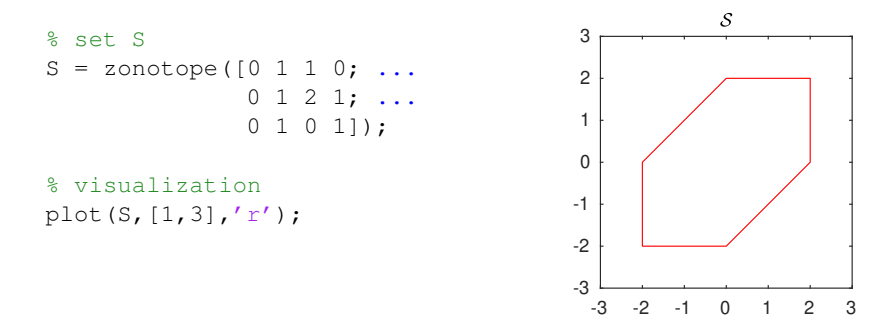

#### <span id="page-23-0"></span>2.1.4.9 project

The method project projects a set to a lower-dimensional, axis-aligned subspace. Given a set  $\mathcal{S} \subset \mathbb{R}^n$  and a vector of subspace indices  $\dim \in \mathbb{N}^m_{\leq n}$ , the method project returns

$$
\texttt{project}(\mathcal{S},\dim) = \Big\{[s_{(\dim_{(1)})},\ldots,s_{(\dim_{(m)})}]\ \Big|\ s\in \mathcal{S}\Big\} \subset \mathbb{R}^m,
$$

where  $s_{(i)}$  denotes the i-th entry of vector s. Let us demonstrate the method project by an example:

 $^{7}$ <https://de.mathworks.com/help/matlab/ref/linespec.html>

<span id="page-23-1"></span> $^8$ <https://de.mathworks.com/help/matlab/ref/matlab.graphics.chart.primitive.line-properties.html>

<span id="page-23-3"></span><span id="page-23-2"></span> $^{9}$ <https://de.mathworks.com/help/matlab/ref/matlab.graphics.primitive.patch-properties.html>

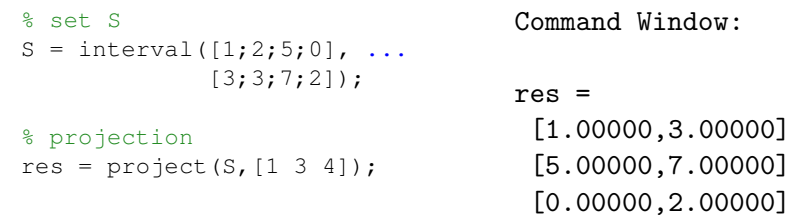

# <span id="page-25-0"></span>2.2 Set Representations

The basis of any efficient reachability analysis is an appropriate set representation. On the one hand, the set representation should be general enough to describe the reachable sets accurately; on the other hand, it is crucial that the set representation makes it possible to run efficient and scalable operations on them. CORA provides a range of set representations that are explained in detail in this section. Table [5](#page-25-3) shows the supported conversions between set representations. In order to convert a set, it is sufficient to pass the current set to the class constructor of the target set representation, as demonstrated by the following example:

```
% create zonotope object
zono = zonotope([1 2 1; 0 1 -1]);
% convert to other set representations
int = interval(zono); <br> % over-approximative conversion to an interval
poly = mptPolytope(zono); % exact conversion to polytope
```
<span id="page-25-3"></span>Table 5: Set conversions supported by CORA. The row headers represent the original set representation and the column headers the target set representation after conversion. The shortcuts e (exact conversion) and o (over-approximation) are used.

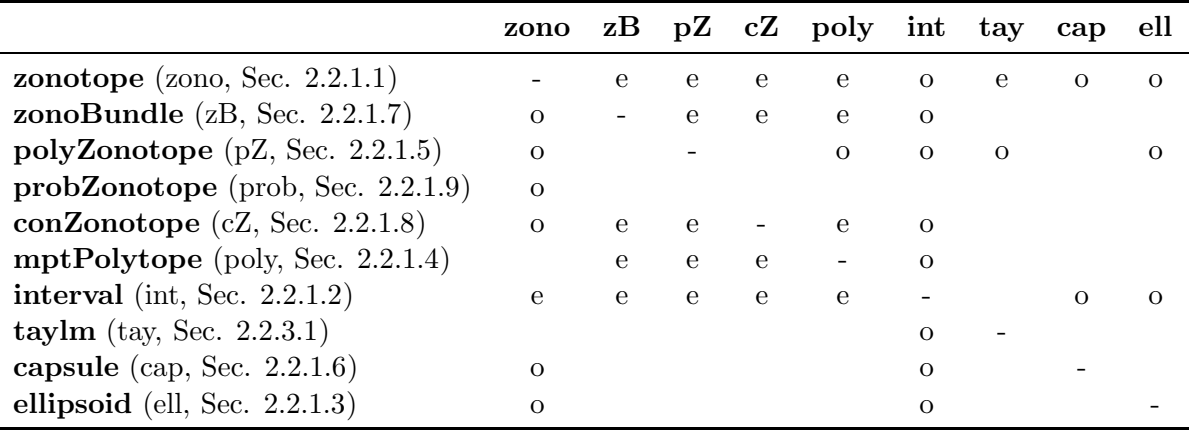

#### <span id="page-25-1"></span>2.2.1 Basic Set Representations

<span id="page-25-2"></span>We first introduce basic set representations predominantly used to represent reachable sets.

# 2.2.1.1 Zonotopes

A zonotope  $\mathcal{Z} \subset \mathbb{R}^n$  is defined as

<span id="page-25-4"></span>
$$
\mathcal{Z} := \left\{ c + \sum_{i=1}^{p} \beta_i g^{(i)} \mid \beta_i \in [-1, 1] \right\},\tag{3}
$$

where  $c \in \mathbb{R}^n$  is the center and  $g^{(i)} \in \mathbb{R}^n$  are the generators. The zonotope order  $\rho$  is defined as  $ho = \frac{p}{n}$  $\frac{p}{n}$  and represents a dimensionless measure for the representation size.

Zonotopes are represented in CORA by the class zonotope. An object of class zonotope can be constructed as follows:

$$
\mathcal{Z} = \texttt{zonotope}(c, G)
$$
  

$$
\mathcal{Z} = \texttt{zonotope}(Z),
$$

where  $G = [g^{(1)}, \ldots, g^{(p)}], Z = [c, G],$  and  $c, g^{(i)}$  are defined as in [\(3\)](#page-25-4). Let us demonstrate the construction of a zonotope by an example:

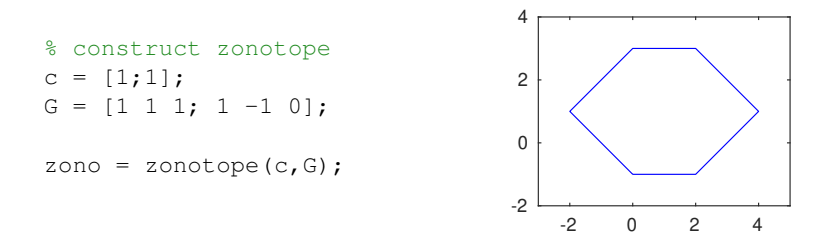

A more detailed example for zonotopes is provided in Sec. [8.1.1](#page-93-2) and in the file examples/contSet/example zonotope.m in the CORA toolbox.

A zonotope can be interpreted as the Minkowski addition of line segments  $l^{(i)} = [-1, 1]g^{(i)}$ . The step-by-step construction of a two-dimesional zonotope is visualized in Fig. [2.](#page-26-1) Zonotopes are a compact way of representing sets in high-dimensional space. More importantly, operations required for reachability analysis, such as linear maps (see Sec. [2.1.1.1\)](#page-10-3) and Minkowski addition (see Sec. [2.1.1.2\)](#page-10-4) can be computed efficiently and exactly, and others, such as convex hull computation (see Sec. [2.1.1.4\)](#page-11-1) can be tightly over-approximated [\[26\]](#page-159-3).

<span id="page-26-1"></span>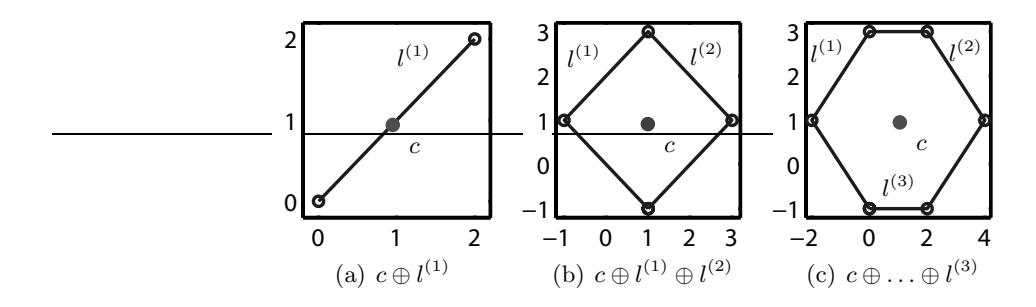

Figure 2: Step-by-step construction of a zonotope.

<span id="page-26-0"></span>In addition to the standard set operations described in Sec. [2.1](#page-10-1) and the methods for converting between set operations (see Tab. [5\)](#page-25-3), the class zonotope supports additional methods which are listed in Sec. [A.1.](#page-133-1)

# 2.2.1.2 Intervals

A real-valued multi-dimensional interval

<span id="page-26-2"></span>
$$
\mathcal{I} := \{ x \in \mathbb{R}^n \mid \underline{x}_i \le x_i \le \overline{x}_i \ \forall i = 1, \dots, n \}
$$
\n
$$
(4)
$$

is a connected subset of  $\mathbb{R}^n$  and can be specified by a lower bound  $\underline{x} \in \mathbb{R}^n$  and upper bound  $\overline{x} \in \mathbb{R}^n$ .

Intervals are represented in CORA by the class interval. An object of class interval can be constructed as follows:

$$
\mathcal{I}=\texttt{interval}(\underline{x},\overline{x})
$$

where  $x, \overline{x}$  are defined as in [\(4\)](#page-26-2). A detailed description of how intervals are treated in CORA can be found in [\[9\]](#page-158-15). Let us demonstrate the construction of an interval by an example:

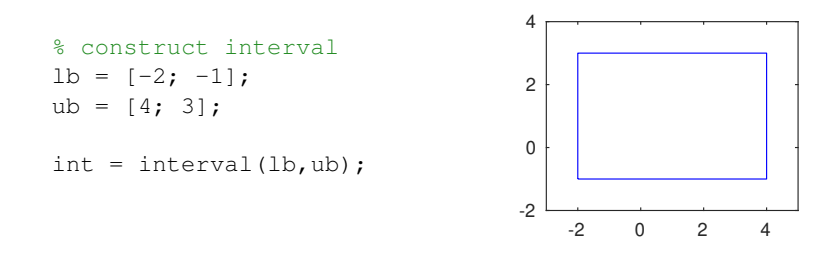

A more detailed example for intervals is provided in Sec. [8.1.2](#page-94-0) and in the file examples/con $tSet/cxample\_interval.m$  in the CORA toolbox. Intervals can also be used for range bounding as it described in Sec. [2.2.3.](#page-35-1) In addition to the standard set operations described in Sec. [2.1](#page-10-1) and the methods for converting between set operations (see Tab. [5\)](#page-25-3), the class interval supports additional methods, which are listed in Sec. [A.2.](#page-135-0)

#### <span id="page-27-0"></span>2.2.1.3 Ellipsoids

An ellipsoid is a geometric object in  $\mathbb{R}^n$ . Ellipsoids are parameterized by a center  $q \in \mathbb{R}^n$  and a positive semi-definite, symmetric shape matrix  $Q \in \mathbb{R}^{n \times n}$  and defined as

<span id="page-27-1"></span>
$$
\mathcal{E} := \left\{ x \in \mathbb{R}^n \mid l^T x \le l^T q + \sqrt{l^T Q l}, \ \forall l \in \mathbb{R}^n \right\}.
$$
\n
$$
(5)
$$

If we assume  $Q$  to be invertible (meaning we have a non-degenerate ellipsoid), it can be equivalently defined as (see [\[29,](#page-159-6) Definition 2.1.3])

$$
\mathcal{E} := \left\{ x \in \mathbb{R}^n \middle| (x - q)^T Q^{-1} (x - q) \le 1 \right\}.
$$

Ellipsoids have a compact representation increasing only with dimension. Linear maps (see Sec. [2.1.1.1\)](#page-10-3) can be computed exactly and efficiently, Minkowski sum (see Sec. [2.1.1.2\)](#page-10-4) and others can be tightly overapproximated along specified directions.

Ellipsoids are represented in CORA by the class ellipsoid. An object of class ellipsoid can be constructed as follows:

$$
\mathcal{E} = \texttt{ellipsoid}(Q)\\ \mathcal{E} = \texttt{ellipsoid}(Q,q),
$$

where  $Q, q$  are defined as in [\(5\)](#page-27-1). Let us demonstrate the construction of an ellipsoid by an example:

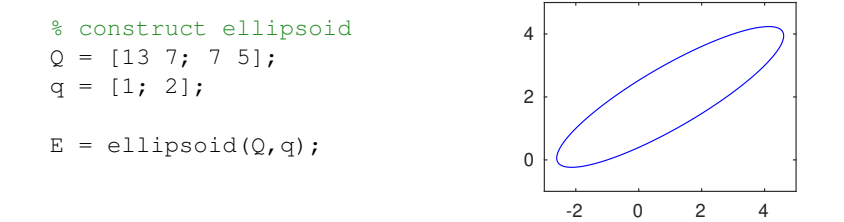

A more detailed example for ellipsoids is provided in Sec. [8.1.3](#page-95-0) and in the file examples/con $tSet/example\_ellipsoid.m$  in the CORA toolbox. In addition to the standard set operations described in Sec. [2.1](#page-10-1) and the methods for converting between set operations (see Tab. [5\)](#page-25-3), the class ellipsoid supports additional methods, which are listed in Sec. [A.3.](#page-137-0)

# <span id="page-28-0"></span>2.2.1.4 MPT Polytopes

There exist two representations for polytopes: The halfspace representation (H-representation) and the vertex representation (V-representation).

#### H-Representation of a Polytope

The halfspace representation specifies a convex polytope  $P$  by the intersection of q halfspaces  $\mathcal{H}^{(i)}$ :  $\mathcal{P} = \mathcal{H}^{(1)} \cap \mathcal{H}^{(i)} \cap \ldots \cap \mathcal{H}^{(q)}$ . A halfspace is one of the two parts obtained by bisecting the *n*-dimensional Euclidean space with a hyperplane  $S := \{x | c^T x = d\}, c \in \mathbb{R}^n, d \in \mathbb{R}$ . The vector c is the normal vector of the hyperplane and  $d$  is the scalar product of any point on the hyperplane with the normal vector. From this follows that the corresponding halfspace is  $\mathcal{H} := \{x | c^T x \leq d\}.$  As the convex polytope  $\mathcal P$  is the nonempty intersection of q halfspaces, q inequalities have to be fulfilled simultaneously.

A convex polytope  $P$  is the bounded intersection of q halfspaces:

<span id="page-28-3"></span>
$$
\mathcal{P} := \left\{ x \in \mathbb{R}^n \mid C \, x \le d \right\}, \quad C \in \mathbb{R}^{q \times n}, d \in \mathbb{R}^q. \tag{6}
$$

When the intersection is unbounded, one obtains a polyhedron [\[30\]](#page-159-7).

# V-Representation of a Polytope

A polytope with vertex representation is defined as the convex hull of a finite set of points in the n-dimensional Euclidean space. The points are also referred to as vertices and are denoted by  $\mathbf{v}^{(i)} \in \mathbb{R}^n$ . A convex hull of a finite set of r points  $\mathbf{v}^{(i)} \in \mathbb{R}^n$  is obtained from their linear combination:

<span id="page-28-2"></span>
$$
\operatorname{Conv}(\mathbf{v}^{(1)},\ldots,\mathbf{v}^{(r)}) := \Big\{ \sum_{i=1}^r \alpha_i \mathbf{v}^{(i)} \mid \alpha_i \in \mathbb{R}, \, \alpha_i \ge 0, \, \sum_{i=1}^r \alpha_i = 1 \Big\}.
$$
 (7)

<span id="page-28-1"></span>The halfspace and the vertex representation are illustrated in Fig. [3.](#page-28-1) Algorithms that convert from H- to V-representation and vice versa are presented in [\[31\]](#page-159-8).

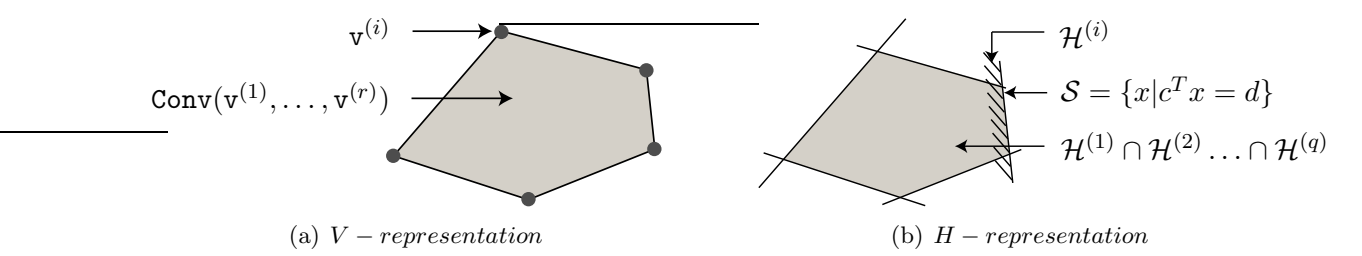

Figure 3: Possible representations of a polytope.

Polytopes are represented in CORA by the class mptPolytope. The class mptPolytope is a wrapper class that interfaces with the MATLAB toolbox *Multi-Parametric Toolbox* (MPT). An object of class mptPolytope can be constructed as follows:

$$
\begin{aligned} \mathcal{P} &= \texttt{mptPolytope}(V) \\ \mathcal{P} &= \texttt{mptPolytope}(C, d), \end{aligned}
$$

where  $V = [v^{(1)}, \ldots, v^{(r)}]^T$ ,  $v^{(i)}$  is defined as in [\(7\)](#page-28-2), and C, d are defined as in [\(6\)](#page-28-3). Let us demonstrate the construction of a polytope by an example:

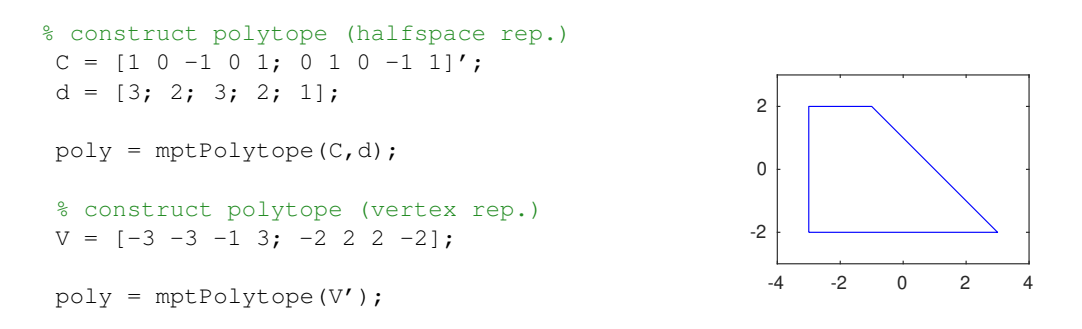

A more detailed example for polytopes is provided in Sec. [8.1.4](#page-97-0) and in the file examples/con $tSet/example_mptPolytope.m$  in the CORA toolbox. In addition to the standard set operations described in Sec. [2.1](#page-10-1) and the methods for converting between set operations (see Tab. [5\)](#page-25-3), the class mptPolytope supports additional methods, which are listed in Sec. [A.4.](#page-138-0)

# <span id="page-29-0"></span>2.2.1.5 Polynomial Zonotopes

Polynomial zonotopes, which were first introduced in [\[32\]](#page-159-9), are a non-convex set representation. In CORA we implemented the sparse representation of polynomial zonotopes described in [\[1\]](#page-157-1). A polynomial zonotope  $\mathcal{P} \mathcal{Z} \subset \mathbb{R}^n$  is defined as

<span id="page-29-1"></span>
$$
\mathcal{PZ} := \left\{ c + \sum_{i=1}^{h} \left( \prod_{k=1}^{p} \alpha_k^{E_{(k,i)}} \right) G_{(\cdot,i)} + \sum_{j=1}^{q} \beta_j G_{I(\cdot,j)} \middle| \alpha_k, \beta_j \in [-1,1] \right\},\tag{8}
$$

where  $c \in \mathbb{R}^n$  is the center,  $G \in \mathbb{R}^{n \times h}$  the matrix of dependent generators,  $G_I \in \mathbb{R}^{n \times q}$  the matrix of independent generators, and  $E \in \mathbb{N}_0^{p \times h}$  $\int_0^{p \times n}$  the exponent matrix. Since polynomial zonotopes can represent non-convex sets, and since they are closed under quadratic and higher-order maps, they are a good choice for reachability analysis.

Polynomial zonotopes are represented in CORA by the class polyZonotope. An object of class polyZonotope can be constructed as follows:

 $\mathcal{PZ} = \texttt{polyZonotope}(c, G, G_I, E)$ 

where  $c, G, G<sub>I</sub>, E$  are defined as in [\(8\)](#page-29-1). Let us demonstrate the construction of a zonotope by an example:

```
% construct polynomial zonotope
c = [4; 4];G = [2 \ 1 \ 2; \ 0 \ 2 \ 2];expMat = [1 0 3;0 1 1];
Grest = [1;0];
pZ = polyZonotope(c,G,Grest,expMat);
```
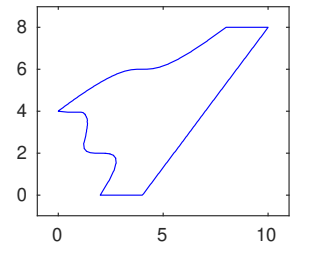

This example defines the polynomial zonotope

$$
\mathcal{PZ} = \left\{ \begin{bmatrix} 4 \\ 4 \end{bmatrix} + \begin{bmatrix} 2 \\ 0 \end{bmatrix} \alpha_1 + \begin{bmatrix} 1 \\ 2 \end{bmatrix} \alpha_2 + \begin{bmatrix} 2 \\ 2 \end{bmatrix} \alpha_1^3 \alpha_2 + \begin{bmatrix} 1 \\ 0 \end{bmatrix} \beta_1 \mid \alpha_1, \alpha_2, \beta_1 \in [-1, 1] \right\}.
$$

The construction of this polynomial zonotope is visualized in Fig. [4:](#page-30-2) (a) shows the set spanned by the constant offset vector and the second and third dependent generator, (b) shows the addition of the dependent generator with the mixed term  $\alpha_1^3 \alpha_2$ , (c) shows the addition of the independent generator, and (d) visualizes the final set.

<span id="page-30-2"></span>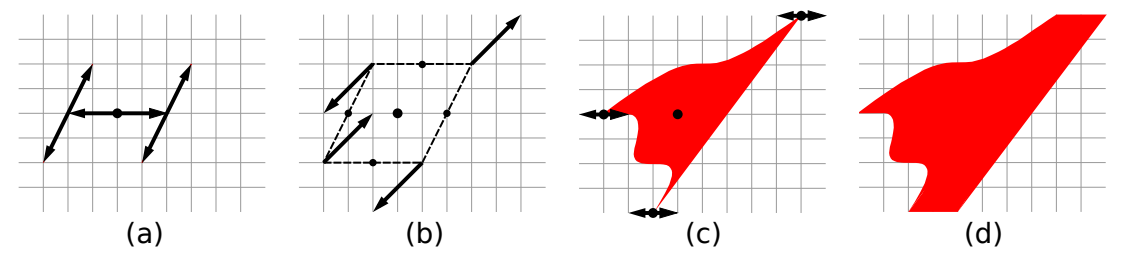

Figure 4: Step-by-step construction of a polynomial zonotope.

<span id="page-30-0"></span>A more detailed example for polynomial zonotopes is provided in Sec. [8.1.5](#page-98-0) and in the file examples/contSet/example polyZonotope.m in the CORA toolbox.

# 2.2.1.6 Capsules

A capsule  $C \subset \mathbb{R}^n$  is defined as the Minkowski sum (see Sec. [2.1.1.2\)](#page-10-4) of a line segment  $\mathcal{L}$  and a sphere S:

<span id="page-30-3"></span> $C := \mathcal{L} \oplus \mathcal{S}, \quad \mathcal{L} = \{c + g\alpha \mid \alpha \in [-1, 1]\}, \quad \mathcal{S} = \{x \mid ||x||_2 \le r\},$  (9)

where  $c, g \in \mathbb{R}^n$  represent the center and the generator of the line segment, respectively, and  $r \in \mathbb{R}_{\geq 0}$  is the radius of the sphere.

Capsules are represented in CORA by the class capsule. An object of class capsule can be constructed as follows:

$$
C = \texttt{capsule}(c)
$$
  
\n
$$
C = \texttt{capsule}(r)
$$
  
\n
$$
C = \texttt{capsule}(c, g)
$$
  
\n
$$
C = \texttt{capsule}(c, r)
$$
  
\n
$$
C = \texttt{capsule}(c, g, r),
$$

where  $c, g, r$  are defined as in [\(9\)](#page-30-3). Let us demonstrate the construction of a capsule by an example:

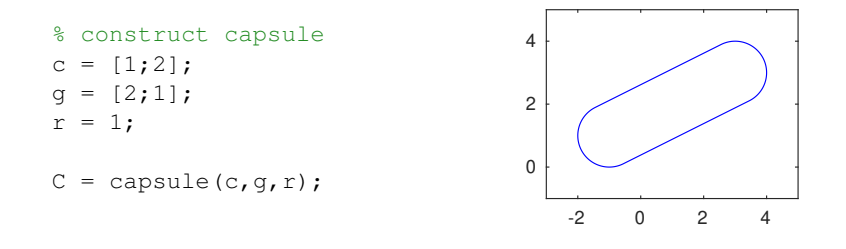

<span id="page-30-1"></span>A more detailed example for capsules is provided in Sec. [8.1.6](#page-99-0) and in the file examples/contSet/example capsule.m in the CORA toolbox.

#### 2.2.1.7 Zonotope Bundles

A disadvantage of zonotopes is that they are not closed under intersection, i.e., the intersection of two zonotopes does not return a zonotope in general. In order to overcome this disadvantage, zonotope bundles are introduced in [\[33\]](#page-159-10). Given a finite set of zonotopes  $\mathcal{Z}_i \subset \mathbb{R}^n$ , a zonotope bundle is defined as

$$
\mathcal{ZB} := \bigcap_{i=1}^{s} \mathcal{Z}_i,\tag{10}
$$

i.e., the intersection of the zonotopes  $\mathcal{Z}_i$ . Note that the intersection is not computed, but the zonotopes  $\mathcal{Z}_i$  are stored in a list, which we write as  $\mathcal{ZB} = {\mathcal{Z}_1, \ldots, \mathcal{Z}_s}$ .

Zonotope bundles are represented in CORA by the class zonoBundle. An object of class zonoBundle can be constructed as follows:

$$
\mathcal{ZB} = \texttt{zonoBundle}(\{\mathcal{Z}_1,\ldots,\mathcal{Z}_s\}),
$$

where the list of zonotopes  $\{\mathcal{Z}_1, \ldots, \mathcal{Z}_s\}$  is represented as a MATLAB cell array. Let us demonstrate the construction of a zonoBundle object by an example:

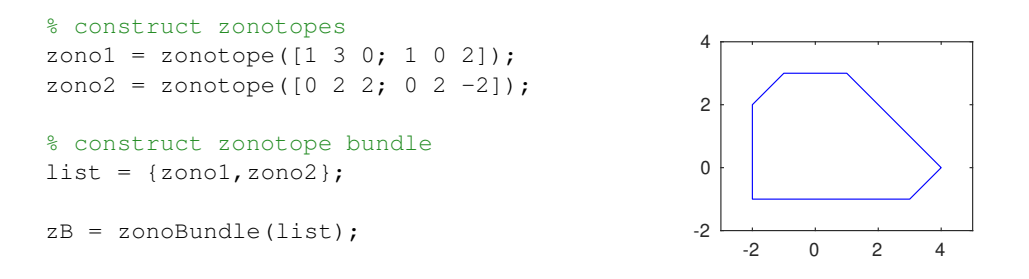

A more detailed example for zonotope bundles is provided in Sec. [8.1.7](#page-101-0) and in the file exam $ples/contSet/example_zonobunde.m$  in the CORA toolbox. In addition to the standard set operations described in Sec. [2.1](#page-10-1) and the methods for converting between set operations (see Tab. [5\)](#page-25-3), the class zonoBundle supports additional methods, which are listed in Sec. [A.7.](#page-139-1)

# <span id="page-31-0"></span>2.2.1.8 Constrained Zonotopes

An extension of zonotopes described in Sec. [2.2.1.1](#page-25-2) are constrained zonotopes, which are introduced in [\[28\]](#page-159-5). A constrained zonotope is defined as a zonotope with additional equality constraints on the factors  $\beta_i$ :

<span id="page-31-1"></span>
$$
\mathcal{Z}_c := \left\{ c + G\beta \mid ||\beta||_{\infty} \le 1, A\beta = b \right\},\tag{11}
$$

where  $c \in \mathbb{R}^n$  is the zonotope center,  $G \in \mathbb{R}^{n \times p}$  is the zonotope generator matrix and  $\beta \in \mathbb{R}^p$ is the vector of zonotope factors. The equality constraints are parametrized by the matrix  $A \in \mathbb{R}^{q \times p}$  and the vector  $b \in \mathbb{R}^q$ . Constrained zonotopes are able to describe arbitrary polytopes, and are therefore a more general set representation than zonotopes. The main advantage compared to a polytope representation using inequality constraints (see Sec. [2.2.1.4\)](#page-28-0) is that constrained zonotopes inherit the excellent scaling properties of zonotopes for increasing state space dimensions, since constrained zonotopes are also based on a generator representation for sets.

Constrained zonotopes are represented in CORA by the class conZonotope. An object of class conZonotope can be constructed as follows:

$$
\mathcal{Z}_c = \texttt{conZonotope}(c, G, A, b)
$$
  

$$
\mathcal{Z}_c = \texttt{conZonotope}(Z, A, b),
$$

where  $Z = [c, G]$ , and  $c, G, A, b$  are defined as in [\(11\)](#page-31-1). Let us demonstrate the construction of a constrained zonotope by an example:

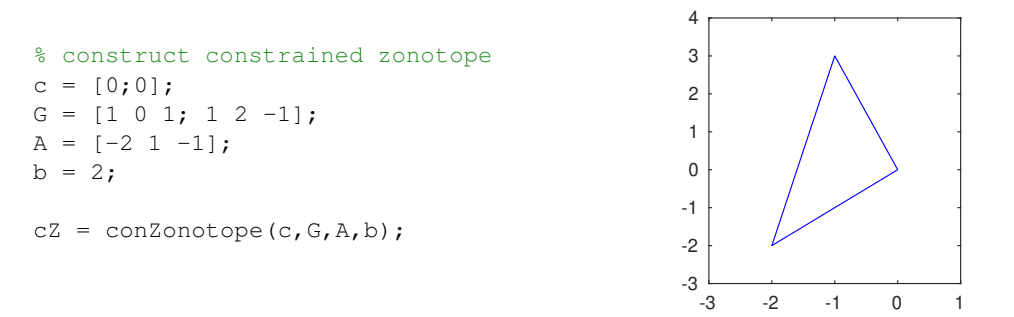

<span id="page-32-1"></span>The unconstrained zonotope from this example is visualized in Fig. [5,](#page-32-1) and the equality constraints in Fig. [6.](#page-32-1)

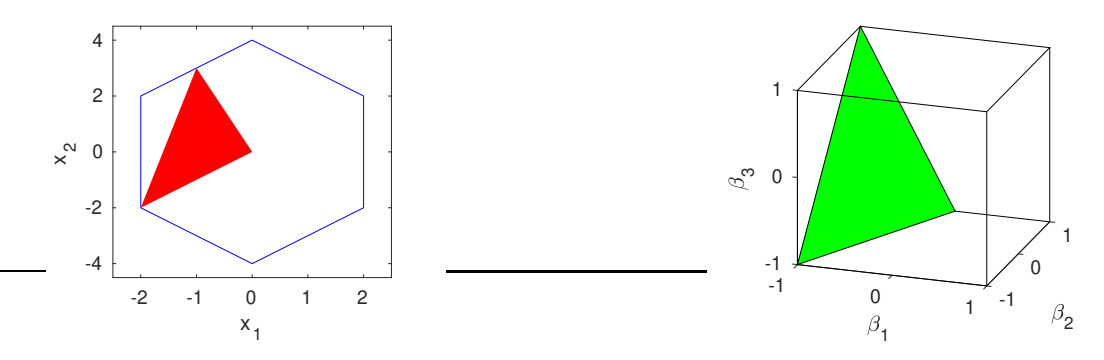

Figure 5: Zonotope (blue) and the corresponding constrained zonotope (red).

Figure 6: Visualization of the equality constraints of the constrained zonotope.

A more detailed example for constrained zonotopes is provided in Sec. [8.1.8](#page-101-1) and in the file examples/contSet/example\_conZonotope.m in the CORA toolbox. In addition to the standard set operations described in Sec. [2.1](#page-10-1) and the methods for converting between set operations (see Tab. [5\)](#page-25-3), the class conZonotope supports additional methods, which are listed in Sec. [A.8.](#page-140-0)

#### <span id="page-32-0"></span>2.2.1.9 Probabilistic Zonotopes

Probabilistic zonotopes have been introduced in [\[34\]](#page-159-11) for stochastic verification. A probabilistic zonotope has the same structure as a zonotope, except that the values of some  $\beta_i$  in [\(3\)](#page-25-4) are bounded by the interval  $[-1, 1]$ , while others are subject to a normal distribution<sup>[10](#page-32-2)</sup>. Given pairwise independent Gaussian distributed random variables  $\mathcal{N}(\mu, \Sigma)$  with expected value  $\mu$ and covariance matrix  $\Sigma$ , one can define a Gaussian zonotope with certain mean:

$$
\mathcal{Z}_g = c + \sum_{i=1}^q \mathcal{N}^{(i)}(0,1) \cdot \underline{g}^{(i)},
$$

<span id="page-32-2"></span> $10$ Other distributions are conceivable, but not implemented.

where  $\underline{g}^{(1)}, \ldots, \underline{g}^{(q)} \in \mathbb{R}^n$  are the generators, which are underlined in order to distinguish them from generators of regular zonotopes. Gaussian zonotopes are denoted by a subscripted g:  $\mathcal{Z}_g = (c, \underline{g}^{(1...q)}).$ 

A Gaussian zonotope with uncertain mean  $\mathscr Z$  is defined as a Gaussian zonotope  $\mathcal Z_q$ , where the center is uncertain and can have any value within a zonotope  $\mathcal{Z}$ , which is denoted by

$$
\mathscr{Z} := \mathcal{Z} \boxplus \mathcal{Z}_g, \quad \mathcal{Z} = (c, g^{(1...p)}), \mathcal{Z}_g = (0, \underline{g}^{(1...q)}), \tag{12}
$$

or in short by  $\mathscr{Z} = (c, g^{(1...p)}, g^{(1...q)})$ . If the probabilistic generators can be represented by the covariance matrix  $\Sigma(q > n)$  as shown in [\[34,](#page-159-11) Proposition 1], one can also write  $\mathscr{Z} = (c, g^{(1...p)}, \Sigma)$ .

Probabilistic zonotopes are represented in CORA by the class probZonotope. An object of class probZonotope can be constructed as follows:

<span id="page-33-0"></span>
$$
\mathscr{Z} = \texttt{probZonotope}(Z, \underline{G}),
$$

where  $Z = [c, g^{(1)}, \ldots, g^{(p)}], G = [g^{(1)}, \ldots, g^{(q)}],$  and  $c, g^{(i)}, g^{(i)}$  are defined as in [\(12\)](#page-33-0). Let us demonstrate the construction of a probabilistic zonotope by an example:

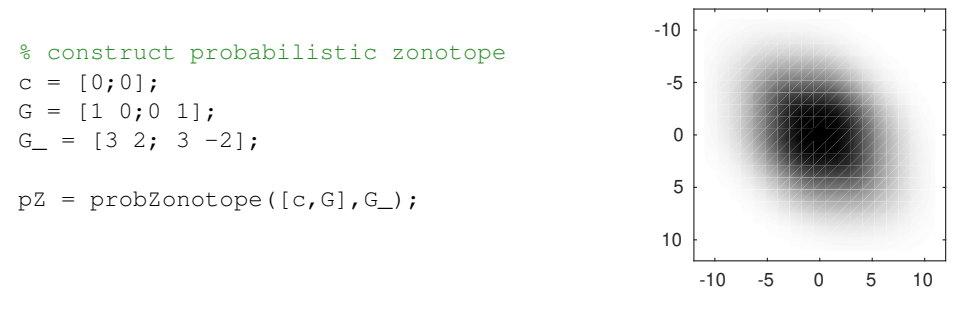

A more detailed example for probabilistic zonotopes is provided in Sec. [8.1.9](#page-102-0) and in the file examples/contSet/example probZonotope.m in the CORA toolbox.

As a probabilistic zonotope  $\mathscr Z$  is neither a set nor a random vector, there does not exist a probability density function describing  $\mathscr{Z}$ . However, one can obtain an enclosing probabilistic hull which is defined as  $\bar{f}_{\mathscr{Z}}(x) = \sup \{ f_{\mathcal{Z}_g}(x) | E[\mathcal{Z}_g] \in Z \}$ , where  $E[$  | returns the expectation and  $f_{Z_g}(x)$  is the probability density function (PDF) of  $\mathcal{Z}_g$ . Combinations of sets with random vectors have also been investigated, e.g., in [\[35\]](#page-159-12). Analogously to a zonotope, it is shown in Fig. [7](#page-33-1) how the enclosing probabilistic hull (EPH) of a Gaussian zonotope with two non-probabilistic and two probabilistic generators is built step-by-step from left to right.

<span id="page-33-1"></span>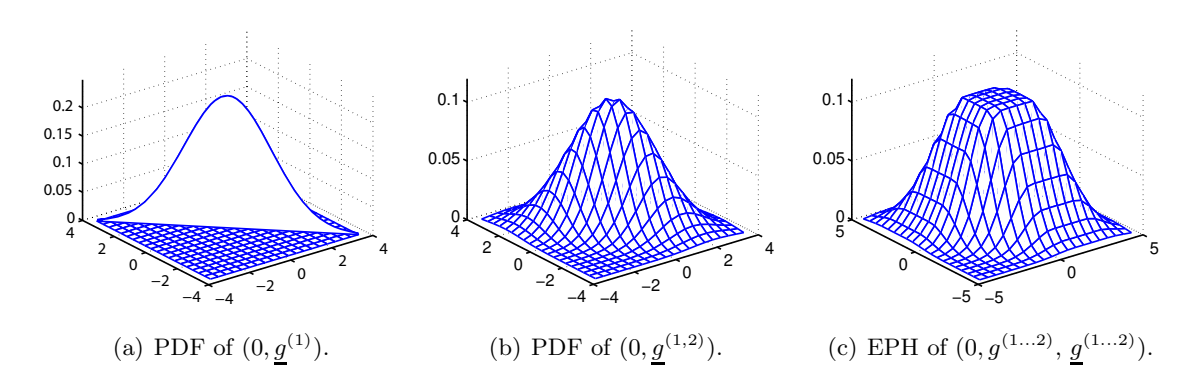

Figure 7: Construction of a probabilistic zonotope.

<span id="page-34-0"></span>In addition to the standard set operations described in Sec. [2.1](#page-10-1) and the methods for converting between set operations (see Tab. [5\)](#page-25-3), the class probZonotope supports additional methods, which are listed in Sec. [A.9.](#page-140-2)

#### 2.2.2 Auxiliary Set Representations

<span id="page-34-1"></span>Next, we introduce some additional set representations. These set representations are mainly used in CORA to represent guard sets for hybrid systems (see Sec. [4.3\)](#page-65-0).

### 2.2.2.1 Constrained Hyperplane

A constrained hyperplane is a hyperplane with additional inequality constraints. The mathematical definition of a constrained hyperplane  $\mathcal{CH} \subset \mathbb{R}^n$  is as follows:

> $\mathcal{CH} = \{x \mid c^T x = d, \ A \ x \leq b\}, \quad c \in \mathbb{R}^n, \ d \in \mathbb{R}, \ A \in \mathbb{R}^{m \times n}, \ b \in \mathbb{R}$  $(13)$

Constrained hyperplanes are represented in CORA by the class conHyperplane. An object of class conHyperplane can be constructed as follows:

<span id="page-34-3"></span>
$$
\mathcal{CH} = \texttt{conHyperplane}(c, d) \\ \mathcal{CH} = \texttt{conHyperplane}(c, d, A, b),
$$

where c, d, A, b are defined as in [\(13\)](#page-34-3). In case no matrix A and no vector b are provided, the constructed object represents a regular hyperplane. In CORA, constrained hyperplanes are mainly used as guard sets for hybrid systems (see Sec. [4.3\)](#page-65-0). Let us demonstrate the construction of a constrained hyperplane by an example:

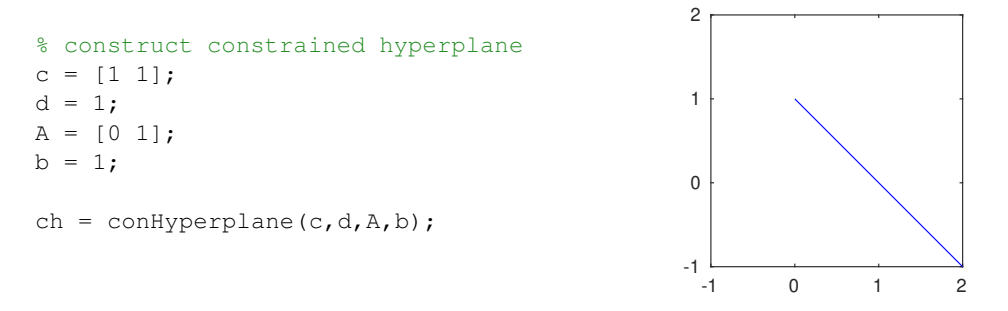

A more detailed example for constrained hyperplanes is provided in Sec. [8.1.11](#page-104-0) and in the file examples/contSet/example\_conHyperplane.m in the CORA toolbox. In addition to the standard set operations described in Sec. [2.1,](#page-10-1) the class conHyperplane supports additional methods, which are listed in Sec. [A.10.](#page-141-0)

### <span id="page-34-2"></span>2.2.2.2 Halfspace

A halfspace  $\mathcal{HS} \subset \mathbb{R}^n$  is defined as follows:

<span id="page-34-4"></span>
$$
\mathcal{HS} = \{x \mid c^T x \le d\}, \quad c \in \mathbb{R}^n, \ d \in \mathbb{R}.\tag{14}
$$

Halfspaces are represented in CORA by the class halfspace. An object of class halfspace can be constructed as follows:

$$
\mathcal{HS} = \mathtt{halfspace}(c,d),
$$

where c, d are defined as in  $(14)$ . Let us demonstrate the construction of a halfspace by an example:

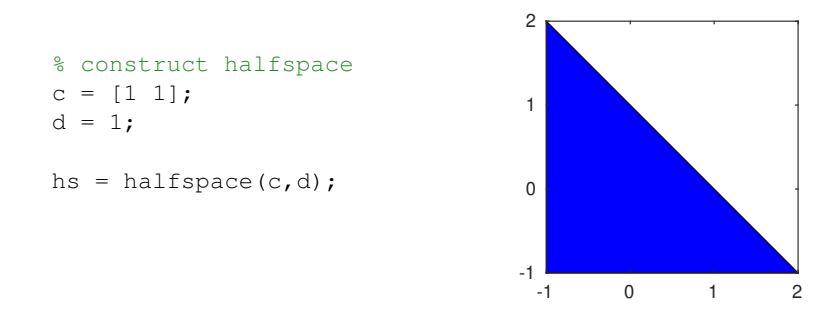

<span id="page-35-0"></span>A more detailed example for halfspaces is provided in Sec. [8.1.11](#page-104-0) and in the file examples/ contSet/example halfspace.m in the CORA toolbox. In addition to the standard set operations described in Sec. [2.1,](#page-10-1) the class halfspace supports additional methods, which are listed in Sec. [A.11.](#page-142-0)

### 2.2.2.3 Level Sets

A nonlinear level set  $\mathcal{LS} \subset \mathbb{R}^n$  is defined as

<span id="page-35-2"></span>
$$
\mathcal{LS} = \{x \mid f(x) = 0\}
$$
\n(15)

<span id="page-35-3"></span>or

$$
\mathcal{LS} = \{x \mid f(x) < 0\} \tag{16}
$$

<span id="page-35-4"></span>or

$$
\mathcal{LS} = \{x \mid f(x) \le 0\},\tag{17}
$$

where  $f: \mathbb{R}^n \to \mathbb{R}$  is a Lipschitz continuous function. Level sets are represented in CORA by the class levelSet. An object of class levelSet can be constructed as follows:

 $\mathcal{LS} = \texttt{levelSet}(f(\cdot), \texttt{vars}, \texttt{op})$ 

where

- $f: \mathbb{R}^n \to \mathbb{R}$  is the nonlinear function that defines the level set (see [\(15\)](#page-35-2),[\(16\)](#page-35-3), and [\(17\)](#page-35-4)). The function is specified as a symbolic MATLAB function.
- vars is a vector containing the symbolic variables of the function  $f(.)$ .
- op  $\in \{'==', '<, '<=' \}$  defines the type of level set  $((15),(16), \text{ or } (17)).$  $((15),(16), \text{ or } (17)).$  $((15),(16), \text{ or } (17)).$  $((15),(16), \text{ or } (17)).$  $((15),(16), \text{ or } (17)).$  $((15),(16), \text{ or } (17)).$  $((15),(16), \text{ or } (17)).$

Let us demonstrate the construction of a level set by an example:

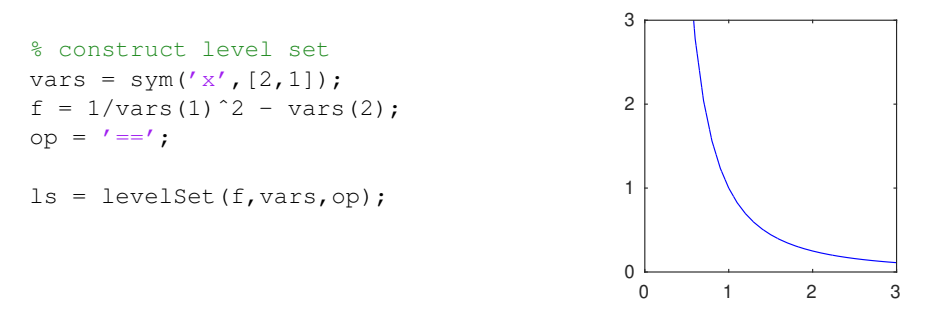

<span id="page-35-1"></span>A more detailed example for level sets is provided in Sec. [8.1.12](#page-105-0) and in the file examples/con $tSet/example\_levelSet.m$  in the CORA toolbox. In addition to the standard set operations described in Sec. [2.1,](#page-10-1) the class levelSet supports additional methods, which are listed in Sec. [A.12.](#page-142-2)
#### 2.2.3 Set Representations for Range Bounding

For general nonlinear functions it is often infeasible or not possible to exactly determine its minimum and maximum on a certain domain. Therefore, one often tightly encloses the minimum and maximum by range bounding. Given a nonlinear function  $f: \mathbb{R}^n \to \mathbb{R}$  and a domain  $\mathcal{D} \subset \mathbb{R}^n$ , the range bounding operation B returns a tight enclosure of the function values:

<span id="page-36-0"></span>
$$
\mathsf{B}(f(x), \mathcal{D}) \supseteq \Big[\min_{x \in \mathcal{D}} f(x), \ \max_{x \in \mathcal{D}} f(x)\Big].\tag{18}
$$

There exist many different ways to implement the range bounding operation B in [\(18\)](#page-36-0). The simplest method is to apply interval arithmetic [\[36\]](#page-159-0), for which the interval class (see Sec. [2.2.1.2\)](#page-26-0) can be used. A detailed description how interval arithmetic is implemented in CORA is provided in [\[9\]](#page-158-0). However, while interval arithmetic is fast, it often results in quite conservative bounds. We therefore additionally implemented Taylor models [\[37\]](#page-159-1) by the class taylm (see Sec. [2.2.3.1\)](#page-36-1), affine arithmetic [\[38\]](#page-159-2) by the class affine (see Sec. [2.2.3.2\)](#page-38-0), and a combination of several methods by the class zoo (see Sec. [2.2.3.3\)](#page-38-1).

Let us first demonstrate range bounding for the nonlinear function  $f(x) = \sin(x_1)x_2 + x_1^2$  within the domain  $x_1 \in [-1, 2], x_2 \in [0, 1].$  Bounds using interval arithmetics can be computed as follows:

```
% function f(x)
f = \theta(x) \sin(x(1)) \cdot x(2) + x(1)^2;% domain D for x
D = interval([-1, 0], [2, 1]);
% compute bounds
res = f(D)Command Window:
                                               res =
                                                  [-0.84147,5.00000]
```
#### <span id="page-36-1"></span>2.2.3.1 Taylor Models

Taylor models [\[37,](#page-159-1) [39](#page-159-3)[–41\]](#page-159-4) can be used to obtain rigorous bounds of functions that are often tighter than the ones obtained by interval arithmetic. A Taylor model  $\mathcal{T}(x)$  is defined as

$$
\mathcal{T}(x) = \{p(x) + y \mid y \in \mathcal{I}\},\tag{19}
$$

where  $p: \mathbb{R}^p \to \mathbb{R}^n$  is a polynomial function and  $\mathcal{I} \subset \mathbb{R}^n$  is an interval (see Sec. [2.2.1.2\)](#page-26-0). For range bounding, the possible values for the variable  $x$  are usually restricted by an interval domain  $\mathcal{D} \subset \mathbb{R}^p$  (see [\(18\)](#page-36-0)).

To enclose a nonlinear function with a Taylor model, a Taylor series expansion of the function is computed:

$$
f(x) \approx f(x^*) + \frac{\partial f}{\partial x}\bigg|_{x^*}(x - x^*) + \frac{\partial^2 f}{\partial x^2}\bigg|_{x^*}(x - x^*)^2 + \dots
$$

Let us consider the nonlinear function  $f(x) = \cos(x)$  as an example. By computing a secondorder Taylor series expansion at the expansion point  $x^* = 0$ , the function  $f(x)$  on the domain  $x \in [-1, 1]$  can be enclosed by the Taylor model

<span id="page-36-2"></span>
$$
\mathcal{T}(x) := \left\{ 1 - 0.5x^2 + y \mid y \in [-0.15, 0.15] \right\},\tag{20}
$$

which is visualized in Fig. [8.](#page-37-0)

<span id="page-37-0"></span>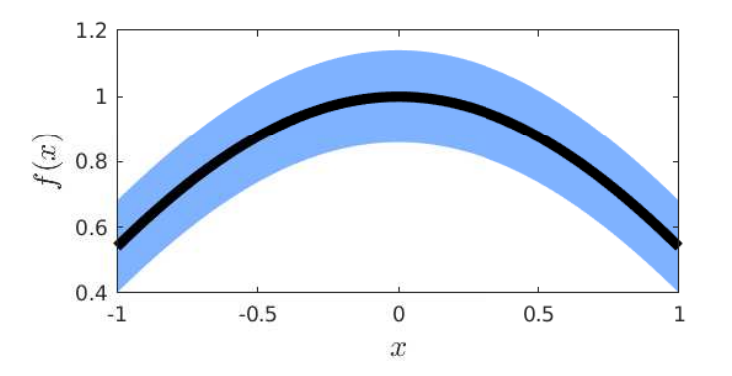

Figure 8: Function  $f(x) = \cos(x)$  (black) and the enclosing Taylor model  $\mathcal{T}(x)$  in [\(20\)](#page-36-2) (blue).

Taylor models are represented by the class taylm. An object of class taylm can be constructed as follows:

> $\mathcal{T}(x) = \texttt{tavlm}(\mathcal{D})$  $\mathcal{T}(x) = \texttt{taylm}(\mathcal{D}, \text{order}, \text{name}, \text{optMethod}, \text{tolerance}, \text{eps}),$

where  $\mathcal{D} \subset \mathbb{R}^p$  is the interval domain for the variable x. The domain  $\mathcal{D}$  is defined by an object of class interval (see Sec. [2.2.1.2\)](#page-26-0). The additional optional parameters are defined as follows:

- maxOrder: Maximum polynomial degree of the monomials in the polynomial part of the Taylor model. Monomials with a degree larger than maxOrder are enclosed and added to the interval remainder. Further,  $q = \text{maxOrder}$  is used for the implementation of the formulas listed in [\[10,](#page-158-1) Appendix A].
- name: String or cell array of strings defining the names for the variables. Unique names are important since Taylor models explicitely consider dependencies between the variables.
- optMethod: Method used to calculate the bounds of the Talyor model objects. The available methods are 'int' (interval arithmetic, default), 'bnb' (branch and bound algorithm, see [\[10,](#page-158-1) Sec. 2.3.2]), 'bnbAdv' (branch and bound with Taylor model re-expansion) and 'linQuad' (optimization with Linear Dominated Bounder and Quadratic Fast Bounder, see [\[10,](#page-158-1) Sec. 2.3.3])
- tolerance: Minimum absolute value of the monomial coefficients in the polynomial part of the Taylor model. Monomials with a coefficient whose absolute value is smaller than tolerance are enclosed and added to the interval remainder.
- eps: Termination tolerance  $\epsilon$  for the branch and bound algorithm from [\[10,](#page-158-1) Sec. 2.3.2] and for the algorithm based on the Linear Dominated Bounder and the Quadratic Fast Bounder from [\[10,](#page-158-1) Sec. 2.3.3].

CORA also supports to create Taylor models form symbolic functions. A detailed description of this is provided in Sec. [A.13.1.](#page-144-0)

Let us demonstrate Taylor models by an example:

```
% function f(x)
f = \theta(x) \sin(x(1)) \cdot x(2) + x(1)^2;% create Taylor model
D = interval([-1, 0], [2, 1]);
tay = taylm(D,10,'x','linQuad');
% compute bounds
res = interval(f(tay))Command Window:
                                              res =
                                                 [-0.23256,4.90940]
```
A more detailed example for Taylor models is provided in Sec. [8.1.13](#page-106-0) and in the file examples/  $contSet/example\_taylm.m$  in the CORA toolbox. A detailed description of how Taylor models are treated in CORA can be found in [\[10\]](#page-158-1). Furthermore, a list of operations that are implemented for the class taylm is provided in Sec. [A.13.](#page-143-0)

# <span id="page-38-0"></span>2.2.3.2 Affine

Affine arithmetic uses affine forms, i.e., first-order polynomials consisting of a vector  $x \in \mathbb{R}^n$ and noise symbols  $\epsilon_i \in [-1, 1]$  (see e.g., [\[38\]](#page-159-2)):

$$
\hat{x} = x_0 + \epsilon_1 x_1 + \epsilon_2 x_2 + \ldots + \epsilon_p x_p.
$$

The possible values of  $\hat{x}$  lie within a zonotope [\[42\]](#page-159-5).

Affine arithmetic is implemented by the class affine. Since we only consider intervals as inputs and outputs, we realized affine arithmetic as Taylor models of first order. The class affine therefore inherits all methods from the class taylm and does not implement any functionality on its own. The main purpose of the class affine is to provide a convenient and easy-to-use interface for the user. An object of class affine can be constructed as follows:

```
\mathcal{A}(x) = \texttt{affine}(\mathcal{D})\mathcal{A}(x) = \text{affine}(\mathcal{D}, \text{order}, \text{name}, \text{optMethod}, \text{tolerance}, \text{eps}),
```
where the input arguments are identical to the ones for the class taylor (see Sec. [2.2.3.1\)](#page-36-1). Let us demonstrate the class affine by an example:

```
% function f(x)
f = \theta(x) \sin(x(1)) \cdot \cdot x(2) + x(1)^2;% create affine object
D = interval([-1, 0], [2, 1]);
aff = affine(D);% compute bounds
res = interval(f(aff))Command Window:
                                               res =
                                                  [-3.69137,6.74245]
```
<span id="page-38-1"></span>A more detailed example for the class affine is provided in Sec. [8.1.14](#page-107-0) and in the file examples/contSet/example affine.m in the CORA toolbox.

## 2.2.3.3 Zoo

When it comes to range bounding, it is often better to use several simple range bounding methods in parallel and intersect the result, instead of using one accurate method. This is demonstrated by the numerical examples shown in [\[10\]](#page-158-1) and by the code example in Sec. [8.1.15.](#page-108-0) To facilitate mixing different range bounding techniques, we created the class zoo in which one can specify the methods to be combined. An object of class zoo can be constructed as follows:

> $\mathcal{Z}(x) = \text{zoo}(\mathcal{D}, \text{methods})$  $\mathcal{Z}(x) = \textsf{zoo}(\mathcal{D}, \texttt{methods}, \texttt{name}, \texttt{maxOrder}, \texttt{tolerance}, \texttt{eps}),$

where all input arguments except of methods are identical to the ones for the class taylm (see Sec. [2.2.3.1\)](#page-36-1). The argument methods is a cell array containing strings that describe the range bounding methods that are combined. The following range bounding methods are available:

- 'interval' Interval arithmetic (see Sec. [2.2.1.2\)](#page-26-0).
- 'affine(int)' Affine arithmetic; the bounds of the affine objects are calculated with interval arithmetic (see Sec. [2.2.3.2\)](#page-38-0).
- 'affine(bnb)' Affine arithmetic; the bounds of the affine objects are calculated with the branch and bound algorithm (see Sec. [2.2.3.2\)](#page-38-0).
- 'affine(bnbAdv)' Affine arithmetic; the bounds of the affine objects are calculated with the advanced branch and bound algorithm (see Sec. [2.2.3.2\)](#page-38-0).
- 'affine(linQuad)' Affine arithmetic; the bounds of the affine objects are calculated with the algorithm that is based on the Linear Dominated Bounder and the Quadratic Fast Bounder (see Sec. [2.2.3.2\)](#page-38-0).
- 'taylm(int)' Taylor models; the bounds of the Taylor models are calculated with interval arithmetic (see Sec. [2.2.3.1\)](#page-36-1).
- 'taylm(bnb)' Taylor models; the bounds of the Taylor models are calculated with the branch and bound algorithm (see Sec. [2.2.3.1\)](#page-36-1).
- 'taylm(bnbAdv)' Taylor models; the bounds of the Taylor models are calculated with the advanced branch and bound algorithm (see Sec. [2.2.3.1\)](#page-36-1).
- 'taylm(linQuad)' Taylor models; the bounds of the Taylor models are calculated with the algorithm that is based on the Linear Dominated Bounder and the Quadratic Fast Bounder (see Sec. [2.2.3.1\)](#page-36-1).

All functions that are implemented for class taylm are also available for the class zoo. Let us demonstrate the class zoo by an example:

```
% function f(x)
f = \theta(x) \sin(x(1)) \cdot \cdot x(2) + x(1)^2;% create zoo object
D = interval([-1, 0], [2, 1]);
methods = {'interval','taylm(linQuad)'};
Z = zoo(D, \text{methods});
% compute bounds
res = interval(f(Z))Command Window:
                                               res =
                                                [-0.23983,4.92298]
```
A more detailed example for the class zoo is provided in Sec. [8.1.15](#page-108-0) and in the file examples/-  $\overline{constSet/example\_zoo.m}$  in the CORA toolbox.

# <span id="page-41-1"></span>3 Matrix Set Representations and Operations

Besides vector sets as introduced in the previous section, it is often useful to represent sets of possible matrices. This occurs for instance when a linear system has uncertain parameters as described later in Sec. [4.2.2.](#page-53-0) CORA supports the following matrix set representations:

- Matrix polytope (Sec. [3.2.1\)](#page-44-0)
- Matrix zonotope (Sec. [3.2.2,](#page-44-1) specialization of a matrix polytope).
- Interval matrix (Sec. [3.2.3,](#page-45-0) specialization of a matrix zonotope).

Note that we use the term matrix polytope instead of polytope matrix. The reason is that the analogous term vector polytope makes sense, while polytope vector can be misinterpreted as a vertex of a polytope. We do not use the term matrix interval since the term interval matrix is already established.

For each matrix set representation, the conversion to all other matrix set computations is implemented. Of course, conversions to specializations are realized in an over-approximative way, while the other direction is computed exactly (see Tab. [6\)](#page-41-0). In order to convert a matrix set, it is sufficient to pass the current matrix set object to the class constructor of the target matrix set representation, as demonstrated by the following example:

```
% interval matrix
C = [0 1; 0 -2.5];D = [0 \ 0; 0 \ 0.5];intMat = intervalMatrix(C,D);
% conversion to other matrix set representations
matZono = matZonotope(intMat);
matPoly = matPolytope(intMat);
```
<span id="page-41-0"></span>Table 6: Matrix set conversions supported by CORA. The row headers represent the original matrix set representation and the column headers the target matrix set representation after conversion. The shortcuts e (exact conversion) and o (over-approximation) are used.

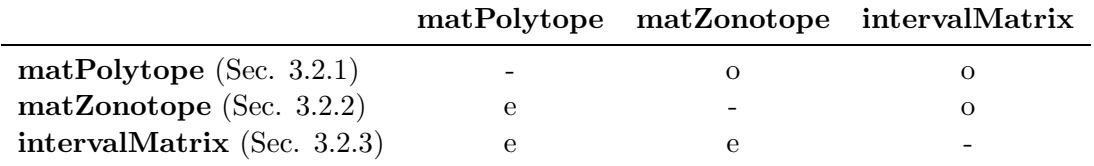

We first introduce importrant operations for matrix sets in Sec. [3.1](#page-42-0) before we describe the matrix set representations implemented in detail in Sec. [3.2.](#page-44-2)

# <span id="page-42-0"></span>3.1 Matrix Set Operations

This section describes the implemented standard operations for matrix sets.

## 3.1.1 mtimes

The method mtimes, which overloads the ∗ operator, implementes the multiplication of two matrix sets or the multiplication of a matrix set with a vector set, depending on the input arguments. Given two matrix sets  $\mathcal{A}_1, \mathcal{A}_2 \subset \mathbb{R}^{n \times n}$  and a vector set  $\mathcal{S} \subset \mathbb{R}^n$ , the method mtimes computes

$$
\begin{aligned}\n\text{minins}(\mathcal{A}_1, \mathcal{A}_2) &= \mathcal{A}_1 \otimes \mathcal{A}_2 = \{A_1 \cdot A_2 \mid A_1 \in \mathcal{A}_1, \ A_2 \in \mathcal{A}_2\} \\
\text{minins}(\mathcal{A}_1, \mathcal{S}) &= \mathcal{A}_1 \otimes \mathcal{S} = \{A_1 \cdot s \mid A_1 \in \mathcal{A}_1, \ s \in \mathcal{S}\}.\n\end{aligned}
$$

If the corresponding matrix set representation is not closed under multiplication, mtimes returns an over-approximation. Let us demonstrate the method mtimes by an example:

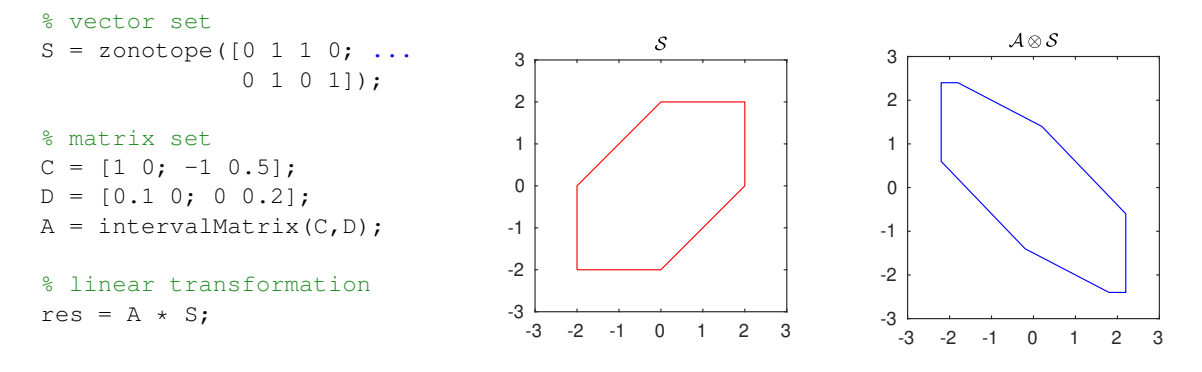

#### 3.1.2 plus

The method plus, which overloads the + operator, implements the Minkowski sum of two matrix sets. Given two matrix sets  $A_1, A_2 \subset \mathbb{R}^{n \times n}$ , their Minkowski sum is defined as

$$
\text{plus}(\mathcal{A}_1, \mathcal{A}_2) = \mathcal{A}_1 \oplus \mathcal{A}_2 = \{A_1 + A_2 \mid A_1 \in \mathcal{A}_1, A_2 \in \mathcal{A}_2\}.
$$

If the corresponding matrix set representation is not closed under Minkowski sum, plus returns an over-approximation. Let us demonstrate the method plus by an example:

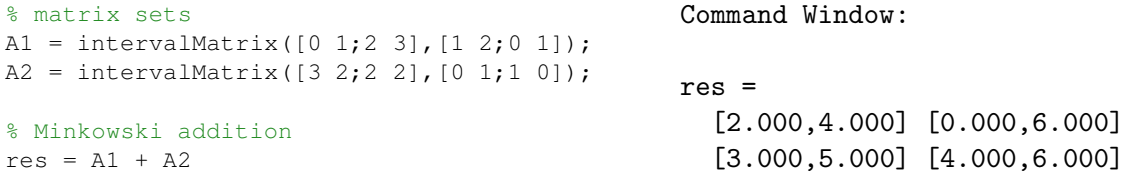

#### 3.1.3 expm

Given a matrix set  $A \subset \mathbb{R}^{n \times n}$ , the method expm computes a tight enclosure of the matrix exponential

$$
\exp\!\mathfrak{m}(\mathcal{A})\supseteq e^{\mathcal{A}}=\sum_{i=0}^\infty \frac{\mathcal{A}^k}{k!}\;.
$$

The number of Taylor terms  $\eta$  used for the calculation of the matrix exponential (see [\[27,](#page-159-6) Theorem 3.2]) can be specified as an additional input argument:

 $\texttt{expm}(\mathcal{A}, \eta) \supseteq e^{\mathcal{A}}.$ 

The computation of a tight enclosure of the matrix exponential for matrix sets is essential for reachability analysis of linear parametric systems (see Sec. [4.2.2\)](#page-53-0). Let us demonstrate the method expm by an example:

```
% matrix set
C = [0 1; 0 -2.5];D = [0 0; 0 0.5];A = intervalMatrix(C, D);% matrix exponential
eA = expm(A)Command Window:
                              res =
                                [1.00000, 1.00000] [-1.21072, 1.95859][0.00000,0.00000] [-5.25685,5.44556]
```
# 3.1.4 vertices

Given a matrix set  $\mathcal{A} \subset \mathbb{R}^{n \times n}$ , the method vertices computes its vertices  $V_1, \ldots, V_q, V_i \in \mathbb{R}^{n \times n}$ :

```
vertList = vertices(\mathcal{A}),
```
where vertList is a MATLAB cell array that stores the vertices  $V_i$ . Let us demonstrate the method vertices by an example:

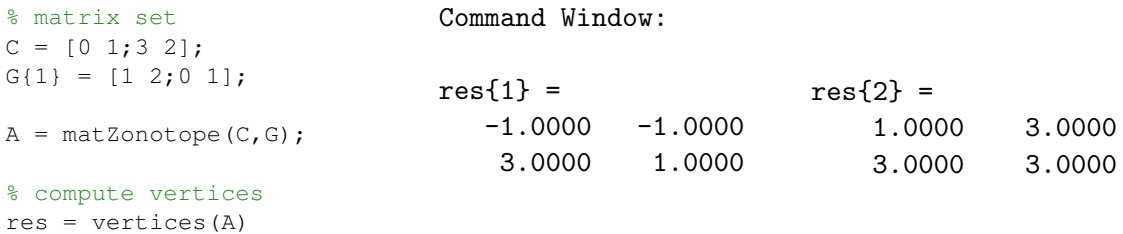

## <span id="page-44-2"></span>3.2 Matrix Set Representations

<span id="page-44-0"></span>This section describes the different matrix set representations implemented in CORA.

#### 3.2.1 Matrix Polytopes

A matrix polytope is analogously defined as a V-polytope (see Sec. [2.2.1.4\)](#page-28-0):

$$
\mathcal{A}_{[p]} = \left\{ \sum_{i=1}^{r} \alpha_i V^{(i)} \mid \alpha_i \in \mathbb{R}, \alpha_i \ge 0, \sum_i \alpha_i = 1 \right\}, \quad V^{(i)} \in \mathbb{R}^{n \times n}.
$$
 (21)

The matrices  $V^{(i)}$  are also called vertices of the matrix polytope. When substituting the matrix vertices by vector vertices  $v^{(i)} \in \mathbb{R}^n$ , one obtains a V-polytope (see Sec. [2.2.1.4\)](#page-28-0).

Matrix polytopes are implemented in CORA by the class matPolytope. An object of class matPolytope can be constructed as follows:

<span id="page-44-3"></span>
$$
\mathcal{A}_{[p]} = \mathtt{matPolytope}( \mathtt{vert}),
$$

where  $\texttt{vert}$  is a MATLAB cell array that stores the vertices  $V^{(i)}$  (see [\(21\)](#page-44-3)) of the matrix polytope.

Let us demonstrate the construction of a matPolytope object by an example:

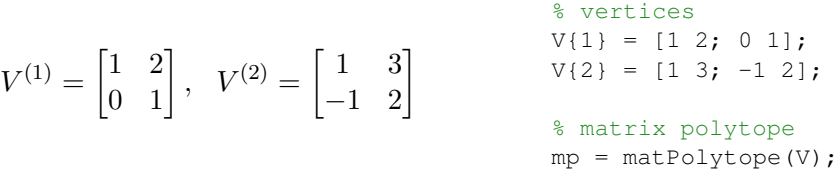

<span id="page-44-1"></span>A more detailed example for matrix polytopes is provided in Sec. [8.2.1](#page-108-1) and in the file examples/matrixSet/example matPolytope.m in the CORA toolbox. Furthermore, a list of methods for the class matPolytope is provided in Sec. [B.1.](#page-145-0)

## 3.2.2 Matrix Zonotopes

A matrix zonotope is defined analogously to zonotopes (see Sec. [2.2.1.1\)](#page-25-0):

<span id="page-44-4"></span>
$$
\mathcal{A}_{[z]} = \left\{ G^{(0)} + \sum_{i=1}^{\kappa} p_i G^{(i)} \middle| p_i \in [-1, 1] \right\}, \quad G^{(i)} \in \mathbb{R}^{n \times n} \tag{22}
$$

and is written in short form as  $A_{[z]} = (G^{(0)}, G^{(1)}, \ldots, G^{(\kappa)})$ , where the first matrix is referred to as the matrix center and the other matrices as matrix generators. The order of a matrix zonotope is defined as  $\rho = \kappa/n$ . When exchanging the matrix generators by vector generators  $g^{(i)} \in \mathbb{R}^n$ , one obtains a zonotope (see e.g., [\[26\]](#page-159-7)).

Matrix zonotopes are implemented by the class matZonotope. An object of class matZonotope can be constructed as follows:

$$
\mathcal{A}_{[z]} = \mathtt{matZonotope}(G^{(0)}, \mathtt{genMats}),
$$

where genMats is a MATLAB cell array that stores the generator matrices  $G^{(i)}$ ,  $i = 1, \ldots, \kappa$ (see [\(22\)](#page-44-4)).

Let us demonstrate the construction of a matZonotope object by an example:

 $G^{(0)} = \begin{bmatrix} 0 & 0 \ 0 & 0 \end{bmatrix}$ ,  $G^{(1)} = \begin{bmatrix} 1 & 3 \ -1 & 2 \end{bmatrix}$ ,  $G^{(2)} = \begin{bmatrix} 2 & 0 \ 1 & -1 \end{bmatrix}$  $1 -1$ 1 % matrix center  $C = [0 0; 0 0];$ % matrix generators  $G{1} = [1 3; -1 2];$  $G{2} = [2 \ 0; 1 -1];$ % matrix zonotope  $mz = matZonotope(C, G);$ 

<span id="page-45-0"></span>A more detailed example for matrix polytopes is provided in Sec. [8.2.2](#page-110-0) and in the file examples/matrixSet/example matZonotope.m in the CORA toolbox. Furthermore, a list of methods for the class matZonotope is provided in Sec. [B.2.](#page-146-0)

#### 3.2.3 Interval Matrices

An interval matrix is a special case of a matrix zonotope and specifies the interval of possible values for each matrix element:

$$
\mathcal{A}_{[i]} = [\underline{A}, \overline{A}], \quad \forall i, j : \underline{a}_{ij} \leq \overline{a}_{ij}, \quad \underline{A}, \overline{A} \in \mathbb{R}^{n \times n}.
$$

The matrix  $\underline{A}$  is referred to as the *lower bound* and  $A$  as the *upper bound* of  $\mathcal{A}_{[i]}$ .

In CORA interval matrices are implemented by the class intervalMatrix. An object of class intervalMatrix can be constructed as follows:

$$
\mathcal{A}_{[i]} = \verb|intervalMatrix| (C, D),
$$

where  $C = 0.5(\overline{A} + \underline{A})$  is the center matrix and  $D = 0.5(\overline{A} - \underline{A})$  is the width matrix.

Let us demonstrate the construction of an intervalMatrix object by an example:

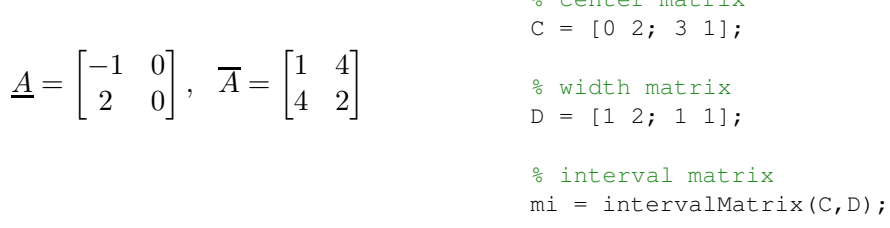

% center matrix

A more detailed example for interval matrices is provided in Sec. [8.2.3](#page-111-0) and in the file examples/  $matrixSet/example\_intervalMatrix.m$  in the CORA toolbox. Furthermore, a list of methods for the class intervalMatrix is provided in Sec. [B.3.](#page-146-1)

# 4 Dynamic Systems and Operations

<span id="page-46-2"></span>This section introduces the dynamic systems and operations on them. As for the section on set representations, we start with the implemented operations.

# 4.1 Dynamic System Operations

<span id="page-46-1"></span>To improve the usability of CORA, all dynamic systems share a set of identical operations, such as reach to compute the reachable set. This subsection presents the common operations currently implemented.

# 4.1.1 reach

The operation reach computes the reachable set of a dynamical system. Let us denote the solution of a dynamical system by  $\chi(t; x_0, u(\cdot), p)$ , where  $t \in \mathbb{R}$  is the time,  $x_0 = x(t_0) \in \mathbb{R}^n$ is the initial state,  $u(\cdot) \in \mathbb{R}^m$  is the system input, and  $p \in \mathbb{R}^p$  is a parameter vector. The reachable set at time  $t = t_f$  can be defined for a set of initial states  $\mathcal{X}_0 \subset \mathbb{R}^n$ , a set of input values  $\mathcal{U}(t) \subset \mathbb{R}^m$ , and a set of parameter values  $\mathcal{P} \subset \mathbb{R}^p$ , as

$$
\mathcal{R}^e(t_f) = \left\{ \chi(t_f; x_0, u(\cdot), p) \in \mathbb{R}^n \mid x_0 \in \mathcal{X}_0, \forall t \in [t_0, t_f] : u(t) \in \mathcal{U}(t), p \in \mathcal{P} \right\}.
$$
 (23)

Since the exact reachable set  $\mathcal{R}^e(t)$  as defined in [\(23\)](#page-46-0) cannot be computed in general, the operation reach computes a tight enclosure  $\mathcal{R}(t) \supseteq \mathcal{R}^e(t)$ .

The syntax for the operation reach is:

<span id="page-46-0"></span>
$$
R = reach(sys,params, options)
$$
  
[R, res] = reach(sys,params, options, spec)

with input arguments

- sys dynamic system defined by any of the classes in Sec. [4.2](#page-51-0) or [4.3,](#page-65-0) e.g., linearSys, hybridAutomaton, etc.
- params struct containing the parameter that define the reachability problem

- .tStart initial time  $t_0$  (default value 0)

- .tFinal final time  $t_f$
- RO initial set  $\mathcal{X}_0$  specified by one of the set representations in Sec. [2.2.1](#page-25-1)
- $-$  . U input set U specified as an object of class zonotope (see Sec. [2.2.1.1\)](#page-25-0)
- $\mathbf{u}$  time dependent center  $u_c(t)$  of the time varying input set  $\mathcal{U}(t) := u_c(t) \oplus \mathcal{U}$  specified as a matrix for which the number of colums is identical to the number of reachability steps (optional)
- paramInt set of parameter values  $P$  specified as an object of class interval (see Sec. [2.2.1.2\)](#page-26-0) (class nonlinParamSys only)
- .y0guess guess for a consistent initial algebraic state (class nonlinDASys only, see Sec. [4.2.8.1\)](#page-63-0).
- .startLoc index of the initial location (class hybridAutomaton and parallelHybridAutomaton only)
- .finalLoc index of the final location. Reachability analysis stops as soon as the final location is reached (class hybridAutomaton and parallelHybridAutomaton only, optional)
- options struct containing algorithm settings for reachability analysis. Since the settings are different for each type of dynamic system, they are documented in Sec. [4.2](#page-51-0) and Sec. [4.3.](#page-65-0)
- spec object of class specification (see Sec.  $6.3$ ) which represents the specifications the system has to verify. Reachability analysis stops as soon as a specification is violated.

and output arguments

- R object of class reachSet (see Sec. [6.1\)](#page-77-0) that stores the reachable set  $\mathcal{R}(t_i)$  at time point as well as the reachable set  $\mathcal{R}(\tau_i)$  for time intervals  $\tau_i = [t_i, t_{i+1}]$ .
- res Boolean flag that indicates whether the specifications are satisfied ( $res = 1$ ) or not ( $res = 0$ ).

Let us demonstrate the operation reach by an example:

```
% system dynamics
sys = linearSys([-0.7 -2;2 -0.7],[1;1],[-2;-1]);
                                                                  3
% parameter
                                                                  \overline{2}params.tFinal = 5;
params.R0 = zonotope(interval([2;2], [2.5;2.5]));\mathbf 1params. U = zonotope(interval(-0.1,0.1));
                                                              x_2\mathbf{0}% reachability settings
                                                                 -1options.timeStep = 0.05;
options.zonotopeOrder = 10;
                                                                 -2options.taylorTerms = 5;
                                                                 -3% reachability analysis
                                                                   -3-2-10
                                                                                    \mathbf 1\overline{2}3
R = reach(sys,params, options);\overline{x_1}
```
## 4.1.2 simulate

The operation simulate simulates a dynamical system and returns a trajectory starting from the initial state  $x_0 = x(t_0) \in \mathbb{R}^n$  for an input signal  $u(t) \in \mathbb{R}^m$  and a parameter value  $p \in \mathbb{R}^p$ . The syntax is as follows:

$$
[t, x] = \mathtt{simulate}(\mathtt{sys}, \mathtt{params})
$$

$$
[t, x, \mathtt{ind}] = \mathtt{simulate}(\mathtt{sys}, \mathtt{params}, \mathtt{options})
$$

with the input arguments

- sys dynamic system defined by one of the classes in Sec. [4.2](#page-51-0) or [4.3,](#page-65-0) e.g., linearSys, hybridAutomaton, etc.
- params struct containing the parameter for the simulation
	- $-$  .tStart initial time  $t_0$
	- .tFinal final time  $t_f$
	- $-$  . x0 initial point  $x_0$
	- .u piecewise constant input signal  $u(t)$  specified as a matrix for which the number of rows is identical to the number of system inputs
	- .p parameter value p (class nonlinParamSys only)
	- .y0guess guess for a consistent initial algebraic state (class nonlinDASys only, see Sec. [4.2.8.1\)](#page-63-0).
	- .startLoc index of the initial location (class hybridAutomaton and parallelHybridAutomaton only)
	- .finalLoc index of the final location (class hybridAutomaton and parallelHybridAutomaton only)
- options simulation options for MATLAB's ode45 function (see <https://de.mathworks.com/help/matlab/ref/ode45.html>).

and the output arguments

- t time points of the simulated trajectory
- x states of the simulated trajectory
- ind index of event function triggered by MATLAB's ode45 function (see <https://de.mathworks.com/help/matlab/ref/ode45.html>)

Let us demonstrate the operation simulate by an example:

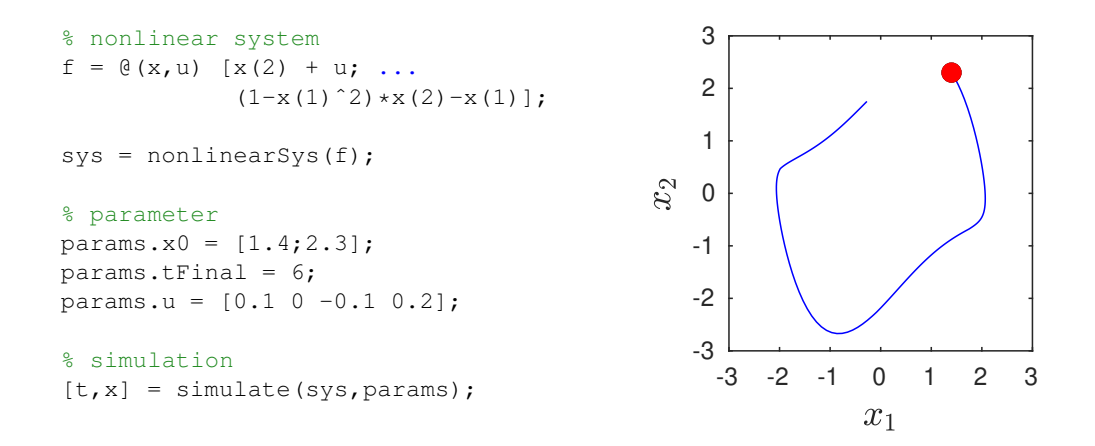

# 4.1.3 simulateRandom

The operation simulateRandom simulates a dynamic system for multiple random initial states  $x_0 \in \mathcal{X}_0$  and random values for the inputs  $u(t) \in \mathcal{U}$  as well as parameter  $p \in \mathcal{P}$ . The syntax is as follows:

```
simRes = simultaneousRandom(sys, params, options)
```
with input arguments

- sys dynamic system defined by one of the classes in Sec. [4.2](#page-51-0) or [4.3,](#page-65-0) e.g., linearSys, hybridAutomaton, etc.
- params struct containing the parameters that define the reachability problem. The parameters are identical to those for the operation reach (see Sec. [4.1.1\)](#page-46-1).
- options struct containing settings for the random simulation
	- .points number of random initial states (positive integer)
	- .fracVert percentage of initial states randomly drawn from the vertices of the initial set  $\mathcal{X}_0$  (value in [0, 1])
	- .fracInpVert percentage of input values randomly drawn from the vertices of the input set  $U$  (value in [0, 1])
	- .inpChanges number of changes of the input signal during simulation (non-negative integer)

and output arguments

• simRes object of class simResult (see Sec. [6.2\)](#page-80-0) that stores the simulated trajectories.

Let us demonstrate the operation simulateRandom by an example:

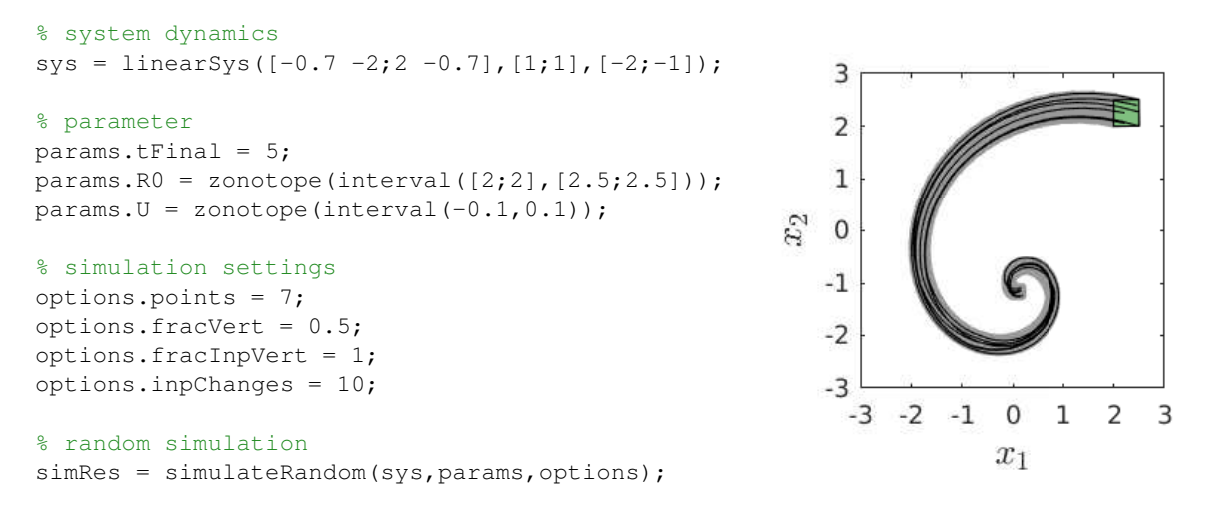

#### 4.1.4 simulateRRT

The operation simulateRRT simulates a dynamic system using *rapidly exploring random trees*. The goal is to determine the initial states  $x_0 \in \mathcal{X}_0$ , the input signals  $u(t) \in \mathcal{U}$ , and the parameter values  $p \in \mathcal{P}$ , such that the obtained trajectories cover as good as possible rather extreme behaviors of the system. The syntax is as follows:

 $simRes = simulateRRT(sys, R, params, options)$ 

with input arguments

- sys dynamic system defined by one of the classes in Sec. [4.2](#page-51-0) or [4.3,](#page-65-0) e.g., linearSys, hybridAutomaton, etc.
- R object of class reachset (see Sec. [6.1\)](#page-77-0) that stores the reachable set for the reachability problem.
- params struct containing the parameters that define the reachability problem. The parameters are identical to those for the operation reach (see Sec. [4.1.1\)](#page-46-1).
- options struct containing settings for the random simulation
	- .points number of random initial states (positive integer).
	- .vertSamp flag specifying whether random initial states, inputs, and parameters are sampled from the vertices of the corresponding sets (0 or 1).
	- .strechFac stretching factor for enlarging the reachable sets during execution of the algorithm (scalar  $> 1$ ).

and output arguments

• simRes object of class simResult (see Sec. [6.2\)](#page-80-0) that stores the simulated trajectories.

Let us demonstrate the operation simulateRRT by an example:

```
% system dynamics
sys = linearSys([-0.7 -2; 2 -0.7],[1; 1],[-2; -1]);
```

```
% parameter
params.tFinal = 5;
params.R0 = zonotope(interval([2;2],[2.5;2.5]));
params. U = zonotope(interval(-0.1,0.1));
```
% reachability settings options.timeStep = 0.05; options.zonotopeOrder = 10; options.taylorTerms = 5;

% reachability analysis R = reach(sys,params,options); % simulation settings

simOptions.points = 20; simOptions.vertSamp = 0; simOptions.strechFac = 1.5;

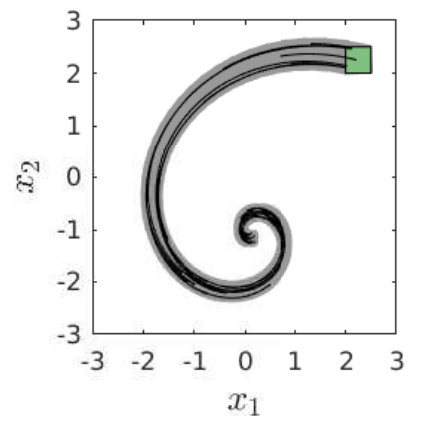

simRes = simulateRRT(sys, R, params, simOptions);

## 4.1.5 cora2spaceex

% simulation with RRTs

The operation cora2spaceex convertes a dynamical system represented as a CORA object to a SpaceEx model [\[43\]](#page-159-8). The syntax is as follows:

cora2spaceex(sys, fileName)

with the input arguments

- sys dynamic system represented as an object of class linear Sys (see Sec. [4.2.1\)](#page-51-1), nonlinearSys (see Sec. [4.2.5\)](#page-57-0), or hybridAutomaton (see [4.3.1\)](#page-67-0).
- fileName name of the converted SpaceEx file.

Let us demonstrate the operation cora2spaceex by an example:

```
% nonlinear system
f = \theta(x, u) [x(2); ...
             (1-x(1) ^2) * x(2) - x(1)];
sys = nonlinearSys(f);
% convert to SpaceEx model
cora2spaceex(sys,'vanDerPol');
                                             <?xml version="1.0" encoding="utf-8"?>
                                             <sspaceex math="spaceex" version="2.0">
                                                <component id="model">
                                                   <param name="x1" type="real"/>
                                                   <param name="x2" type="real"/>
                                                   <location id="1">
                                                      <invariant/>
                                                      <flow>
                                                         x1' == x2 & amp;
                                                         x2' = - x1 - x2*(x1^2 - 1)\langle /flow>
                                                   </location>
                                                </component>
                                             </sspaceex>
```
# <span id="page-51-0"></span>4.2 Continuous Dynamics

This section introduces various classes to represent different types of continuous dynamics. CORA supports the following continuous dynamics:

- Linear systems (Sec. [4.2.1\)](#page-51-1)
- Linear systems with uncertain parameters (Sec. [4.2.2\)](#page-53-0)
- Linear discrete-time systems (Sec. [4.2.3\)](#page-54-0)
- Linear probabilistic systems (Sec. [4.2.4\)](#page-56-0)
- Nonlinear systems (Sec. [4.2.5\)](#page-57-0)
- Nonlinear systems with uncertain parameters (Sec. [4.2.6\)](#page-60-0)
- Nonlinear discrete-time systems (Sec. [4.2.7\)](#page-61-0)
- Nonlinear differential-algebraic systems (Sec. [4.2.8\)](#page-62-0)

<span id="page-51-1"></span>Each class for continuous dynamics inherits from the parent class contDynamics (see Fig. [1\)](#page-9-0). Next, we explain all classes in detail.

## 4.2.1 Linear Systems

The first system dynamics we consider are linear systems of the form

<span id="page-51-2"></span>
$$
\begin{aligned} \dot{x}(t) &= Ax(t) + Bu(t) + c\\ y(t) &= Cx(t) + Du(t) + k,\end{aligned} \tag{24}
$$

where  $x(t) \in \mathbb{R}^n$  is the system state,  $u(t) \in \mathbb{R}^m$  is the system input,  $y(t) \in \mathbb{R}^p$  is the system output, and  $A \in \mathbb{R}^{n \times n}$ ,  $B \in \mathbb{R}^{n \times m}$ ,  $c \in \mathbb{R}^n$ ,  $C \in \mathbb{R}^{p \times n}$ ,  $D \in \mathbb{R}^{p \times m}$ ,  $k \in \mathbb{R}^p$ . Linear systems are implemented by the class linearSys. An object of class linearSys can be constructed as follows:

$$
sys = linearSys(A, B)
$$
  
\n
$$
sys = linearSys(A, B, c, C, D, k)
$$
  
\n
$$
sys = linearSys(name, A, B)
$$
  
\n
$$
sys = linearSys(name, A, B, c, C, D, k),
$$

where **name** is a string specifying the name of the system and  $A, B, c, C, D, k$  are defined as in [\(24\)](#page-51-2). Let us demonstrate the class linearSys by an example:

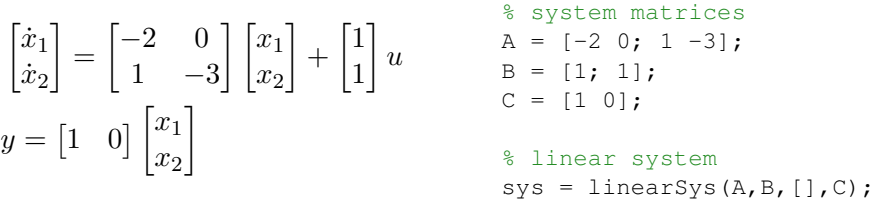

## 4.2.1.1 Operation reach

There exist several different algorithms for computing the reachable set of a linear system. The algorithms that are implemented in CORA are listed in Tab. [7.](#page-52-0) We recommend to use the adaptive algorithm (options.linAlg = 'adap') since it is fully automatic and does not require any manual parameter tuning. A visualization of the basic steps that are applied to calculate the reachable set for a linear system is shown in Fig. [9:](#page-53-1) First, the reachable set  $\mathcal{R}_h^d = e^{A\Delta t} \mathcal{X}_0$  for the next point in time is computed by propagating the initial set  $\mathcal{X}_0$  with the matrix exponential  $e^{A\Delta t}$ . In the second step, the convex hull is computed. To account for the curvature of trajectories, the set resulting from the convex hull is bloated by an error term in the third step, which yields a tight enclosure of the reachable set  $\mathcal{R}^d(\tau_0)$  for the time interval  $\tau_0$ .

Table 7: Reachability algorithms for linear systems.

<span id="page-52-0"></span>

| algorithm     | description                                   | literature                   |
|---------------|-----------------------------------------------|------------------------------|
| standard      | standard algorithm                            | $\left[ 26\right]$           |
| wrapping-free | avoid wrapping effect                         | 44                           |
| fromStart     | propagation from start                        | [12]                         |
| decomp        | block decomposition (high-dim. systems)       | $\left\lceil 3 \right\rceil$ |
| krylov        | Krylov subspace method (high-dim. systems)    | $[2]^{11}$                   |
| adap          | determine near-optimal settings automatically | [4]                          |

The settings for reachability analysis are specified as fields of the struct options (see Sec. [4.1.1\)](#page-46-1). For linear systems, the following settings are available:

| $-$ .lin $\mathrm{Alg}$ | string specifying the reachability algorithm that is used (see<br>Tab. 7). The default value is 'standard'.                                                         |
|-------------------------|----------------------------------------------------------------------------------------------------|
| $- .$ time $Step$       | time step size required for all algorithms except for 'adap'.                                                                                                    |
| $-$ .taylorTerms        | number of Taylor terms for the computation of the exponential<br>matrix $e^{A\Delta t}$ (see [27, Eq. (3.2)]). Required for all algorithms<br>except for $'$ adap'. |
| $-$ .zonotope $0$ rder  | upper bound for the zonotope order $\rho$ (see Sec. 2.2.1.1). Required<br>for all algorithms except for 'adap'.                                                     |
| $-$ .reductionTechnique | string specifying the method used to reduce the zonotope order<br>(see Tab. 4). The default value is 'girard'.                                                      |

<span id="page-52-1"></span> $11$ Requires *Multiple Precision Toolbox*:

<https://www.mathworks.com/matlabcentral/fileexchange/6446-multiple-precision-toolbox-for-matlab>

– .partition array defining the range of dimensions each block covers. All blocks together make up the linear system (algorithm 'decomp' only).

- .krylovError Upper bound of Krylov error as defined in [\[2,](#page-157-1) eq. (3)] (algorithm 'krylov' only)
- .krylovStep Step size to increase the dimension of the Krylov subspace  $\xi$  as defined in [\[2,](#page-157-1) Sec. II.A] until the Krylov error is below the upper bound defined by .krylovError (algorithm 'krylov' only)
- .error upper bound for the error containing over-approximative terms as defined in [\[4\]](#page-157-2) (algorithm 'adap' only). The default value is set to one hundreth of the longest edge of the interval overapproximation of the initial set.

<span id="page-53-1"></span>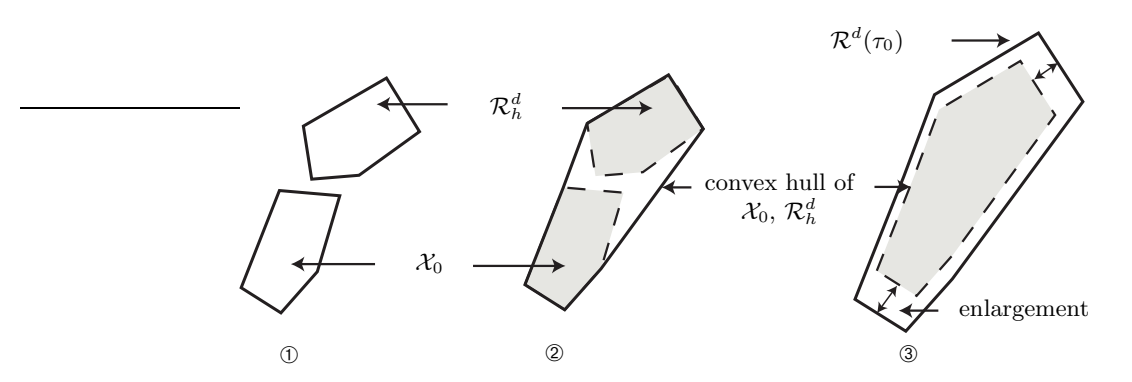

<span id="page-53-0"></span>Figure 9: Steps for the computation of an over-approximation of the reachable set for a linear system.

#### 4.2.2 Linear Systems with Uncertain Parameters

This class extends linear systems by uncertain parameters. We provide two implementations, one for uncertain parameters that are fixed over time and one for parameters that can arbitrarily vary over time. For the case with fixed parameters, a linear parametric system is defined as

<span id="page-53-2"></span>
$$
\dot{x}(t) = A(p) x(t) + B(p) u(t), \quad p \in \mathcal{P},
$$

which can be equivalently formulated as

$$
\begin{aligned} \dot{x}(t) &= Ax(t) + Bu(t), \ \ A \in \mathcal{A}, \ B \in \mathcal{B} \end{aligned} \tag{25}
$$
\n
$$
\text{with } \ \mathcal{A} = \{ A(p) \mid p \in \mathcal{P} \}, \ \mathcal{B} = \{ B(p) \mid p \in \mathcal{P} \},
$$

where  $x(t) \in \mathbb{R}^n$  is the system state,  $u(t) \in \mathbb{R}^m$  is the system input,  $p \in \mathbb{R}^p$  is the parameter vector, and  $P \subset \mathbb{R}^p$  is the set of parameters. For the case with fixed parameters, a linear parametric system is defined as

$$
\dot{x}(t) = A(t) x(t) + B(t) u(t), A(t) \in \mathcal{A}, B(t) \in \mathcal{B},
$$

where A and B are defined as in  $(25)$ . Linear parametric systems are implemented by the class linParamSys. An object of class linParamSys can be constructed as follows:

$$
\begin{aligned} \text{sys} &= \text{linParamSys}(\mathcal{A}, \mathcal{B}) \\ \text{sys} &= \text{linParamSys}(\mathcal{A}, \mathcal{B}, \text{type}) \\ \text{sys} &= \text{linParamSys}(\text{name}, \mathcal{A}, \mathcal{B}) \\ \text{sys} &= \text{linParamSys}(\text{name}, \mathcal{A}, \mathcal{B}, \text{type}), \end{aligned}
$$

where name is a string specifying the name of the system,  $A, B$  are defined as in [\(25\)](#page-53-2), and type is a string specifying whether the parameters are constant over time ('constParam') or time-varying ('varParam'). The default value for type is 'constParam'. The matrix sets  $A$ and  $\beta$  can be represented by any of the matrix set representations introduced in Sec. [3.](#page-41-1) Let us demonstrate the class linParamSys by an example:

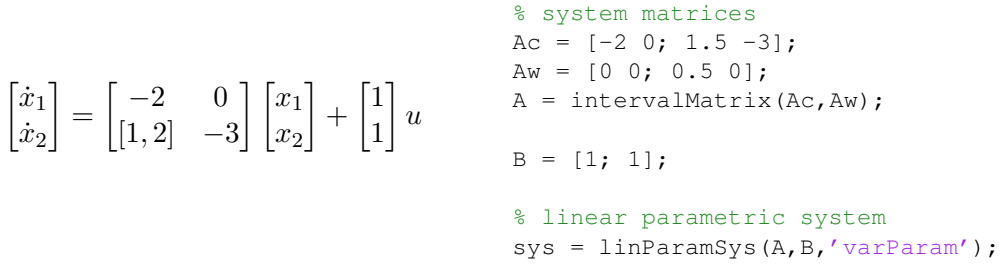

An alternative for fixed parameters is to define each parameter as a state variable  $\tilde{x}_i$  with the trivial dynamics  $\dot{\tilde{x}}_i = 0$ . For time-varying parameters, one can specify the parameter as an uncertain input. In both cases, the result is a nonlinear system that can be handled as described in Sec. [4.2.5.](#page-57-0) The problem of whether to compute the solution with the dedicated approach presented in this section or with the approach for nonlinear systems has not yet been thoroughly investigated.

# 4.2.2.1 Operation reach

Reachability analysis for linear parametric systems is very similar to reachability analysis of linear systems with known parameters. The main difference is that we have to take into account an uncertain state matrix  $\mathcal A$  and an uncertain input matrix  $\mathcal B$ . We apply the algorithm from [\[45\]](#page-160-1) to calculate the reachable set of linear parametric systems.

The settings for reachability analysis are specified as fields of the struct options (see Sec. [4.1.1\)](#page-46-1). For linear systems, the following settings are available:

<span id="page-54-0"></span>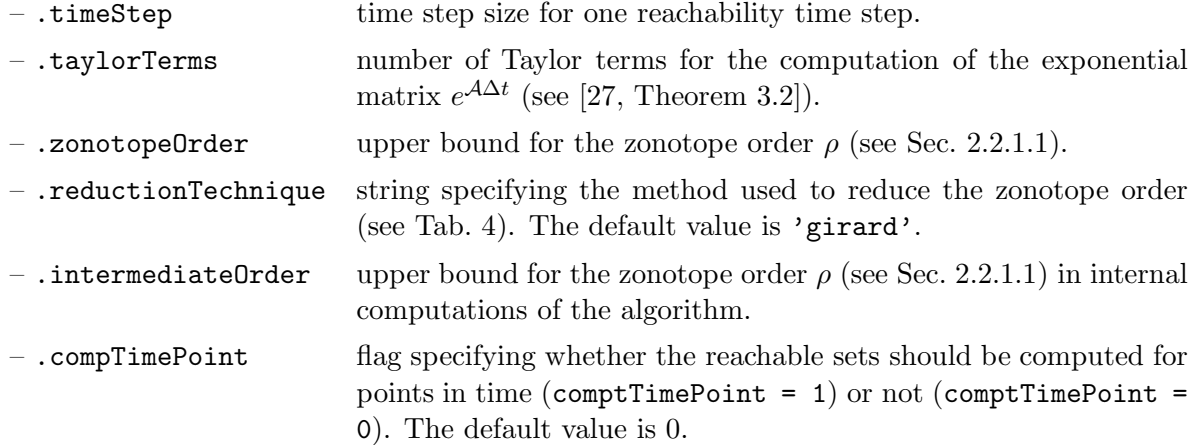

# 4.2.3 Linear Discrete-Time Systems

<span id="page-55-0"></span>In addition to continuous time linear systems, CORA also supports discrete-time linear systems defined as

$$
x[i+1] = Ax[i] + Bu[i] + c
$$
  
\n
$$
y[i] = Cx[i] + Du[i] + k,
$$
\n(26)

where  $x[i] \in \mathbb{R}^n$  is the system state,  $u[i] \in \mathbb{R}^m$  is the system input,  $y[i] \in \mathbb{R}^p$  is the system output, and  $A \in \mathbb{R}^{n \times n}$ ,  $B \in \mathbb{R}^{n \times m}$ ,  $c \in \mathbb{R}^n$ ,  $C \in \mathbb{R}^{p \times n}$ ,  $D \in \mathbb{R}^{p \times m}$ ,  $k \in \mathbb{R}^p$ . Discrete-time linear systems are implemented by the class linearSysDT. An object of class linearSysDT can be constructed as follows:

$$
sys = linearSysDT(A, B, \Delta t)
$$
  
\n
$$
sys = linearSysDT(A, B, c, C, D, k, \Delta t)
$$
  
\n
$$
sys = linearSysDT(name, A, B, \Delta t)
$$
  
\n
$$
sys = linearSysDT(name, A, B, c, C, D, k, \Delta t),
$$

where **name** is a string specifying the name of the system,  $A, B, c, C, D, k$  are defined as in [\(26\)](#page-55-0), and  $\Delta t$  is the sampling time specifying the time difference between  $x[i+1]$  and  $x[i]$ .

Let us demonstrate the class linearSysDT by an example:

$$
\begin{bmatrix} x_1[i+1] \\ x_2[i+1] \end{bmatrix} = \begin{bmatrix} -0.4 & 0.6 \\ 0.6 & -0.4 \end{bmatrix} \begin{bmatrix} x_1[i] \\ x_2[i] \end{bmatrix} + \begin{bmatrix} 0 \\ 1 \end{bmatrix} u[i] \qquad \begin{aligned} \text{where } z = [0, 1]; \\ \text{where } z = [1, 0]; \\ \text{where } z = [1, 0]; \\ \text{where } z = [0, 1]; \\ \text{where } z = [0, 1]; \\ \text{where } z = [0, 1]; \\ \text{where } z = [0, 1]; \\ \text{where } z = [0, 1]; \\ \text{where } z = [1, 0]; \\ \text{where } z = [0, 1]; \\ \text{where } z = [1, 0]; \\ \text{where } z = [0, 1]; \\ \text{where } z = [1, 0]; \\ \text{where } z = [1, 0]; \\ \text{where } z = [0, 1]; \\ \text{where } z = [1, 0]; \\ \text{where } z = [0, 1]; \\ \text{where } z = [1, 0]; \\ \text{where } z = [0, 1]; \\ \text{where } z = [0, 1]; \\ \text{where }
$$

#### 4.2.3.1 Operation reach

The reachable set for a linear discrete-time system can be computed by set-based evaluation of [\(26\)](#page-55-0). After each time step, the zonotope order of the reachable set is reduced to the desired order.

The settings for reachability analysis are specified as fields of the struct options (see Sec. [4.1.1\)](#page-46-1). For linear discrete-time systems, the following settings are available:

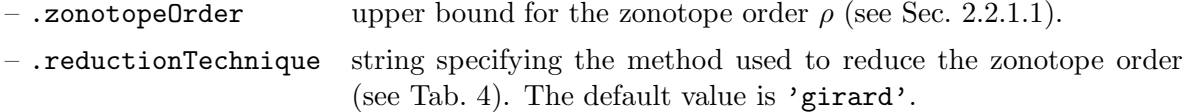

#### <span id="page-56-0"></span>4.2.4 Linear Probabilistic Systems

In contrast to all other systems, we consider stochastic properties in the class linProbSys. The system under consideration is defined by the following linear stochastic differential equation (SDE), which is also known as the multivariate Ornstein-Uhlenbeck process [\[46\]](#page-160-2):

<span id="page-56-1"></span>
$$
\begin{aligned} \dot{x} &= Ax(t) + u(t) + C\xi(t), \\ x(0) &\in \mathbb{R}^n, \ u(t) \in \mathcal{U} \subset \mathbb{R}^n, \ \xi \in \mathbb{R}^m, \end{aligned} \tag{27}
$$

where  $A$  and  $C$  are matrices of proper dimension and  $A$  has full rank. There are two kinds of inputs: the first input u is Lipschitz continuous and can take any value in  $\mathcal{U} \subset \mathbb{R}^n$  for which no probability distribution is known. The second input  $\xi \in \mathbb{R}^m$  is white Gaussian noise. The combination of both inputs can be seen as a white Gaussian noise input, where the mean value is unknown within the set  $\mathcal{U}$ .

In contrast to the other system classes, we compute enclosing probabilistic hulls, i.e., a hull over all possible probability distributions when some parameters are uncertain and do not have a probability distribution. We denote the probability density function (PDF) of the random process  $\mathbf{X}(t)$  defined by [\(27\)](#page-56-1) for a specific trajectory  $u(t) \in \mathcal{U}$  at time  $t = r$  by  $f_{\mathbf{X}}(x, r)$ . The enclosing probabilistic hull (EPH) of all possible probability density functions  $f_{\mathbf{X}}(x, r)$  is denoted by  $\bar{f}_{\mathbf{X}}(x,r)$  and defined as:  $\bar{f}_{\mathbf{X}}(x,r) = \sup\{f_{\mathbf{X}}(x,r)|\mathbf{X}(t)$  is a solution of [\(27\)](#page-56-1)  $\forall t \in [0,r],$  $u(t) \in U$ ,  $f_{\mathbf{X}}(x,0) = f_0$ . The enclosing probabilistic hull for a time interval is defined as  $\bar{f}_{\mathbf{X}}(x,[0,r]) = \sup\{\bar{f}_{\mathbf{X}}(x,t)|t \in [0,r]\}.$ 

Let us demonstrate the class linearSys by an example:

 $\lceil \dot{x}_1 \rceil$  $\dot{x}_2$ 1 =  $\begin{bmatrix} -1 & -4 \end{bmatrix}$  $4 -1$  $\lceil x_1 \rceil$  $\overline{x_2}$ 1  $+$  $\begin{bmatrix} 1 & 0 \\ 0 & 1 \end{bmatrix} u +$  $\begin{bmatrix} 0.7 & 0 \end{bmatrix}$ 0 0.7 1 ξ % system matrices  $A = [-1 -4; 4 -1];$  $B = eye(2);$  $C = 0.7*eye(2);$ % linear system sys = linProbSys('twoDimSys',A,B,C);

# 4.2.4.1 Operation reach

Reachability analysis for linear probabilistic systems is similar to reachability analysis of linear systems without stochastic uncertainty. The main difference is that the solution for time intervals has to be enclosed by the afore-mentioned *enclosing probabilistic hulls* [\[34\]](#page-159-9).

The settings for reachability analysis are specified as fields of the struct options (see Sec. [4.1.1\)](#page-46-1). For stochastic linear systems, the following settings are available:

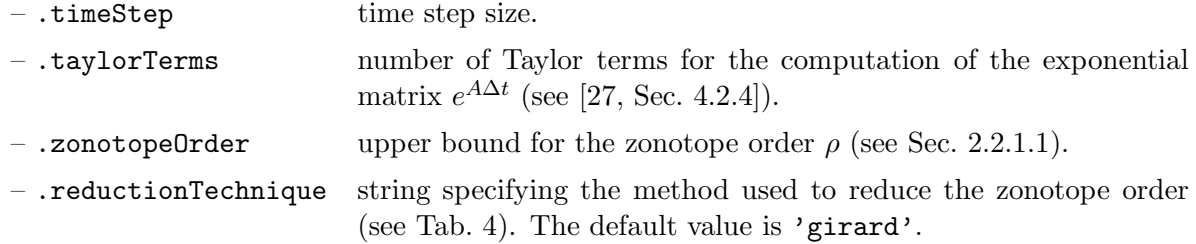

– .gamma scalar value specifying the size of the confidence set of normal distributions. The probability outside the confidence set is not computed, but added as a global probability of entering an unsafe set as discussed in [\[27,](#page-159-6) Sec. 4.2.3].

#### <span id="page-57-0"></span>4.2.5 Nonlinear Systems

Although a fairly large group of dynamic systems can be described by linear systems, the extension to nonlinear systems is an important step towards the analysis of more complex systems. We consider general nonlinear continuous systems defined by the differential equation

<span id="page-57-1"></span>
$$
\dot{x}(t) = f(x(t), u(t)),\tag{28}
$$

where  $x(t) \in \mathbb{R}^n$  is the system state,  $u(t) \in \mathbb{R}^m$  is the system input, and  $f: \mathbb{R}^n \times \mathbb{R}^m \to \mathbb{R}^n$  is globally Lipschitz continuous.

Nonlinear systems are implemented by the class nonlinearSys. An object of class nonlinearSys can be constructed as follows:

$$
\begin{aligned} \texttt{sys} & = \texttt{nonlinearSys}(\texttt{fun}) \\ \texttt{sys} & = \texttt{nonlinearSys}(\texttt{name}, \texttt{fun}) \\ \texttt{sys} & = \texttt{nonlinearSys}(\texttt{fun}, n, m) \\ \texttt{sys} & = \texttt{nonlinearSys}(\texttt{name}, \texttt{fun}, n, m), \end{aligned}
$$

where **name** is a string specifying the name of the system, **fun** is a MATLAB function handle defining the function  $f(x(t), u(t))$  in [\(28\)](#page-57-1), n is the number of states (see (28)), and m is the number of inputs (see  $(28)$ ). If the number of states n and the number of inputs m are not provided, they are automatically determined from the function handle fun. Let us demonstrate the class nonlinearSys by an example:

$$
\begin{bmatrix} \dot{x}_1 \\ \dot{x}_2 \end{bmatrix} = \begin{bmatrix} x_2 + u \\ (1 - x_1^2)x_2 - x_1 \end{bmatrix}
$$
  
\$ \text{ differential equation } f(x, u) \$  
\n
$$
\begin{bmatrix} \dot{x}_1 \\ \dot{x}_2 \end{bmatrix} = \begin{bmatrix} x_2 + u \\ (1 - x_1^2)x_2 - x_1 \end{bmatrix}
$$
  
\$ \text{ nonlinear system} \$  
\nsys = nonlinearSys(f) ;

## <span id="page-57-2"></span>4.2.5.1 Operation reach

Reachability analysis of nonlinear systems is much more complicated compared to linear systems, because many valuable properties are no longer valid. One of them is the superposition principle, which allows one to obtain the homogeneous and the inhomogeneous solution separately. Another advantage of linear systems is that the reachable set can be computed by a linear map in the absence of uncertain inputs. This makes it possible to exploit that geometric representations, such as ellipsoids, zonotopes, and polytopes, are closed under linear transformations, i.e., they are again mapped to ellipsoids, zonotopes and polytopes, respectively. In CORA, reachability analysis of nonlinear systems is based on state-space abstraction. We consider abstraction by linear systems as presented in [\[27,](#page-159-6) Section 3.4] and by polynomial systems as presented in [\[32\]](#page-159-10). Since the abstraction causes additional errors, the abstraction errors are <span id="page-58-0"></span>replacemen

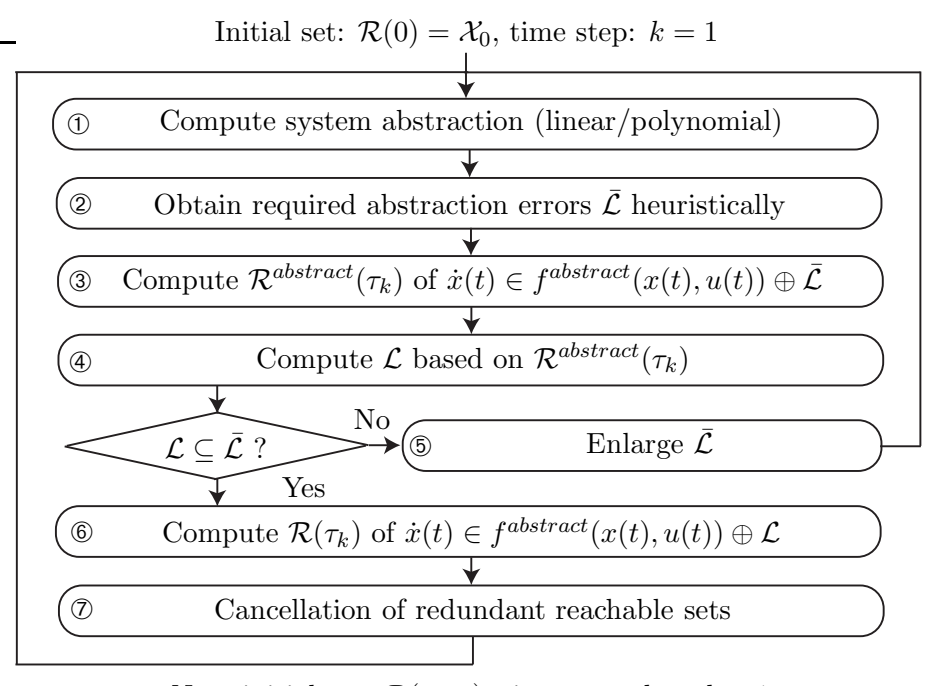

Next initial set:  $\mathcal{R}(t_{k+1})$ , time step:  $k := k+1$ 

Figure 10: Computation of reachable sets for nonlinear systems – overview.

determined in an over-approximative way and added as an additional uncertain input to ensure an over-approximative computation.

A brief visualization of the overall concept for computing the reachable set is shown in Fig. [10.](#page-58-0) As in the previous approaches, the reachable set is computed iteratively for time intervals  $t \in$  $\tau_k = [k r, (k+1)r]$  where  $k \in \mathbb{N}^+$ . The procedure for computing the reachable sets of the consecutive time intervals is as follows:

① The nonlinear system  $\dot{x}(t) = f(x(t), u(t))$  is either abstracted to a linear system as shown in [\(24\)](#page-51-2), or after introducing  $z = [x^T, u^T]^T$ , to a polynomial system resulting from the computation of a Taylor series of order  $\kappa$ :

<span id="page-58-1"></span>
$$
\dot{x}_i \in \underbrace{\sum_{j=0}^{\kappa-1} \frac{((z(t) - z^*)^T \nabla)^j f_i(z^*)}{j!}}_{f_i^{abstract}(x, u)} \oplus \mathcal{L}_i(t),
$$
\n(29)

where the Nabla operator is defined as  $\nabla = \sum_{i=1}^{n+m} e_i \frac{\partial}{\partial z_i}$  $\frac{\partial}{\partial z_i}$  with  $e_i \in \mathbb{R}^{n+m}$  being orthogonal unit vectors. The set of abstraction errors  $\mathcal L$  ensures that  $f(x, u) \in f^{abstract}(x, u) \oplus \mathcal L$ , which allows the reachable set to be computed in an over-approximative way.

- $\overline{Q}$  Next, the set of required abstraction errors  $\overline{L}$  is obtained heuristically.
- **①** The reachable set  $\mathcal{R}^{abstract}(\tau_k)$  of  $\dot{x}(t) \in f^{abstract}(x(t), u(t)) \oplus \overline{\mathcal{L}}$  is computed.
- $\circled{1}$  The set of abstraction errors  $\mathcal L$  is computed based on the reachable set  $\mathcal R^{abstract}(\tau_k)$ .
- $\circled{b}$  As long as  $\mathcal{L} \not\subset \mathcal{L}$ , the abstraction error is not admissible, requiring the assumption  $\mathcal{\bar{L}}$  to be enlarged. If several enlargements are not successful, one has to split the reachable set and continue with one more partial reachable set.
- **①** If  $\mathcal{L} \subseteq \overline{\mathcal{L}}$ , the abstraction error is accepted and the reachable set is obtained by using the tighter abstraction error:  $\dot{x}(t) \in f^{abstract}(x(t), u(t)) \oplus \mathcal{L}.$

 $\mathcal D$  It remains to increase the time step  $(k := k + 1)$  and cancel redundant reachable sets that are already covered by previously-computed reachable sets. This decreases the number of reachable sets that have to be considered in the next time interval.

The necessity of splitting reachable sets is indicated in the workspace outputs using the keyword split. In general, reachable sets of nonlinear systems are non-convex. Therefore, tight enclosures of the reachable set can often be better achieved by a non-convex set representation. For strongly nonlinear systems, we therefore recommend the conservative polynomialization algorithm (see Tab. [10\)](#page-59-0) in combination with polynomial zonotopes (see Sec. [2.2.1.5\)](#page-29-0).

<span id="page-59-0"></span>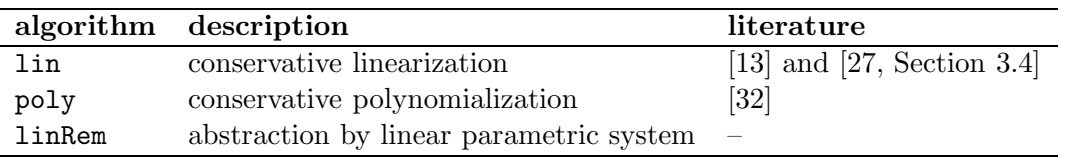

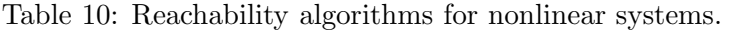

The settings for reachability analysis are specified as fields of the struct options (see Sec. [4.1.1\)](#page-46-1). The following settings are available:

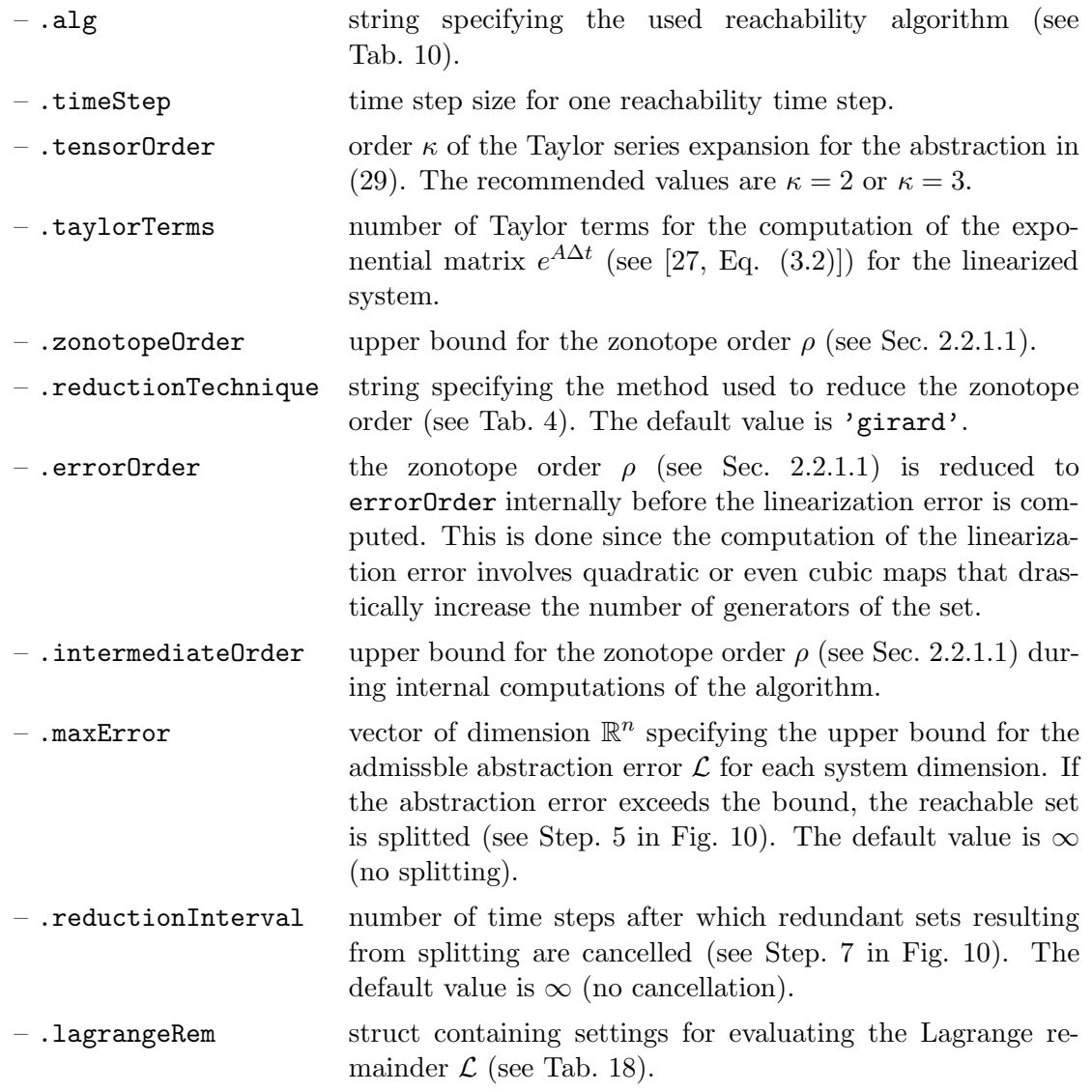

– .polyZono struct containing settings for restructuring polynomial zonotopes (see Tab. [16\)](#page-83-0). Only to be used for algorithm 'poly' and if polynomial zonotopes are used to represent the reachable set.

# <span id="page-60-0"></span>4.2.6 Nonlinear Systems with Uncertain Parameters

Nonlinear parametric systems extend nonlinear systems by additionally considering uncertain parameters p:

<span id="page-60-1"></span>
$$
\dot{x}(t) = f(x(t), u(t), p), \quad p \in \mathcal{P} \subset \mathbb{R}^p,
$$
\n(30)

where  $x(t) \in \mathbb{R}^n$  is the system state,  $u(t) \in \mathbb{R}^m$  is the system input,  $p \in \mathbb{R}^p$  is the parameter vector, and  $f: \mathbb{R}^n \times \mathbb{R}^m \times \mathbb{R}^p \to \mathbb{R}^n$  is globally Lipschitz continuous. As for linear parametric systems (see Sec. [4.2.2\)](#page-53-0) the parameters  $p \in \mathcal{P}$  can be constant over time or time-varying.

Nonlinear parametric systems are implemented by the class nonlinParamSys. An object of class nonlinearSys can be constructed as follows:

> $sys = nonlinParamSys(fun)$  $sys = nonlinParamSys(fun, type)$  $\mathtt{sys} = \mathtt{nonlinParamSys}(\mathtt{name}, \mathtt{fun})$  $sys = nonlinParamSys(name, fun, type)$  $sys = \text{nonlinParamSys}(\text{fun}, n, m, p)$  $sys = nonlinParamSys(fun, n, m, p, type)$  $sys = \text{nonlinParamSys}(\text{name}, \text{fun}, n, m, p)$  $sys = \text{nonlinParamSys}(\text{name}, \text{fun}, n, m, p, \text{type}),$

where **name** is a string specifying the name of the system, **fun** is a MATLAB function handle defining the function  $f(x(t), u(t), p)$  in [\(30\)](#page-60-1), n is the number of states (see (30)), m is the number of inputs (see  $(30)$ ), p is the number of parameters (see  $(30)$ ), and type is a string that specifies if the parameter are constant over time ('constParam') or time-varying ('varParam'). The default value for type is 'constParam'. If the number of states n, the number of inputs m, and the number of parameters p are not provided, they are automatically determined from the function handle fun. Let us demonstrate the class nonlinParamSys by an example:

> $\lceil \dot{x}_1$  $\dot{x}_2$ 1 =  $x_2 + u$  $p(1-x_1^2)x_2-x_1$ 1  $%$  differential equation  $f(x,u,p)$  $f = \theta(x, u, p)$  [x(2) + u;  $p * (1-x(1)^2) * x(2) - x(1)$ ; % nonlinear parametric system  $sys = nonlinearamSys(f);$

An alternative to nonlinear parametric systems with constant parameters is to define each parameter as a state variable  $\tilde{x}_i$  with the trivial dynamics  $\dot{\tilde{x}}_i = 0$ . Time-varying parameters can be equivalently modeled as uncertain inputs. For both cases the result is a nonlinear system that can be handled as described in Sec. [4.2.5.](#page-57-0) The question whether to compute the solution with the dedicated approach presented in this section or with the approach for nonlinear systems has not yet been thoroughly investigated.

#### 4.2.6.1 Operation reach

For reachability analysis of nonlinear parametric systems we use the same algorithms and settings as for nonlinear systems (see Sec. [4.2.5.1\)](#page-57-2). The only difference is that the conservative polynomialization algorithm [\[32\]](#page-159-10) (options.alg = 'poly') is yet only implemented for parametic systems for which the set of uncertain parameters  $P$  (see [\(30\)](#page-60-1)) is a single point instead of a set.

#### <span id="page-61-0"></span>4.2.7 Nonlinear Discrete-Time Systems

In this section, we consider nonlinear discrete-time systems defined as

<span id="page-61-1"></span>
$$
x[i+1] = f(x[i], u[i]),
$$
\n(31)

where  $x[i] \in \mathbb{R}^n$  is the system state,  $u[i] \in \mathbb{R}^m$  is the system input, and  $f: \mathbb{R}^n \times \mathbb{R}^m \to \mathbb{R}^n$  is a continuous function. Nonlinear discrete-time systems are implemented in CORA by the class nonlinearSysDT. An object of class nonlinearSysDT can be constructed as follows:

$$
\begin{aligned} \texttt{sys} & = \texttt{nonlinearSysDT}(\texttt{fun}) \\ \texttt{sys} & = \texttt{nonlinearSysDT}(\texttt{name}, \texttt{fun}) \\ \texttt{sys} & = \texttt{nonlinearSysDT}(\texttt{fun}, n, m) \\ \texttt{sys} & = \texttt{nonlinearSysDT}(\texttt{name}, \texttt{fun}, n, m), \end{aligned}
$$

where name is a string specifying the name of the system, fun is a MATLAB function handle defining the function  $f(x[i], u[i])$  in [\(31\)](#page-61-1), n is the number of states (see (31)), and m is the number of inputs (see [\(31\)](#page-61-1)). If the number of states n and the number of inputs m are not provided, they are automatically determined from the function handle fun. Let us demonstrate the class nonlinearSysDT by an example:

$$
\begin{bmatrix} x_1[i+1] \\ x_2[i+1] \\ x_3[i+1] \end{bmatrix} = \begin{bmatrix} x_1[i] + u_1[i] \\ x_2[i] + u_2[i] \cos(x_1[i]) \\ x_3[i] + u_2[i] \sin(x_1[i]) \end{bmatrix}
$$
\n
$$
\begin{bmatrix} x_1[i+1] \\ x_2[i+1] \\ x_3[i+1] \end{bmatrix} = \begin{bmatrix} x_1[i] + u_1[i] \\ x_2[i] + u_2[i] \cos(x_1[i]) \\ x_3[i] + u_2[i] \sin(x_1[i]) \end{bmatrix}
$$
\n
$$
\begin{bmatrix} x_1[i+1] \\ x_2[i+1] \sin(x_1[i)] \\ x_3[i+1] \sin(x_1[i]) \end{bmatrix}
$$
\n
$$
\begin{bmatrix} x_1[i+1] \\ x_2[i+1] \sin(x_1[i)] \\ x_3[i+1] \sin(x_1[i]) \end{bmatrix}
$$
\n
$$
\begin{bmatrix} x_1[i+1] \\ x_2[i+1] \sin(x_1[i)] \\ x_3[i+1] \sin(x_1[i)] \end{bmatrix}
$$
\n
$$
\begin{bmatrix} x_1[i] \\ x_2[i+1] \\ x_3[i+1] \sin(x_1[i)] \end{bmatrix}
$$
\n
$$
\begin{bmatrix} x_1[i] \\ x_2[i] + u_2[i] \cos(x_1[i)] \\ x_3[i+1] \sin(x_1[i)] \end{bmatrix}
$$
\n
$$
\begin{bmatrix} x_1[i] \\ x_2[i+1] \\ x_3[i+1] \sin(x_1[i)] \end{bmatrix}
$$
\n
$$
\begin{bmatrix} x_1[i] \\ x_2[i+1] \\ x_3[i+1] \sin(x_1[i)] \end{bmatrix}
$$
\n
$$
\begin{bmatrix} x_1[i] \\ x_2[i+1] \\ x_3[i+1] \sin(x_1[i)] \end{bmatrix}
$$
\n
$$
\begin{bmatrix} x_1[i] \\ x_2[i] \sin(x_1[i)] \end{bmatrix}
$$
\n
$$
\begin{bmatrix} x_1[i] \\ x_2[i+1] \\ x_3[i+1] \end{bmatrix}
$$
\n
$$
\begin{bmatrix} x_1[i] \\ x_2[i] \sin(x_1[i)] \end{bmatrix}
$$
\n
$$
\begin{bmatrix} x_1[i]
$$

### 4.2.7.1 Operation reach

Since the system evolves in discrete time, the task of calculating the reachable set is identical to the computation of the image of the nonlinear function  $f(x[i], u[i])$  in [\(31\)](#page-61-1) for  $x[i] \in \mathcal{X}_i$  and  $u[i] \in \mathcal{U}$ . Similar to continuous-time nonlinear systems, we abstract the nonlinear function by a Taylor series of order  $\kappa$ :

<span id="page-61-2"></span>
$$
x_l[i+1] \in \underbrace{\sum_{j=0}^{\kappa-1} \frac{\left( (z[i] - z^*)^T \nabla \right)^j f_l(z^*)}{j!}}_{f_l^{abstract}(x[i], u[i])} \oplus \mathcal{L}_l[i], \tag{32}
$$

where  $z[i] = [x[i]^T \ u[i]^T]^T$  and the Nabla operator is defined as  $\nabla = \sum_{i=1}^{n+m} e_i \frac{\partial}{\partial z_i}$  $\frac{\partial}{\partial z_i}$  with  $e_i \in$  $\mathbb{R}^{n+m}$  being orthogonal unit vectors. The set of abstraction errors  $\mathcal L$  ensures that  $f(x, u) \in$ 

 $f^{abstract}(x[i], u[i]) \oplus \mathcal{L}$ , which allows the reachable set to be computed in an over-approximative way.

The settings for reachability analysis are specified as fields of the struct options (see Sec. [4.1.1\)](#page-46-1). For nonlinear discrete-time systems the following settings are available:

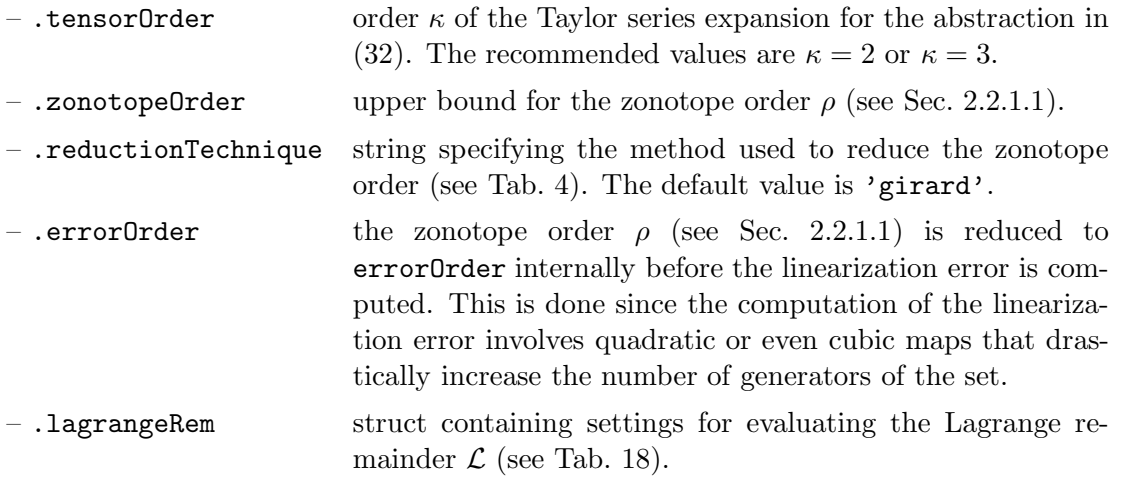

# <span id="page-62-0"></span>4.2.8 Nonlinear Differential-Algebraic Systems

<span id="page-62-1"></span>The class nonlinDASys considers time-invariant, semi-explicit, index-1 differential-algebraic systems defined as

$$
\begin{aligned} \n\dot{x} &= f(x(t), y(t), u(t)) \\ \n0 &= g(x(t), y(t), u(t)), \n\end{aligned} \tag{33}
$$

where  $x(t) \in \mathbb{R}^n$  is the vector of differential variables,  $y(t) \in \mathbb{R}^q$  is the vector of algebraic variables,  $u(t) \in \mathbb{R}^m$  is the vector of inputs, and both  $f : \mathbb{R}^n \times \mathbb{R}^q \times \mathbb{R}^m \to \mathbb{R}^n$  and  $g :$  $\mathbb{R}^n \times \mathbb{R}^q \times \mathbb{R}^m \to \mathbb{R}^q$  are globally Lipschitz continuous functions. The initial state is consistent when  $g(x(0), y(0), u(0)) = 0$ , while for DAEs with an index greater than 1, further hidden algebraic constraints have to be considered [\[47,](#page-160-3) Chapter 9.1]. For an implicit DAE, the index-1 property holds if and only if  $\forall t : \det(\frac{\partial g(x(t),y(t),u(t))}{\partial y}) \neq 0$ , i.e., the Jacobian of the algebraic equations is non-singular [\[48,](#page-160-4) p. 34]. Loosely speaking, the index specifies the distance to an ODE (which has index 0) by the number of required time differentiations of the general form  $0 = F(\dot{\tilde{x}}, \tilde{x}, u, t)$  along a solution  $\tilde{x}(t)$ , in order to express  $\dot{\tilde{x}}$  as a continuous function of  $\tilde{x}$  and t [\[47,](#page-160-3) Chapter 9.1].

Nonlinear differential-algebraic systems are implemented by the class nonlinDASys. An object of class nonlinDASys can be constructed as follows:

$$
\begin{aligned} \texttt{sys} & = \texttt{nonlinDASys}(\texttt{dynFun}, \texttt{conFun}) \\ \texttt{sys} & = \texttt{nonlinDASys}(\texttt{name}, \texttt{dynFun}, \texttt{conFun}) \\ \texttt{sys} & = \texttt{nonlinDASys}(\texttt{dynFun}, \texttt{conFun}, n, m, q) \\ \texttt{sys} & = \texttt{nonlinDASys}(\texttt{name}, \texttt{dynFun}, \texttt{conFun}, n, m, q), \end{aligned}
$$

where name is a string specifying the name of the system, dynFun is a MATLAB function handle defining the function  $f(x(t), y(t), u(t))$  in [\(33\)](#page-62-1), conFun is a MATLAB function handle defining the function  $g(x(t), y(t), u(t))$  in [\(33\)](#page-62-1), n is the number of states (see (33)), m is the number of inputs (see  $(33)$ ), and q is the number of algebraic constraints (see  $(33)$ ). If the number of states n, the number of inputs m, and the number of constraints q are not provided, they are automatically determined from the function handles dynFun and conFun. Let us demonstrate the class nonlinDASys by an example:

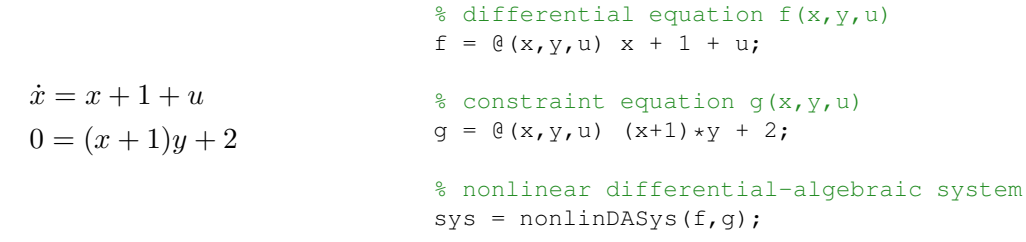

Parametric uncertainties as demonstrated in Sec. [4.2.6](#page-60-0) have not yet been implemented, but one can consider uncertain parameters using the existing techniques: for uncertain but fixed parameters, one can define each parameter as a state variable  $\tilde{x}_i$  with the trivial dynamics  $\dot{\tilde{x}}_i = 0$  and for time-varying parameters, one can specify the parameter as an uncertain input.

# <span id="page-63-0"></span>4.2.8.1 Operation reach

For nonlinear differential-algebraic systems CORA uses the algorithm in [\[49\]](#page-160-5) to compute the reachable set. To apply the methods presented in Sec. [4.2.5.1,](#page-57-2) the algorithm performs an abstraction of the original nonlinear DAEs to linear differential inclusions for each consecutive time interval  $\tau_k$ . A different abstraction is used for each time interval to minimize the over-approximation error. Based on a linearization of the functions  $f(x(t), y(t), u(t))$  and  $g(x(t), y(t), u(t))$ , one can abstract the dynamics of the original nonlinear DAE by a linear system plus additive uncertainty as detailed in [\[49,](#page-160-5) Section IV]. This linear system only contains dynamic state variables  $x$  and uncertain inputs  $u$ . The algebraic state  $y$  is obtained afterwards by the linearized constraint function  $g(x(t), y(t), u(t))$  as described in [\[49,](#page-160-5) Proposition 2].

In contrast to ordinary differential equations, the initial state for differential-algebraic systems is not automatically consistent. One therefore has to specify a guess for a consistent initial algebraic state with the additional parameter params.y0guess (see Sec. [4.1\)](#page-46-2). Depending on the guess, a consistent initial algebraic state is found using the Newton Raphson method.

The settings for reachability analysis are specified as fields of the struct options (see Sec. [4.1.1\)](#page-46-1). For nonlinear differential-algebraic systems, the following settings are available:

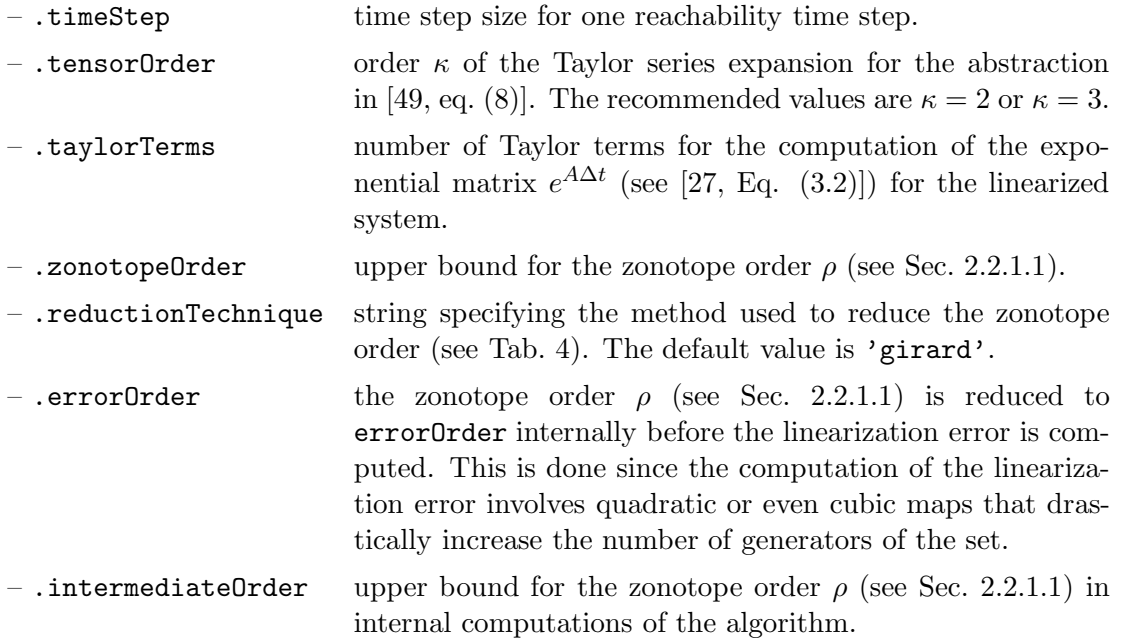

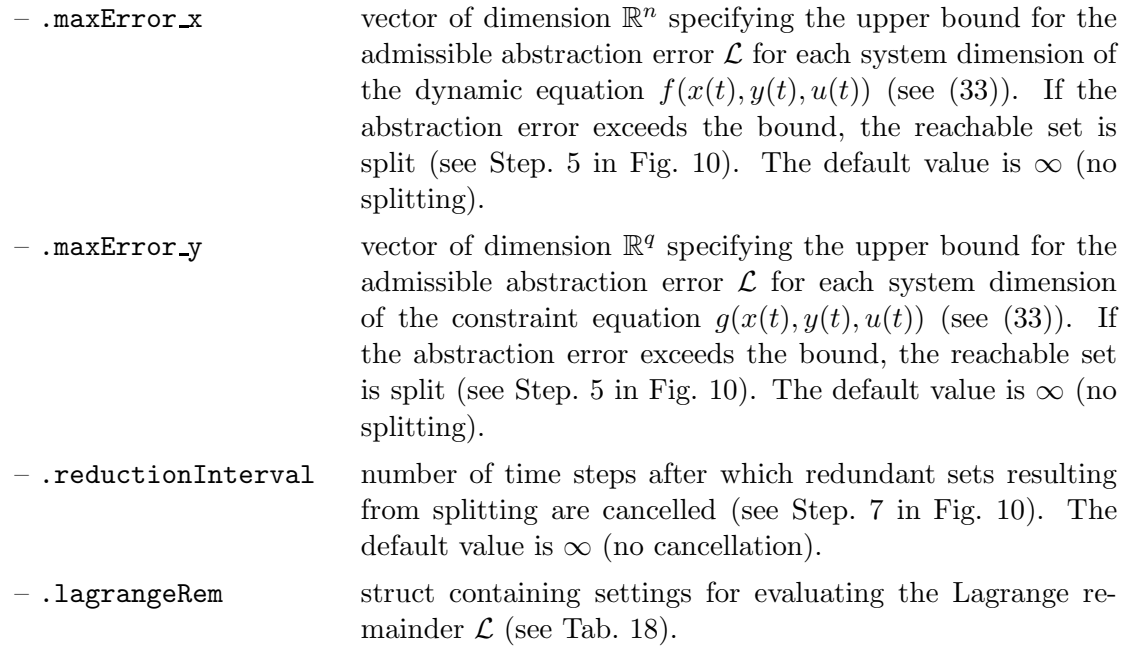

# <span id="page-65-0"></span>4.3 Hybrid Dynamics

Hybrid systems consist of a finite number of state space regions for each of which a specific continuous dynamics is defined. We refer to these regions as locations. Besides a continuous state x, there consequently also exists a discrete state  $v$  that represents the current location. The continuous initial state may take values within continuous sets while only a single initial discrete state is assumed without loss of generality<sup>[12](#page-65-1)</sup>. The switching of the continuous dynamics is triggered by guard sets. Jumps in the continuous state are considered after the discrete state has changed. One of the most intuitive examples where jumps in the continuous state can occur, is the bouncing ball example (see Fig. [11\)](#page-65-2), where the velocity of the ball changes instantaneously when hitting the ground.

In CORA, hybrid systems are modeled by hybrid automata. A hybrid automaton  $HA =$  $(L_1, \ldots, L_p)$  as considered in CORA is defined by a finite list of locations  $(L_1, \ldots, L_p)$ , where each location  $L_i = (f_i(\cdot), S_i, \mathbf{T}_i), i = 1, \dots, p$  consists of

- A differential equation  $\dot{x}(t) = f_i(\cdot)$  describing the continuous dynamics.
- An invariant set  $S_i \subset \mathbb{R}^n$  that describes the region where the differential equation is valid.
- A list  $\mathbf{T}_i = (T_1, \ldots, T_q)$  of transitions  $T_j = (\mathcal{G}_j, r_j(\cdot), d_j), j = \{1, \ldots, q\}$  from the current location to other locations, where  $\mathcal{G}_j \subset \mathbb{R}^n$  is a guard set,  $r_j : \mathbb{R}^n \to \mathbb{R}^n$  is a reset function, and  $d_i \in \{1, \ldots, p\}$  is the index of the target mode.

The evolution of the hybrid automaton is described informally as follows: Starting from an initial location  $v(0) \in \{1, \ldots, p\}$  and an initial state  $x(0) \in S_{v(0)}$ , the continuous state evolves according to the flow function  $\dot{x}(t) = f_{v(0)}(\cdot)$  that is assigned to the location  $v(0)$ . If the continuous state is within a guard set  $\mathcal{G}_j$  of a transition  $T_j$ , the transition  $T_j$  can be taken and has to be taken if the state would otherwise leave the invariant  $S_{v(0)}$ . When the transition from the previous location  $v(0)$  to the next location  $d_i$  is taken, the system state is updated according to the reset function  $r_i(\cdot)$ . Afterwards, the continuous state evolves according to the flow function of the next location.

$$
v_{0}
$$
\n
$$
H A = (L_{1})
$$
\n
$$
L_{1} = (f_{1}(\cdot), S_{1}, (T_{1}))
$$
\n
$$
f_{1}(x, u) = \begin{bmatrix} x_{2} \\ -g \end{bmatrix}, g = 9.81
$$
\n
$$
S_{1} = \{ [x_{1} \ x_{2}]^{T} \in \mathbb{R}^{2} \mid x_{2} \ge 0 \}
$$
\n
$$
T_{1} = (G_{1}, r_{1}(\cdot), 1)
$$
\n
$$
G_{1} = \{ [x_{1} \ x_{2}]^{T} \in \mathbb{R}^{2} \mid x_{1} = 0, x_{2} \le 0 \}
$$
\n
$$
r(x) = \begin{bmatrix} x_{1} \\ -\alpha x_{2} \end{bmatrix}, \alpha = 0.75
$$

<span id="page-65-2"></span>Figure 11: Example for a hybrid system: bouncing ball.

<span id="page-65-1"></span> $12$ In the case of several initial discrete states, the reachability analysis can be performed for each discrete state separately.

A simple example for a hybrid system is the bouncing ball shown in Fig. [11,](#page-65-2) where the continuous system states are the vertical position  $x_1 = s$  and the vertical velocity  $x_2 = v$ , and  $\alpha \in [0, 1]$  is the rebound factor that indirectly models the loss of energy during the collision with the ground. We will use the bouncing ball as a running example throughout this section.

Transitions between two locations are modeled in CORA by the class transition. An object of class transition can be constructed as follows:

<span id="page-66-0"></span>
$$
T = \text{transition}(\mathcal{G}, r(\cdot), d),\tag{34}
$$

where

- $\mathcal{G} \subset \mathbb{R}^n$  is the guard set. Guard sets can be modeled by all set representations described in Sec. [2.2.](#page-25-2) Most commonly, guard sets are modeled as conHyperplane, mptPolytope, or levelSet objects.
- $r : \mathbb{R}^n \to \mathbb{R}^n$  is the reset function. Currently, CORA only supports linear reset functions defined as

$$
r(x) = Ax + b, \quad A \in \mathbb{R}^{n \times n}, \ b \in \mathbb{R}^n.
$$

•  $d \in \{1, \ldots, p\}$  is the index of the target location.

For the bouncing ball example in Fig. [11,](#page-65-2) the transition  $T_1$  can be constructed as follows:

```
% guard set
guard = conHyperplane([1 0], 0, [0 1], 0);% reset function
reset.A = [1 \ 0; \ 0 \ -0.75]; reset.b = [0;0];
% transtition object
trans = transition (guard, reset, 1);
```
The locations of a hybrid automaton are modeled in CORA by the class location. An object of class location can be constructed as follows:

<span id="page-66-1"></span>
$$
L = \text{location}(\mathcal{S}, \mathbf{T}, f(\cdot))
$$
  
\n
$$
L = \text{location}(\text{name}, \mathcal{S}, \mathbf{T}, f(\cdot)),
$$
\n(35)

where

- name is a string that specifies the name of the location.
- $S \subset \mathbb{R}^n$  is the invariant set. Invariant sets can be modeled by all set representations described in Sec. [2.2.](#page-25-2) Most commonly, guard sets are modeled as mptPolytope or levelSet objects.
- $\mathbf{T} = (T_1, \ldots, T_i)$  is the list of transitions from the current location to other locations represented as a MATLAB cell array. Transitions are modeled by the class transition  $(see (34)).$  $(see (34)).$  $(see (34)).$
- $\dot{x} = f(\cdot)$  is the differential equation that describes the continuous dynamics in the current location. The continous dynamics can be modeled by any of the system classes described in Sec. [4.2.](#page-51-0)

For the bouncing ball example in Fig. [11,](#page-65-2) the location  $L_1$  can be constructed as follows:

```
% differential equation
sys = linearSys([0 1;0 0],[0;0],[0;-9.81]);
% invariant set
inv = mptPolytope([-1 0], 0);% location object
loc = location(inv, {trans}, sys);
```
## <span id="page-67-0"></span>4.3.1 Hybrid Automata

A hybrid automaton is modeled by the class hybridAutomaton. An object of class hybridAutomaton can be constructed as follows:

 $HA =$ hybridAutomaton(L),

where  $\mathbf{L} = (L_1, \ldots, L_p)$  is a list of location objects represented as a MATLAB cell array. Locations are modeled by the class location (see [\(35\)](#page-66-1)).

The hybrid automaton for the bouncing ball example in Fig. [11](#page-65-2) can be constructed as follows:

```
% list of locations
\text{loss}(1) = \text{loc};% hybrid automaton object
HA = hybridAutomaton(locs);
```
# <span id="page-67-1"></span>4.3.1.1 Operation reach

For reachability analysis, we consider a set of initial states  $\mathcal{X}_0 \subseteq \mathcal{S}_{v(0)}$  and a set of uncertain inputs  $\mathcal{U} \subset \mathbb{R}^m$ . The set of uncertain inputs can be different for each location of the hybrid automaton. An illustration of a reachable set of a hybrid automaton is provided in Fig. [12.](#page-68-0) To calculate the reachable set inside a single location, CORA uses the reachability algorithms for continuous systems described in Sec. [4.2.](#page-51-0) The most challenging part in reachability analysis for hybrid automata is the computation of the intersection between the reachable set and the guard set. CORA supports multiple methods for the calculation of guard intersections, which are listed in Tab. [14.](#page-69-0) For the intersection methods polytope, zonoGirard, conZonotope, and nondetGuard (see Tab. [14\)](#page-69-0), the intersection with the guard set is enclosed by one or multiple oriented hyperrectangles. CORA supports the three methods listed in Tab. [13](#page-68-1) to calculate the orientation of these hyperrectangles. The resulting hyperrectangles for the different enclosure methods are visualized in Fig. [13.](#page-70-0) If multiple enclosure methods are specified, the reachable set is enclosed by the intersection of all calculated hyperrectangles (see Fig. [13](#page-70-0) (right)).

<span id="page-68-0"></span>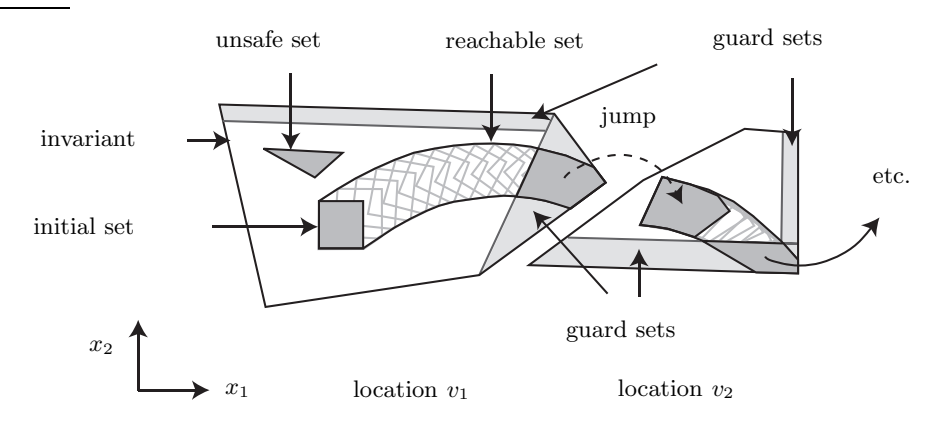

Figure 12: Illustration of the reachable set of a hybrid automaton.

The settings for reachability analysis are specified as fields of the struct options (see Sec. [4.1.1\)](#page-46-1). For hybrid automata the settings for the involved continuous dynamics objects (see Sec. [4.2\)](#page-51-0) have to be provided. In addition, the following settings specific to hybrid automata are available:

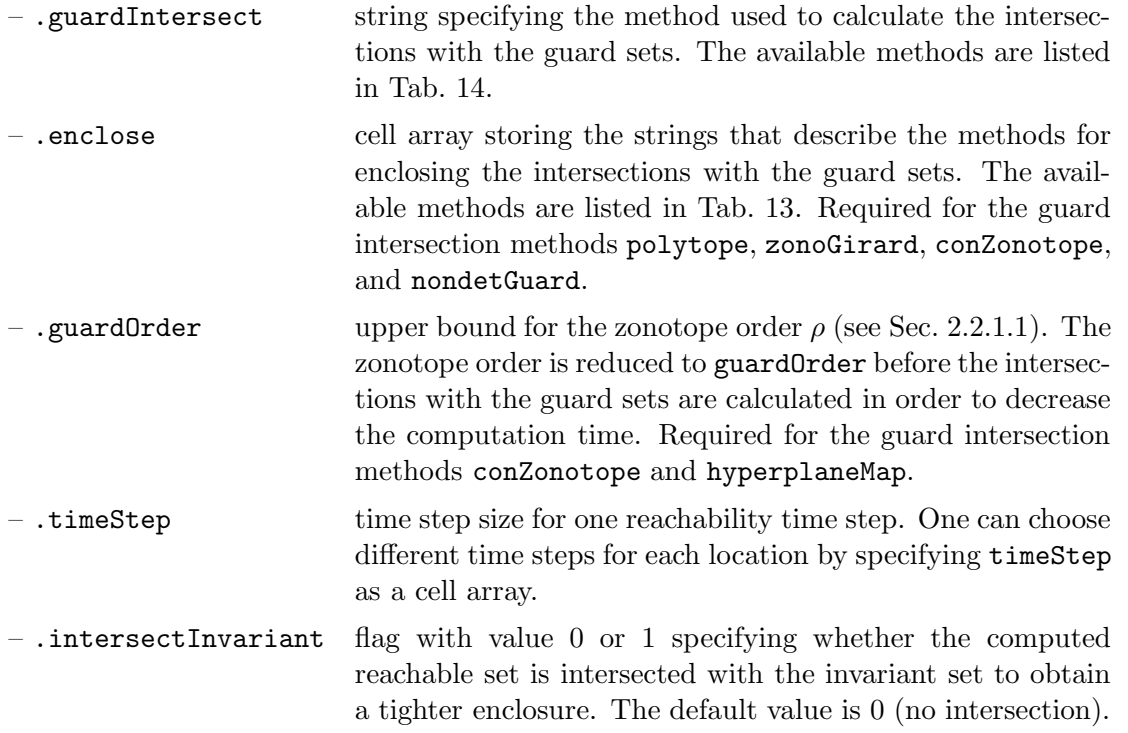

Furthermore, it is possible for hybrid automata to specify the set of uncertain inputs params.U, the time step options.timeStep, and the specification spec (see Sec. [4.1.1\)](#page-46-1) as a MATLAB cell array with as many entries as the hybrid automaton has locations if the values are different for each location.

<span id="page-68-1"></span>

|      | method description                                                           | reference            |
|------|------------------------------------------------------------------------------|----------------------|
| box  | The intersection is enclosed with an axis-aligned box.                       | Sec. V.A.a in [33]   |
| pca  | The orientation of the hyperrectangle is determined using                    | Sec. V.A.b in $[33]$ |
|      | principal component analysis.                                                |                      |
| flow | The orientation of the hyperrectangle is determined based Sec. V.A.d in [33] |                      |
|      | on the direction of the flow of the dynamic function.                        |                      |

Table 13: Methods for enclosing guard intersections.

<span id="page-69-0"></span>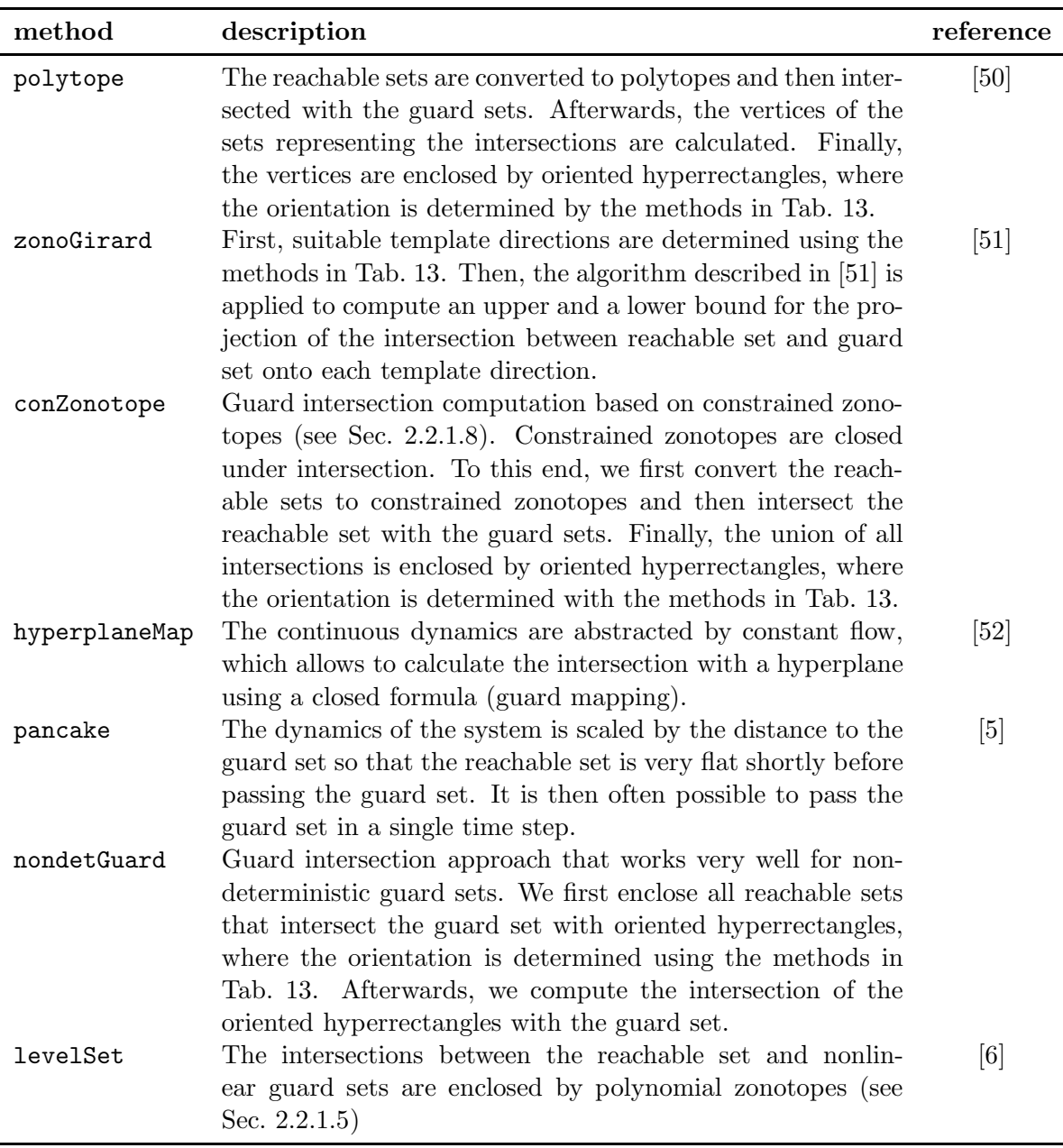

Table 14: Guard intersection methods in CORA.

Table 15: Supported combinations of guard sets and guard intersection methods. The shorthand polytope denotes all polytopic set representations, which are interval, zonotope, mptPolytope, conZonotope, and zonoBundle.

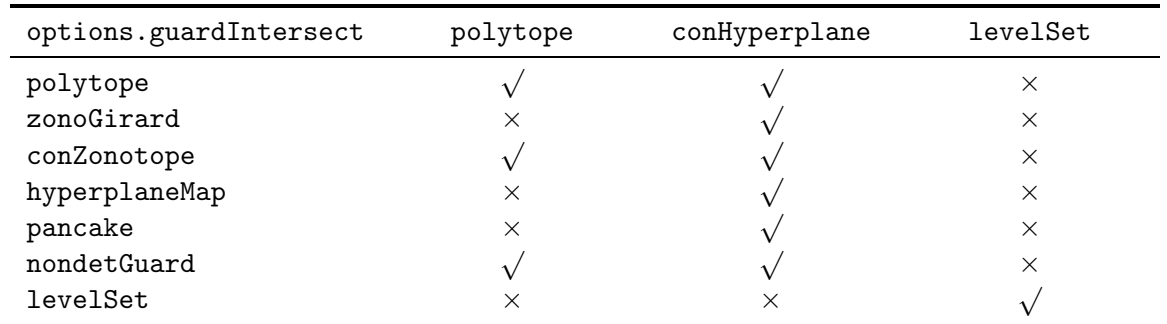

<span id="page-70-0"></span>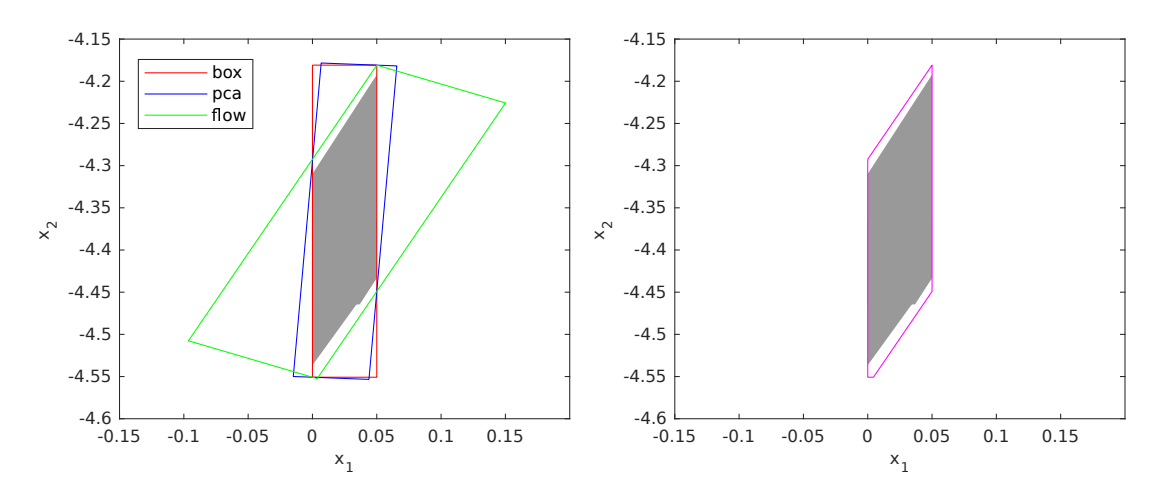

Figure 13: Enclosing hyperrectangles for different methods to obtain the orientation (left) and intersection between the hyperrectangles for all methods (right).

# 4.3.2 Parallel Hybrid Automata

Complex systems can often be modeled as a connection of multiple distinct subcomponents, where each of these subcomponents represents a hybrid automaton. A naive approach to analyze these type of systems would be to construct a flat hybrid automaton from the interconnection of subcomponents (parallel composition, see e.g., [\[53,](#page-160-9) Def. 2.9]). This technique, however, requires calculating all possible combinations of subsystem locations, and therefore suffers from the curse of dimensionality. Consider for example a system consisting of 15 subcomponents, where each subcomponent has 10 discrete locations. The flat hybrid automaton for this system would consist of  $10^{15}$  discrete locations.

This exponential increase in the number of locations can be avoided if the overall system is modeled as a parallel hybrid automaton. In this case, the system is described by a list of hybridAutomaton objects representing the subcomponents and by connections between these components. The flow function, the invariant set, and the guard sets for a location of the composed system are computed on-demand as soon as a simulated solution or the reachable set enters the corresponding part of the state space. Since usually only a small part of the state space is explored by simulation or reachability analysis, it is possible to significantly reduce the computational costs of the analysis if the system is modeled as a parallel hybrid automaton [\[54\]](#page-160-10).

Parallel hybrid automata are implemented in CORA by the class parallelHybridAutomaton. An object of class parallelHybridAutomaton can be constructed as follows:

 $obj = parallelHybridAutomaton(components, inputBinds),$ 

with input arguments

- components cell array containing all subcomponents of the system. Each subcomponent has to be represented as a hybridAutomaton object (see Sec. [4.3.1\)](#page-67-0). Currently, only hybrid automata for which the continuous dynamics are modeled as a linear system (see Sec. [4.2.1\)](#page-51-1) are supported.
- inputBinds cell array containing matrices that describe the connections between the subcomponents. Each matrix has two columns: the first column represents the component the signal comes from and the second column the output number, e.g., [2, 3] refers to output 3 of component 2. When an input to a component is also an input to the composed system,

we use index 0, e.g.,  $[0, 1]$ . For each input of the subcomponent, we specify a new row and the row number corresponds to the input index of the considered component.

For better illustration of the required information, we introduce the example presented in Fig. [14](#page-71-0) consisting of three components. For the parallel hybrid automaton in this example, the input binds have to be specified as follows:

inputBinds $\{1\} = \left[\begin{bmatrix}0 & 2\end{bmatrix}; \begin{bmatrix}0 & 1\end{bmatrix}; \begin{bmatrix}2 & 1\end{bmatrix}\right];$  % input connections for component 1 inputBinds{2} = [[0 1];[0 2]]; % input connections for component 2 inputBinds{3} = [[1 2];[2 2]]; % input connections for component 3

Let us briefly discuss the solution for component 1, which has three inputs and thus inputBinds $\{1\}$ has three rows: The first input (first row) is the second input of the composed system; the second input is the first input of the composed system; and the third input is the first output of component 2.

Since the modeling of hybrid automata is tedious and error-prone, we provide a method to read models of parallel hybrid automata using the SpaceEx format [\[43\]](#page-159-8). For modeling and modifying SpaceEx models, one can use the freely-available SpaceEx model editor downloadable from [spaceex.imag.fr/download-6.](http://spaceex.imag.fr/download-6) Details on converting SpaceEx models to models as defined in this section can be found in Sec. [7.](#page-88-0)

<span id="page-71-0"></span>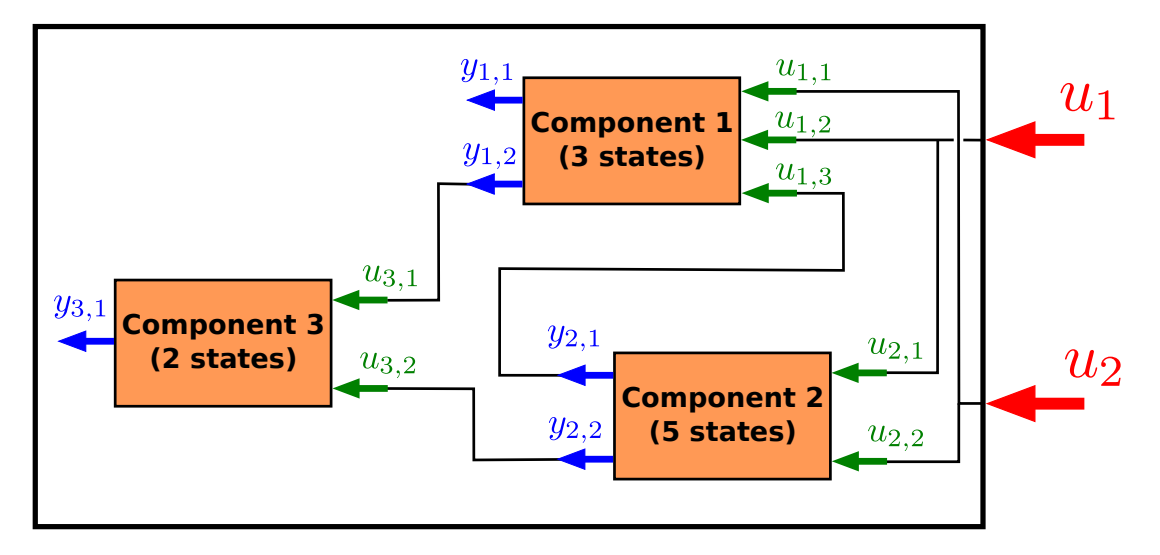

Figure 14: Example of a parallel hybrid automaton that consists of three subcomponents.

# 4.3.2.1 Operation reach

The settings for reachability analysis are specified as fields of the struct options (see Sec. [4.1.1\)](#page-46-1). For parallel hybrid automata, the settings are identical to the ones for hybrid automata (see Sec. [4.3.1.1\)](#page-67-1).

The initial location params.startLoc and the final location params.finalLoc (see Sec. [4.1.1\)](#page-46-1) are specified as a vector  $l \in \mathbb{N}_{\geq 0}^s$ , where each entry of the vector represents the index of the location for one of the s subcomponents.

For the set of uncertain inputs specified by params. U (see Sec. [4.1.1\)](#page-46-1), there exist two different cases for parallel hybrid automata:

1. The input set is identical for each component and location. In this case, a single set  $U \subset \mathbb{R}^m$  represented as a zonotope (see Sec. [2.2.1.1\)](#page-25-0) is provided.
2. The input set is different for each component and location. In this case, params.U can be specified as a cell array, where each entry represents the input set for one component. Since each component can have multiple locations, the input set for each component is again a cell array whose entries represent the input sets for all locations. The input set for the overall system is then constructed on demand for each visited location according to

$$
\mathcal{U} = \texttt{params.U} \{i_{(1)}\}\{l_{(i_{(1)})}\} \times \cdots \times \texttt{params.U} \{i_{(m)}\}\{l_{(i_{(m)})}\},
$$

where the vector  $l \in \mathbb{N}^s_{\geq 0}$  stores the index of the current location for all s components, and the vector  $i \in \mathbb{N}_{\geq 0}^m$  maps the input sets for the single components to the global input set. The vector i can be specified with an additional setting params.inputCompMap = i.

# <span id="page-73-0"></span>5 Abstraction to Discrete Systems

# 5.1 State Space Partitioning

It is sometimes useful to partition the state space into cells, for instance, when abstracting a continuous stochastic system by a discrete stochastic system. CORA supports axis-aligned partitioning using the class partition.

We mainly support the following methods for partitions:

- cellCenter returns a cell array of cell center positions of the partition segments whose indices are given as input.
- cellIndices returns cell indices given a set of cell coordinates.
- cellIntervals returns a cell array of interval objects corresponding to the cells specified as input.
- cellPolytopes returns polytopes of selected cells.
- cellSegments returns cell coordinates given a set of cell indices.
- cellZonotopes returns zonotopes of selected cells.
- display displays the parameters of the partition in the MATLAB workspace.
- exactIntersectingCells finds the exact cells of the partition that intersect a set  $P$ , and the proportion of P that is in each cell.
- intersectingCells returns the cells possibly intersecting with a continuous set, overapproximatively, by overapproximating the convex set as a multidimensional interval.
- nrOfCells returns the number of cells of the partition.
- findSegments returns segment indices intersecting with a given multidimensional interval.
- nrOfStates returns the number of discrete states of the partition.
- partition constructor of the class.
- <span id="page-73-1"></span>• plot – plots the partition.

## 5.2 Abstraction to Markov Chains

The main idea of the Markov chain abstraction is to analyze a dynamic system probabilistically by a Markov chain instead of making use of the original system dynamics. The Markov chain abstraction has to be performed so that it approximates the behavior of the original system with appropriate accuracy. The abstraction can be applied to both continuous and hybrid systems. Since Markov chains are stochastic systems with a discrete state space, the continuous state space of the original state and input space has to be discretized for the abstraction as presented in Sec. [5.1.](#page-73-0) This implies that the number of states of the Markov chain grows exponentially with the dimension of the continuous state space. Thus, the presented abstraction is only applicable to low-dimensional systems of typically up to 4 continuous state variables.

The following definition of Markov chains is adapted from [\[55\]](#page-160-0): A discrete time Markov chain  $MC = (Y, \hat{p}^0, \Phi)$  consists of

• The countable set of locations  $Y \subset \mathbb{N}_{>0}$ .

- The initial probability  $\hat{p}_i^0 = P(\mathbf{z}(0) = i)$ , with random state  $\mathbf{z} : \Omega \to Y$ , where  $\Omega$  is the set of elementary events and  $P()$  is an operator determining the probability of an event.
- The transition matrix  $\Phi_{ij} = P(\mathbf{z}(k+1) = i|\mathbf{z}(k) = j)$  so that  $\hat{p}(k+1) = \Phi \hat{p}(k)$ .

Clearly, the Markov chain fulfills the Markov property, i.e., the probability distribution of the future time step  $\hat{p}(k+1)$  depends only on the probability distribution of the current time step  $\hat{p}(k)$ . If a process does not fulfill this property, one can always augment the discrete state space by states of previous time steps, allowing the construction of a Markov chain with the new state  $\mathbf{z}^*(k)^T = [\mathbf{z}(k)^T, \mathbf{z}(k-1)^T, \mathbf{z}(k-2)^T, \ldots]$ . An example of a Markov chain is visualized in Fig. [15](#page-74-0) by a graph whose nodes represent the states  $1, 2, 3$  and whose labeled arrows represent the transition probabilities  $\Phi_{ij}$  from state j to i.

<span id="page-74-0"></span>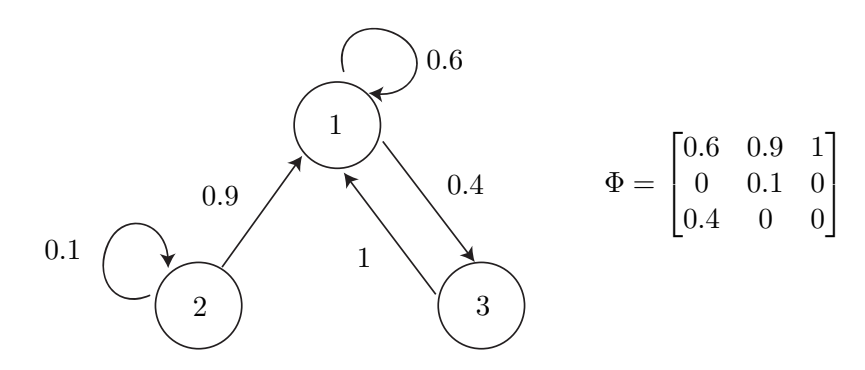

Figure 15: Exemplary Markov chain with 3 states.

The relation of the discrete time step  $k$  and the continuous time is established by introducing the time increment  $\tau \in \mathbb{R}^+$  after which the Markov chain is updated according to the transition matrix Φ. Thus, the continuous time at time step k is  $t_k = k \cdot \tau$ . The generation of a Markov chain from continuous dynamics is performed as described in [\[27,](#page-159-0) Sec. 4.3].

We mainly support the following methods for Markov chains:

- build builds the transition matrices of the Markov chains using simulation.
- build reach builds the transition matrices of the Markov chains using reachability analysis.
- convertTransitionMatrix converts the transition matrix of a Markov chain so that it can be used for an optimized update as presented in [\[56\]](#page-160-1).
- markovchain constructor of the class.
- plot generates 3 plots of a Markov chain: 1. sample trajectories; 2. reachable cells for the final time; 3. reachable cells for the time interval.
- plot reach generates 3 plots of a Markov chain: 1. continuous reachable set together with sample trajectories; 2. reachable cells for the final time; 3. reachable cells for the time interval.
- plot P plots the 2D probability distribution of a Markov chain.

# 5.3 Stochastic Prediction of Road Vehicles

An important application of abstracting hybrid dynamics to Markov chains is the probabilistic prediction of traffic participants as presented in e.g. [\[56,](#page-160-1)[57\]](#page-160-2). The probabilistic information allows one not only to check if a planned path of an autonomous vehicle may result in a crash, but also with which probability. Consequently, possible driving strategies of autonomous cars can be evaluated according to their safety. Traffic participants are abstracted by Markov chains as presented in Sec. [5.2.](#page-73-1) There are three properties which are in favor of the Markov chain approach: The approach can handle the hybrid dynamics of traffic participants, the number of continuous state variables (position and velocity) is low, and Markov chains are computationally inexpensive when they are not too large.

We provide all numerical examples presented in [\[27,](#page-159-0) Sec. 5]. Please note that the code is not as clean as for the core CORA classes since this part of the code is not a foundation for other implementations, but rather a demonstration of probabilistic predictions of road traffic. To replicate the braking scenario in [\[27,](#page-159-0) Sec. 5], perform the following steps:

- 1. Run /discrDynamics/ProbOccupancyPrediction/intersection/ start intersectionDatabase to obtain an intersection database. The result is a structure fArray. Executing this function can take several hours.
- 2. Run start carReach to compute the Markov chain of a traffic participant. You have to select the corresponding fArray file to make sure that the segment length of the path is consistent. The type of traffic participant is exchanged by exchanging the loaded hybrid automaton model, e.g., to load the bicycle model use  $[HA, \ldots]$  = initBicycle(fArray. segmentLength). Finally, save the resulting probabilistic model. Executing this function can take several hours.
- 3. (optional) Instead of computing the Markov chain by simulations, one can compute it using reachability analysis by using carReach reach.
- 4. Select the scenario; each scenario requires to load a certain amount of MC models. The following set of scenarios are currently available:
	- braking
	- intersectionCrossing
	- knownBehavior
	- laneChange
	- merging
	- overtaking
	- straightVScurved

As an example, the outcome of the braking scenario is described subsequently. The interaction between vehicles in a lane is demonstrated for 3 cars driving one after the other. The cars are denoted by the capital letters  $A, B$ , and  $C$ , where  $A$  is the first and  $C$  the last vehicle in driving direction. Vehicle A is not computed based on a Markov chain, but predicted with a constant velocity of 3 m/s so that the faster vehicles  $B$  and  $C$  are forced to brake. The probability distributions for a selected time interval is plotted in Fig. [16.](#page-76-0) For visualization reasons, the position distributions are plotted in separate plots, although the vehicles drive in the same lane. Dark regions indicate high probability, while bright regions represent areas of low probability. In order to improve the visualization, the colors are separately normalized for each vehicle.

<span id="page-76-0"></span>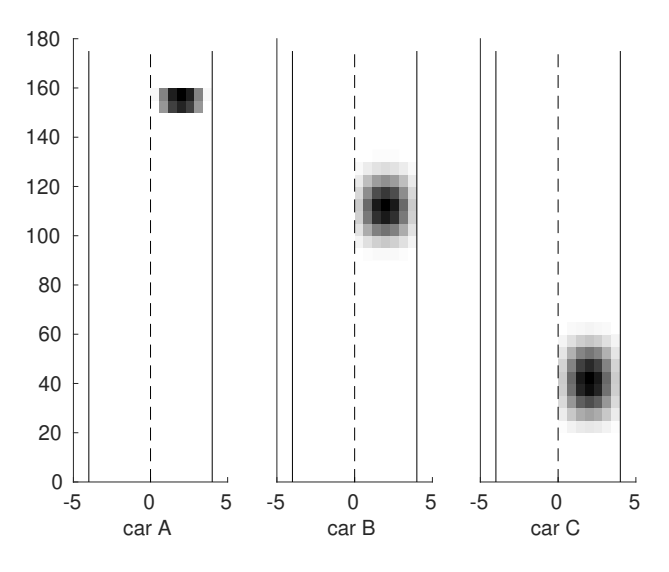

Figure 16: Probabilistic occupancy prediction of the braking scenario.

# 6 Additional Functionality

In this section we describe additional functionality implemented in CORA.

# 6.1 Class reachSet

Reachable sets are stored as objects of class reachSet. This class implements several useful methods that make it very convenient to handle the resulting reachable sets.

An object of class reachSet can be constructed as follows:

```
obj = reachSet(timePoint)obj = reachSet(timePoint, parent)obj = reachSet(timePoint, parent, loc)obj = reachSet(timePoint, timeInt)obj = reachSet(timePoint, timeInt, parent)obj = reachSet(timePoint, timeInt, parent, loc)
```
with input arguments

- timePoint struct with fields .set and .time storing reachable sets of points in time.
- timeInt struct with fields .set, .time, and .algebraic (nonlinDASys only, see Sec. [4.2.8\)](#page-62-0) storing reachable sets of time intervals.
- parent index of the parent reachable set.
- loc index of the location (see Sec. [4.3\)](#page-65-0) to which the reachable set belongs (hybrid systems only).

The reachable set can consist of multiple strands as visualized in Fig. [17.](#page-78-0) New strands are created at location changes for hybrid systems, if reachable sets are split, and if reachable sets are united. For the reachable set shown in Fig. [17,](#page-78-0) the corresponding reachSet object is as follows:

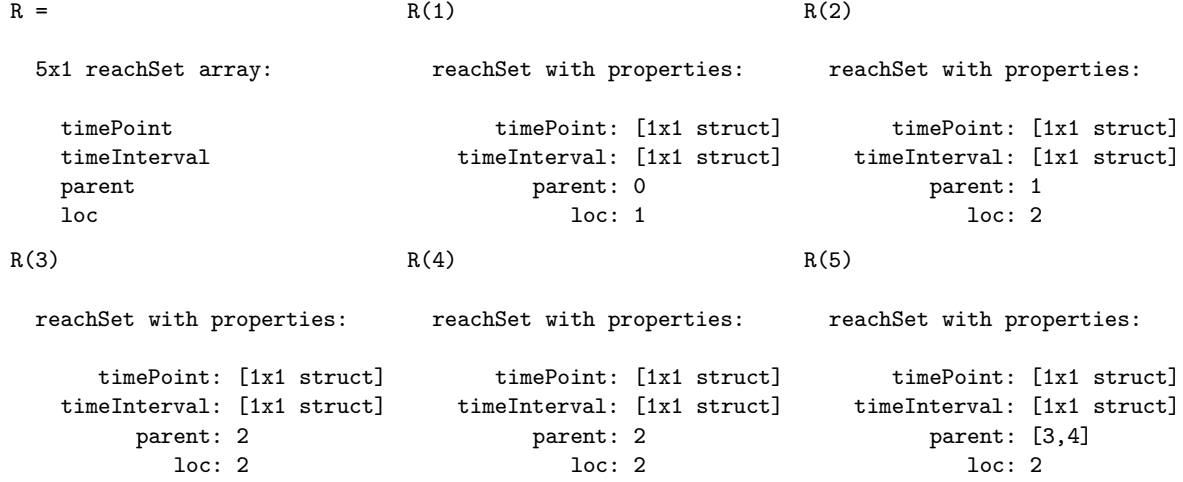

Next, we explain the methods for the class reachSet in detail.

<span id="page-78-0"></span>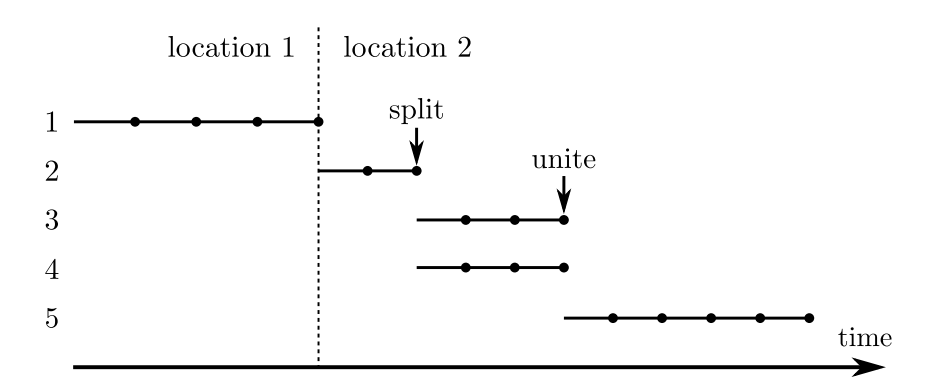

Figure 17: Example demonstrating the different strands of the reachable set.

### 6.1.1 add

The method add adds a reachable set to another one:

 $obj = add(obj1, obj2)$  $obj = add(obj1, obj2, parent),$ 

where  $obj1$  and  $obj2$  are both objects of class reachSet, and parent is the index of the parent for the root element of obj2. Adding reachable sets is for example useful if the overall reachable set is computed in multiple sequences.

### 6.1.2 find

The method find returns all reachable sets that satisfy the specified condition:

$$
\mathtt{res} = \mathtt{find}(\mathtt{obj}, \mathtt{prop}, \mathtt{val}),
$$

where obj is an object of class reachset, prop is a string specifying the property for the condition, val is the desired value of the property, and res is an object of class reachSet containing all reachable sets that satisfy the property. Currently, the following values for prop are supported:

- 'location': find all reachable sets that correspond to the specified location.
- 'parent': find all reachable sets with the specified parent.
- 'time': find all reachable sets that correspond to the specified time interval.

### 6.1.3 plot

The method plot visualizes a two-dimensional projection of the boundary of reachable set for time intervals:

```
han = plot(obj)han = plot(obj, dim)han = plot(obj, dim, linespec)han = plot(obj, dim, line spec, name values),
```
where obj is an object of class reach Set, han is a handle to the plotted MATLAB graphics object, and the additional input arguments are defined as

- dim: Integer vector dim  $\in \mathbb{N}^2_{\leq n}$  specifying the dimensions for which the projection is visualized (default value:  $\dim = [1 \ 2]$ ).
- linespec: (optional) line specifications, e.g.,  $\cdot$  --\*r', as supported by MATLAB<sup>[13](#page-79-0)</sup>.
- namevaluepairs: (optional) further specifications as name-value pairs, e.g., 'LineWidth',2 and 'FaceColor', [.5 .5 .5], as supported by MATLAB. If the plot is not filled, these are the built-in Line Properties<sup>[14](#page-79-1)</sup>, if the plot is filled, they correspond to the Patch Prop- $\text{erties}^{15}.$  $\text{erties}^{15}.$  $\text{erties}^{15}.$

The following name-value pairs enhance the built-in functionalities:

- 'Filled': If the plot should be filled, the name-value pair 'Filled', true has to be passed.
- 'Order': zonotope order for plotting. If provided, the zonotope order is reduced to the given order before the set is plotted.
- 'Splits': number of splits applied to refine the plotted over-approximation of polynomial zonotopes (polynomial zonotopes only, see Sec. [2.2.1.5\)](#page-29-0).
- 'Unify': If the name-value pair 'Unify', true is passed the union of all reachable sets is computed to avoid overlapping regions in the plot. The resulting figure then usually requires significantly less storage space.

For discrete-time systems (see Sec. [4.2.3](#page-54-0) and Sec. [4.2.7\)](#page-61-0), the reachable set at time points is visualized since there exists no reachable set for time intervals.

# 6.1.4 plotOverTime

The method plotOverTime visualizes a one-dimensional projection of the reachable set of time intervals over time:

```
han = plotOverTime(obj)han = plotOverTime(obj, dim)han = plotOverTime(obj, dim, linespec),han = plotOverTime(obj, dim, linespec, name values),
```
where obj is an object of class reach Set, han is a handle to the plotted MATLAB graphics object, and the additional input arguments are defined as

- dim: Integer vector dim  $\in \mathbb{N}_{\leq n}$  specifying the dimensions for which the projection is visualized (default value: dim = 1).
- linespec: (optional) line specifications, e.g., '--\*r', as supported by MATLAB<sup>[16](#page-79-3)</sup>.
- namevaluepairs: (optional) further specifications as name-value pairs, e.g., 'LineWidth', 2 and 'FaceColor',[.5 .5 .5], as supported by MATLAB. They correspond to the Patch Properties<sup>[17](#page-79-4)</sup>.

The following name-value pairs enhance the built-in functionalities:

 $\frac{13}{13}$ <https://de.mathworks.com/help/matlab/ref/linespec.html>

<span id="page-79-0"></span> $^{14}$ <https://de.mathworks.com/help/matlab/ref/matlab.graphics.chart.primitive.line-properties.html>

<span id="page-79-1"></span> $15$ <https://de.mathworks.com/help/matlab/ref/matlab.graphics.primitive.patch-properties.html>  $^{16}{\tt https://de.mathworks.com/help/matlab/ref/linespec.html}$  $^{16}{\tt https://de.mathworks.com/help/matlab/ref/linespec.html}$  $^{16}{\tt https://de.mathworks.com/help/matlab/ref/linespec.html}$ 

<span id="page-79-4"></span><span id="page-79-3"></span><span id="page-79-2"></span> $17$ <https://de.mathworks.com/help/matlab/ref/matlab.graphics.primitive.patch-properties.html>

• 'Unify': If the name-value pair 'Unify', true is passed the union of all reachable sets is computed to avoid overlapping regions in the plot. The resulting figure then usually requires significantly less storage space.

For discrete-time systems (see Sec. [4.2.3](#page-54-0) and Sec. [4.2.7\)](#page-61-0), the reachable set at time points is visualized since there exists no reachable set for time intervals.

### 6.1.5 query

The method query returns the value of a certain property of an object of class reachSet:

$$
\mathtt{val} = \mathtt{query}(\mathtt{obj}, \mathtt{prop}),
$$

where obj is an object of class reachSet, prop is a string specifying the property of interest, and val is the value of the property. Currently, the following values for prop are supported:

- 'reachSet': returns all reachable sets of time intervals as a cell array.
- 'reachSetTimePoint': returns all reachable sets at points in time as a cell array.

### 6.2 Class simResult

The results of simulations are stored in CORA as objects of the class simResult, which provides several methods to easily visualize the simulated trajectories. An object of class simResult can be constructed as follows:

$$
obj = simResult(x, t)
$$
  

$$
obj = simResult(x, t, loc)
$$

with input arguments

- x cell array storing the states of the simulated trajectories.
- t cell array storing the time points for the simulated trajectories.
- loc cell array storing the indices of the locations for the simulated trajectories (hybrid systems only).

Next, we explain the methods of the class simResult in detail.

### 6.2.1 add

The method add combines two simResult objects obj1 and obj2:

$$
\mathtt{obj} = \mathtt{add}(\mathtt{obj1},\mathtt{obj2}).
$$

#### 6.2.2 plot

The method plot visualizes a two-dimensional projection of the obtained trajectories:

```
han = plot(obj)han = plot(obj, dim)han = plot(obj, dim, line spec)han = plot(obj, dim, name values)
```
where obj is an object of class simResult, han is a handle to the plotted MATLAB graphics object, and the additional input arguments are defined as

- dim: Integer vector dim  $\in \mathbb{N}^2_{\leq n}$  specifying the dimensions for which the projection is visualized (default value: dim = [1 2]).
- linespec: (optional) line specifications, e.g., '--\*r', as supported by MATLAB<sup>[18](#page-81-0)</sup> (default value: linespec =  $'b'$ ).
- namevaluepairs: (optional) further specifications as name-value pairs, e.g., 'LineWidth',2 and 'MarkerSize',1.5, as supported by MATLAB. They correspond to the Line Prop- $\text{erties}^{19}.$  $\text{erties}^{19}.$  $\text{erties}^{19}.$

#### 6.2.3 plotOverTime

The method plotOverTime visualizes a one-dimensional projection of the simulated trajectories over time:

> $han = plotOverTime(obj)$  $han = plotOverTime(obj, dim)$  $han = plotOverTime(obj, dim, linespec)$  $han = plotOverTime(obj, dim, name values)$

where obj is an object of class simResult, han is a handle to the plotted MATLAB graphics object, and the additional input arguments are defined as

- dim: Integer vector dim  $\in \mathbb{N}_{\leq n}$  specifying the dimensions for which the projection is visualized (default value: dim = 1).
- linespec: (optional) line specifications, e.g., '--\*r', as supported by  $\text{MATLAB}^{20}$  $\text{MATLAB}^{20}$  $\text{MATLAB}^{20}$ .
- namevaluepairs: (optional) further specifications as name-value pairs, e.g., 'LineWidth', 2 and 'MarkerSize',1.5, as supported by MATLAB. They correspond to the Line Prop- $\mathrm{erties}^{21}.$  $\mathrm{erties}^{21}.$  $\mathrm{erties}^{21}.$

#### 6.3 Class specification

The class specification allows one to define specifications that a system has to satisfy (see Sec. [4.1.1\)](#page-46-0). If specifications are provided, reachability analysis terminates as soon as a specification is violated. An object of class specification can be constructed as follows:

```
obj = specification(S)obj = specification(list)obj = specification(S, type)obj = specification(list, type)obj = specification(func, 'custom'),
```
where the input arguments are defined as follows:

 $^{18}{\tt \<1/de}$  .<br/>mathworks.com/help/matlab/ref/linespec.html

<span id="page-81-0"></span> $19$ <https://de.mathworks.com/help/matlab/ref/matlab.graphics.chart.primitive.line-properties.html>

<span id="page-81-1"></span> $^{20}$ <https://de.mathworks.com/help/matlab/ref/linespec.html>

<span id="page-81-3"></span><span id="page-81-2"></span> $21$ <https://de.mathworks.com/help/matlab/ref/matlab.graphics.primitive.patch-properties.html>

- $\bullet$  S set which defines the specification represented by one of the set representations in Sec. [2.2.](#page-25-0)
- list cell array storing the sets which define the specifications. Useful for constructing multiple specifications at once.
- type string specifying the type of the specifications. Supported types are 'unsafeSet', 'safeSet', 'invariant', and 'custom'.
- function handle to a function  $f(\mathcal{R})$  that takes the current reachable set  $\mathcal R$  for time intervals as an input argument and returns 1 if the custom specification is satisfied, and 0 if not.

Let us denote the reachable set at time t as  $\mathcal{R}(t)$ . The different types of specifications are defined as follows:

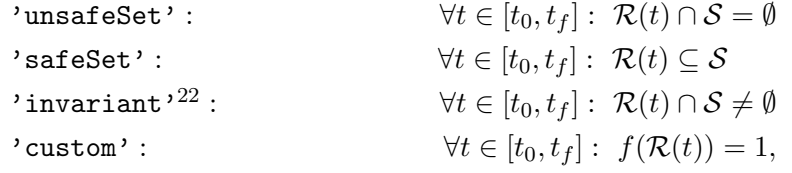

where  $t_0$  is the initial and  $t_f$  the final time for the reachable set computation. It is also possible to combine mutliple specifications using the method add (see Sec. [6.3.1\)](#page-82-1). Let us demonstrate the construction of a specification by an example:

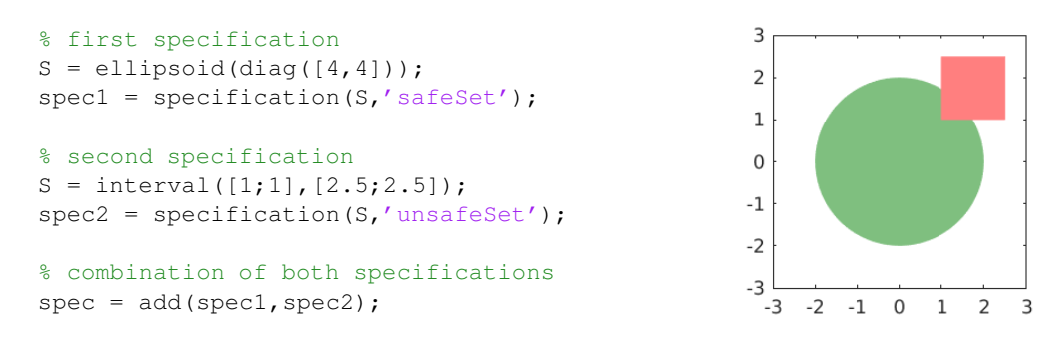

<span id="page-82-1"></span>Next, we explain the methods of class specification in detail.

### 6.3.1 add

The method add unites two specifications:

$$
\mathtt{obj} = \mathtt{add}(\mathtt{obj1},\mathtt{obj2}),
$$

where obj1 and obj2 are both objects of class specification. The specifications defined by obj1 and obj2 both have to be satisfied for the resulting specification obj to be satisfied.

## 6.3.2 check

The method check checks if a set  $\mathcal{S} \subset \mathbb{R}^n$  satisfies the specification defined by the object obj of class specification:

<span id="page-82-0"></span><sup>&</sup>lt;sup>22</sup>Please note that this specification does not check for invariants as defined in [\[58\]](#page-160-3), but whether a reachable set is still within an invariant  $S$  as specified for hybrid systems.

<span id="page-83-1"></span>Table 16: Fields of the struct options.polyZono defining the settings for restructuring polynomial zonotopes (see [\[1,](#page-157-0) Sec. 2.5]).

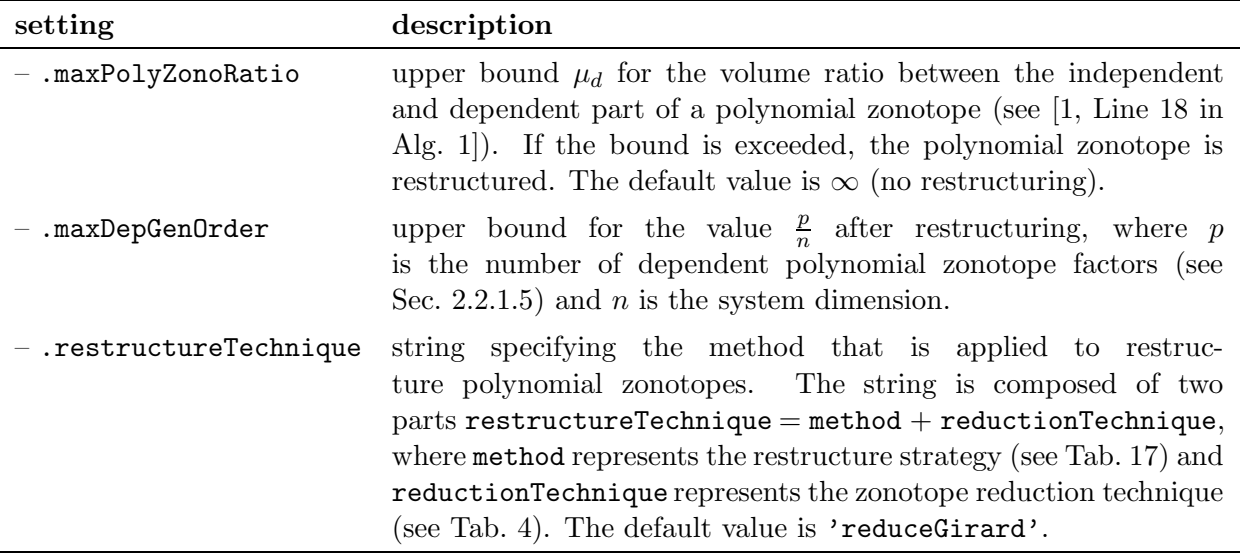

Table 17: Strategies for restructuring polynomial zonotopes

<span id="page-83-0"></span>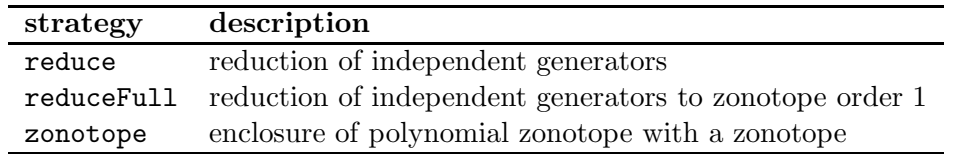

 $res = check(obj, S),$ 

where res is 1 if the specification is satisfied, and 0 otherwise.

# 6.4 Restructuring Polynomial Zonotopes

In this subsection, we describe the settings for triggering and implementing the restructure operation of polynomial zonotopes (see Sec. [2.2.1.5\)](#page-29-0). As described in Sec. [4.2.5.1,](#page-57-0) it is advantageous to use a non-convex set representation such as polynomial zonotopes to represent the reachable sets of nonlinear systems. Since during reachability analysis the size of the independent part of the polynomial zonotope constantly grows, the accuracy can be significantly improved by shifting generators from the independent to the dependent part as done by the restructure operation described in [\[1,](#page-157-0) Sec. 2.5 ]. For this restructuring process, there exist some additional settings listed in Tab. [16.](#page-83-1)

# 6.5 Evaluating the Lagrange Remainder

One critical step in reachability analysis for nonlinear systems is the evaluation of the Lagrange remainder  $\mathcal{L}$  (see [\(29\)](#page-58-0) in Sec. [4.2.5.1\)](#page-57-0) using range bounding (see Sec. [2.2.3\)](#page-35-0). The evaluation of the Lagrange remainder is often the most time-consuming part of reachability analysis and if the computed bounds are not tight, the reachable set might "explode". Therefore, CORA provides several different options for evaluating the Lagrange remainder, which can be specified as fields of the struct options.lagrangeRem (see Tab, [18\)](#page-84-0).

<span id="page-84-0"></span>Table 18: Fields of the struct options.lagrangeRem defining the settings for evaluating the Lagrange remainder during reachability analysis for nonlinear systems.

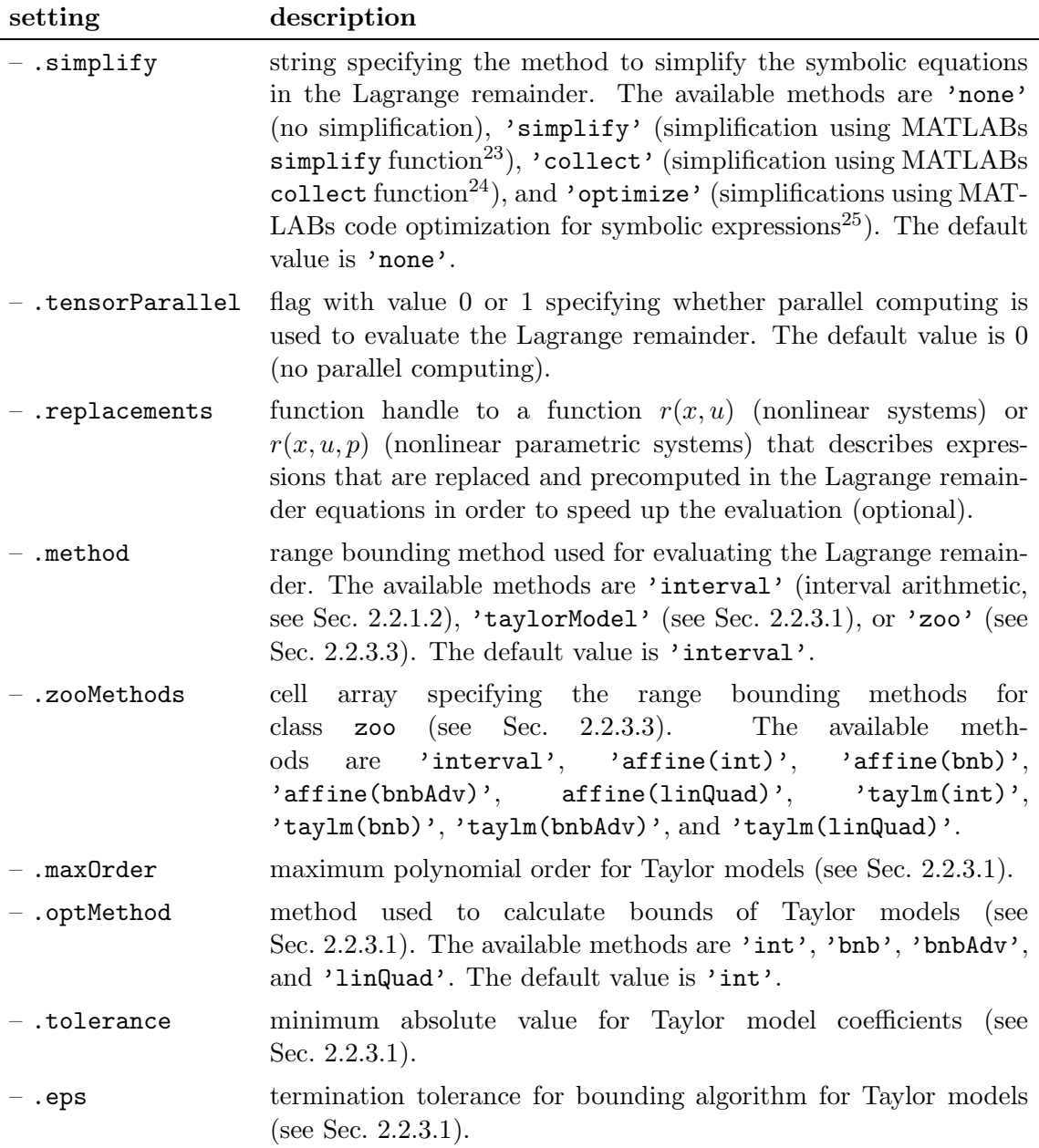

### 6.6 Verified Global Optimization

For general nonlinear functions  $f(x)$  it is often impossible to compute the global minimum or maximum. However, if the values for the variable  $x$  are restricted to a certain domain, the approach from [\[59\]](#page-160-4) can be applied to compute the minimum or maximum on the domain with a certain precision. In CORA, the approach from [\[59\]](#page-160-4) is implemented in the method globVerMinimization: Given a nonlinear function  $f : \mathbb{R}^n \to \mathbb{R}$  and an interval domain  $\mathcal{D} \subset \mathbb{R}^n$ , the method globVerMinimization computes the global minimum of  $f(x)$  on D with precision  $\epsilon$ :

```
[\hat{f}^{opt}, \hat{x}^{opt}, \mathcal{D}^{opt}] = \texttt{globVerMinimization}(f, \mathcal{D}, \epsilon)
```
with 
$$
\hat{f}^{opt} \in f^{opt} \oplus [-\epsilon, \epsilon], f^{opt} = \min_{x \in \mathcal{D}} f(x)
$$
  
 $x^{opt} \in \mathcal{D}^{opt}, x^{opt} = \arg\min_{x \in \mathcal{D}} f(x),$ 

where  $\hat{x}^{opt} \in \mathcal{D}^{opt}$  is the most likely position of the global minimum, the function  $f(x)$  is provided as a MATLAB function handle, and the domain  $\mathcal D$  is represented as an object of class interval (see Sec. [2.2.1.2\)](#page-26-0).

Note that for computing the global maximum, one can just minimize the negated function  $-f(x)$ . To compute both, the minimum and the maximum, one can use the method globVerBounds.

To demonstrate verified global optimization in CORA, we consider the example of the Beale function (see [\[59,](#page-160-4) Sec. 6]), which has the global minimum  $f^{opt} = 0$  at the point  $x^{opt} = [3, 0.5]^T$ :

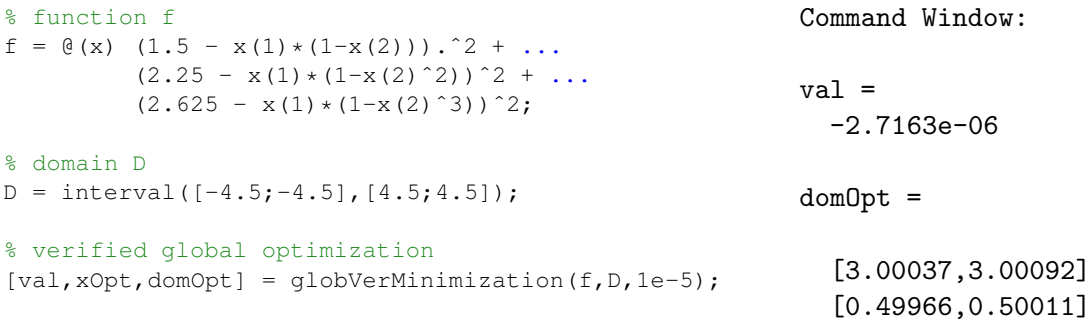

# 6.7 Kaucher Arithmetic

As described in Sec. [2.2.3,](#page-35-0) interval arithmetic [\[36\]](#page-159-1) can be applied to compute an over-approximation for the range of values of a nonlinear function. In this section we consider Kaucher arithmetic [\[60\]](#page-160-5), which returns intervals that are interpretable as inner-approximation of the range of values for nonlinear functions that can be rewritten or abstracted so that each variable appears at most once. Kaucher arithmetic is based on generalized intervals defined as

<span id="page-85-1"></span>
$$
\mathcal{K} = [\underline{x}, \overline{x}], \quad \underline{x}, \overline{x} \in \mathbb{R}^n. \tag{36}
$$

<span id="page-85-0"></span> $^{23}{\rm https://de.mathworks.com/help/symbolic/simplify-symbolic-expressions.html}$  $^{23}{\rm https://de.mathworks.com/help/symbolic/simplify-symbolic-expressions.html}$  $^{23}{\rm https://de.mathworks.com/help/symbolic/simplify-symbolic-expressions.html}$ 

 $^{24}\mathrm{https://de.mathworks.com/help/symbolic/collect.html}$  $^{24}\mathrm{https://de.mathworks.com/help/symbolic/collect.html}$  $^{24}\mathrm{https://de.mathworks.com/help/symbolic/collect.html}$ 

 $^{25}$ see setting 'Optimize' in <https://de.mathworks.com/help/symbolic/matlabfunction.html>

In contrast to intervals as introduced in Sec. [2.2.1.2](#page-26-0) generalized intervals omit the constraint  $\forall i = \{1, \ldots, n\} : \underline{x}_i \leq \overline{x}_i$ . In CORA, generalized intervals are implemented by the class intKaucher. An object of class intKaucher can be constructed as follows:

$$
\mathcal{K} = \texttt{intKaucker}(\underline{x}, \overline{x}),
$$

where  $\underline{x}, \overline{x}$  are defined as in [\(36\)](#page-85-1). We demonstrate Kaucher arithmetic using the example in [\[61,](#page-160-6) Example 1, which considers the nonlinear function  $f(x) = x^2 - x$  and the domain  $x \in [2, 3]$ . Since the variable x occurs twice in the function  $f(x)$ , Kaucher arithmetic can not be applied directly. Therefore, we first compute an enclosure of the function  $f(x)$  using the mean value theorem:

$$
f^{abstract}(x) = f(2.5) + \frac{\partial f(x)}{\partial x}\Big|_{x \in [2,3]}(x - 2.5) = 3.75 + [3,5](x - 2.5).
$$

Since the variable x occurs only once in the resulting function  $f^{abstract}(x)$ , we can now apply Kaucher arithmetic to compute an inner-approximation of the range of values for the function  $f(x)$  on the domain  $x \in [2,3]$ , which yields  $\{f(x) | x \in [2,3]\} \supseteq [2.25, 5.25]$ . In CORA, this example can be implemented as follows:

```
% function f
f = (0(x) x^2 - x;% compute gradient
syms x;
df = gradient(f, x);df = \text{mathlabFunction}(df);
% compute bounds for gradient
int = interval(2,3);
c = center(int);qr = df(int);% compute inner-approximation of the range
x = intKaucher(3,2);qr = intKaucher(infimum(qr),supremum(qr));res = f(c) + gr * (x - c);Command Window:
                                                 res =
                                                  [5.25000,2.25000]
```
# 6.8 Contractors

Contractor programming [\[36,](#page-159-1) Chapter 4] can be used to contract an interval domain of possible values with respect to one or multiple nonlinear constraints, which is useful for many applications. In CORA, contractor programming is implemented by the method contract: Given a constraint  $f(x) = 0$  defined by a nonlinear function  $f: \mathbb{R}^n \to \mathbb{R}^m$  and an interval domain  $\mathcal{D} \subset \mathbb{R}^n$ , the method contract returns a contracted interval

$$
\widehat{\mathcal{D}} = \mathtt{contract}(f, \mathcal{D}, \mathtt{method})
$$

that satisfies

$$
\left\{x \in \mathbb{R}^n \mid f(x) = \mathbf{0}, x \in \mathcal{D}\right\} \subseteq \widehat{\mathcal{D}},
$$

where the function  $f(x)$  is specified as a MATLAB function handle and  $\mathcal{D}, \widehat{\mathcal{D}}$  are both represented as object of class interval (see Sec. [2.2.1.2\)](#page-26-0). The third input argument method is a string that specifies the method used for the contraction. The available methods are listed in Tab. [19.](#page-87-0)

Let us demonstrate contractor programming in CORA by an example:

<span id="page-87-0"></span>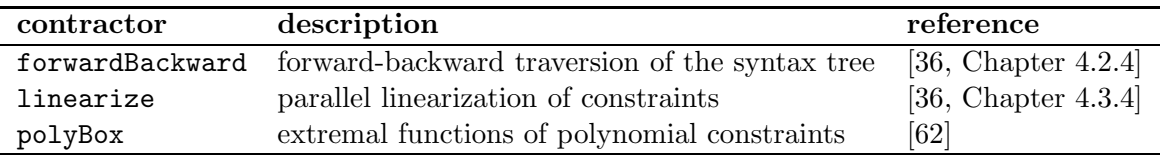

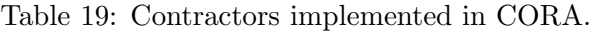

```
% function f(x)
f = \theta(x) x(1)^2 + x(2)^2 - 4;% domain D
dom = interval([1;1],[2.5;2.5]);
% contraction
res = contract(f,dom,'forwardBackward');
```
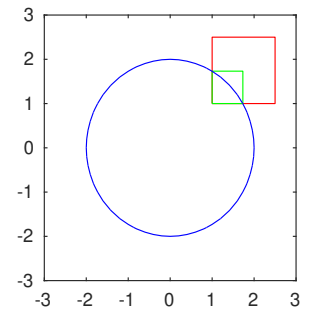

# 7 Loading Simulink and SpaceEx Models

Since CORA 2018 it is possible load SpaceEx models. This not only has the advantage that one can use the SpaceEx model editor to create models for CORA (see Sec. [7.1.2\)](#page-88-0), but also makes it possible to indirectly load Simulink models through the SL2SX converter [\[63,](#page-160-8)[64\]](#page-160-9) (see Sec. [7.1.1\)](#page-88-1). Since CORA 2020 it is furthermore possible to export CORA models as SpaceEx models (see Sec. [4.1.5\)](#page-50-0), which closes the loop between the two formats. We also plan to make the conversion to CORA available within HYST in the future [\[65\]](#page-161-0). We first present how to create SpaceEx models and then how one can convert them to CORA models.

# 7.1 Creating SpaceEx Models

<span id="page-88-1"></span>We present two techniques to create SpaceEx models: a) converting Simulink models to SpaceEx and b) creating models using the SpaceEx model editor.

# 7.1.1 Converting Simulink Models to SpaceEx Models

The SL2SX converter generates SpaceEx models from Simulink models and can be downloaded from [github.com/nikos-kekatos/SL2SX.](https://github.com/nikos-kekatos/SL2SX)

After downloading the SL2SX converter or cloning it using the command

```
git clone https://github.com/nikos-kekatos/SL2SX.git,
```
one can run the tool using the Java Runtime Environment, which is pre-installed on most systems. You can check whether it is pre-installed by typing java -version in your terminal. To run the tool, type java -jar SL2SX.jar. One can also run the converter directly in the MATLAB command window by typing

```
system(sprintf('java -jar path_to_converter/SL2SX_terminal.jar %s', ...
               'path to model/model name.xml'))
```
after adding the files of the converter to the MATLAB path, where the placeholders path to converter and path to model represent the corresponding file paths.

To use the converter, you have to save your Simulink model in XML format by typing in the MATLAB command window:

```
load_system('model_name')
save_system('model_name.slx','model_name.xml','ExportToXML',true)
```
When the model is saved as  $\ast$ .mdl instead of  $\ast$ .slx, please replace 'model\_name.slx' by 'model name.mdl' above. A screenshot of an example to save a model in XML format together with the corresponding Simulink model of a DC motor is shown in Fig. [18.](#page-89-0)

<span id="page-88-0"></span>Please note that the SL2SX converter cannot convert any Simulink model to SpaceEx. A detailed description of limitations can be found in [\[63,](#page-160-8) [64\]](#page-160-9).

# 7.1.2 SpaceEx Model Editor

To create SpaceEx models in an editor, one can use the SpaceEx model editor downloadable from

[spaceex.imag.fr/download-6.](http://spaceex.imag.fr/download-6)

<span id="page-89-0"></span>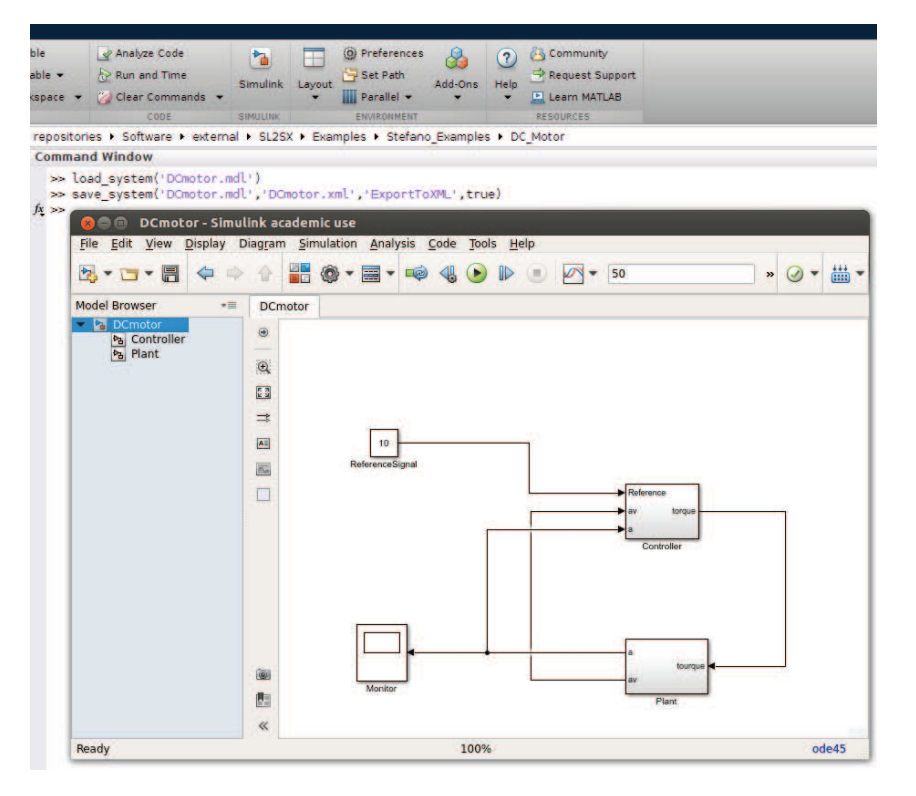

Figure 18: Screenshot of MATLAB/Simulink showing how to save Simulink models in XML format.

To use the editor, save the file (e.g., spaceexMOE.0.9.4.jar) and open a terminal. To execute the model editor, type java -jar filename.jar and in the case of the example file, type java -jar spaceexMOE.0.9.4.jar. If it does not work, you might want to check if you have java installed: type java -version in your terminal.

A screenshot of the model editor can be found in Fig. [19.](#page-91-0) Further information on the SpaceEx modeling language is described in [\[43\]](#page-159-2) and further documents can be downloaded: [spaceex.imag.fr/documentation/user-documentation.](http://spaceex.imag.fr/documentation/user-documentation)

Examples of SpaceEx models can be loaded in CORA from /models/SpaceEx.

# 7.2 Converting SpaceEx Models

To load SpaceEx models (stored as XML files) into CORA, one only has to execute a simple command:

```
spaceex2cora('model.xml');
```
This command creates a CORA model in /models/SpaceExConverted under a folder with the identical name as the SpaceEx model. If the SpaceEx model contains nonlinear differential equations, additional dynamics files are stored in the same folder. Below, we present as an example the converted model of the bouncing ball from SpaceEx:

```
function HA = bball(')%% Generated on 15-Jul-2020
%---------------Automaton created from Component 'system'------------------
%% Interface Specification:
% This section clarifies the meaning of state, input & output dimensions
% by showing their mapping to SpaceEx variable names.
% Component 1 (system.ball):
\text{state x} := [x; v]% input u := [uDummy]
%-------------------------Component system.ball----------------------------
%-----------------------------State always---------------------------------
%% equation:
\frac{6}{6} x' == v & v' == -g
dynA = ...[0,1;0,0];
dynB = ...[0;0];
dync = ...[0; -9.81];
dynamics = linearSys(dynA, dynB, dync);
%% equation:
\frac{6}{6}   x   >= 0
A = \ldots[-1,0];
b = \ldots[0]:
polyOpt = struct('A', A, 'b', b);
inv = mptPolytope(polyOpt);
trans = \{\};
%% equation:
\frac{1}{6} v' := -c*vresetA = ...
[1,0;0,-0.75];
resetb = ...[0;0];
reset = struct('A', resetA, 'b', resetb);
%% equation:
% x <= eps & v < 0
c = [-1; 0];d = 0; C = ...[0,1];
D = [0];quard = conHyperplane(c, d, C, D);
trans\{1\} = transition(quard, reset, 1);
loc{1} = location ('S1', inv, trans, dynamics);
HA = hybridAutomaton(loc);
```
end

At the beginning of each automatically-created model, we list the state and inputs so that the created models can be interpreted more easily using the variable names from the SpaceEx model. These variable names are later replaced by the state vector  $x$  and the input vector  $u$  to make use of matrix multiplications in MATLAB for improved efficiency. Next, the dynamic equations, guard sets, invariants, transitions, and locations are created (the semantics of these components is explained in Sec. [4.3\)](#page-65-0).

<span id="page-91-0"></span>A hand-written version of the bouncing ball example can be found in Sec. [8.4.1](#page-129-0) for comparison.

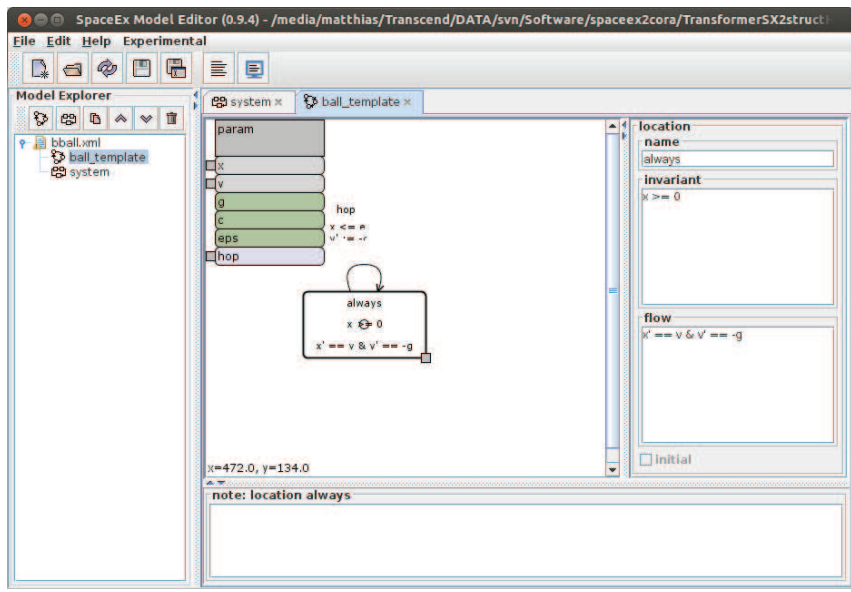

Figure 19: Screenshot of the SpaceEx model editor showing the bouncing ball example.

# Remarks

- 1. The converter makes heavy use of operations of strings, which have been modified since MATLAB 2017a. We have developed the converter using MATLAB 2017b. It is thus recommended to update to the latest MATLAB version to use the converter. It cannot be used if you have a version older than 2017a.
- 2. It is not yet possible to convert all possible models that can be modeled in SpaceEx. This is mostly due to unfinished development of the converter. Some cases, however, are due to the less strict hybrid automaton definition used by SpaceEx, which allows for models that currently cannot be represented in CORA. Hybrid models (see Sec. [4.3\)](#page-65-0) that do not violate the following restrictions can be converted:
	- Uncertain parameters: CORA supports models with varying parameters, but our converter cannot produce such models yet. Parameters must be fixed in the SpaceEx model or will be treated as time-varying inputs. This may result in nonlinear differential equations even when the system is linear time-varying.
	- Reset Functions: Resets have to be linear as well and can only depend on the continuous state vector:  $x' = Cx + d$ , where  $x'$  is the state after the reset,  $C \in \mathbb{R}^{n \times n}$ ,  $x \in \mathbb{R}^n$  is the state before the reset, and  $d \in \mathbb{R}^n$ . Resets violating this restriction are ignored and trigger a warning.
	- Local Variables: Our parser can currently not detect local variables that are defined in bound components but not in the root component (detailed definitions of local

variables, bound components, and root components can be found in [\[66\]](#page-161-1)). Therefore all relevant variables are required to be non-local in all components.

- Labels: Synchronization labels (variables of type label) are ignored. Neither our parser nor CORA currently implements any synchronized automaton composition.
- 3. SX2CORA does not keep all inputs of the SpaceEx Model, if they have no effect on the generated model (i.e., inputs/uncertain parameters that were only used in invariants/ guards/resets).
- 4. Variable names i j I J are renamed to ii jj II JJ, since the MATLAB Symbolic Toolbox would interpret them as the imaginary number. Variables such as **ii III JJJJ** are also lengthened by a letter to preserve name uniqueness.

# Optional arguments

To better control the conversion, one can use additional arguments:

```
spaceex2cora('model.xml','rootID','outputName','outputDir');
```
The optional arguments are:

- 'rootID' ID of SpaceEx component to be used as root component (specified as a string).
- 'outputName' name of the generated CORA model (specified as a string).
- 'outputDir' path to the desired output directory where all generated files are stored (specified as a string).

The implementation of the SX2CORA converter is described in detail in Appendix [D.](#page-148-0)

# 8 Examples

This section presents a variety of examples that have been published in different papers. For each example, we provide a reference to the paper so that the details of the system can be studied there. The focus of this manual is on how the examples in the papers can be realized using CORA—this, of course, is not shown in scientific papers due to space restrictions.

#### 8.1 Set Representations

<span id="page-93-0"></span>We first provide examples for set-based computation using the different set representations in Sec. [2.](#page-10-0)

#### 8.1.1 Zonotopes

The following MATLAB code demonstrates how to perform set-based computations on zonotopes (see Sec. [2.2.1.1\)](#page-25-1):

```
1 Z1 = zonotope([1\ 1\ 1; \ 1\ -1\ 1]); % create zonotope Z1
2 Z2 = zonotope([-1 \ 1 \ 0; \ 1 \ 0 \ 1]); % create zonotope Z2
3 \text{ A} = [0.5 1; 1 0.5]; % numerical matrix A
4
5 \quad 23 = 21 + 22; % Minkowski addition
6 Z4 = A \times Z3; % linear map
7
8 figure; hold on
9 plot(Z1,[1 2],'b'); % plot Z1 in blue
10 plot(Z2,[1 2],'g'); % plot Z2 in green
11 plot(Z3,[1 2],'r'); % plot Z3 in red
12 plot(Z4,[1 2],'k'); % plot Z4 in black
13
14 P = polytope(Z4) % convert to and display halfspace representation
15 I = interval(Z4) % convert to and display interval
16
17 figure; hold on
18 plot(Z4); % plot Z4
19 plot(I, [1 2], 'g'); \frac{1}{2} plot intervalhull in green
```
This produces the workspace output

Normalized, minimal representation polytope in R^2 H: [8x2 double] K: [8x1 double] normal: 1 minrep: 1 xCheb: [2x1 double] RCheb: 1.4142 [ 0.70711 0.70711] [ 6.364]  $\begin{bmatrix} 0.70711 & -0.70711 \end{bmatrix}$   $\begin{bmatrix} 2.1213 \end{bmatrix}$ [ 0.89443 -0.44721] [ 3.3541]  $\begin{bmatrix} 0.44721 & -0.89443 \end{bmatrix}$   $\begin{bmatrix} 2.0125 \end{bmatrix}$  $[-0.70711 -0.70711]$  x <=  $[2.1213]$ [-0.70711 0.70711] [0.70711]

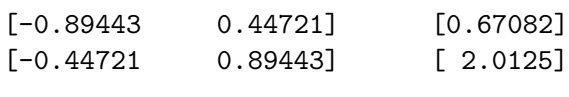

Intervals:  $[-1.5, 5.5]$  $[-2.5, 4.5]$ 

<span id="page-94-0"></span>The plots generated in lines 9-12 are shown in Fig. [20](#page-94-0) and the ones generated in lines 18-19 are shown in Fig. [21.](#page-94-0)

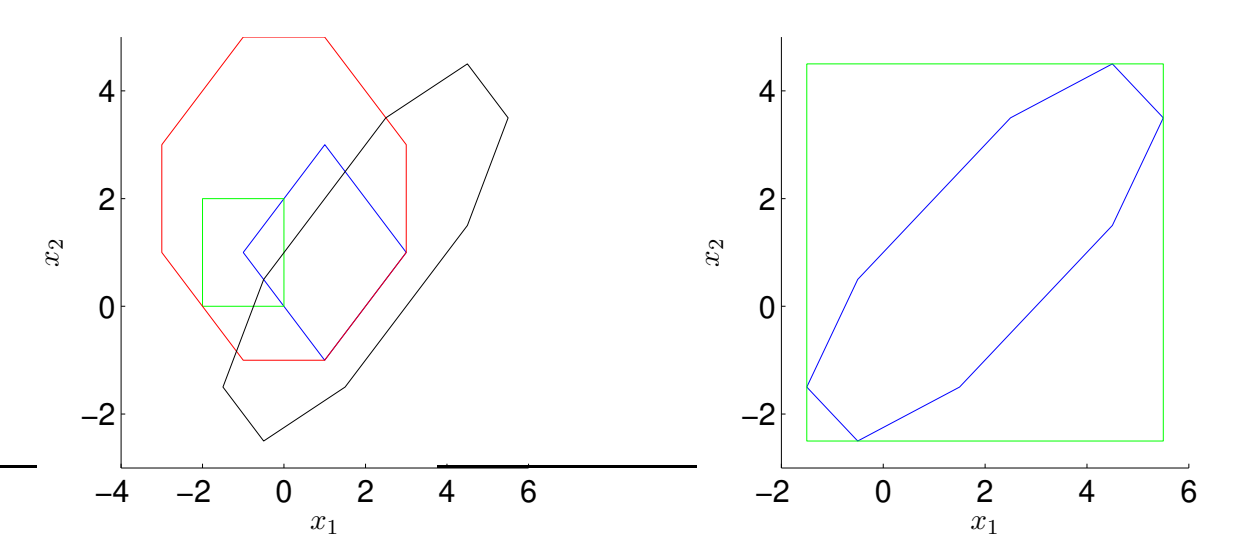

<span id="page-94-1"></span>Figure 20: Zonotopes generated in lines 9- 12 of the zonotope example in Sec. [8.1.1.](#page-93-0)

Figure 21: Sets generated in lines 18-19 of the zonotope example in Sec. [8.1.1.](#page-93-0)

#### 8.1.2 Intervals

The following MATLAB code demonstrates how to perform set-based computations on intervals (see Sec. [2.2.1.2\)](#page-26-0):

```
1 I1 = interval([0; -1], [3; 1]); % create interval I1
2 I2 = interval ([-1; -1.5], [1; -0.5]); % create interval I2
3 Z1 = zonotope([1\ 1\ 1;\ 1\ -1\ 1]); % create zonotope Z1
4
5 r = rad(11) % obtain and display radius of I1
6 is_intersecting = isIntersecting(I1, Z1) % Z1 intersecting I1?
7 I3 = I1 & I2; % computes the intersection of I1 and I2
8 c = center(I3) % returns and displays the center of I3
9
10 figure; hold on
11 plot(I1); % plot I1
12 plot(I2); % plot I2
13 plot(Z1,[1 2],'g'); % plot Z1
14 plot(I3,[1 2],'FaceColor',[.6 .6 .6],'Filled',true,'EdgeColor','none'); % plot I3
```
This produces the workspace output

r =

1.5000

```
1.0000
is_intersecting =
     1
c =0.5000
   -0.7500
```
<span id="page-95-0"></span>The plot generated in lines 11-14 is shown in Fig. [22.](#page-95-0)

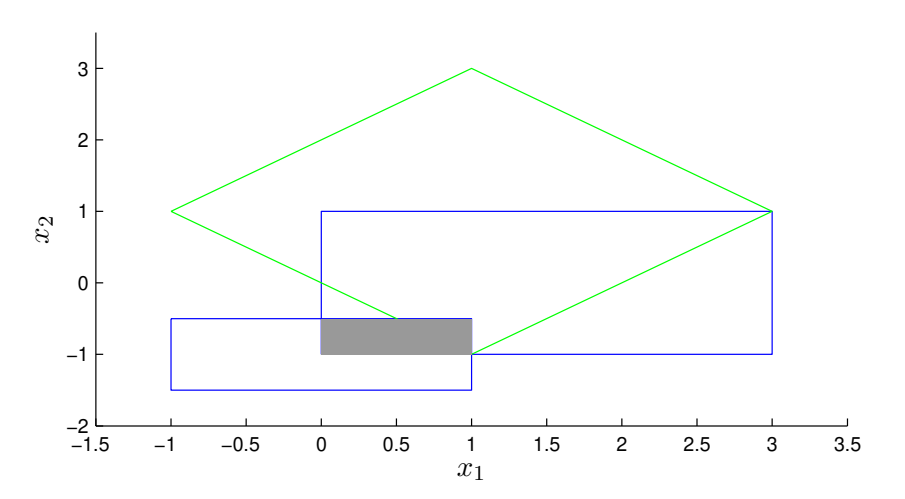

Figure 22: Sets generated in lines 11-14 of the interval example in Sec. [8.1.2.](#page-94-1)

# <span id="page-95-1"></span>8.1.3 Ellipsoids

The following MATLAB code demonstrates how to perform set-based computations on ellipsoids (see Sec. [2.2.1.3\)](#page-27-0):

```
1 E1 = ellipsoid(diag([1/2,2])) % create ellipsoid E1 and display it
2 A = diag([2, 0.5]);
3
4 E2 = A*E1 + 0.5; % linear Map + Minkowski addition
5 E3 = E1 + E2; % Minkowski addition
6 E4 = E1 & E2; \frac{6}{7} intersection
7
8 disp(['E1 in E2?: ',num2str(E1.in(E2))]);
9 disp(['E1 in E3?: ',num2str(E1.in(E3))]);
10
11 figure; hold on
12 plot(E1,[1,2],'b'); % plot E1 in blue
13 plot(E2,[1,2],'g'); % plot E2 in green
14 plot(E3,[1,2],'r'); % plot E3 in red
15 plot(E4,[1,2],'k'); % plot E4 in black
16
17 E5 = ellipsoid([0.8, -0.6; -0.6, 0.8], [1; -4]); % create ellipsoid E5
18 Zo_box = zonotope(E5); \frac{1}{6} overapproximate E5 by a parallelotope
```

```
19 Zu_norm = zonotope(E5,10,'u:norm'); % overapproximate E5 using zonotope norm
20
21 figure; hold on
22 plot(E5); % plot E5
23 plot(Zo_box,[1,2],'r'); % plot overapproximative zonotope Zo_box
24 plot(Zu_norm,[1,2],'m');% plot overapproximative zonotope Zu_norm
```
This produces the workspace output

q: 0 0 Q: 0.5000 0 0 2.0000 dimension: 2 degenerate: 0 E1 in E2?: 0

E1 in E3?: 1

The plots generated in lines 12-15 are shown in Fig. [23](#page-96-0) and the ones generated in lines 22-24 are shown in Fig. [24.](#page-96-0)

<span id="page-96-0"></span>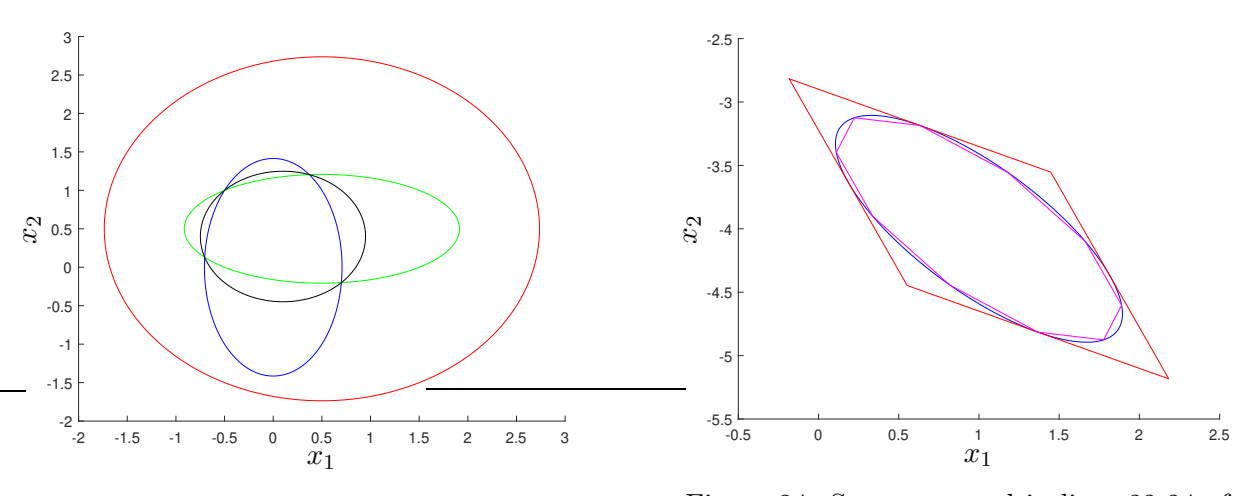

Figure 23: Ellipsoids generated in lines 12- 15 of the ellipsoid example in Sec. [8.1.3.](#page-95-1)

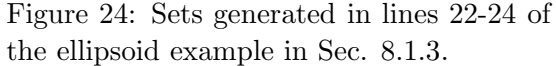

### <span id="page-97-0"></span>8.1.4 MPT Polytopes

The following MATLAB code demonstrates how to perform set-based computations on polytopes (see Sec. [2.2.1.4\)](#page-28-0):

```
1 Z1 = zonotope([1\ 1\ 1; 1\ -1\ 1]); % create zonotope Z1
2 Z2 = zonotope([-1 \ 1 \ 0; \ 1 \ 0 \ 1]); % create zonotope Z2
3
4 P1 = polytope(Z1); % convert zonotope Z1 to halfspace representation
5 P2 = polytope(Z2); % convert zonotope Z2 to halfspace representation
6
7 P3 = P1 + P2 % perform Minkowski addition and display result
8 P4 = P1 & P2; % compute intersection of P1 and P2
9
10 V = vertices (P4) % obtain and display vertices of P4
11
12 figure; hold on
13 plot(P1); % plot P1
14 plot(P2); % plot P2
15 plot(P3,[1 2],'g'); % plot P3
16 plot(P4,[1 2],'FaceColor',[.6 .6 .6],'Filled',true,'EdgeColor','none'); % plot P4
```
This produces the workspace output

```
Normalized, minimal representation polytope in R^2
      H: [8x2 double]
      K: [8x1 double]
   normal: 1
   minrep: 1
   xCheb: [2x1 double]
   RCheb: 2.8284
[0.70711 -0.70711] [1.4142][ 0 -1] [ 1]
[-0.70711 -0.70711] [1.4142][-1 \t 0] [-3][-0.70711 0.70711] x \leq [4.2426][ 0 1] [ 5]
[ 0.70711 0.70711] [4.2426]
[ 1 0] [ 3]
V:
      0 -1.0000 0
      0 1.0000 2.0000
```
The plot generated in lines 13-16 is shown in Fig. [25.](#page-98-0)

<span id="page-98-0"></span>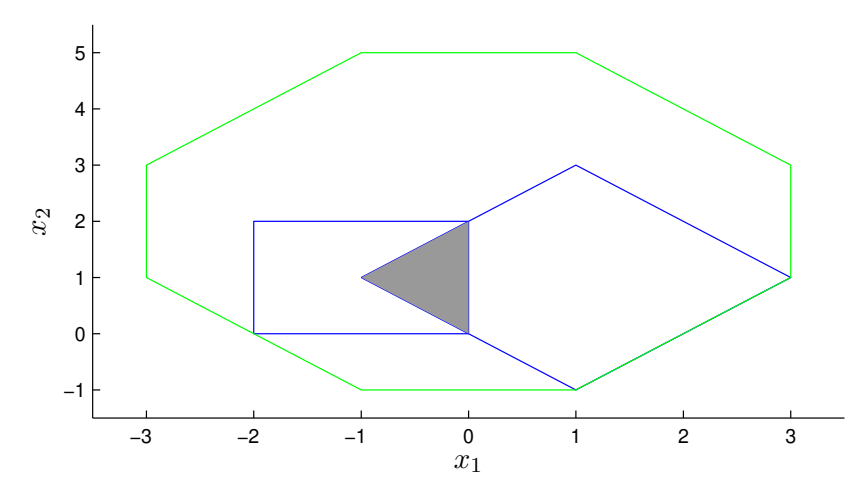

Figure 25: Sets generated in lines 13-16 of the MPT polytope example in Sec. [8.1.4.](#page-97-0)

# 8.1.5 Polynomial Zonotopes

The following MATLAB code demonstrates how to perform set-based computations on polynomial zonotopes (see Sec. [2.2.1.5\)](#page-29-0):

```
1 % construct zonotope
2 c = [1;0];
3 G = [1 1; 1 0];4 zono = zonotope(c, G);
5
6 % compute over-approximation of the quadratic map
7 Q{1} = [0.5 0.5; 0 -0.5];8 \quad Q\{2\} = [-1 \ 0; 1 \ 1];9
10 resZono = quadMap(zono, Q);
11
12 % convert zonotope to polynomial zonotope
13 pZ = polyZonotope(zono);
14
15 % compute the exact quadratic map
16 resPolyZono = quadMap(pZ,Q);17
18 % visualization
19 figure; hold on;
20 plot(resZono,[1,2],'r');
21 plot(resPolyZono,[1,2],'b');
```
The plot generated in lines 19-21 is shown in Fig. [26.](#page-99-0)

<span id="page-99-0"></span>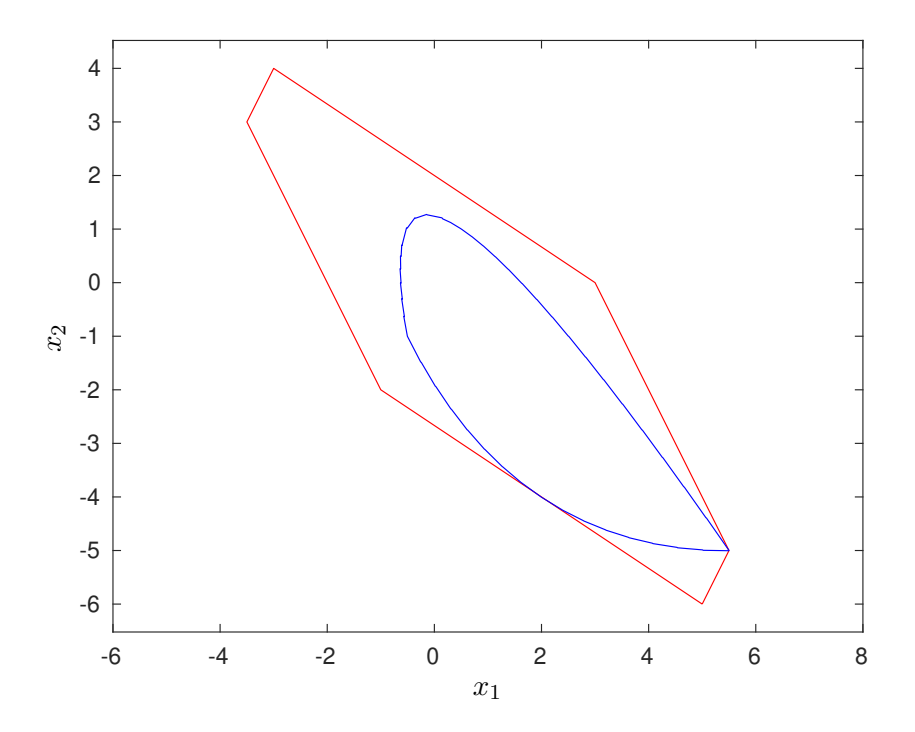

Figure 26: Quadratic map calculated with zonotopes (red) and polynomial zonotopes (blue).

# <span id="page-99-1"></span>8.1.6 Capsules

The following MATLAB code demonstrates how to perform set-based computations on capsules (see Sec. [2.2.1.6\)](#page-30-0):

```
1 % construct a capsule
2 c = [1;2];
3 g = [2; 1];4 r = 1;5
6 Cl = \text{capsule}(c, g, r)7
8 % linear map of a capsule
9 A = [0.5 \ 0.2; -0.1 \ 0.4];
10 C2 = A * C1;11
12 % shift the center of a capsule
13 s = [0; 1];14 C3 = C2 + s;15
16 % check capsule-in-capsule containment
17 res1 = in(Cl, C2);18 res2 = in(Cl, C3);19
20 disp(['C2 in C1?: ',num2str(res1)]);
21 disp(['C3 in C1?: ',num2str(res2)]);
22
23
24 % visualization
25 figure; hold on
26 plot(C1,[1,2],'r');
27 plot(C2,[1,2],'g');
```

```
28 plot(C3,[1,2],'b');
```
This produces the workspace output

```
id: 0
dimension: 2
center:
     1
     2
generator:
     2
     1
radius:
     1
C2 in C1?: 0
C3 in C1?: 1
```
<span id="page-100-0"></span>The plot generated in lines 25-28 is shown in Fig. [27.](#page-100-0)

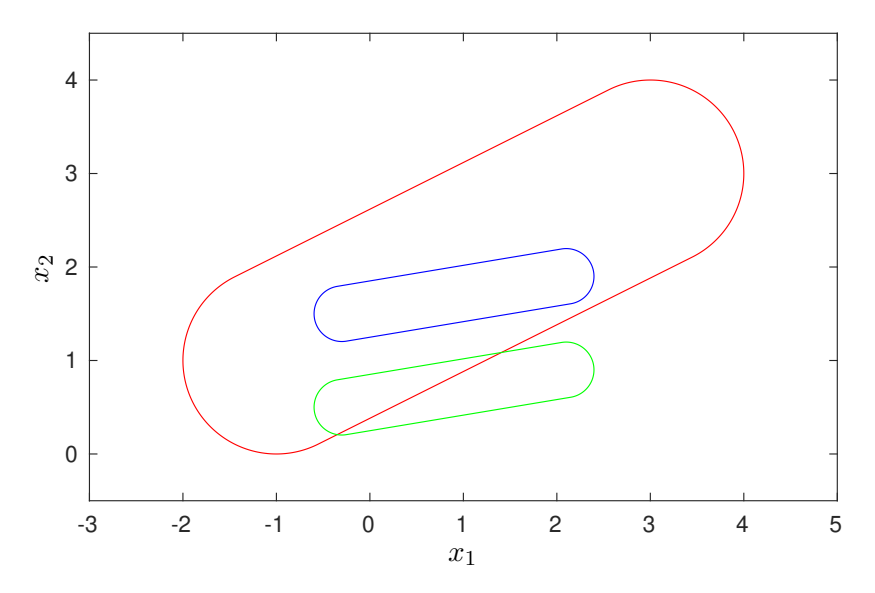

Figure 27: Capsules generated in lines 6, 10, and 14 of the capsule example in Sec. [8.1.6.](#page-99-1)

### <span id="page-101-1"></span>8.1.7 Zonotope Bundles

The following MATLAB code demonstrates how to perform set-based computations on zonotope bundles (see Sec. [2.2.1.7\)](#page-30-1):

```
1 \quad Z\{1\} = zonotope([1 \ 1 \ 1; \ 1 \ -1 \ 1]); % create zonotope Z1;
2 Z{2} = Z(2) = Zonotope([-1 \ 1 \ 0; \ 1 \ 0 \ 1]); % create zonotope Z2;
3 Zb = zonoBundle(Z); % instantiate zonotope bundle from Z1, Z2
4 vol = volume(Zb) % compute and display volume of zonotope bundle
5
6 figure; hold on
7 plot(Z{1}); % plot Z1
8 plot(Z{2}); % plot Z2
9 plot(Zb,[1 2],'FaceColor',[.675 .675 .675],'Filled',true,'EdgeColor','none'); % plot Zb
```
This produces the workspace output

vol =

#### 1.0000

<span id="page-101-0"></span>The plot generated in lines 7-9 is shown in Fig. [28.](#page-101-0)

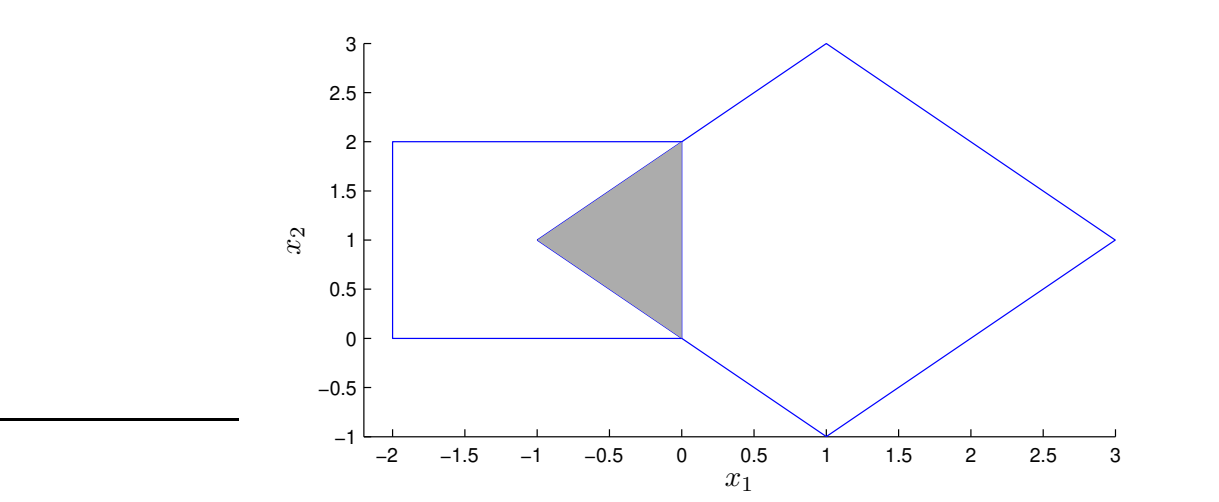

<span id="page-101-2"></span>Figure 28: Sets generated in lines 7-9 of the zonotope bundle example in Sec. [8.1.7.](#page-101-1)

### 8.1.8 Constrained Zonotopes

The following MATLAB code demonstrates how to perform set-based computations on constrained zonotopes (see Sec. [2.2.1.8\)](#page-31-0):

```
1 \quad Z = [0 \quad 1 \quad 0 \quad 1; \quad 0 \quad 1 \quad 2 \quad -1]; \quad \text{nontope (center + generators)}2 A = [-2 1 -1]; % constraints (matrix A)
2 b = 2; % constraints (vector b)
3
4 cZ = conZonotope(Z, A, b) % construct conZonotope object
6
7 plotZono(cZ,[1,2]) % visualize conZonotope object + linear zonotope
```
This produces the workspace output

```
id: 0
dimension: 2
c:
    0
    \overline{O}g_i:
     1 0 1
    1 2 -1
A:
    -2 1 -1b:
    2
```
<span id="page-102-0"></span>The plot generated in line 9 is shown in Fig. [29.](#page-102-0) Fig. [30](#page-102-0) displays a visualization of the constraints for the conZonotope object that is shown in Fig. [29.](#page-102-0)

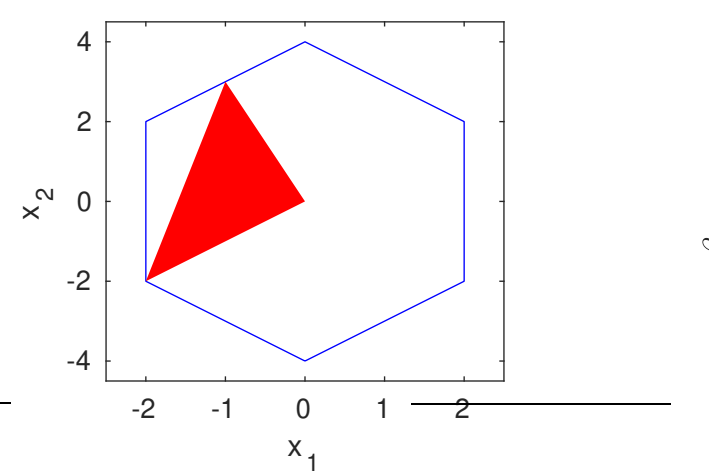

Figure 29: Zonotope (blue) and the corresponding constrained zonotope (red) generated in the constrained zonotope example in Sec. [8.1.8](#page-101-2)

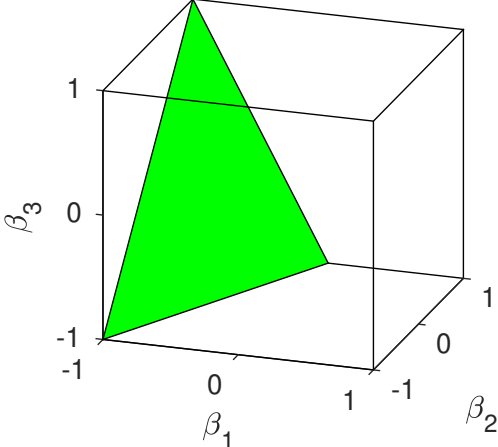

Figure 30: Visualization of the constraints for the conZonotope object generated in the constrained zonotope example in Sec. [8.1.8.](#page-101-2)

#### <span id="page-102-1"></span>8.1.9 Probabilistic Zonotopes

The following MATLAB code demonstrates how to compute with probabilistic zonotopes (see Sec. [2.2.1.9\)](#page-32-0):

```
1 Z1=[10; 0]; % uncertain center
2 Z^2 = [0.6 \ 1.2 \ j \ 0.6 \ -1.2]; % generators with normally distributed factors
3 pZ=probZonotope(Z1,Z2); % probabilistic zonotope
4
5 M=[-1 -1; 1 -1]*0.2; % mapping matrix
6 pZencl = enclose(pZ,M); % probabilistic enclosure of pZ and M*pZ7
8 figure % initialize figure
9 hold on
```

```
10 camlight headlight
11
12 plot(pZ,[1 2],'Filled',true,'FaceColor',[0.2 0.2 0.2],...
13 'EdgeColor','none', 'FaceLighting','phong'); % plot pZ
14
15 plot(expm(M)*pZ,[1,2],'Filled',true,'FaceColor',[0.5 0.5 0.5],...
16 'EdgeColor','none', 'FaceLighting','phong'); % plot expm(M)*pZ
17
18 plot(pZencl,[1,2],'k','FaceColor','none') % plot enclosure
19
20 campos([-3, -51, 1]); \frac{1}{2} set camera position
21 drawnow; % draw 3D view
22
23 % example completed
24 completed = 1;
```
<span id="page-103-0"></span>The plot generated in lines 8-21 is shown in Fig. [31.](#page-103-0)

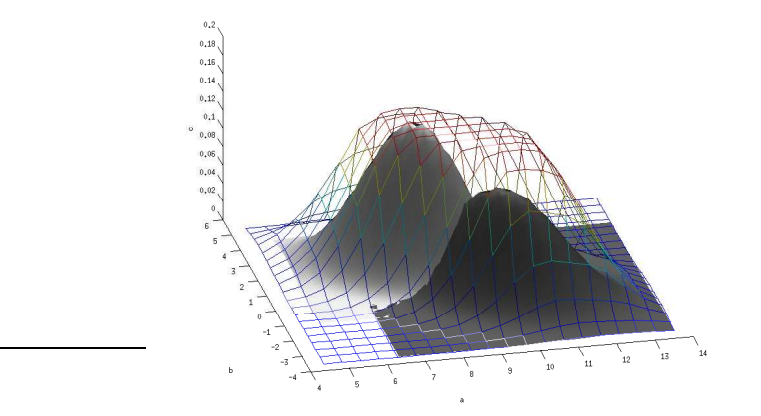

<span id="page-103-1"></span>Figure 31: Sets generated in lines 10-15 of the probabilistic zonotope example in Sec. [8.1.9.](#page-102-1)

### 8.1.10 Halfspace

The following MATLAB code demonstrates how to compute with halfspaces (see Sec. [2.2.2.2\)](#page-34-0):

```
1 % construct halfspace object
2 c = [1;1];3 d = 1;
4
5 H = \text{halfspace}(c, d);
6
7 % visualize the halfspace
8 figure
9 hold on
10 xlim([-2, 4]);11 ylim([-3,3]);
12
13 plot(H,[1,2],'r','FaceAlpha',0.5);
14
15 % intersect halfspace with polytope
16 poly = mptPolytope([1 \ 0; -1 \ 0; 0 \ 1; 0 \ -1; 1 \ 1],[3; 1; 2; 2; 2]);
17
```

```
18 poly = H & poly;
19
20 plot(poly_,[1,2],'FaceColor',[0 .7 0],'EdgeColor','none');
21 plot(poly,[1,2],'b');
```
<span id="page-104-0"></span>The generated plot is shown in Fig. [32.](#page-104-0)

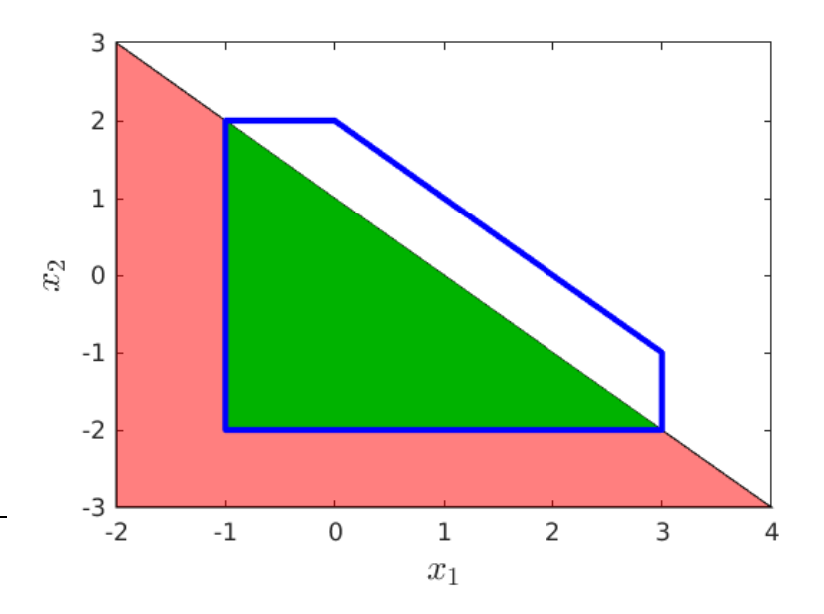

<span id="page-104-1"></span>Figure 32: Intersection (green) between the halfspace (red) and the polytope (blue) generated by the example in Sec. [8.1.10.](#page-103-1)

### 8.1.11 Constrained Hyperplane

The following MATLAB code demonstrates how to compute with constrained hyperplanes (see Sec. [2.2.2.1\)](#page-34-1):

```
1 % construct constrained hyperplane
2 c = [1;1];
3 d = 1;
4 A = [1 \ 0; -1 \ 0; 0 \ 1; 0 \ -1; 1 \ 1];5 b = [3;1;2;2;2];
6
7 CH = \text{conHyperplane}(c, d, A, b);
8
9 % visualize the constrained hyperplane
10 figure
11 hold on
12 xlim([-2, 4]);13 ylim([-3,3]);
14
15 plot(conHyperplane(c,d),[1,2],'r'); <br> % unconstrained hyperplane
16 plot(mptPolytope(A,b), [1,2], 'q'); \qquad \qquad \qquad \qquad inequality constraints
17
18 plot(cH, [1,2],'b'); <br>
<sup>8</sup> constrained hyperplane
```
The generated plot is shown in Fig. [33.](#page-105-0)

<span id="page-105-0"></span>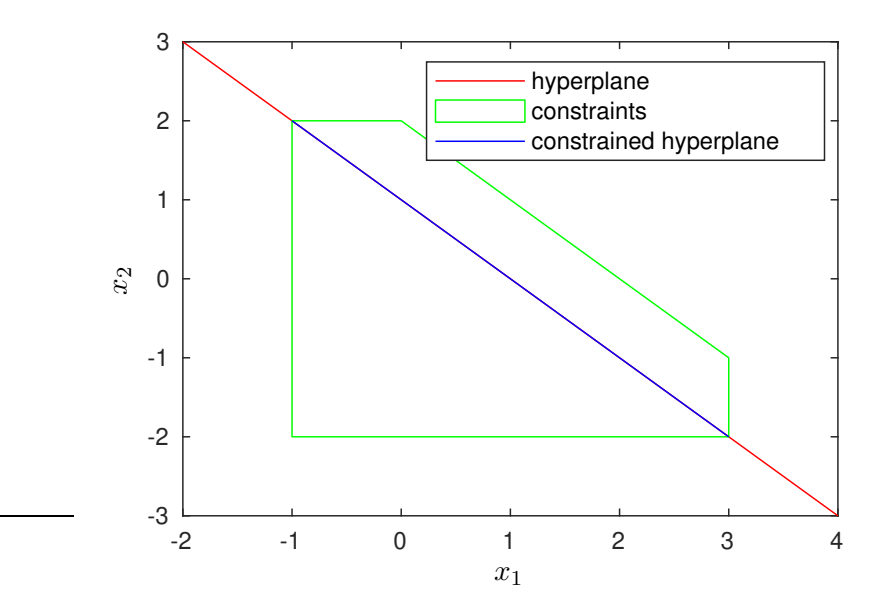

Figure 33: Constrained hyperplane generated by the example code in Sec. [8.1.11.](#page-104-1)

# <span id="page-105-1"></span>8.1.12 Level Sets

The following MATLAB code demonstrates how to compute with level sets (see Sec. [2.2.2.3\)](#page-35-1):

```
1 % construct level sets
2 syms x y
3 \text{ eq} = \sin(x) + y;4
5 ls1 = levelSet(eq, [x; y],'==');
6 ls2 = levelSet(eq, [x; y],' <=');
7
8 % visualize the level sets
9 subplot(1,2,1)
10 xlim([-1.5, 1.5]);
11 ylim([-1,1]);
12 plot(ls1,[1,2],'b');
13
14 subplot(1,2,2)
15 xlim([-1.5,1.5]);
16 ylim([-1,1]);
17 plot(ls2,[1,2],'r','FaceAlpha',0.5);
```
The generated plot is shown in Fig. [34.](#page-106-0)

<span id="page-106-0"></span>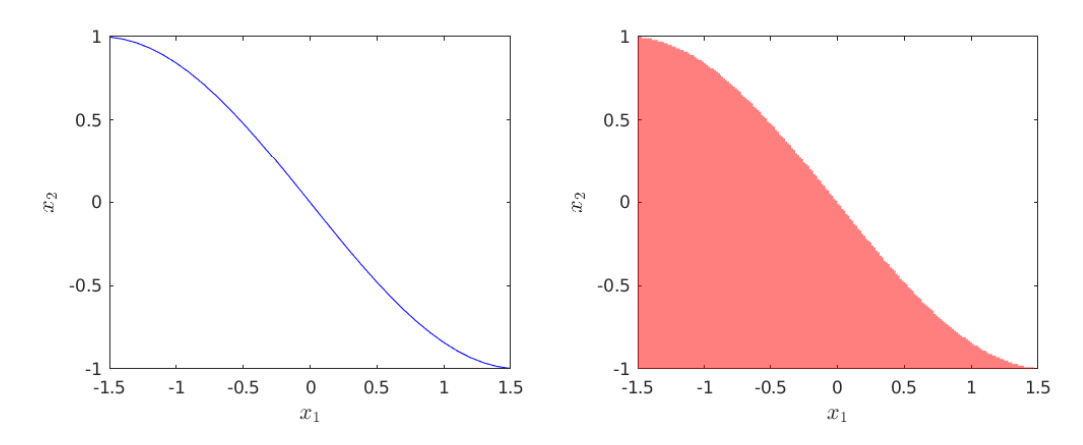

Figure 34: Level sets from the example in Sec. [8.1.12](#page-105-1) defined as in [\(15\)](#page-35-2) (left) and as in [\(17\)](#page-35-3) (rigth).

#### 8.1.13 Taylor Models

The following MATLAB code demonstrates how to compute with Taylor models (see Sec. [2.2.3.1\)](#page-36-0):

```
1 al = interval (-1, 2); % generate a scalar interval [-1, 2]2 a2 = interval(2, 3); % generate a scalar interval [2,3]3 a3 = interval(-6, -4); % generate a scalar interval [-6, 4]4 a4 = interval(4, 6); % generate a scalar interval [4,6]
5
6 b1 = taylm(a1, 6); \frac{1}{2} Taylor model with maximum order of 6 and name a1
7 b2 = taylm(a2, 6); % Taylor model with maximum order of 6 and name a2
8 b3 = taylm(a3, 6); % Taylor model with maximum order of 6 and name a3
9 b4 = taylm(a4, 6); % Taylor model with maximum order of 6 and name a4
10
11 B1 = [b1; b2] % generate a row of Taylor models
12 B2 = [b3; b4] % generate a row of Taylor models
13
14 B1 + B2 % addition
15 B1' * B2 % matrix multiplication
16 B1 .* B2 % pointwise multiplication
17 B1 / 2 % division by scalar
18 B1 ./ B2 % pointwise division
19 B1.ˆ3 % power function
20 sin(B1) % sine function
21 sin(B1(1,1)) + B1(2,1).^2 - B1' * B2 * combination of functions
```
The resulting workspace output is:

 $B1' * B2 =$ 

 $B1 =$  $0.5 + 1.5 * a1 + [0.00000, 0.00000]$  $2.5 + 0.5*a2 + [0.00000, 0.00000]$  $B2 =$  $-5.0 + a3 + [0.00000, 0.00000]$ 5.0 + a4 + [0.00000,0.00000]  $B1 + B2 =$  $-4.5 + 1.5 * a1 + a3 + [0.00000, 0.00000]$  $7.5 + 0.5*a2 + a4 + [0.00000, 0.00000]$ 

107

```
10.0 - 7.5*a1 + 2.5*a2 + 0.5*a3 + 2.5*a4 + 1.5*a1*a3 + 0.5*a2*a4 + [0.00000,0.00000]
B1 .* B2 =
          -2.5 - 7.5 * a1 + 0.5 * a3 + 1.5 * a1 * a3 + [0.00000, 0.00000]12.5 + 2.5*a2 + 2.5*a4 + 0.5*a2*a4 + [0.00000,0.00000]
B1 / 2 =0.25 + 0.75 * a1 + [0.00000, 0.00000]1.25 + 0.25*a2 + [0.00000, 0.00000]B1 ./ B2 =-0.1 - 0.3*a1 - 0.02*a3 - 0.06*a1*a3 - 0.004*a3^2 - 0.012*a1*a3^2
          - 0.0008*a3^3 - 0.0024*a1*a3^3 - 0.00016*a3^4 - 0.00048*a1*a3^4- 0.000032*a3^5 - 0.000096*a1*a3^5 - 6.4e-6*a3^6 + [-0.00005,0.00005]
          0.5 + 0.1*a2 - 0.1*a4 - 0.02*a2*a4 + 0.02*a4^2 + 0.004*a2*a4^2- 0.004*a4^3 - 0.0008*a2*a4^3 + 0.0008*a4^4 + 0.00016*a2*a4^4- 0.00016*a4^5 - 0.000032*a2*a4^5 + 0.000032*a4^6 + [-0.00005,0.00005]
B1.^{\circ}3 =0.125 + 1.125*a1 + 3.375*a1^2 + 3.375*a1^3 + [0.00000,0.00000]
          15.625 + 9.375*a2 + 1.875*a2^2 + 0.125*a2^3 + [0.00000,0.00000]
sin(B1) =0.47943 + 1.3164*a1 - 0.53935*a1^2 - 0.49364*a1^3 + 0.10113*a1^4+ 0.055535*a1^5 - 0.0075847*a1^6 + [-0.00339,0.00339]
          0.59847 - 0.40057*a2 - 0.074809*a2^2 + 0.01669*a2^3 + 0.0015585*a2^4
          - 0.00020863*a2^5 - 0.000012988*a2^6 + [-0.00000,0.00000]sin(B1(1,1)) + B1(2,1).^2 - B1' * B2 =
          -3.2706 + 8.8164* a1 - 0.5* a3 - 2.5* a4 - 0.53935* a1^2 + 0.25* a2^2- 1.5*a1*a3 - 0.5*a2*a4 - 0.49364*a1^3 + 0.10113*a1^4+ 0.055535*a1^5 - 0.0075847*a1^6 + [-0.00339,0.00339]
```
# 8.1.14 Affine

The following MATLAB code demonstrates how to use affine arithmetics in CORA (see Sec. [2.2.3.2\)](#page-38-1):

```
1 % create affine object
2 int = interval(-1, 1);
3 aff = affine(int);
4
5 % create taylor model object (for comparison)
6 maxOrder = 1;
7 tay = taylm(int, maxOrder, ' x');
8
9 % define function
10 f = \theta(x) \sin(x) \cdot (x+1);
11
12 % evaluate the function with affine arithmetic and taylor model
13 intAff = interval(f(aff))
14 intTay = interval(f(tay))
```
The resulting workspace output is:

```
intAff =
 [-1.84147,2.84147]
intTay =
```
[-1.84147,2.84147]

### 8.1.15 Zoo

The following MATLAB code demonstrates how to use the class zoo in CORA (see Sec. [2.2.3.3\)](#page-38-0):

```
1 % create zoo object
2 int = interval (-1, 1);
3 methods = \{ 'interval', 'taylm(int) ' };
4 maxOrder = 3;5 \text{ z} = \text{zoo(int, methods, maxOrder)};
6
7 % create taylor model object (for comparison)
8 maxOrder = 10;
9 tay = taylm(int,maxOrder,'x');
10
11 % define function
12 f = \theta(x) \sin(x) \cdot (x+1);
13
14 % evaluate the function with zoo-object and taylor model
15 intZoo = interval(f(z))16 intTay = interval(f(tay))
```
The resulting workspace output is:

 $intZoo =$ [-1.34206,1.68294] intTay = [-1.34207,2.18354]

### 8.2 Matrix Set Representations

In this section we present examples for set-based computation using the different matrix set representations in Sec. [3.](#page-41-0)

### 8.2.1 Matrix Polytopes

The following MATLAB code demonstrates some of the introduced methods:

```
1 P1\{1\} = \{1\ 2; 3\ 4\}; % 1st vertex of matrix polytope P1
2 P1\{2\} = [2 \ 2; 3 \ 3]; % 2nd vertex of matrix polytope P1
3 matP1 = matPolytope(P1); % instantiate matrix polytope P1
4
5 P2\{1\} = [-1\ 2; 2\ -1]; % 1st vertex of matrix polytope P2
6 P2\{2\} = [-1 \ 1; 1 \ -1]; % 2nd vertex of matrix polytope P2
7 matP2 = matPolytope(P2); % instantiate matrix polytope P2
8
9 matP3 = matP1 + matP2 % perform Minkowski addition and display result
10 matP4 = matP1 * matP2 % compute multiplication of and display result
11
12 intP = intervalMatrix(matP1) % compute interval matrix and display result
```
This produces the workspace output

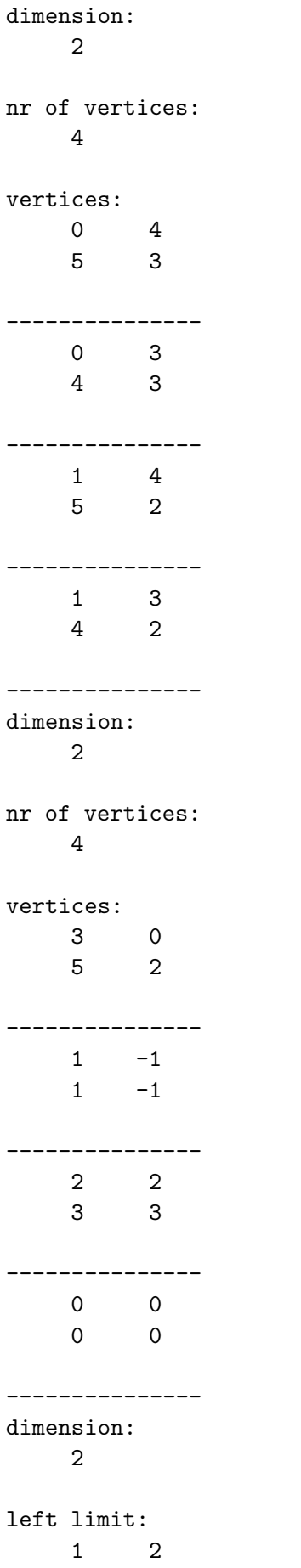

3 3 right limit: 2 2 3 4

### 8.2.2 Matrix Zonotopes

The following MATLAB code demonstrates some of the introduced methods:

```
1 Zcenter = [1 2; 3 4]; % center of matrix zonotope Z1
2 Zdelta\{1\} = \{1\ 0; 1\ 1\}; \frac{1}{2} generators of matrix zonotope Z1
3 matZ1 = matZonotope(Zcenter, Zdelta); \frac{1}{8} instantiate matrix zonotope Z1
4
5 Zcenter = [-1 \ 2; \ 2 \ -1]; % center of matrix zonotope Z2
6 Zdelta\{1\} = [0 \ 0.5; 0.5 \ 0]; % generators of matrix zonotope Z2
7 matZ2 = matZonotope(Zcenter, Zdelta); % instantiate matrix zonotope Z2
8
9 matZ3 = matZ1 + matZ2 % perform Minkowski addition and display result
10 matZ4 = matZ1 * matZ2 % compute multiplication of and display result
11
12 intZ = intervalMatrix(matZ1) % compute interval matrix and display result
```
This produces the workspace output

```
dimension:
    2
nr of generators:
    \overline{2}center:
    0 4
    5 3
generators:
    1 0
    1 1
---------------
        0 0.5000
   0.5000 0
---------------
dimension:
    1
nr of generators:
    3
center:
    3 0
    5 2
```
generators: 1.0000 0.5000 2.0000 1.5000 ---------------  $-1$  2 1 1 --------------- 0 0.5000 0.5000 0.5000 -------------- dimension:  $\mathcal{L}$ left limit: 0 2 2 3 right limit: 2 2 4 5

### 8.2.3 Interval Matrices

The following MATLAB code demonstrates some of the introduced methods:

```
1 Mcenter = [1 2; 3 4]; % center of interval matrix M1
2 Mdelta = [1 \ 0; \ 1 \ 1]; % delta of interval matrix M1
3 intM1 = intervalMatrix(Mcenter, Mdelta); % instantiate interval matrix M1
4
5 Mcenter = [-1 \ 2; \ 2 \ -1]; % center of interval matrix M2
6 Mdelta = [0 \t0.5; 0.5 \t0]; % delta of interval matrix M2
7 intM2 = intervalMatrix(Mcenter, Mdelta); % instantiate interval matrix M2
8
9 intM3 = intM1 + intM2 % perform Minkowski addition and display result
10 intM4 = intM1 * intM2 % compute multiplication of and display result
11
12 matZ = matZonotope(intM1) % compute matrix zonotope and display result
```
This produces the workspace output

dimension: 2 left limit: -1.0000 3.5000 3.5000 2.0000 right limit: 1.0000 4.5000

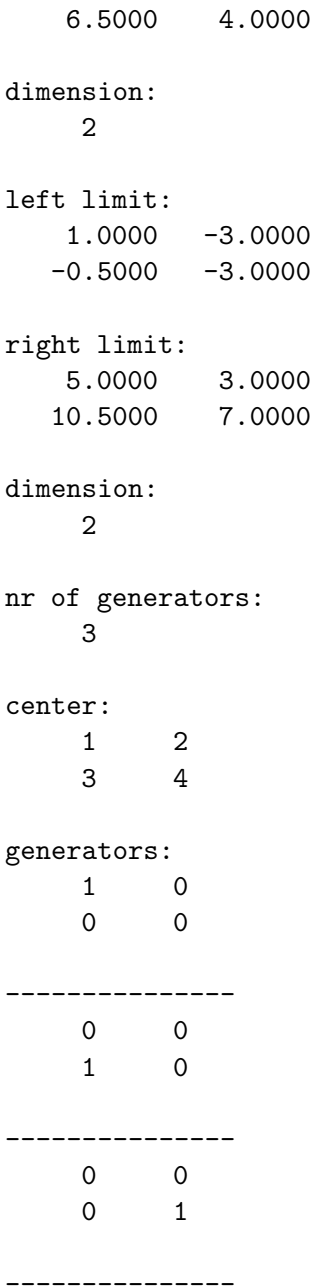

### 8.3 Continuous Dynamics

This section presents a variety of examples for continuous dynamics categorized along the different classes for dynamic systems realized in CORA. All subsequent examples can handle uncertain inputs. Uncertain parameters can be realized using different techniques:

- 1. Introduce constant parameters as additional states and assign the dynamics  $\dot{x}_i = 0$  to them. The disadvantage is that the dimension of the system is growing.
- 2. Introduce time-varying parameters as additional uncertain inputs.
- 3. Use specialized functions in CORA that can handle uncertain parameters.

It is generally advised to use the last technique, but there is no proof that this technique always provides better results compared to the other techniques.

#### 8.3.1 Linear Dynamics

For linear dynamics we demonstrate the usage of two different reachability algorithms.

#### Standard Algorithm

First, we consider the standard algorithm from [\[26\]](#page-159-0). We use a simple academic example from [\[27,](#page-159-1) Sec. 3.2.3] with not much focus on a connection to a real system. However, since linear systems are solely determined by their state and input matrix, adjusting this example to any other linear system is straightforward. Here, the system dynamics is

$$
\dot{x} = \begin{bmatrix} -1 & -4 & 0 & 0 & 0 \\ 4 & -1 & 0 & 0 & 0 \\ 0 & 0 & -3 & 1 & 0 \\ 0 & 0 & -1 & -3 & 0 \\ 0 & 0 & 0 & 0 & -2 \end{bmatrix} x + u(t), \quad x(0) \in \begin{bmatrix} [0.9, 1.1] \\ [0.9, 1.1] \\ [0.9, 1.1] \\ [0.9, 1.1] \\ [0.9, 1.1] \\ [0.9, 1.1] \end{bmatrix}, u(t) \in \begin{bmatrix} [0.9, 1.1] \\ [-0.25, 0.25] \\ [-0.1, 0.1] \\ [0.25, 0.75] \\ [-0.75, -0.25] \end{bmatrix}.
$$

The MATLAB code that implements the simulation and reachability analysis of the linear example is (see file  $examples/contDynamics/linearSys/example\_linear\_reach_01_5dim.m$  in the CORA toolbox):

```
% Parameter ------
params.tFinal = 5;
params.R0 = zonotope([ones(5,1), 0.1*diag(ones(5,1))]);
params. U = zonotope(interval([0.9; -0.25; -0.1; 0.25; -0.75], ...
                               [1.1; 0.25; 0.1; 0.75; -0.25]);
% Reachability Settings ---------------------------------------------------
options.timeStep = 0.02;
options.taylorTerms = 4;
options.zonotopeOrder = 20;
% System Dynamics ---------------------------------------------------------
A = [-1, -4, 0, 0, 0; 4, -1, 0, 0, 0; 0, 0, -3, 1, 0; 0, 0, -1, -3, 0; 0, 0, 0, 0, -2];B = 1;
fiveDimSys = linearSys('fiveDimSys',A,B);
% Reachability Analysis ---------------------------------------------------
tic
R = reach(fiveDimSys, params, options);
tComp = toe;disp(['computation time of reachable set: ', num2str(tComp)]);
% Simulation --------------------------------------------------------------
```

```
simOpt.points = 25;
simOpt.fracVert = 0.5;
```

```
simOpt.fracInpVert = 0.5;
simOpt.inpChanges = 10;
simRes = simulateRandom(fiveDimSys, params, simOpt);
% Visualization ----
% plot different projections
dims = \{ [1 2], [3 4] \};for k = 1: length (dims)
    figure; hold on;
    projDims = dims(k);% plot reachable sets
    plot(R,projDims,'FaceColor',[.8 .8 .8],'EdgeColor','b');
    % plot initial set
    plot(params.R0,projDims,'w-','lineWidth',2);
    % plot simulation results
    plot(simRes,projDims,'y');
    % label plot
    xlabel([x_{\cdot},num2str(projDims(1)),'];
    ylabel(['x_{',num2str(projDims(2)),'}']);
end
```
<span id="page-114-0"></span>The reachable set and the simulation are plotted in Fig. [35](#page-114-0) for a time horizon of  $t_f = 5$ .

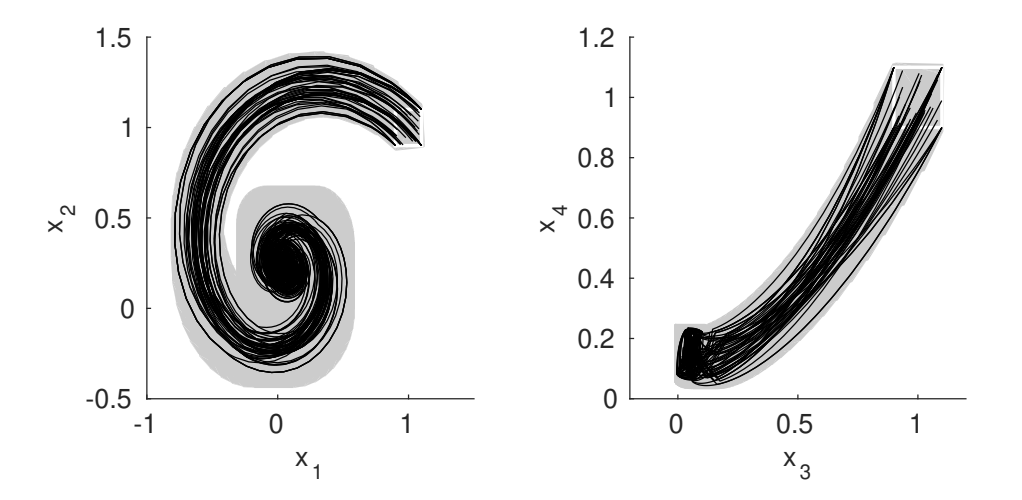

Figure 35: Illustration of the reachable set of the linear example. The white box shows the initial set and the black lines show simulated trajectories.

### Adaptive Algorithm

One major disadvantage of the standard algorithm used in the example above is that the user is required to manually tune the time step size, the number of Taylor terms, and the zonotope order to obtain a tight enclosure of the reachable set. The novel adaptive algorithm from [\[4\]](#page-157-0) tunes these parameters automatically in such a way that a certain precision is achieved. We consider the two-dimensional system

```
\dot{x} =\begin{bmatrix} -0.7 & -2 \end{bmatrix}2 -0.71
                                               x + u(t), x(0) \in\begin{bmatrix} [9.5, 10.5] \\ [4.5, 5.5] \end{bmatrix}, u(t) \in\begin{bmatrix} [0.75, 1.25] \\ [0.75, 1.25] \end{bmatrix}.
```
The MATLAB code that implements reachability analysis with the adaptive algorithm (see file  $examples/cont Dynamics/linearSys/example Linear.read2_A adaptive.m.$  in the CORA toolbox):

```
% System Dynamics ---------------------------------------------------------
A = [-0.7 -2; 2 -0.7];B = 1;sys = linearsys('sys', A, B);% Parameter ---------------------------------------------------------------
dim = length(A);
params.tFinal = 5;
params.R0 = zonotope([[10; 5], 0.5*eye(dim)]); % initial set
params. U = zonotope([ones(dim, 1), 0.25*eye(dim)]); % uncertain inputs
% Reachability Settings ---------------------------------------------------
options.linAlq = 'adap'; % adaptive parameter tuning
% Simulation --------------------------------------------------------------
simOpt.points = 10;
simOpt.fracVert = 0.5;
simOpt.fracInpVert = 0.5;
simOpt.inpChanges = 10;
simRes = simulateRandom(sys, params, simOpt);
% Reachability Analysis ---------------------------------------------------
errs = [1; 0.05];stepssS = zeros(length(errors),1);timesS = zeros(length(errs), 1);
R = \text{cell}(\text{length}(\text{errs}), 1);
% compute reachable sets for different max. allowed errors
for i=1:length(errs)
    options.error = errs(i);
    tic
```

```
R{i} = reach(sys, params, options);
    timesS(i) = loc;stepssS(i) = length(R{i}.timeInterval.set);
end
% Visualization ---
figure; hold on; box on;
projDims = [1, 2];
% plot reachable set
plot(R{1},projDims,'k','EdgeColor','k');
plot(R{2},projDims,'FaceColor',[0.7,0.7,0.7],'EdgeColor',[0.7,0.7,0.7]);
% plot initial set
plot(params.R0,projDims,'w','LineWidth',1.5);
% plot simulation
plot(simRes,projDims,'b','LineWidth',0.5);
% plot unsafe set
unsafeSet = interval([2;-2],[4;2]);
plot(unsafeSet,projDims,'FaceColor',[227,114,34]/255,'Filled',true,...
    'EdgeColor','r','LineWidth',2);
% formatting
xlabel('x_1'); ylabel('x_2');
title('2D system');
```
<span id="page-116-0"></span>The reachable sets computed with the adaptive algorithm for two different precision values are plotted in Fig. [36](#page-116-0) for a time horizon of  $t_f = 5$ .

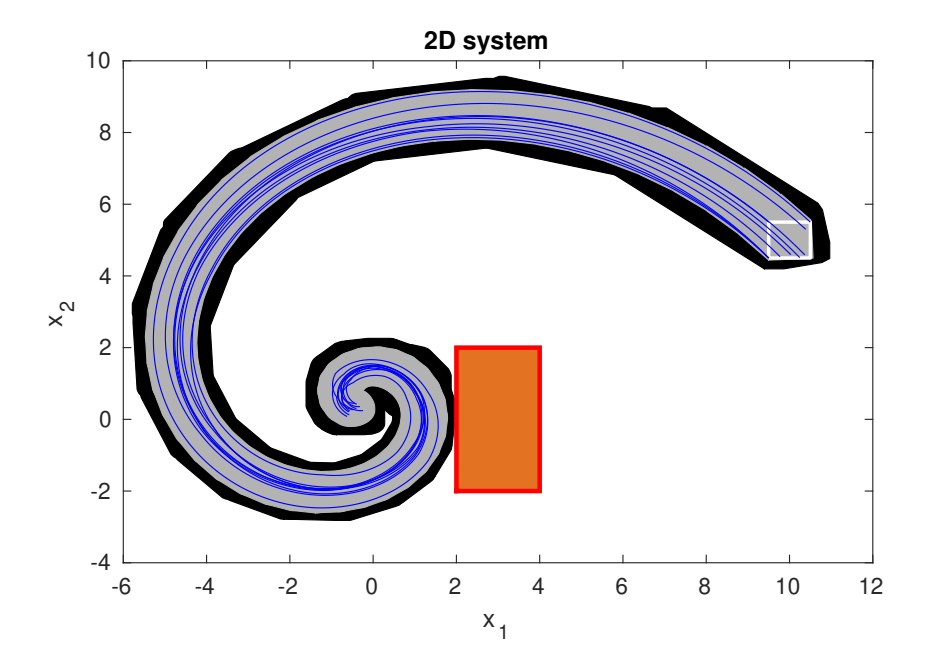

Figure 36: Illustration of the reachable set computed with the adaptive algorithm with a requested precision of options.error = 1 (black) and options.error = 0.05 (gray).

### 8.3.2 Linear Dynamics with Uncertain Parameters

For linear dynamics with uncertain parameters, we use the transmission line example from [\[67,](#page-161-0) Sec. 4.5.2], which can be modeled as an electric circuit with resistors, inductors, and capacitors. The parameters of each component have uncertain values as described in [\[67,](#page-161-0) Sec. 4.5.2]. This example shows how one can better take care of dependencies of parameters by using matrix zonotopes instead of interval matrices.

The MATLAB code that implements the simulation and reachability analysis of the linear example with uncertain parameters is (see file examples/contDynamics/linParamSys/ example linearParam reach 01 rlc const.m in the CORA toolbox):

```
% System Dynamics ------
% get matrix zonotopes of the model
[matZ_A, matZ_B] = RLCcircuit();
matI_A = intervalMatrix(matz_A);dim = matZ_A.dim;% create linear parametric systems with constant parameters
sysMatZono = linParamSys(matz A, eye(dim));sysIntMat = linParamSys(matI_A, eye(dim));% Parameter --------
% compute initial set
u0 = intervalMatrix(0, 0.2); \frac{1}{8} range of voltages
intA = intervalMatrix(matZ_A);invAmid = inv(center(intA.int)); % inverse of A
intB = intervalMatrix(matZ_B);R0 = invAmid*intB*u0 + intervalmatrix(0,1e-3*ones(dim,1));params.R0 = zonotope(interval(R0)); % convert initial set to zonotope
% uncertain inputs
u = intervalMatrix(1,0.01);
params.U = zonotope(interval(intB*u));% final time
params.tFinal = 0.3;
% Reachability Settings ---------------------------------------------------
options.intermediateOrder = 2;
options.timeStep = 0.001;
options.zonotopeOrder = 400;
options.taylorTerms = 8;
options.compTimePoint = 0;
% Reachability Analysis ---------------------------------------------------
% compute reachable set using matrix zonotopes
tic
```

```
RmatZono = reach(sysMatZono, params, options);
tComp = toc;disp(['computation time (matrix zonotopes): ',num2str(tComp)]);
% compute reachable set using interval matrices
tic
RintMat = reach(sysIntMat, params, options);
tComp = toc;
disp(['computation time (interval matrices): ',num2str(tComp)]);
% Simulation -------simOpt.points = 60;
simOpt.fracVert = 0.5;
simOpt.fracInpVert = 0.5;
simOpt.inpChanges = 6;
simRes = simulateRandom(sysIntMat, params, simOpt);
% Visualization --------------
% PLOT 1: state space
figure;
hold on;
projDim = [20, 40];% plot reachable sets
hanIntMat = plot(RintMat, projDim, 'FaceColor', [.6 .6.6], 'EdgeColor', 'none', ...
                       'Order',10);
hanMatZono = plot(RmatZono,projDim,'FaceColor', [.8 .8 .8],'EdgeColor','none', ...
                        'Order',10);
% plot initial set
plot(params.R0,projDim,'w','Filled',true,'EdgeColor','k');
% plot simulation results
plot(simRes,projDim);
% label plot
xlabel(['x_{\cdot}',num2str(projDim(1)),'}']);
ylabel(['x_{',num2str(projDim(2)),'}']);
legend([hanIntMat,hanMatZono],'Interval matrix','Matrix zonotope');
% PLOT 2: reachable set over time
figure;
hold on;
% plot time elapse
hanIntMat = plotOverTime(RintMat, 0.5*dim, 'FaceColor', [.6 .6 .6], 'EdgeColor', 'none');
hanMatZono = plotOverTime(RmatZono, 0.5*dim,'FaceColor', [.8 .8 .8],'EdgeColor','none');
% plot simulation results
```
plotOverTime(simRes,0.5\*dim);

```
% label plot
xlabel('t');
ylabel(['x_{',num2str(0.5*dim),'}']);
legend([hanIntMat,hanMatZono],'Interval matrix','Matrix zonotope');
```
<span id="page-119-0"></span>The reachable set and the simulation are plotted in Fig. [37](#page-119-0) for a time horizon of  $t_f = 0.3$ .

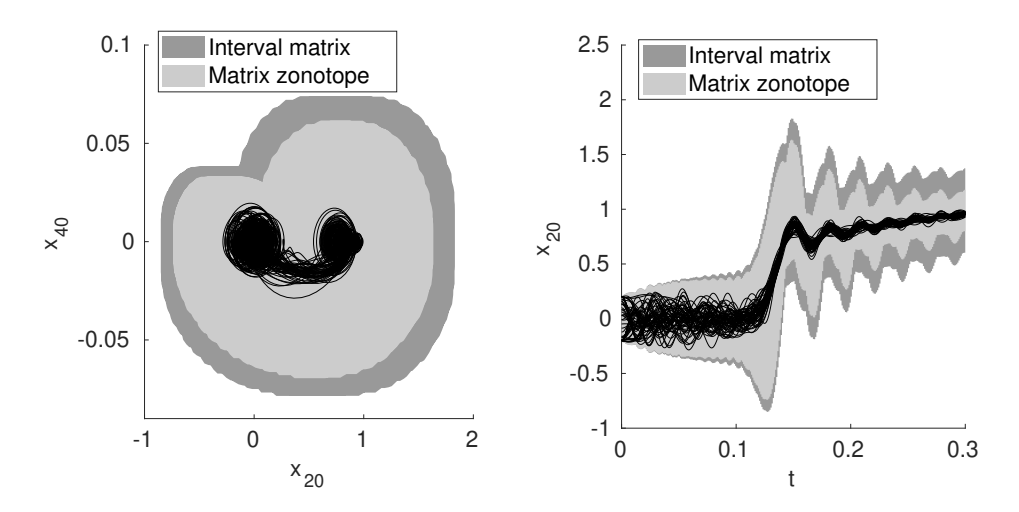

Figure 37: Illustration of the reachable set of the transmission example. A white box shows the initial set and the black lines are simulated trajectories.

#### 8.3.3 Nonlinear Dynamics

For nonlinear dynamics, several examples are presented.

### Tank System

The first example is the tank system from [\[13\]](#page-158-0) where water flows from one tank into another one. This example can be used to study the effect of water power plants on the water level of rivers. This example can be easy extended by several tanks and thus is a nice benchmark example to study the scalability of algorithms for reachability analysis. CORA can compute the reachable set with at least 100 tanks.

The MATLAB code that implements the simulation and reachability analysis of the tank example is (see file examples/contDynamics/nonlinearSys/ example nonlinear\_reach 01\_tank.m in the CORA toolbox):

```
% Parameter -
params.tFinal = 400;
params.R0 = zonotope([2; 4; 4; 2; 10; 4], 0.2*eye(6)]);
params.U = zonotope([0, 0.005]);
% Reachability Settings ----
options.timeStep = 1;
options.taylorTerms = 4;
```
### 8 EXAMPLES

```
options.zonotopeOrder = 50;
options.intermediateOrder = 5;
options.errorOrder = 1;
options.alg = 'lin';
options.tensorOrder = 2;
% System Dynamics --------------------------------
tank = nonlinearSys(@tank6Eq);
% Reachability Analysis ---------------------------------------------------
tic
R = reach(tank, params, options);tComp = toc;
disp(['computation time of reachable set: ',num2str(tComp)]);
% Simulation --------------------------------------------------------------
simOpt.points = 60;
simOpt.fracVert = 0.5;
simOpt.fracInpVert = 0.5;
simOpt.inpChanges = 6;
simRes = simulateRandom(tank, params, simOpt);
% Visualization -----------------------------------------------------------
dims = \{ [1 2], [3 4], [5 6] \};
for k = 1: length (dims)
    figure; hold on;
    projDim = dims(k);% plot reachable sets
    plot(R,projDim,'FaceColor',[.8 .8 .8],'EdgeColor','none');
    % plot initial set
    plot(params.R0,projDim,'w','Filled',true,'EdgeColor','k');
    % plot simulation results
    plot(simRes,projDim,'k');
    % label plot
    xlabel(['x {'}, num2str(projDim(1)),{''});
    ylabel(['x_{',num2str(projDim(2)),'}']);
end
```
The difference to specifying a linear system is that a link to a nonlinear differential equation has to be provided, rather than the system matrix  $A$  and the input matrix  $B$ . The nonlinear system model  $\dot{x} = f(x, u)$ , where x is the state and u is the input, is shown below:

```
function dx = \text{rank}6Eq(x, u)% parameter
   k = 0.015;k2 = 0.01;q = 9.81;% differential equations
   dx(1,1) = u(1)+0.1+k2*(4-x(6))-k*sqrt(2*g)*sqrt(x(1)); % tank 1
   dx(2,1) = k*sqrt(2*q)*(sqrt(x(1))-sqrt(x(2))); % tank 2
   dx(3,1) = k*sqrt(2*g)*(sqrt(x(2))-sqrt(x(3))); \frac{8 \text{ tank}}{3}dx(4,1) = k*sqrt(2*g)*(sqrt(x(3))-sqrt(x(4))); % tank 4
   dx(5,1) = k*sqrt(2*g)*(sqrt(x(4))-sqrt(x(5))); % tank 5
   dx(6,1) = k*sqrt(2*g)*(sqrt(x(5))-sqrt(x(6))); % tank 6
```
The output of this function is  $\dot{x}$  for a given time t, state x, and input u.

<span id="page-121-0"></span>Fig. [38](#page-121-0) shows the reachable set and the simulation for a time horizon of  $t_f = 400$ .

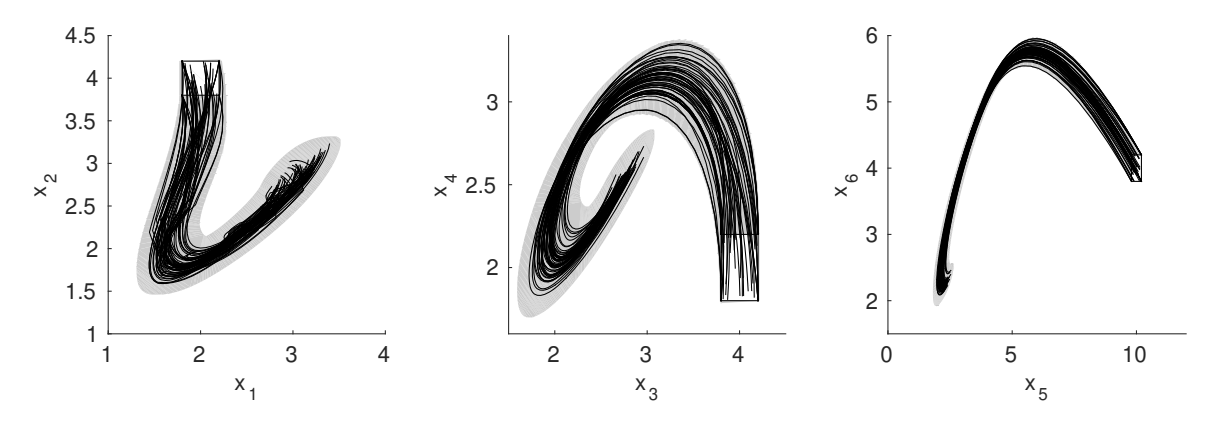

Figure 38: Illustration of the reachable set of the linear example. The white box shows the initial set and the black lines show simulated trajectories.

#### Van der Pol Oscillator

The Van der Pol oscillator is a standard example for limit cycles. By using reachability analysis one can show that one always returns to the initial set so that the obtained set is an invariant set. This example is used in [\[13\]](#page-158-0) to demonstrate that one can obtain a solution even if the linearization error becomes too large by splitting the reachable set. Later, in [\[32\]](#page-159-2) an improved method is presented that requires less splitting. This example demonstrates the capabilities of the simpler approach presented in [\[13\]](#page-158-0). Due to the similarity of the MATLAB code compared to the previous tank example, we only present the reachable set in Fig. [39.](#page-122-0) The corresponding code can be found in the file examples/contDynamics/nonlin $earsys/example\_nonlinear\_reach_03\_vanDerPol_splitting.m$  in the CORA toolbox.

#### Seven-Dimensional Example for Non-Convex Set Representation

This academic example is used to demonstrate the benefits of using higher-order abstractions of nonlinear systems compared to linear abstractions. However, since higher order abstractions do not preserve convexity when propagating reachable sets, the non-convex set repre-

<span id="page-122-0"></span>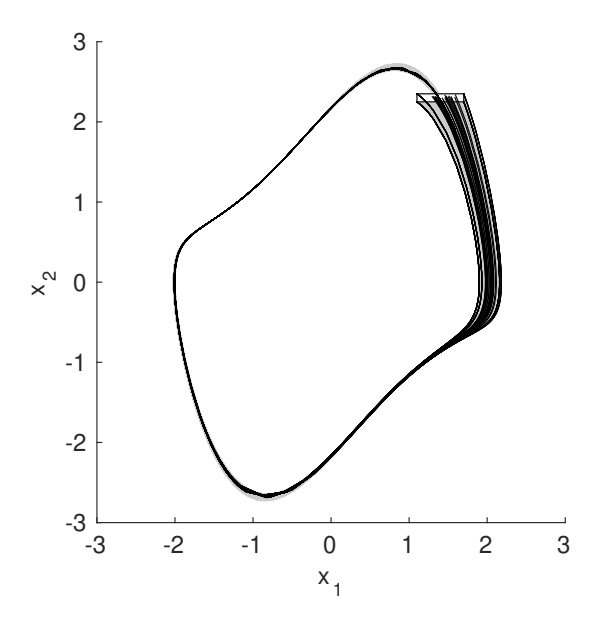

Figure 39: Illustration of the reachable set of the Van der Pol oscillator. The white box shows the initial set and the black lines show simulated trajectories.

sentation polynomial zonotope is used as presented in [\[32\]](#page-159-2). Please note that the entire reachable set for the complete time horizon is typically non-convex, even when the propagation from one point in time to another point in time is convex. Due to the similarity of the MATLAB code compared to the previous tank example, we only present the reachable set in Fig. [40.](#page-122-1) The corresponding code can be found in the file examples/contDynamics/nonlin $earsys/example\_nonlinear\_reach_04\_laubLoomis\_polyZonotope.m$  in the CORA toolbox.

<span id="page-122-1"></span>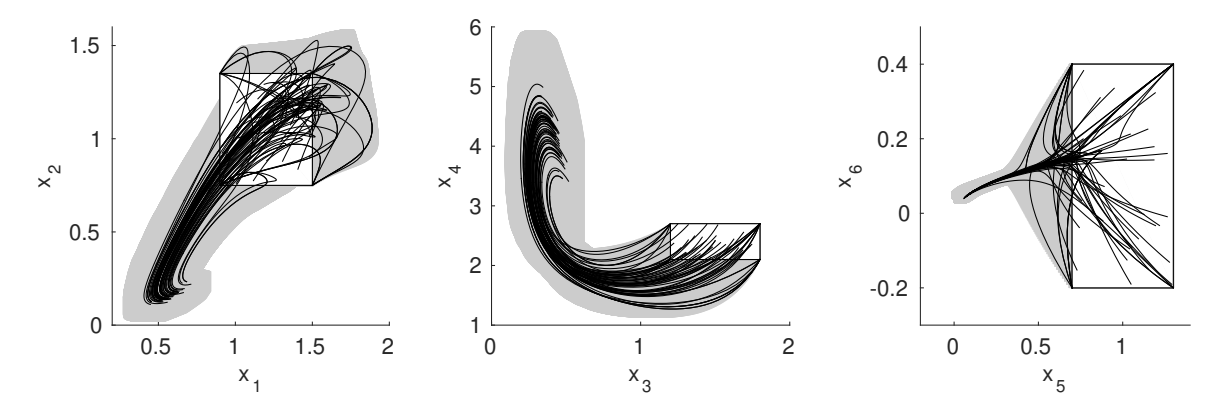

Figure 40: Illustration of the reachable set of the seven-dimensional example for non-convex set representation. The white box shows the initial set and the black lines show simulated trajectories.

#### Autonomous Car Following a Reference Trajectory

This example presents the reachable set of an automated vehicle developed at the German Aerospace Center. The difference of this example compared to the previous example is that a reference trajectory is followed. Similar models have been used in previous publications, see e.g., [\[68–](#page-161-1)[70\]](#page-161-2). In CORA, this only requires changing the input in options.uTrans from a vector to a matrix, where each column vector is the reference value at the next sampled

% Parameter ----

point in time. Due to the similarity of the MATLAB code compared to the previous tank example, we only present the reachable set in Fig. [41,](#page-123-0) where the reference trajectory is plotted in red. The corresponding code can be found in the file examples/contDynamics/nonlin $earSys/example\_nonlinear\_reach\_05\_autonomousCar.m$  in the CORA toolbox.

<span id="page-123-0"></span>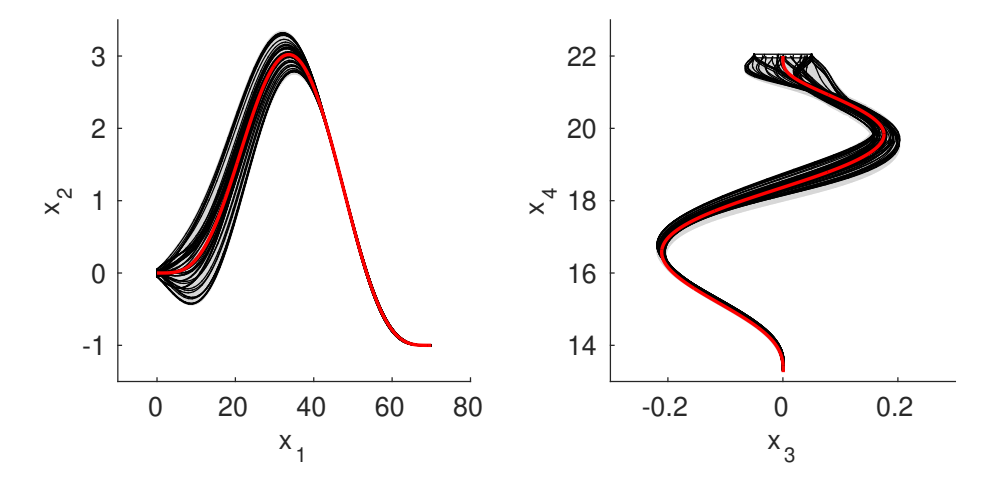

Figure 41: Illustration of the reachable set of the seven-dimensional example for non-convex set representation. The white box shows the initial set and the black lines show simulated trajectories.

### 8.3.4 Nonlinear Dynamics with Uncertain Parameters

As for linear systems, specialized algorithms have been developed for considering uncertain parameters of nonlinear systems. To better compare the results, we again use the tank system whose reachable set we know from a previous example. The plots show not only the case with uncertain parameters, but also the one without uncertain parameters.

The MATLAB code that implements the simulation and reachability analysis of the nonlinear example with uncertain parameters is (see file examples/contDynamics/nonlinParam- $Sys/cxample\_nonlinearParam\_reach_01\_tank.m$  in the CORA toolbox):

```
params.tFinal = 400; example that the set of \frac{1}{2} and the set of \frac{1}{2} and time
params.R0 = zonotope([2; 4; 4; 2; 10; 4], 0.2*eye(6)]); % initial set
params.U = zonotope([0,0.005]); % uncertain input
% Reachability Settings ---------------------------------------------------
options.timeStep=0.5;
options.taylorTerms=4;
options.intermediateOrder = 4;
options.zonotopeOrder=10;
options.tensorOrder = 2;
options.alg = 'lin';
% System Dynamics ---------------------------------------------------------
% tank system with certain pararmters
```

```
tank = nonlinearSys(0):
% tank system with uncertain parameters
optionsParam = options;
optionsParam.paramInt = interval(0.0148, 0.015);
tankParam = nonlinParamSys(@tank6paramEq);
% Reachability Analysis ---------------------------------------------------
% compute reachable set of tank system without uncertain parameters
tic
RcontNoParam = reach(tank, params, options);
tComp = toc;
disp(['computation time (without uncertain parameters): ', num2str(tComp)));
% compute reachable set of tank system with uncertain parameters
tic
RcontParam = reach(tankParam, params, optionsParam);
tComp = toc;
disp(['computation time (with uncertain parameters): ',num2str(tComp)]);
% Simulation --------------------------------------------------------------
% settings for random simulation
simOpt.points = 60; <br>
% number of initial points
simOpt.fracVert = 0.5; % fraction of vertices initial set
simplor.fracInpVert = 0.5; % fraction of vertices input set
simOpt.inpChanges = 6; % changes of input over time horizon
% random simulation
simRes = simulateRandom(tank,params,simOpt);
% Visualization -----------------------------------------------------------
dims = \{ [1,2], [3,4], [5,6] \};
% plot different projections
for i = 1: length (dims)
    figure; hold on;
    projDims = dims[i];% plot reachable sets
    hanParam = plot(RcontParam, projDims, 'FaceColor', [.7 .7 .7], ...
                         'EdgeColor','none');
    hanNoParam = plot (RcontNoParam, projDims, 'w');
    % plot initial set
    plot(params.R0,projDims,'w','Filled',true,'EdgeColor','k');
    % plot simulation results
    plot(simRes,projDims);
    % label plot
```

```
xlabel(['x_{',num2str(projDims(1)),'}']);
    ylabel(['x_{',num2str(projDims(2)),'}']);
end
```
<span id="page-125-0"></span>The reachable set and the simulation are plotted in Fig. [42](#page-125-0) for a time horizon of  $t_f = 400$ .

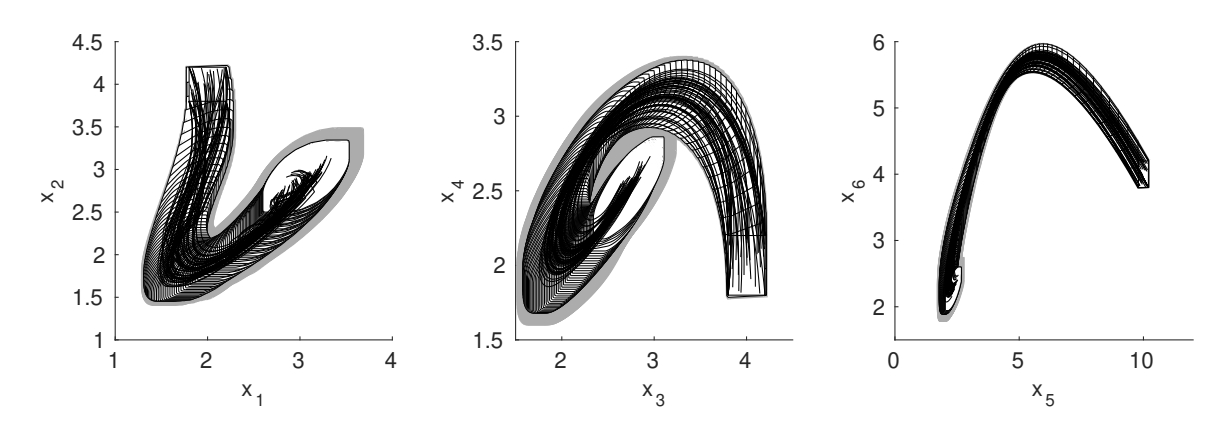

Figure 42: Illustration of the reachable set of the nonlinear parametric example. The gray region shows the reachable set with uncertain parameters, while the white area shows the reachable set without uncertain parameters. Another white box shows the initial set and the black lines show simulated trajectories.

#### 8.3.5 Discrete-time Nonlinear Systems

We demonstrate the calculation of the reachable set for a time-discrete system with the example of a stirred tank reactor model. The original continuous time system model is given in [\[71\]](#page-161-3). Using the trapezoidal rule for time discretization, we obtained the following nonlinear discrete time system:

$$
C_A(k+1) = \frac{1 - \frac{q\tau}{2V} - k_0 \cdot \tau \cdot \exp\left(-\frac{E}{RT(k)}\right) \cdot C_A(k) + \frac{q}{V} \cdot C_{Af} \cdot \tau}{1 + \frac{q\tau}{2V} + w_1(k) \cdot \tau}
$$

$$
T(k+1) = \frac{T(k) \cdot \left(1 - \frac{\tau}{2} - \frac{\tau \cdot UA}{2V \cdot \rho \cdot C_p}\right) + \tau \cdot \left(T_f \cdot \frac{q}{V} + \frac{UA \cdot u(C_A(k), T(k))}{V \cdot \rho \cdot C_p}\right)}{1 + \frac{\tau \cdot q}{2V} + \frac{\tau \cdot UA}{2V \cdot \rho \cdot C_p}}
$$

$$
- \frac{C_A(k) \cdot \frac{\Delta H \cdot k_0 \cdot \tau}{\rho \cdot C_p} \cdot \exp\left(-\frac{E}{RT(k)}\right)}{1 + \frac{\tau \cdot q}{2V} + \frac{\tau \cdot UA}{2V \cdot \rho \cdot C_p}} + \tau \cdot w_2(k) ,
$$
(37)

where  $u(C_A(k), T(k)) = -3 \cdot C_A(k) - 6.9 \cdot T(k)$  is the linear control law,  $w_1(k) \in [-0.1, 0.1]$ and  $w_2(k) \in [-2, 2]$  are bounded disturbances, and  $\tau$  is the time step size. The values for the model parameters are given in [\[71\]](#page-161-3). The MATLAB code that implements the simulation and reachability analysis for the nonlinear discrete time model is shown below (see file *examples/con* $tDynamics/nonlinearSysDT/example nonlinearDT\_reach\_cstrDisc.m$  in the CORA toolbox):

```
% Parameter
```
params.tFinal = 0.15;

```
params.R0 = zonotope([[-0.15; -45], diag([0.005; 3]));
params. U = zonotope ([zeros(2,1),diag([0.1;2])]);
% Reachability Settings --------------------------------------------------
options.zonotopeOrder = 100;
options.tensorOrder = 3;
options.errorOrder = 5;
% System Dynamics --------------------------------------------------------
% sampling time
dt = 0.015;fun = \theta(x,u) cstrDiscr(x,u,dt);
sysDisc = nonlinearSysDT('stirredTankReactor',fun,0.015);
% Reachability Analysis ---------------------------------------------------
tic
R = reach(sysDisc,params,options);
tComp = toc;disp("Computation time: " + tComp);
% Simulation --------------------------------------------------------------
simOpt.points = 100;
simOpt.fracVert = 0.5;
simOpt.fracInpVert = 0.5;
simOpt.inpChanges = 3;
simRes = simulateRandom(sysDisc, params, simOpt);
% Visualization ------------------------
figure; hold on; box on;
% plot initial set
plot(params.R0,[1,2],'FaceColor',[.8 .8 .8],'Filled',true,'EdgeColor','none');
% plot reachable set
plot(R,[1 2],'FaceColor',[.8 .8 .8],'EdgeColor','none');
% plot simulation
plot(simRes,[1,2],'.k');
% formatting
xlabel(T-T_0');
ylabel('C-C_0');
```
The reachable set and the simulation are displayed in Fig. [43](#page-127-0) for a time horizon of  $t_f = 0.15$ 

% Parameter

options.errorOrder = 1.5;

<span id="page-127-0"></span>min.

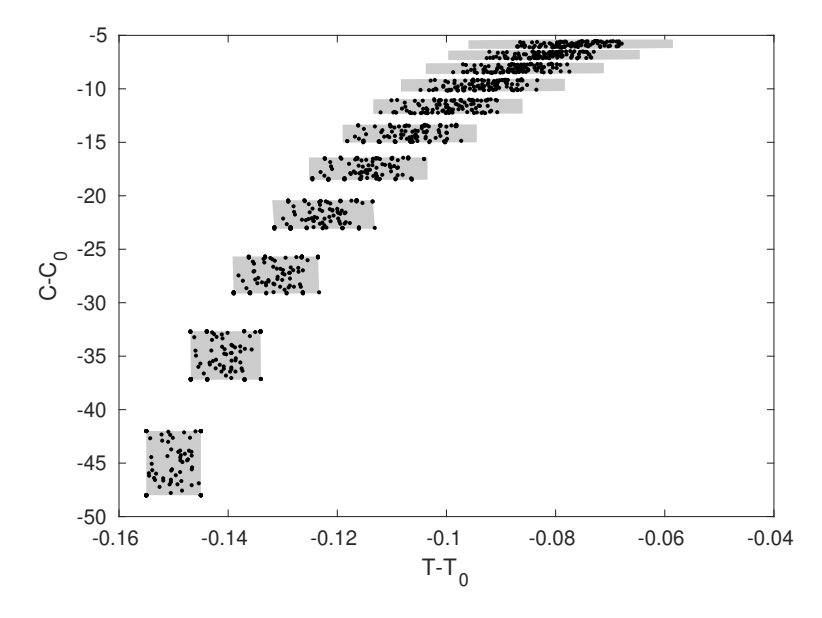

Figure 43: Illustration of the reachable set of the nonlinear discrete-time example. The black dots show the simulated points.

### 8.3.6 Nonlinear Differential-Algebraic Systems

CORA is also capable of computing reachable sets for semi-explicit, index-1 differential-algebraic equations. Although many index-1 differential-algebraic equations can be transformed into an ordinary differential equation, this is not always possible. For instance, power systems cannot be simplified due to Kirchhoff's law which constraints the currents of a node to sum up to zero. The capabilities of computing reachable sets are demonstrated for a small power system consisting of three buses. More complicated examples can be found in [\[49,](#page-160-0) [72,](#page-161-4) [73\]](#page-161-5).

The MATLAB code that implements the simulation and reachability analysis of the nonlinear differential-algebraic example is (see file examples/contDynamics/nonlinDASys/  $example\_nonlinearDA\_reach\_01\_powerSystem\_3bus.m$  in the CORA toolbox):

```
nrOfConstr = 6;params.tFinal = 5;
x0 = [380; 0.7];params.y0guess = [ones(0.5*nrOfConstr, 1); zeros(0.5*nrOfConstr, 1)];params.R0 = zonotope([x0,diag([0.1, 0.01])]);
params. U = zonotope([1; 0.4], diag([0, 0.04]));
% Reachability Settings --
options.timeStep = 0.05;
options.taylorTerms = 6;
options.zonotopeOrder = 200;
```
### 8 EXAMPLES

```
options.tensorOrder = 2;
options.maxError = [0.5; 0];
options.maxError_x = options.maxError;
options.maxError_y = 0.005*[1; 1; 1; 1; 1; 1];
% System Dynamics ---------------------------------------------------------
powerDyn = nonlinDASys(@bus3Dyn,@bus3Con);
% Reachability Analysis ---------------------------------------------------
tic
R = reach(powerDyn, params, options);tComp = toc;
disp(['computation time of reachable set: ',num2str(tComp)]);
% Simulation --------------------------------------------------------------
simOpt.points = 60;
simOpt.fracVert = 0.5;
simOpt.fracInpVert = 0.5;
simOpt.inpChanges = 6;
simRes = simulateRandom(powerDyn, params, simOpt);
% Visualization -----------------------------------------------------------
dim = [1 2];figure; hold on;
% plot reachable sets
plot(R,dim,'FaceColor',[.7 .7 .7],'EdgeColor','none');
% plot initial set
plot(params.R0,dim,'w','Filled',true,'EdgeColor','k');
% plot simulation results
plot(simRes,dim);
% label plot
xlabel(['x_{',num2str(dim(1)),'}']);
ylabel(['x_{',num2str(dim(2)),'}']);
```
The reachable set and the simulation are plotted in Fig. [44](#page-129-0) for a time horizon of  $t_f = 5$ .

### 8.4 Hybrid Dynamics

As already described in Sec. [4.3,](#page-65-0) CORA can compute reachable sets of mixed discrete/continuous or so-called hybrid systems. The difficulty in computing reachable sets of hybrid systems is the intersection of reachable sets with guard sets and the subsequent enclosure by the used

<span id="page-129-0"></span>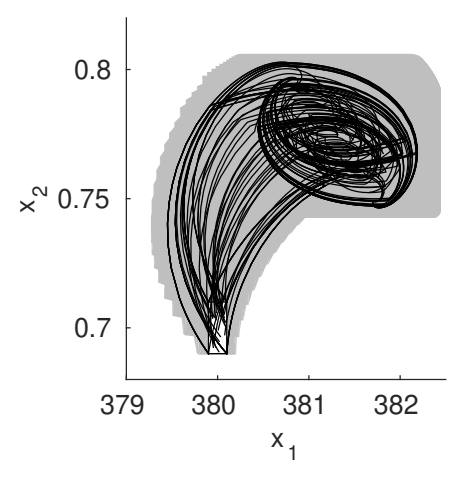

Figure 44: Illustration of the reachable set of nonlinear differential-algebraic example. The white box shows the initial set and the black lines show simulated trajectories.

set representation. As demonstrated in Sec. [4.3.1.1,](#page-67-0) CORA implements multiple different approaches for handling intersections with guard sets, some of which are demonstrated by the examples shown here.

### 8.4.1 Bouncing Ball Example

We demonstrate the syntax of CORA for the well-known bouncing ball example, see e.g., [\[74,](#page-161-6)] Section 2.2.3]. Given is a ball in Fig. [45](#page-129-1) with dynamics  $\ddot{s} = -g$ , where s is the vertical position and g is the gravity constant. After impact with the ground at  $s = 0$ , the velocity changes to  $v' = -\alpha v$   $(v = \dot{s})$  with  $\alpha \in [0, 1]$ . The corresponding hybrid automaton can be formalized according to Sec. [4.3](#page-65-0) as

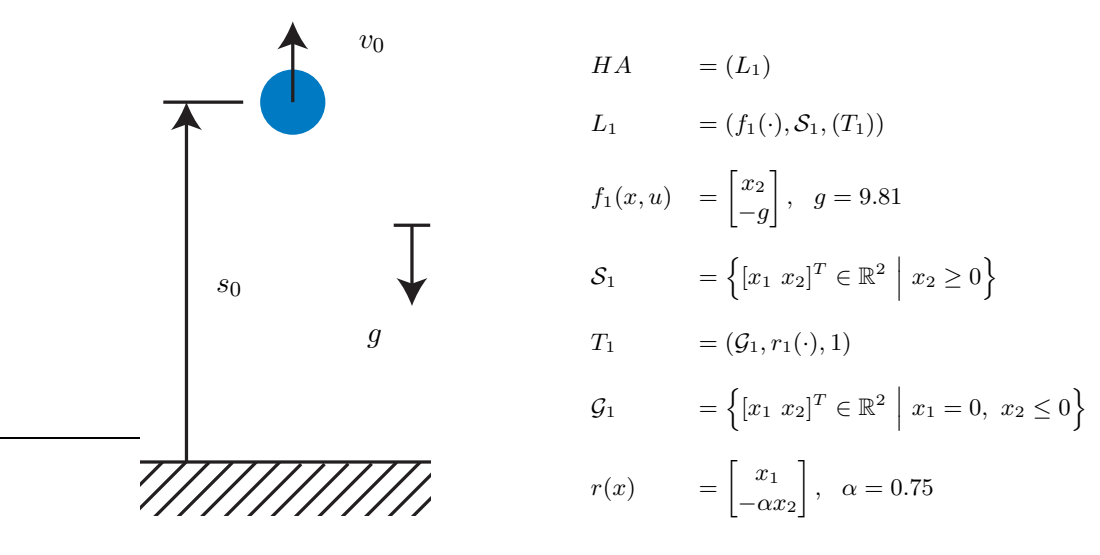

<span id="page-129-1"></span>Figure 45: Example for a hybrid system: bouncing ball.

The MATLAB code that implements the simulation and reachability analysis of the bouncing ball example is (see file examples/hybridDynamics/hybridAutomaton/ example\_hybrid\_reach\_01\_bouncingBall.m in the CORA toolbox):

% Parameter -

### 8 EXAMPLES

```
% problem description
params.R0 = zonotope([1, 0],diag([0.05, 0.05])); % initial set
params.startLoc = 1; \frac{1}{2} \frac{1}{2} \frac{1}{2} \frac{1}{2} \frac{1}{2} \frac{1}{2} \frac{1}{2} \frac{1}{2} \frac{1}{2} \frac{1}{2} \frac{1}{2} \frac{1}{2} \frac{1}{2} \frac{1}{2} \frac{1}{2} \frac{1}{2} \frac{1}{2} \frac{1}{2} \frac{1}{2} \frac{1}{2} params.tFinal = 1.7; \frac{1}{2} are \frac{1}{2} final time
% Reachability Options ----------------------------------------------------
% settings for continuous reachability
options.timeStep = 0.05;
options.taylorTerms = 10;
options.zonotopeOrder = 20;
% settings for hybrid systems
options.guardIntersect = 'polytope';
options.enclose = {'box'};
% Hybrid Automaton --------------------------------------------------------
% continuous dynamics
A = [0 1; 0 0];B = [0; 0];c = [0; -9.81];linSys = linearSys('linearSys',A,B,c);
% system parameters
alpha = -0.75; \frac{1}{2} ebound factor
% invariant set
inv = mptPolytope([-1,0],0);% guard sets
quard = conHyperplane([1, 0], [0, 1], [0);
% reset function
reset.A = [0, 0; 0, \text{alpha}]; reset.b = zeros(2, 1);
% transitions
trans{1} = transition(quad, reset, 1);% location object
loc{1} = location('locl', inv, trans, linSys);
% hybrid automata
HA = hybridAutomaton(loc);
% Reachability Analysis ---------------------------------------------------
tic;
R = reach(HA, params, options);tComp = toc;
disp(['Computation time for reachable set: ',num2str(tComp),' s']);
```
% Simulation --------------------------------------------------------------

```
% settings for random simulation
simOpt.points = 10; <br> % number of initial points
simOpt.fracVert = 0.5; % fraction of vertices initial set
simOpt.fracInpVert = 0.5; % fraction of vertices input set
simOpt.inpChanges = 10; % changes of input over time horizon
% random simulation
simRes = simulateRandom(HA,params,simOpt);
% Visualization
figure; hold on
% plot reachable set
plot(R,[1,2],'b');
% plot initial set
plot(params.R0,[1,2],'w','Filled',true,'EdgeColor','k');
% plot simulated trajectories
plot(simRes,[1,2]);
axis([0, 1.2, -6, 4]);
```
<span id="page-131-0"></span>The reachable set and the simulation are plotted in Fig. [46](#page-131-0) for a time horizon of  $t_f = 1.7$ .

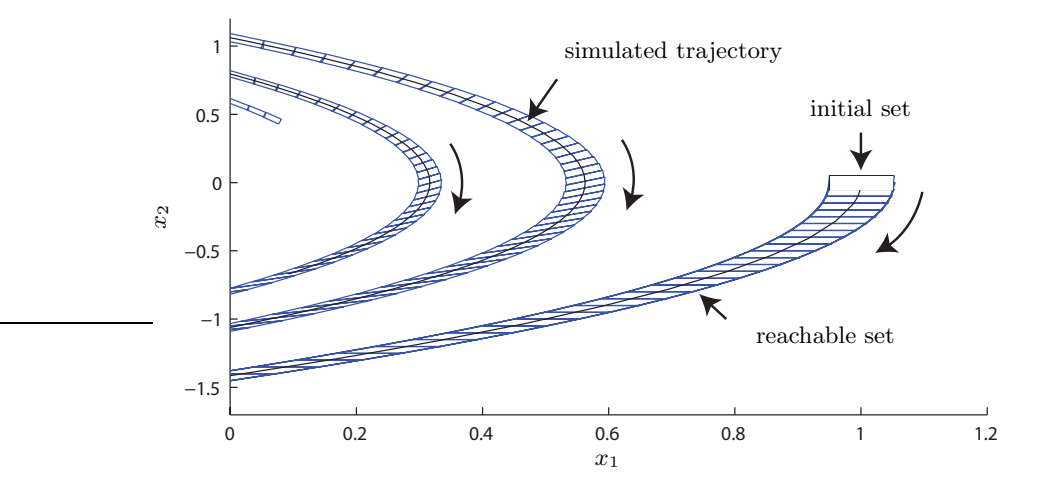

Figure 46: Illustration of the reachable set of the bouncing ball. The black box shows the initial set and the black line shows the simulated trajectory.

### 8.4.2 Powertrain Example

The powertrain example is taken out of [\[52,](#page-160-1) Sec. 6], which models the powertrain of a car with backlash. To investigate the scalability of the approach, one can add further rotating masses, similarly to adding further tanks for the tank example. Since the code of the powertrain example is rather lengthy, we are not presenting it in the manual; the interested reader can look it up in the example folder of the CORA code. The reachable set and the simulation are plotted in Fig. [47](#page-132-0) for a time horizon of  $t_f = 2$ . The corresponding code can be found in the <span id="page-132-0"></span>file examples/hybridDynamics/hybridAutomaton/example\_hybrid\_reach\_02\_powerTrain.m in the CORA toolbox.

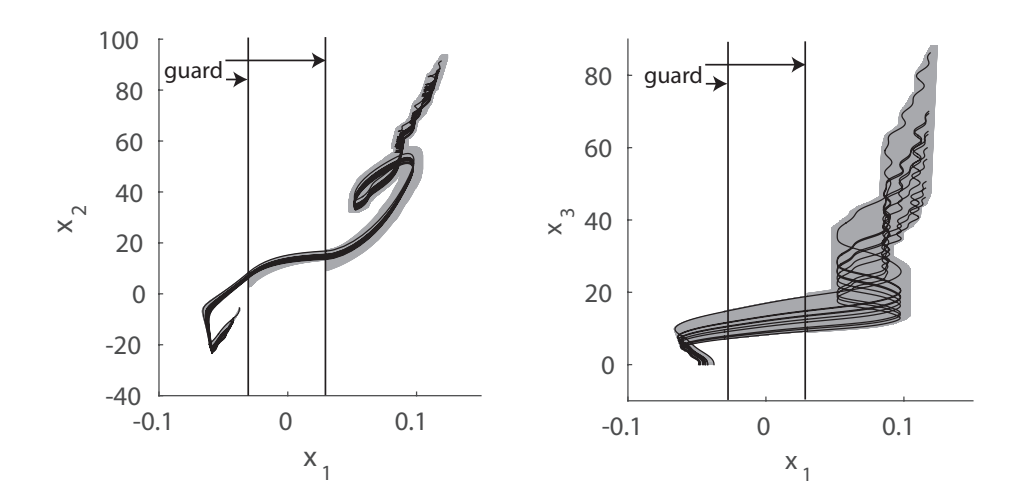

Figure 47: Illustration of the reachable set of the bouncing ball. The black box shows the initial set and the black line shows the simulated trajectory.

# 9 Conclusions

CORA is a toolbox for the implementation of prototype reachability analysis algorithms in MATLAB. The software is modular and is organized into four main categories: vector set representations, matrix set representations, continuous dynamics, and hybrid dynamics. CORA includes novel algorithms for reachability analysis of nonlinear systems and hybrid systems with a special focus on scalability; for instance, a power network with more than 50 continuous state variables has been verified in [\[73\]](#page-161-5). The efficiency of the algorithms used means it is even possible to verify problems online, i.e., while they are in operation [\[70\]](#page-161-2).

One particularly useful feature of CORA is its adaptability: the algorithms can be tailored to the reachability analysis problem in question. Forthcoming integration into SpaceEx, which has a user interface and a model editor, should go some way towards making CORA more accessible to non-experts.

# Acknowledgments

The authors gratefully acknowledge financial support by the European Research Council (ERC) project justITSELF under grant agreement No 817629 as part of the EU Horizon 2020 program.

# A Additional Methods for Set Representations

In addition to the set operations described in Sec. [2.1,](#page-10-0) some set representations implement additional methods. This section documents most of the implemented methods and explains optional parameters for some methods.

# A.1 Zonotopes

In addition to the standard set operations described in Sec. [2.1](#page-10-0) and the methods for converting between set operations (see Tab. [5\)](#page-25-0), the class zonotope supports the following methods:

- abs returns a zonotope with absolute values of the center and the generators
- box computes an enclosing axis-aligned box in generator representation.
- constr $\texttt{Sat}$  checks if all values of a zonotope satisfy the constraint  $Cx \leq d, C \in \mathbb{R}^{m \times n}$ ,  $d \in \mathbb{R}^m$ .
- containsPoint determines if a point is inside a zonotope.
- deleteAligned combines aligned generators to a single generator. This reduces the order of a zonotope while not causing any over-approximation.
- deleteZeros deletes generators whose entries are all zero.
- dominantDirections computes the directions that span a parallelotope which tightly encloses a zonotope.
- encloseMany function for the enclosure of multiple zonotopes with a zonotope.
- enclosingPolytope converts a zonotope to a polytope representation in an over-approximative way to save computational time. The technique can be influenced by options, but most techniques are inspired by [\[27,](#page-159-1) Sec. 2.5.6].
- enlarge enlarges the generators of a zonotope by a vector of factors for each dimension.
- generators returns the generators of a zonotope as a matrix whose column vectors are the generators.
- generatorLength returns the lengths of the generators.
- halfspace generates halfspace representation of the zonotope.
- intersectZonoStrip encloses the intersection between a zonotope and a strip with a zonotope.
- isInterval checks if a zonotope represents an interval.
- minnorm returns the minimum zonotope norm.
- minus approximates the Minkowski difference of two zonotopes or a zonotope and a vector.
- norm computes the maximum norm value of all points in a zonotope. For more detail, see Sec. [A.1.2.](#page-134-0)
- normbound computes an upper bound on norm.
- orthVectors computes remaining orthogonal vectors when the zonotope is not full dimensional.
- polygon converts a two-dimensional zonotope into a polygon and returns its vertices.
- polytope returns an exact polytope in halfspace representation according to [\[27,](#page-159-1) Theorem 2.1].
- projectHighDim project a zonotope to a higher dimensional space.
- radius computes the radius of a hypersphere enclosing a zonotope.
- rank computes the rank of the generator matrix.
- reduceUnterApprox computes a zonotope with desired zonotope order which is a subset of the original zonotope.
- $\bullet$  rotate rotates a 2-dimensional zonotope by the specified angle.
- sampleBox returns specified number of samples uniformly distributed in a full-dimensional parallelotope.
- $\bullet$  split splits a zonotope into two or more zonotopes that enclose the original zonotope. More details can be found in Sec. [A.1.1.](#page-134-1)
- splitFirstGen split a zonotope along the first generator.
- $\bullet$  underapproximate returns the vertices of an under-approximation. The under-approximation is computed by finding the vertices that are extreme in the direction of a set of vectors, stored in the matrix S. If S is not specified, it is constructed by the vectors spanning an over-approximative parallelotope. (Warning: high computational complexity).

### <span id="page-134-1"></span>A.1.1 Method split

The ultimate goal is to compute the reachable set of a single point in time or time interval with a single set representation. However, reachability analysis often requires abstractions of the original dynamics, which might become inaccurate for large reachable sets. In that event it can be useful to split the reachable set and continue with two or more set representations for the same point in time or time interval. Zonotopes are not closed under intersection, and thus not under splits. Several options as listed in Table [20](#page-134-2) can be selected to optimize the split performance.

<span id="page-134-2"></span>

| split technique      | comment                                | literature            |
|----------------------|----------------------------------------|-----------------------|
| splitOneGen          | splits one generator                   | [27, Proposition 3.8] |
| directionSplit       | splits all generators in one direction |                       |
| directionSplitBundle | exact split using zonotope bundles     | [33, Section V.A]     |
| halfspaceSplit       | split along a given halfspace          |                       |

Table 20: Split techniques for zonotopes.

### <span id="page-134-0"></span>A.1.2 Method norm

This function can compute the Euclidean norm of the zonotope vertex with the biggest Euclidean distance from the center (without enumerating vertices). Although this problem has exponential worst-case complexity in the number of generators, by using a more advanced branch-and-bound solver like Gurobi<sup>[26](#page-134-3)</sup> with YALMIP, the computation time can be reduced significantly.

<span id="page-134-3"></span><sup>26</sup>https://www.gurobi.com/

### A.1.3 Method ellipsoid

Table [21](#page-135-0) shows available conversions from a zonotope  $Z$  to an ellipsoid  $E$ . Results specified (o: overapproximation, u: underapproximation)

- by o:exact, u:exact are the optimal minimum-volume enclosing and maximum-volume inscribed ellipsoids. For more detail, see [\[75,](#page-161-7) Sec. 8.4.1, Sec. 8.4.2].
- by o:norm,u:norm approximate o:exact,u:exact by using the exact zonotope norm.
- by o:norm:bnd, u:norm:bnd are the same as their respective \*:norm specifier, but use a tractably computable bound on the zonotope norm.

<span id="page-135-0"></span>Table 21: Available zonotope  $\rightarrow$  ellipsoid conversions with "+", "-" meaning polynomial and exponential complexity with respect to generator count, respectively.

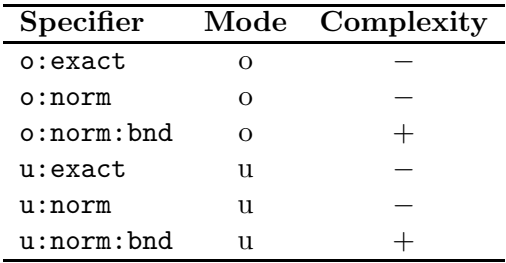

### A.2 Intervals

In addition to the standard set operations described in Sec. [2.1](#page-10-0) and the methods for converting between set operations (see Tab. [5\)](#page-25-0) the class interval supports additional mehtods. Since the interval class has a lot of methods, we separate them into methods that realize mathematical functions and methods that do not realize mathematical functions.

### Methods realizing mathematical functions and operations

- abs returns the absolute value as defined in [\[9,](#page-158-1) Eq. (10)].
- acos  $arccos(\cdot)$  function as defined in [\[9,](#page-158-1) Eq. (6)].
- $acosh arccosh(\cdot)$  function as defined in [\[9,](#page-158-1) Eq. (8)].
- and computes the intersection of two intervals as defined in [\[9,](#page-158-1) Eq. (1)].
- asin  $arcsin(\cdot)$  function as defined in [\[9,](#page-158-1) Eq. (6)].
- asinh  $arcsinh(\cdot)$  function as defined in [\[9,](#page-158-1) Eq. (8)].
- atan  $arctan(\cdot)$  function as defined in [\[9,](#page-158-1) Eq. (6)].
- atanh  $\arctanh(\cdot)$  function as defined in [\[9,](#page-158-1) Eq. (8)].
- $\cos \cos(\cdot)$  function as defined in [\[9,](#page-158-1) Eq. (13)].
- $cosh cosh(\cdot)$  function as defined in [\[9,](#page-158-1) Eq. (7)].
- ctranspose overloaded ' ' ' operator for single operand to transpose a matrix.
- eq overloads the  $i ==$  operator to check if both intervals are equal.
- $\exp$  exponential function as defined in [\[9,](#page-158-1) Eq. (4)].
- le overloads  $\leq$  operator: Is one interval equal or the subset of another interval?
- log natural logarithm function as defined in [\[9,](#page-158-1) Eq.  $(5)$ ].
- lt overloads < operator: Is one interval equal or the subset of another interval?
- minus overloaded '-' operator, see [\[9,](#page-158-1) Eq.  $(2)$ ].
- mpower overloaded ' $\degree$ ' operator (power), see [\[9,](#page-158-1) Eq. (9)].
- mrdivide overloaded '/' operator (division), see [\[9,](#page-158-1) Eq. (3)].
- mtimes overloaded  $'$  operator (multiplication), see [\[9,](#page-158-1) Eq. (2)] for scalars and [9, Eq. (16)] for matrices.
- ne overloaded '  $=$ ' operator.
- plus overloaded '+' operator (addition), see [\[9,](#page-158-1) Eq. (2)] for scalars and [9, Eq. (17)] for matrices.
- power overloaded '.^' operator for intervals (power), see [\[9,](#page-158-1) Eq. (9)].
- prod product of array elements.
- rdivide overloads the './' operator: provides elementwise division of two matrices.
- $\sin \sin(\cdot)$  function as defined in [\[9,](#page-158-1) Eq. (12)].
- $\sinh \sinh(\cdot)$  function as defined in [\[9,](#page-158-1) Eq. (7)].
- sqrt  $\sqrt{(\cdot)}$  function as defined in [\[9,](#page-158-1) Eq. (5)].
- $\tan \tan(\cdot)$  function as defined in [\[9,](#page-158-1) Eq. (14)].
- tanh tanh(·) function as defined in [\[9,](#page-158-1) Eq. (7)].
- times overloaded '.\*' operator for elementwise multiplication of matrices.
- transpose overloads the '.' ' operator to compute the transpose of an interval matrix.
- uminus overloaded '-' operator for a single operand.
- uplus overloaded  $+$  operator for single operand.

### Other methods

- $\bullet$  diag create diagonal matrix or get diagonal elements of matrix.
- enlarge enlarges an interval object around its center.
- $gridPoints$  computes grid points of an interval; the points are generated in a way such that a continuous space is uniformly partitioned.
- horzcat overloads the operator for horizontal concatenation, e.g.,  $a = [b, c, d]$ .
- infimum returns the infimum of an interval.
- isscalar returns 1 if interval is scalar and 0 otherwise.
- length overloads the operator that returns the length of the longest array dimension.
- partition partitions a multidimensional interval into subintervals.
- polytope converts an interval object to a polytope.
- rad returns the radius  $(= 0.5 \cdot \text{width})$  of an interval.
- radius computes the radius of a hypersphere enclosing an interval.
- reshape overloads the operator 'reshape' for reshaping matrices.
- $\bullet$  size overloads the operator that returns the size of the object, i.e., length of an array in each dimension.
- subsasgn overloads the operator that assigns elements of an interval matrix  $I$ , e.g.,  $I(1,2)$ =value, where the element of the first row and second column is set.
- subsref overloads the operator that selects elements of an interval matrix I, e.g.,  $value=I(1,2)$ , where the element of the first row and second column is read.
- $sum overloaded 'sum()' operator for intervals.$
- supremum returns the supremum of an interval.
- vertcat overloads the operator for vertical concatenation, e.g.,  $a = [b; c; d]$ .

## A.3 Ellipsoids

In addition to the standard set operations described in Sec. [2.1](#page-10-0) and the methods for converting between set operations (see Tab. [5\)](#page-25-0) the class ellipsoid supports the following methods:

- boundary computes the boundary points for the specified directions.
- containsPoint determines whether a given point array is contained.
- enlarge enlarges the ellipsoid by a scalar factor for each dimension.
- eq overloads the  $' =='$  operator to check if two ellipsoids are equal.
- norm returns the point with largest Euclidean distance from the ellipsoid center.
- sample returns a specified number of points sampled from the ellipsoid.

### A.3.1 Method plus

In [\[29,](#page-159-4) Sec. 2.2.2], an approach to compute an ellipsoidal overapproximation of the Minkowski sum of two *n*-dimensional ellipsoids is provided. The method plus (overwriting  $+$ ) uses this approach to compute the resulting ellipsoid for  $2n$  roughly uniformly sampled unit directions, intersect all of the resulting ellipsoids and calculate the intersection overapproximation using and.

However, since in many cases, one can often find a direction such that the result in that direction has a smaller volume than on average, we also support an overloaded method and (E1, E2, L) which allows to specify custom direction(s).

### A.3.2 Method zonotope

Table [22](#page-138-0) shows available conversions from an ellipsoid  $E$  to a zonotope  $Z$  where  $m$  is the user-specified number of generators. Results specified (o: overapproximation, u: underapproximation)

- by  $\circ :$  box,u:box are the optimal minimum-volume and maximum-volume parallelotopes,
- by o:norm,u:norm approximate Z arbitrarily closely for arbitrary m using the exact zonotope norm,
- by o:norm:bnd, u:norm:bnd are the same as their respective \*:norm specifier, but use a tractably computable bound on the zonotope norm.

<span id="page-138-0"></span>Table 22: Available ellipsoid  $\rightarrow$  zonotope conversions with "+", "-" meaning polynomial and exponential complexity with respect to dimension, respectively.

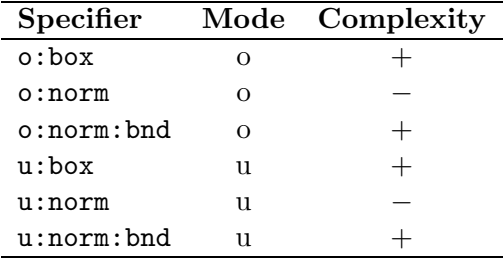

## A.4 MPT Polytopes

In addition to the standard set operations described in Sec. [2.1](#page-10-0) and the methods for converting between set operations (see Tab. [5\)](#page-25-0), the class mptPolytope supports the following methods:

- eq overloads the  $'=='$  operator to check if two polytopes are equal.
- event Figure event function that detects is a trajectory enters the set. This function is required for the simulation of hybrid systems (see Appendix [C\)](#page-147-0).
- halfspace computes the halfspace representation of the polytope.
- isConHyperplane check if the polytope can be equivalently represented as a constrained hyperplane (see Sec. [2.2.2.1\)](#page-34-0).
- le overloads the  $\leq$  operator; returns 1 if one polytopes is equal or enclosed by the other one and 0 otherwise.
- mldivide computes the set difference  $P_1 \setminus P_2$  such that  $P_2$  is subtracted from  $P_1$ .
- minus overloaded '-' operator for the subtraction of a vector from an mptPolytope or the Minkowski difference between two mptPolytope objects.
- projectHighDim projects a polytope to a higher-dimensional space.
- removeRedundancies removes redundant halfspaces from the polytope.

# A.5 Polynomial Zonotopes

In addition to the standard set operations described in Sec. [2.1](#page-10-0) and the methods for converting between set operations (see Tab. [5\)](#page-25-0), the class polyZonotope supports the following methods:

- $\bullet$  approxVolumeRatio computes the approximate ratio of the volumes between the dependent generator and the independent generator part of the polynomial zonotope.
- containsPointSet checks if a point set is fully enclosed by a tight over-approximation of a polynomial zonotope.
- deleteZeros deletes all generators of length 0.
- $\bullet$  exact Plus compute the addition of two sets while preserving the dependencies between the two sets.
- getSubset extracts a subset by specifying new ranges for the factors.
- hausdorffDist calculates an approximation of the Hausdorff distance between a polynomial zonotope and a point cloud.
- isPolytope checks if a polynomial zonotope represents a polytope.
- plotRandPoint plots a point cloud of random points inside a polynomial zonotope.
- pointSet computes a set of random points inside the polynomial zonotope.
- pointSetExtreme computes the set of all extreme points (all factors  $\pm 1$ ) inside the polynomial zonotope.
- polygon creates a polygon enclosure of a two-dimensional polynomial zonotope.
- randPointExtreme generates a random point close to the border of a polynomial zonotope.
- restructure Calculate a new over-approxmiating representation of a polynomial zonotope in such a way that there remain no independent generators. More information can be found in Sec. [6.4.](#page-83-0)
- $\bullet$  split splits a polynomial zonotope into two or more polynomial zonotopes that enclose the original polynomial zonotope.
- splitLongestGen splits the longest generator dependent generator with a polynomial order of 1 for a polynomial zonotope.
- split OneGen splits one generator factor of a polynomial zonotope.
- sum computes the sum of multiple polynomial zonotopes.

### A.6 Capsule

In addition to the standard set operations described in Sec. [2.1](#page-10-0) and the methods for converting between set operations (see Tab. [5\)](#page-25-0), the class capsule supports the following methods:

- containsPoint checks if a point is contained in the capsule.
- enlarge enlarges the capsule around its center.
- polygon under-approximates a two-dimensional capsule by a polygon and returns its vertices. This function is mainly used for plotting.
- radius returns the radius of the enclosing hyperball.

### A.7 Zonotope Bundles

In addition to the standard set operations described in Sec. [2.1](#page-10-0) and the methods for converting between set operations (see Tab. [5\)](#page-25-0), the class zonoBundle supports the following methods:

• encloseTight – generates a zonotope bundle that encloses two zonotopes bundles in a possibly tighter way than enclose as outlined in [\[33,](#page-159-3) Sec. VI.A].

- enclosingPolytope returns an over-approximating polytope in halfspace representation. For each zonotope the method enclosingPolytope of the class zonotope in Sec. [2.2.1.1](#page-25-1) is called.
- $\bullet$  enlarge enlarges the generators of each zonotope in the bundle by a vector of factors for each dimension.
- polytope returns an exact polytope in halfspace representation. Each zonotope is converted to halfspace representation according to [\[27,](#page-159-1) Theorem 2.1] and later all obtained H polytopes are intersected.
- reduceCombined reduces the order of a zonotope bundle by not reducing each zonotope separately as in reduce, but in a combined fashion.
- replace replaces a zonotope at an index position by another zonotope.
- shrink shrinks the size of individual zonotopes by explicitly computing the intersection of individual zonotopes; however, in total, the size of the zonotope bundle will increase. This step is important when individual zonotopes are large, but the zonotope bundles represents a small set. In this setting, the over-approximations of some operations, such as mtimes might become too over-approximative. Although shrink initially increases the size of the zonotope bundle, subsequent operations are less over-approximative since the individual zonotopes have been shrunk.
- $\bullet$  split splits a zonotope bundle into two or more zonotopes bundles. Other than for zonotopes, the split is exact. The method can split halfway in a particular direction or given a separating hyperplane.

# A.8 Constrained Zonotopes

In addition to the standard set operations described in Sec. [2.1](#page-10-0) and the methods for converting between set operations (see Tab. [5\)](#page-25-0), the class conZonotope supports the following methods:

- intervalMultiplication computes the multiplication of an interval with a constrained zonotope, this function is called by the function mtimes.
- plotZono plots a two-dimensional projection of the conZonotope object together with the corresponding zonotope.
- rescale prune the domain of the zonotope factors  $\beta_i$  by adequate adaption of the zonotope generators. More details can be found in [\[28\]](#page-159-5).
- $\bullet$  split splits a constrained zonotope into two or more constrained zonotopes that enclose the original constrained zonotope.

### A.8.1 Method reduce

One parameter to describe the complexity of a constrained zonotope is the degrees-of-freedom order  $o_c = (p-q)/n$ , where p represents the number of generators, q is the number of constraints and  $n$  is the state space dimension. The method reduce implements the two options reduction of the number of constraints  $q$  [\[28,](#page-159-5) Section 4.2] and reduction of the *degrees-of-freedom order*  $o_c$  [\[28,](#page-159-5) Section 4.3].

# A.9 Probabilistic Zonotopes

In addition to the standard set operations described in Sec. [2.1](#page-10-0) and the methods for converting between set operations (see Tab. [5\)](#page-25-0), the class probZonotope supports the following methods:

- abs returns a probabilistic zonotope with absolute values of the center and the interval generator vectors.
- $\bullet$  enclosing Polytope converts the mean of a probabilistic zonotope to a polytope representation.
- $\bullet$  enclosing Probability computes values to plot the mesh of a two-dimensional projection of the enclosing probability hull.
- event Figure event function that detects is a trajectory enters the set. This function is required for the simulation of hybrid systems (see Appendix [C\)](#page-147-0).
- generators returns the generator matrix of a probabilistic zonotope using its covariance matrix Sigma.
- guardBloat enlarges a probabilistic zonotope such that its m-sigma bound covers the intersection of the deterministic reachable set with the guard set.
- halfspace generates halfspace representation of the probabilistic zonotope.
- max computes an over-approximation of the maximum on the m-sigma bound according to [\[34,](#page-159-6) Equation 3].
- mean returns the uncertain mean of a probabilistic zonotope.
- probEnclose encloses a probabilistic zonotope and its linear map up to the m-sigma bound.
- probReduce reduces the number of single Gaussian distributions to the dimension of the state space.
- pyramid encloses a probabilistic zonotope  $\mathscr Z$  by a pyramid with step sizes defined by an array of confidence bounds and determines the probability of intersection with a polytope  $P$  as described in [\[34,](#page-159-6) Section VI.C].
- sigma returns the  $\Sigma$  matrix of a probabilistic zonotope.
- singleGenPlot plots a two-dimensional projection of a probabilistic zonotope with a maximum of 5 generators.
- sup returns the supremum by  $\|\cdot\|_{\infty}$  of the probabilistic zonotope.

# A.10 Constrained Hyperplane

In addition to the methods described in Sec. [2.1,](#page-10-0) we support the following methods for the class conHyperplane:

- projectHighDim projects a constrained hyperplane to a higher-dimensional space.
- projectOnHyperplane orthogonal projection of a set onto the constrained hyperplane.

# A.10.1 Method plot

Since constrained hyperplanes can in general be unbounded, it is impossible to plot the whole hyperplane. When plotting a constrained hyperplane, we therefore first extract the area of the state space that is shown in the current plot, and then plot the inersection between this area and the constrained hyperplane. Consequently, it is important to first define the desired area of the plot using MATLABs xlim and ylim functions before the constrained hyperplane is plotted.

Furthermore, the projection of a constrained hyperplane on two dimensions usually fills the whole space and is therefore not very interesting. Instead of plotting the real projection, we therefore set all states that do not belong to the current projection equal to 0 and then plot the resulting set, which is a hyperplane in 2D.

# A.11 Halfspace

In addition to the methods described in Sec. [2.1](#page-10-0) we support the following methods for the class halfspace:

- commonPoint finds a common point of two halfspaces.
- projectHighDim projects a halfspace to a higher-dimensional space.
- rotate rotates a halfspace around a rotation point until the normal vector is aligned with a desired direction.

# A.11.1 Method plot

Since halfspaces are unbounded, it is impossible to plot the whole halfspace. When plotting a halfspace we therefore first extract the area of the state space that is shown in the current plot, and then plot the inersection between this area and the halfspace. Consequently, it is important to first define the desired area of the plot using MATLABs xlim and ylim functions before the halfspace is plotted.

Furthermore, the projection of a halfspace on two dimensions usually fills the whole space and is therefore not very interesting. Instead of plotting the real projection, we set all states that do not belong to the current projection equal to 0 and then plot the resuling set which is a halfspace in 2D.

# A.12 Level Sets

In addition to the methods described in Sec. [2.1,](#page-10-0) we support the following methods for the class levelSet:

- eventFcn event function that detects is a trajectory enters the set. This function is required for the simulation of hybrid systems (see Appendix [C\)](#page-147-0).
- tightenDomain contracts the interval domain for the intersection between a level set and another set.

### A.12.1 Method plot

Since level sets can in general be unbounded, it is often impossible to plot the whole level set. When plotting a level set we therefore first extract the area of the state space that is shown in the current plot, and then plot the intersection between this area and the level set. Consequently, it is important to first define the desired area of the plot using MATLABs xlim and ylim functions before the level set is plotted.

Furthermore, the projection of a level set on two dimensions usually fills the whole space and is therefore not very interesting. Instead of plotting the real projection, we set all states that do not belong to the current projection equal to 0 and then plot the resulting set which is a level set in 2D.

### A.13 Taylor Models

Since this class has a lot of methods, we separate them into methods that realize mathematical functions and methods that do not realize mathematical functions.

### Methods realizing mathematical functions and operations

- $\texttt{acos}-\text{arccos}(\cdot)$  function as defined in [\[10,](#page-158-2) Eq. (31)].
- asin  $arcsin(\cdot)$  function as defined in [\[10,](#page-158-2) Eq. (30)].
- atan  $arctan(\cdot)$  function as defined in [\[10,](#page-158-2) Eq. (32)].
- $\cos \cos(\cdot)$  function as defined in [\[10,](#page-158-2) Eq. (25)].
- $cosh cosh(\cdot)$  function as defined in [\[10,](#page-158-2) Eq. (28)].
- det determinant of a Taylor model matrix.
- $\exp$  exponential function as defined in [\[10,](#page-158-2) Eq. (21)].
- log natural logarithm function as defined in [\[10,](#page-158-2) Eq.  $(22)$ ].
- minus overloaded '-' operator, see [\[10,](#page-158-2) Eq. (7)].
- mpower overloaded  $\cdots$  operator (power).
- mrdivide overloaded '/' operator (division), see [\[10,](#page-158-2) Eq.  $(9)$ ].
- plus overloaded '+' operator (addition), see [\[10,](#page-158-2) Eq.  $(6)$ ] for scalars and [10, Sec. 2.4] for matrices.
- power overloaded '.ˆ' operator (elementwise power).
- rdivide overloads the './' operator: provides elementwise division of two matrices.
- reexpand re-expand the Taylor model at a new expansion point.
- $\sin \sin($ ) function as defined in [\[10,](#page-158-2) Eq. (24)].
- $\sinh \sinh(\cdot)$  function as defined in [\[10,](#page-158-2) Eq. (27)].
- sqrt  $\sqrt{(\cdot)}$  function as defined in [\[10,](#page-158-2) Eq. (23)].
- $\tan \tan(\cdot)$  function as defined in [\[10,](#page-158-2) Eq. (26)].
- tanh tanh $(\cdot)$  function as defined in [\[10,](#page-158-2) Eq. (29)].
- times overloaded '.\*' operator for elementwise multiplication of matrices.
- trace trace of a Taylor model matrix.
- uminus overloaded '-' operator for a single operand.
- uplus overloaded '+' operator for a single operand.

#### Other methods

- getCoef returns the array of polynomial coefficients of a taylm object.
- getRem returns the interval part of a taylm object.
- getSyms returns the polynomial part of a taylm object as a symbolic expression.
- optBernstein range bounding using Bernstein polynomials.
- optBnb implementation of the branch and bound algorithm as presented in [\[10,](#page-158-0) Sec. 2.3.2].
- optBnbAdv implementation of the advanced branch and bound algorithm as presented in [\[10,](#page-158-0) Sec. 2.3.2].
- optLinQuad implementation of the algorithm based on LDB and QFB as presented in [\[10,](#page-158-0) Sec. 2.3.3].
- set set the additional class parameters (see [\[10,](#page-158-0) Sec. 4.3]).
- $\bullet$  setName set the names of the variables in taylm.
- subsasgn overloads the operator that assigns elements of a taylm matrix I, e.g.,  $I(1,2)$ = value, where the element of the first row and second column is set.
- subsref overloads the operator that selects elements of a taylm matrix I, e.g., value = I(1,2), where the element of the first row and second column is read.

### A.13.1 Creating Taylor Models

Here we describe the different ways to create an object of class taylm. To make use of cancellation effects, we have to provide names for variables in order to recognize identical variables; this is different from implementations of interval arithmetic, where each variable is treated individually. We have realized three primal ways to generate a matrix containing Taylor models.

#### Method 1: Composition from scalar Taylor models.

The first possibility is to generate scalar Taylor models from intervals as shown subsequently.

```
1 al = interval(-1, 2); % generate a scalar interval [-1, 2]2 b1 = taylm(a1, 6); % generate a scalar Taylor model of order 6
3 a2 = interval(2, 3); \frac{1}{2} generate a scalar interval [2,3]
4 b2 = taylm(a2, 6); % generate a scalar Taylor model of order 6
5 \text{ c} = [b1; b2] % generate a row of Taylor models
```
When a scalar Taylor model is generated from a scalar interval, the name of the variable is deduced from the name of the interval. If one wishes to overwrite the name of a variable a2 to c, one can use the command  $\text{taylm}(a2, 6, \{c'\})$ .

#### Method 2: Converting an interval matrix.

One can also first generate an interval matrix, i.e., a matrix containing intervals, and then convert the interval matrix into a Taylor model. The subsequent example generates the same Taylor model as in the previous example.

```
1 a = interval([-1;2], [2;3]); \frac{1}{2} generate an interval vector [[-1,2]; [2,3]]
2 c = taylm(a, 6, \{a1', a2'\}) % generate Taylor model (order 6)
```
Note that the cell for naming variables  $\{a_1', a_2'\}$  has to have the same dimensions as the interval matrix a. If no names are provided, default names are automatically generated.

#### Method 3: Symbolic expressions.

We also provide the possibility to create a Taylor model from a symbolic expression.

```
1 syms a1 a2; % instantiate symbolic variables
2 s = [2 + 1.5 * a1; 2.75 + 0.25 * a2]; % create symbolic function
3 \text{ c} = \text{taylm}(s, \text{interval}([-2; -3], [0;1]), 6) & generate Taylor model
```
This method does not require naming variables since variable names are taken from the variable names of the symbolic expression. The interval of possible values has to be specified after the symbolic expression s; here:  $[[-2,0]\,[-3,1]]^T$ .

All examples generate a row vector c. Since all variables are normalized to the range  $[-1, 1]$ , we obtain

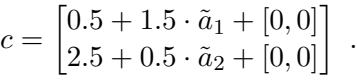

The following workspace output of MATLAB demonstrates how the dependency problem is considered by keeping track of all encountered variables:

```
\gg c(1) + c(1)
ans =
        1.0 + 3.0 * a1 + [0.00000, 0.00000]\gg c(1) + c(2)ans =
        3.0 + 1.5 * a1 + 0.5 * a2 + [0.00000, 0.00000]
```
## B Additional Methods for Matrix Set Representations

In addition to the set operations described in Sec. [3.1](#page-42-0) and the methods for converting between set operations (see Tab. [5\)](#page-25-0), all matrix set representations implement additional methods, which are documented subsequently.

## B.1 Matrix Polytopes

We support the following additional methods for matrix polytopes:

• expmInd – operator for the exponential matrix of a matrix polytope, evaluated independently.

- expmIndMixed operator for the exponential matrix of a matrix polytope, evaluated independently. Higher order terms are computed via interval arithmetic.
- mpower overloaded  $\sqrt{\lambda}$  operator for the power of matrix polytopes.
- plot plots 2-dimensional projection of a matrix polytope.
- polytope converts a matrix polytope to a polytope.
- simplePlus computes the Minkowski addition of two matrix polytopes without reducing the vertices by a convex hull computation.

## B.2 Matrix Zonotopes

We support the following additional methods for matrix zonotopes:

- concatenate concatenates the center and all generators of two matrix zonotopes.
- dependentTerms considers dependency in the computation of Taylor terms for the matrix zonotope exponential according to [\[67,](#page-161-0) Proposition 4.3].
- dominantVertices computes the dominant vertices of a matrix zonotope according to a heuristics.
- expmInd operator for the exponential matrix of a matrix zonotope, evaluated independently.
- expmIndMixed operator for the exponential matrix of a matrix zonotope, evaluated independently. Higher order terms are computed via interval arithmetic.
- expmMixed operator for the exponential matrix of a matrix zonotope, evaluated dependently. Higher order terms are computed via interval arithmetic as discussed in [\[67,](#page-161-0) Section 4.4.4].
- $\bullet$  expmOneParam operator for the exponential matrix of a matrix zonotope when only one parameter is uncertain as described in [\[69,](#page-161-1) Theorem 1].
- expmVertex computes the exponential matrix for a selected number of dominant vertices obtained by the dominantVertices method.
- mpower overloaded  $\sqrt{\lambda}$  operator for the power of matrix zonotopes.
- norm computes exactly the maximum norm value of all possible matrices.
- plot plots 2-dimensional projection of a matrix zonotope.
- powers computes the powers of a matrix zonotope up to a certain order.
- randomSampling creates random samples within a matrix zonotope.
- reduce reduces the order of a matrix zonotope. This is done by converting the matrix zonotope to a zonotope, reducing the zonotope, and converting the result back to a matrix zonotope.
- subsref overloads the operator that selects elements of a matZonotope.
- volume computes the volume of a matrix zonotope by computing the volume of the corresponding zonotope.
- zonotope converts a matrix zonotope into a zonotope.

## B.3 Interval Matrices

We support the following additional methods for interval matrices:

- abs returns the absolute value bound of an interval matrix.
- dependentTerms considers dependency in the computation of Taylor terms for the interval matrix exponential according to [\[67,](#page-161-0) Proposition 4.4].
- dominantVertices computes the dominant vertices of an interval matrix zonotope according to a heuristics.
- $\bullet$  exact Square computes the exact square of an interval matrix.
- expmAbsoluteBound returns the over-approximation of the absolute bound of the symmetric solution of the computation of the exponential matrix.
- expmInd operator for the exponential matrix of an interval matrix, evaluated independently.
- expmIndMixed dummy function for interval matrices.
- expmMixed dummy function for interval matrices.
- expmNormInf returns the over-approximation of the norm of the difference between the interval matrix exponential and the exponential from the center matrix according to [\[67,](#page-161-0) Theorem 4.2].
- expmVertex computes the exponential matrix for a selected number of dominant vertices obtained by the dominantVertices method.
- exponentialRemainder returns the remainder of the exponential matrix according to [\[67,](#page-161-0) Proposition 4.1].
- interval converts an interval matrix to an interval.
- mpower overloaded  $\sqrt{\lambda}$  operator for the power of interval matrices.
- mtimes standard method, see Sec. [3.1.1](#page-42-1) for numeric matrix multiplication or a multiplication with another interval matrix according to [\[67,](#page-161-0) Equation 4.11].
- norm computes exactly the maximum norm value of all possible matrices.
- plot plots 2-dimensional projection of an interval matrix.
- powers computes the powers of an interval matrix up to a certain order.
- randomIntervalMatrix generates a random interval matrix with a specified center and a specified delta matrix or scalar. The number of elements of that matrix which are uncertain has to be specified, too.
- randomSampling creates random samples within a matrix zonotope.
- subsref overloads the operator that selects elements.
- volume computes the volume of an interval matrix by computing the volume of the corresponding interval.

# C Simulation of Hybrid Automata

While the reachable set computation of hybrid systems as performed in CORA is described in several publications, see e.g., [\[27,](#page-159-0)[50,](#page-160-0)[52\]](#page-160-1), the simulation of hybrid systems is nowhere documented. For this reason, the simulation is described in this subsection in more detail. The simulation is performed by applying the following steps:

- ➀ Preparation 1: Guard sets and invariants can be specified by any set representation that CORA offers. For simulation purposes, all set representations are transformed into a halfspace representation as illustrated in Fig. [3\(b\).](#page-28-0) This is performed by transforming intervals, zonotopes, and zonotope bundles to a polytope, see Tab. [5.](#page-25-0) Next, of all polytopes the halfspace generation is obtained. Guards that are already defined as halfspaces do not have to be converted, of course. In the end, one obtains a set of halfspaces for guard sets and the invariant for each location. The result for one location is shown in Fig. [48.](#page-149-0)
- ➁ Preparation 2: The ordinary differential equation (ODE) solvers of MATLAB can be connected to so-called event functions. If during the simulation, one of the event functions has a zero crossing, MATLAB stops the simulation and goes forward and backward in time in an iterative way to determine the zero crossing up to some numerical precision. It can be set if the ODE solver should react to a zero crossing when the event function changes from negative to positive (direction=+1), the other way round (direction=-1), or in any direction (direction=0). It can also be set if the simulation should stop after a zero crossing or not.

CORA automatically generates an event function for each halfspace, where the simulation is stopped when the halfspace of the invariant is left (direction=+1) and stopped for halfspaces of guard sets when the halfspace is entered (direction=-1). In any case, the simulation will stop.

- ➂ During the simulation, the integration of the ODE stops as soon as any event function is triggered. This, however, does not necessarily mean that a guard set is hit as shown in Fig. [48\(b\).](#page-149-1) Only when the state is on the edge of a guard set, the integration is stopped for the current location. Otherwise, the integration is continued. Please note that it is not sufficient to check whether a state during the simulation enters a guard set, since this could cause missing a guard set as shown in Fig. [49.](#page-150-0)
- ➃ After a guard set is hit, the discrete state changes according to the transition function and the continuous state according to the jump function as described above. Currently, only urgent semantics is implemented in CORA, i.e., a transition is taken as soon as a guard set is hit, although the guard might model non-deterministic switching. The simulation continues with step ➂ in the next location until the time horizon is reached.

# D Implementation of Loading SpaceEx Models

<span id="page-148-0"></span>This section describes the implementation details of the spaceex2cora converter. We will first briefly describe the SpaceEx format in Sec. [D.1,](#page-148-0) followed by an overview of the conversion in Sec. [D.2.](#page-149-2) Details of the conversion are presented in Sec. [D.3](#page-150-1) and [D.4.](#page-155-0)

## D.1 The SpaceEx Format

The SpaceEx format [\[66\]](#page-161-2) has similarities to statecharts [\[76\]](#page-161-3). A SpaceEx model is composed of network and base components. Base components resemble XOR states in statecharts, which in

<span id="page-149-1"></span><span id="page-149-0"></span>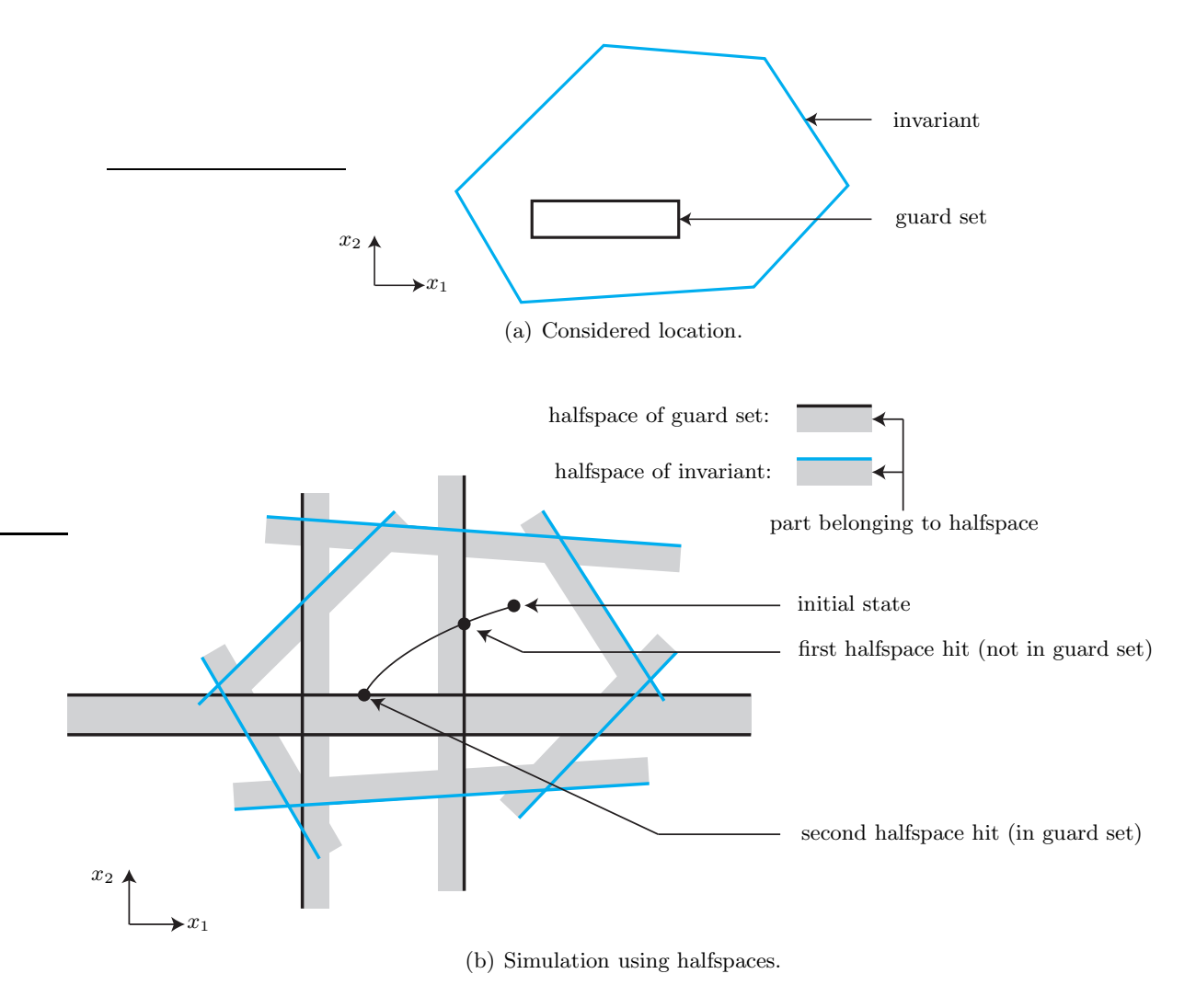

Figure 48: Illustration of the algorithm for simulating a hybrid automaton.

essence describe a monolithic hybrid automaton (see Sec. [4.3\)](#page-65-0) of which not all components have to be specified, e.g., one does not have to specify a flow function if a base component is a static controller. Analogously to XOR states, only one base component can be active at the same time. Network components resemble AND states of statecharts and bind base components. As in AND states of statecharts, several base components can be active at the same time. SpaceEx models can be seen as a tree of components, where base components are the leaves and the root of the tree defines the interface (i.e., states  $\&$  inputs) of the complete model consisting of all components.

When a component is bound by a network component, all variables of the bound component (states, inputs, constant parameters) must be mapped to variables of the binding component or to numerical values. If a component is bound multiple times, each bind creates a new instance of that component with independent variables. This makes it convenient to reuse existing model structures, e.g., when one requires several heaters in a building, but the dynamics of each heater has the same structure but different parameters.

<span id="page-149-2"></span>The SpaceEx modeling language is described in greater detail on the SpaceEx website<sup>[27](#page-149-3)</sup>.

<span id="page-149-3"></span><sup>&</sup>lt;sup>27</sup>[http://spaceex.imag.fr/sites/default/files/spaceex](http://spaceex.imag.fr/sites/default/files/spaceex_modeling_language_0.pdf)\_modeling\_language\_0.pdf

<span id="page-150-0"></span>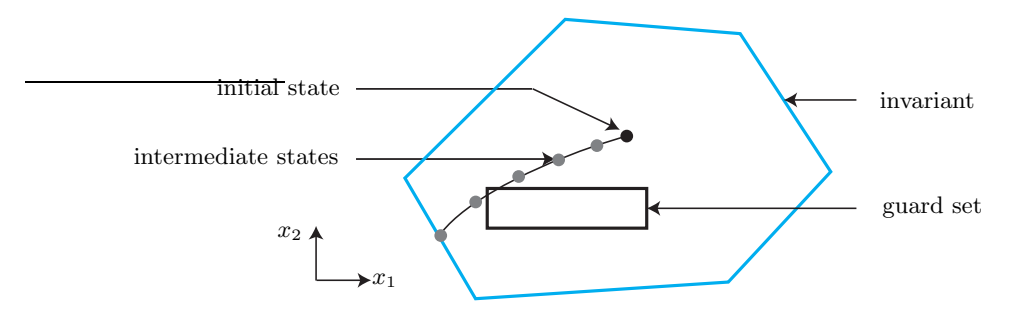

Figure 49: Guard intersections can be missed when one only checks whether intermediate states are in any guard set.

## D.2 Overview of the Conversion

The conversion of SpaceEx models to CORA models is achieved in two phases. In the first phase, the XML structure is parsed and a MATLAB struct of the model is generated. This is realized in the converter function spaceex2cora.m when it calls

#### structHA = SX2structHA('model.xml','mainComponent')

returning the MATLAB structure structHA. The optional second argument specifies the *highest*ranking network component, from which the model is loaded. In XML files containing just one model that is always the last defined component (default component). Please note that the function SX2structHA has verbose output. Please check any warnings issued, as they might indicate an incomplete conversion. For details see the restrictions mentioned in Sec. [7.2.](#page-89-0)

In the second phase, the computed struct HA is used to create a MATLAB function that when executed instantiates the CORA model. This MATLAB function is created by

StructHA2file(structHA,'myModel','my/cora/files').

<span id="page-150-1"></span>Calling myModel() instantiates the CORA model converted from the original SpaceEx model; this is demonstrated for a bouncing ball example in Sec. [7.2.](#page-89-0)

## D.3 Parsing the SpaceEx Components (Phase 1)

Parsing the SpaceEx components is performed in five steps:

- 1. Accessing XML files (Sec. [D.3.1\)](#page-150-2);
- 2. Parsing component templates (Sec. [D.3.2\)](#page-151-0);
- 3. Building component instances (Sec. [D.3.3\)](#page-153-0);
- 4. Merging component instances (Sec. [D.3.4\)](#page-153-1);
- 5. Conversion to state-space form (Sec. [D.3.5\)](#page-154-0).

<span id="page-150-2"></span>These steps are described in detail subsequently.

#### D.3.1 Accessing XML Files

We use the popular function xml2struct (Falkena, Wanner, Smirnov) from the MATLAB File Exchange to conveniently analyze XML files. The function converts XML structures such as

```
\langlemynode id="1" note="foobar">
            <foo>FOO</foo>\langle bar\rangleBAR\langle bar\rangle\langle/mynode\rangle
```
to a nested MATLAB struct:

```
MATLAB struct
 mynode
   Attributes
     id: '1'
     description: 'foobar'
   foo
     Text: 'FOO'
   bar
     Text: 'BAR'
```
<span id="page-151-0"></span>The resulting MATLAB struct realizes an intuitive access to attributes and an easy extraction of sub-nodes in MATLAB.

#### D.3.2 Parsing Component Templates

Before we begin with the semantic evaluation, base components and network components are parsed into a more convenient format.

#### Base components

For base components we convert equations stored as strings specifying flow, invariants, guards, and resets, to a more compact and manipulatable format. Furthermore, we split the global list of transitions to individual lists for each location of outgoing transitions.

Flow or reset functions are provided in SpaceEx as a list of equations separated by ampersands, as demonstrated in the subsequent example taken from the platoon hybrid model:

```
<flow >x1' = x2 \&x2' = -x3 + u &
  x3' = 1.605*x1 + 4.868*x2 - 3.5754*x3 - 0.8198*x4 + 0.427*x5 -0.045*x6 - 0.1942*x7 + 0.3626*x8 - 0.0946*x9 &
  x4' = x5 \&x5' = x3 - x6 &
  x6' = 0.8718*x1 + 3.814*x2 -0.0754*x3 + 1.1936*x4 + 3.6258*x5 -3.2396*x6 - 0.595*x7+ 0.1294*x8 - 0.0796*x9 \&x7' = x8 \&x8' = x6 - x9 &
  x9' = 0.7132*x1 + 3.573*x2 - 0.0964*x3 + 0.8472*x4 + 3.2568*x5 -0.0876*x6 + 1.2726*x7 + 3.072*x8 - 3.1356*x9 \&t' = 1\langle flow >
```
We separate the equations and represent each one as a tuple of the left-hand side variable name and the right-hand side expression. Variable names are stored as MATLAB strings, while the right-hand-side expressions are stored as symbolic expressions of the Symbolic Math Toolbox. The Symbolic Math Toolbox also provides powerful manipulation tools such as variable substitution (command subs), which are heavily used during the conversion process. The result of the above example is the following struct (symbolic expressions are indicated by curly brackets):

```
Flow
```
 ${\rm varNames:} \; [\;\; "x1" \;\; "x2" \;\; "x3" \;\; "x4" \;\; "x5" \;\; "x6" \;\; "x7" \;\; "x8" \;\; "x9" \;\; "t" \;\;]$ expressions:  $[ \{x2\} \{-x3 + u\} \dots \{1\} ]$ 

Invariant and guard sets are similarly defined by a list of equations or inequalities:

```
\langlein v ariant>t \le 20 \&\min \leq u \leq \max\langleinvariant>
```
For invariants and guard sets, we convert both sides of each equation or inequality to symbolic expressions. The left side is subtracted by the right side of the equations/inequalities to receive expressions of the form  $expr \leq 0$  or  $expr = 0$ . The result of the above example is

```
Invariant
  inequalities: [ {t - 20} \{min - u\} \{u - max\} ]equalities: [ ]
```
<span id="page-152-0"></span>As a result, base components are reformatted into the format shown in Fig. [50.](#page-152-0)

```
id
listOfVar(i)
States(i)
 name
 Flow
 Invariant
 Trans(i)
   destination
   guard
   reset
```
Figure 50: Parsed base component template (indexed fields indicate struct arrays).

#### Network components

For network components we need to parse the references to other components and perform a variable mapping for each referenced component. Analogously to differential equations in base components, variable mappings in network components are stored using strings and symbolic expressions. We also parse the variables of all components and store their attributes. Please note

that label-variables are currently ignored, since synchronization label logic is not yet implemented in CORA.

<span id="page-153-2"></span>As a result, network components are reformatted into the format shown in Fig. [51.](#page-153-2)

```
id
listOfVar(i)
Binds(i)
 id
 keys
  values
  values text
```
Figure 51: Parsed network component template (indexed fields indicate struct arrays).

While loading models with variables named i, j, I or J, we discovered that our string to symbolic parser ( $str2sym$ ) automatically replaces them by the constant  $\sqrt{-1}$  since MATLAB interprets those as the imaginary unit. As a workaround, we pre-parse all our equations and variable definitions to rename those variables. All names fulfilling the regular expression  $i+j+j+|J+|J+$ are lengthened by a letter. The Symbolic Math Toolbox can also substitute other common constants such as pi, but does not do so while parsing. It is still recommended to avoid them as variable names.

## <span id="page-153-0"></span>D.3.3 Building Component Instances

In the next step, we build the component tree, which represents the hierarchy of all network and base components. An example that demonstrates this process is shown in Fig. [52.](#page-154-1) The result from the previous conversion step is a list of network and base component templates, where the connections between the list elements are represented as references (binds) between these component templates. To build the component tree, we start from the root component and resolve all of the references to other components. This process is repeated recursively until all leafs of the tree consist of base components, which per definition do not contain any references to other components.

Each time we resolve a reference, we create a base or network component instance from the corresponding template. Note that it is possible that templates are referenced multiple times. In order to create an instance, we have to replace the variable names in the template with the variable names that the parent component specifies for this reference. If the template represents a base component, we rename the variables in the flow function as well as in the equations for the invariant set, the guard sets and the reset functions. Otherwise, if the template represents a network component, we rename the corresponding variables in the outgoing references of the component. Once the component tree is completely build, all instances in the tree use only variables that are defined in the root component, which is crucial for the operations performed in that step.

#### <span id="page-153-1"></span>D.3.4 Merging Component Instances

In the component tree that was created in the conversion step, each base component instance defines the system dynamics for a subset of the system states. The state vector for the overall

<span id="page-154-1"></span>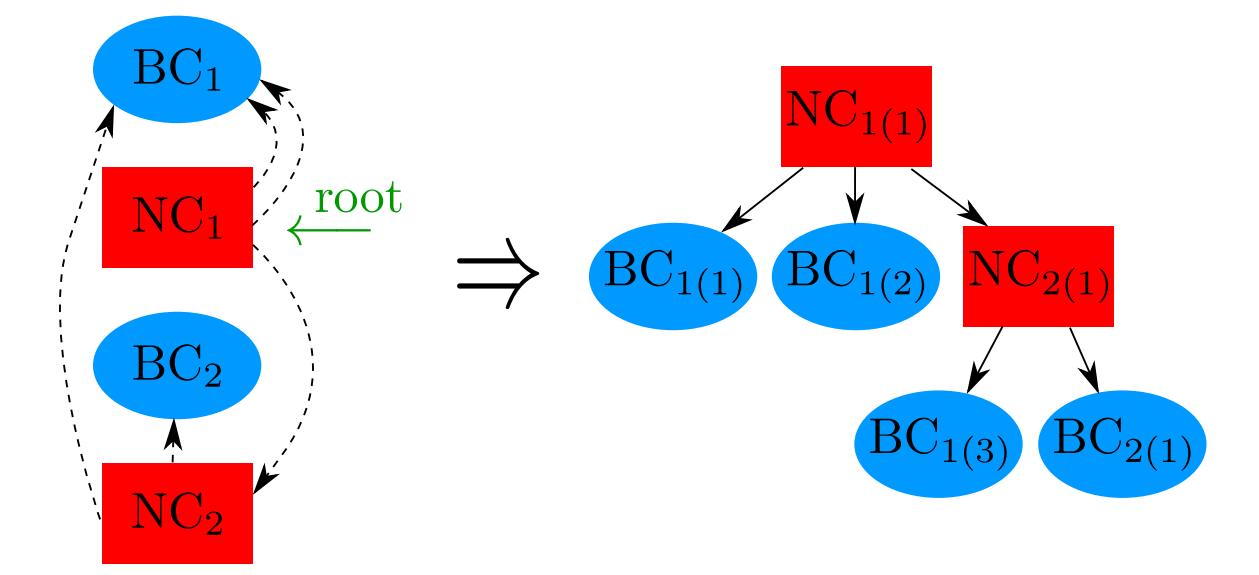

Figure 52: Example for the composition of the component tree. The red nodes represent Network components (NC) and the blue nodes base components (BC). Dashed arrows depict references, while solid arrows represent instantiations.

system therefore represents a concatenation of the states from the different base component instances. For the component tree that is shown in Fig. [52,](#page-154-1) the state vector could for example look as follows:

$$
\vec{x} = \left(\underbrace{x_1, x_2}_{BC_{1(1)}}, \underbrace{x_3, x_4}_{BC_{1(2)}}, \underbrace{x_5, x_6}_{BC_{1(3)}}, \underbrace{x_7, x_8, x_9}_{BC_{2(1)}}\right)^T
$$
\n(38)

The component tree therefore represents the overall system as a Compositional Hybrid Automaton. At this point, there exist two different options for the further conversion: Since the 2018 release, CORA provides the class parallelHybridAutomaton for the efficient storage and analysis of Compositional Hybrid Automata (see Sec. [4.3.2\)](#page-68-0). So the SpaceEx model can either be converted to a parallelHybridAutomaton object, or to a flat hybrid automaton represented as a hybridAutomaton object. In the second case, we have to perform the automaton product, which is shortly described in the remainder of this section.

We have implemented the parallel composition for two base components, which can be applied iteratively to compose a flat hybrid automaton from all components. The product of two instances with discrete state sets  $S_1$  and  $S_2$  has the state set  $S_1 \times S_2$ . Thus, we have to compute a new representation for the combined states  $\{(s1, s2)|s1 \in S1, s2 \in S2\}$  by combining flow functions, invariants, and transitions. A detailed description of the automaton product and the required operations is provided in [\[77,](#page-161-4) Chapter 5] as well as in [\[53,](#page-160-2) Def. 2.9].

#### <span id="page-154-0"></span>D.3.5 Conversion to State-Space Form

Once the composed automaton has been created, we have to convert the descriptions of flow functions, invariant sets, guard sets, and reset functions to a format that can be directly used to create the corresponding CORA objects in the second phase of the conversion process. Subsequently, we describe the required operations for the different parts.

### Flow Functions

Depending of the type of the flow function, we create different CORA objects. Currently, the converter supports the creation of linearSys objects for linear flow functions and nonlinearSys objects for nonlinear flow functions. We plan to also include linear as well as nonlinear systems with constant parameters in the future. Up to now, we stored the flow functions as general nonlinear symbolic equations of the form  $\dot{x} = f(x, u)$  in the corresponding base components. If the flow function is linear, we have to represent it in the form  $\dot{x} = Ax + Bu + c$  in order to be able to construct the linear Sys object later on. The coefficients for the matrices  $A \in \mathbb{R}^{n \times n}$  and  $B \in \mathbb{R}^{n \times m}$  can be obtained from the symbolic expressions by computing their partial derivatives:

$$
a_{ij} = \frac{\partial f_i(x, u)}{\partial x_j}
$$

$$
b_{ij} = \frac{\partial f_i(x, u)}{\partial u_j}
$$

We compute the partial derivatives with the jacobian command from MATLAB's Symbolic Math Toolbox. The constant part  $c \in \mathbb{R}^n$  can be easily obtained by substituting all variables with 0:

$$
c_i = f_i(0,0)
$$

These computations can also be used to check the linearity of a flow function: If the function is linear, then all partial derivatives have to be constant. If a flow fails the linearity test, we create a nonlinearSys object instead of a linearSys object. This requires the flow equation to be stored in a MATLAB function, which we can easily create by converting symbolic expressions to strings.

#### Reset Functions

Analogously to linear flow functions, reset functions  $r(x)$  are evaluated to obtain the form  $r(x) = Ax + b$ . A failure of the linearity test causes an error here, since CORA currently does not support nonlinear reset functions.

## Guard Sets and Invariant Sets

The SpaceEx modeling language uses polyhedra for continuous sets. CORA can store polyhedra with the class mptPolytope, which is based on the Polyhedron class of the Multi-Parametric Toolbox 3 for MATLAB<sup>[28](#page-155-1)</sup>.

Polyhedra can be specified by the coefficients  $C \in \mathbb{R}^{p \times n}$ ,  $d \in \mathbb{R}^p$ ,  $C_e \in \mathbb{R}^{q \times n}$ , and  $d_e \in \mathbb{R}^q$ forming the equation system  $Cx \leq d \wedge C_e x = d_e$ . We previously stored guards and invariants as symbolic expressions  $expr \leq 0$  or  $expr = 0$ . As for flow functions, the coefficients of  $Cx \leq d$ and  $C_e x = d_e$  are obtained via partial derivatives and insertion of zeros. Nonlinearity causes an error, since only linear sets are supported by CORA.

<span id="page-155-1"></span><span id="page-155-0"></span><sup>&</sup>lt;sup>28</sup>people.ee.ethz.ch/ $mpt/3/$ 

## D.4 Creating the CORA model (Phase 2)

In the second phase of the conversion, we generate a MATLAB function that creates a hybridAutomaton or parallelHybridAutomaton MATLAB object from the parsed SpaceEx model. This function has an identical name as that of the SpaceExModel and is created in /models/SpaceExConverted/.

In order to interpret the CORA model in state-space form, each model function starts with an interface specification, presenting which entry of a state or input vector corresponds to which variable in the SpaceEx model. Please find below the example of a chaser spacecraft:

```
\% Interface Specification:
\% This section clarifies the meaning of state \mathcal{C} input dimensions
\% by showing their mapping to SpaceEx variable names.
\% Component 1 (ChaserSpacecraft):
\% state x := \{x; y; v x; v y; t\}\% in put u := \{uDummy\}
```
It is worth noting that CORA does not support zero-input automata. For this reason, we have added a dummy input in the example above.

## D.5 Open Problems

The spaceex2cora converter has already been used in previous ARCH friendly competitions. However, its development is far from being finished. We suggest addressing the following issues in the future:

- Input constraints: Input constraints are specified in the SpaceEx format as a part of the invariant set. The input constraints for the converted CORA model should therefore be automatically extracted from the SpaceEx model.
- Uncertain parameters: Uncertain system parameters are currently converted to uncertain system inputs for the CORA model. In the future we plan to automatically create linParamSys or nonlinParamSys objects if uncertain system parameters are present.
- Synchronized composition: The SpaceEx format enables the creation of synchronized hybrid automata. Since CORA currently does not support synchronization, it would be good to implement this functionality in CORA.

# E Licensing

CORA is released under the [GPLv3.](http://www.gnu.org/licenses/gpl.txt)

# F Disclaimer

The toolbox is primarily for research. We do not guarantee that the code is bug-free.

One needs expert knowledge to obtain optimal results. This tool is prototypical and not all parameters for reachability analysis are automatically set. Not all functions that exist in the software package are explained. Reasons could be that they are experimental or designed for special applications that address a limited audience.

If you have questions or suggestions, please contact us through <www.in.tum.de/i06>.

# G Contributors

All people that have contributed so far are listed in alphabetical order of the last name in Tab. [23.](#page-157-0) The table further shows the number of files for each of the different CORA modules that an author contributed to.

<span id="page-157-0"></span>Table 23: Number of files that an author contributed to, partitioned by the different modules of CORA.

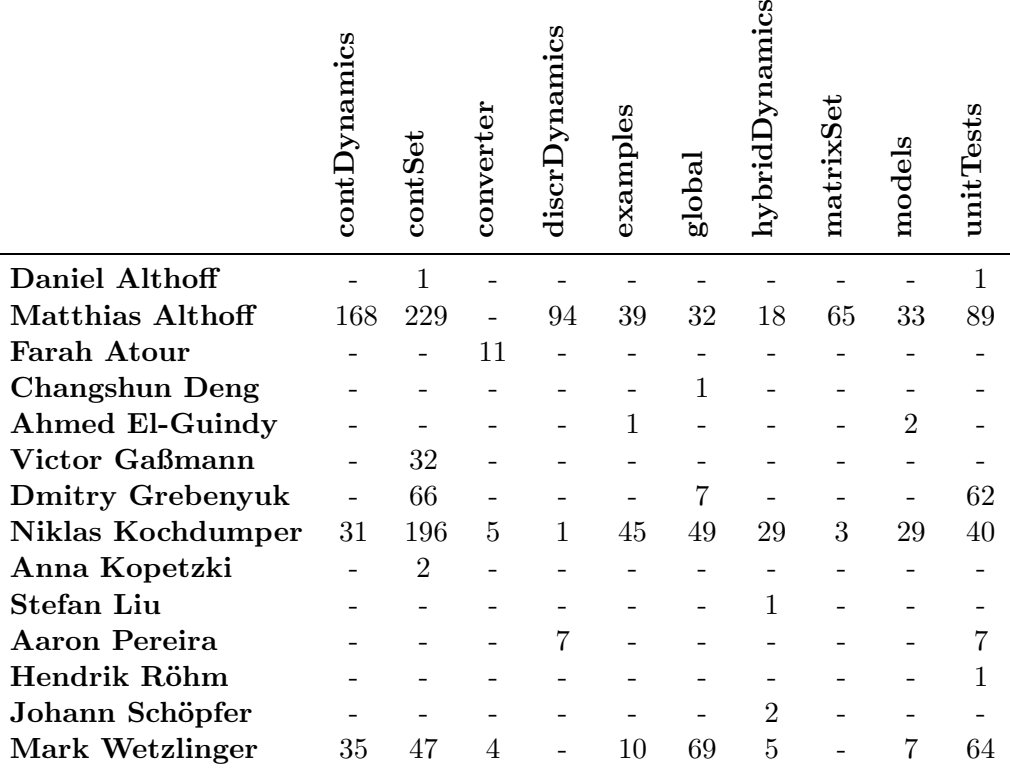

## References

- [1] N. Kochdumper and M. Althoff. (2019) Sparse polynomial zonotopes: A novel set representation for reachability analysis. ArXiv:1901.01780.
- [2] M. Althoff, "Reachability analysis of large linear systems with uncertain inputs in the Krylov subspace," IEEE Transactions on Automatic Control, vol. 65, no. 2, pp. 477–492, 2020.
- [3] S. Bogomolov, M. Forets, G. Frehse, F. Viry, A. Podelski, and C. Schilling, "Reach set approximation through decomposition with low-dimensional sets and high-dimensional matrices," in Proc. of the 21st International Conference on Hybrid Systems: Computation and Control, 2018, pp. 41–50.
- [4] M. Wetzlinger, N. Kochdumper, and M. Althoff, "Adaptive parameter tuning for reachability analysis of linear systems," in Proc. of the 59th IEEE Conference on Decision and Control, 2020.
- [5] S. Bak, S. Bogomolov, and M. Althoff, "Time-triggered conversion of guards for reachability analysis of hybrid automata," in Proc. of the 15th International Conference on Formal Modelling and Analysis of Timed Systems, 2017, pp. 133–150.
- [6] N. Kochdumper and M. Althoff, "Reachability analysis for hybrid systems with nonlinear guard sets," in Proc. of the 23rd ACM International Conference on Hybrid Systems: Computation and Control, 2020, article 2.
- [7] G. Lafferriere, G. J. Pappas, and S. Yovine, "Symbolic reachability computation for families of linear vector fields," Symbolic Computation, vol. 32, pp. 231–253, 2001.
- [8] M. Althoff, "An introduction to CORA 2015," in Proc. of the Workshop on Applied Verification for Continuous and Hybrid Systems, 2015, pp. 120–151.
- [9] M. Althoff and D. Grebenyuk, "Implementation of interval arithmetic in CORA 2016," in Proc. of the 3rd International Workshop on Applied Verification for Continuous and Hybrid Systems, 2016, pp. 91–105.
- <span id="page-158-0"></span>[10] M. Althoff, D. Grebenyuk, and N. Kochdumper, "Implementation of Taylor models in CORA 2018," in Proc. of the 5th International Workshop on Applied Verification for Continuous and Hybrid Systems, 2018, pp. 145–173.
- [11] J. Lofberg, "YALMIP : a toolbox for modeling and optimization in MATLAB," in *Proc. of the IEEE* International Conference on Robotics and Automation, 2004, pp. 284–289.
- [12] G. Frehse, C. L. Guernic, A. Donzé, S. Cotton, R. Ray, O. Lebeltel, R. Ripado, A. Girard, T. Dang, and O. Maler, "SpaceEx: Scalable verification of hybrid systems," in Proc. of the 23rd International Conference on Computer Aided Verification, ser. LNCS 6806. Springer, 2011, pp. 379–395.
- [13] M. Althoff, O. Stursberg, and M. Buss, "Reachability analysis of nonlinear systems with uncertain parameters using conservative linearization," in Proc. of the 47th IEEE Conference on Decision and Control, 2008, pp. 4042–4048.
- [14] M. Althoff and G. Frehse, "Combining zonotopes and support functions for efficient reachability analysis of linear systems," in Proc. of the 55th IEEE Conference on Decision and Control, 2016, pp. 7439–7446.
- [15] G. Frehse and M. Althoff, Eds., ARCH16. 3rd International Workshop on Applied Verification for Continuous and Hybrid Systems, ser. EPiC Series in Computing, vol. 43, 2017.
- [16] ——, ARCH18. 5th International Workshop on Applied Verification for Continuous and Hybrid Systems, ser. EasyChair Proceedings in Computing. EasyChair, 2018.
- [17] ——, ARCH19. 6th International Workshop on Applied Verification of Continuous and Hybrid Systems, ser. EasyChair Proceedings in Computing. EasyChair, 2019.
- [18] M. Althoff, S. Bak, D. Cattaruzza, X. Chen, G. Frehse, R. Ray, and S. Schupp, "ARCH-COMP17 category report: Continuous and hybrid systems with linear continuous dynamics," in Proc. of the 4th International Workshop on Applied Verification for Continuous and Hybrid Systems, 2017, pp. 143–159.
- [19] M. Althoff, S. Bak, X. Chen, C. Fan, M. Forets, G. Frehse, N. Kochdumper, Y. Li, S. Mitra, R. Ray, C. Schilling, and S. Schupp, "ARCH-COMP18 category report: Continuous and hybrid systems with linear continuous dynamics," in Proc. of the 5th International Workshop on Applied Verification for Continuous and Hybrid Systems, 2018, pp. 23–52.
- [20] M. Althoff, S. Bak, M. Forets, G. Frehse, N. Kochdumper, R. Ray, C. Schilling, and S. Schupp, "ARCH-COMP19 category report: Continuous and hybrid systems with linear continuous dynamics," in Proc. of the 6th International Workshop on Applied Verification of Continuous and Hybrid Systems, ser. EPiC Series in Computing, G. Frehse and M. Althoff, Eds., vol. 61, 2019, pp. 14–40.
- [21] X. Chen, M. Althoff, and F. Immler, "ARCH-COMP17 category report: Continuous systems with nonlinear dynamics," in Proc. of the 4th International Workshop on Applied Verification for Continuous and Hybrid Systems, 2017, pp. 160–169.
- [22] F. Immler, M. Althoff, X. Chen, C. Fan, G. Frehse, N. Kochdumper, Y. Li, S. Mitra, M. S. Tomar, and M. Zamani, "ARCH-COMP18 category report: Continuous and hybrid systems with nonlinear dynamics," in Proc. of the 5th International Workshop on Applied Verification for Continuous and Hybrid Systems, 2018, pp. 53–70.
- [23] F. Immler, M. Althoff, L. Benet, A. Chapoutot, X. Chen, M. Forets, L. Geretti, N. Kochdumper, D. P. Sanders, and C. Schilling, "ARCH-COMP19 category report: Continuous and hybrid systems with nonlinear dynamics," in Proc. of the 6th International Workshop on Applied Verification of Continuous and Hybrid Systems, ser. EPiC Series in Computing, G. Frehse and M. Althoff, Eds., vol. 61, 2019, pp. 41–61.
- [24] A.-K. Kopetzki, B. Schürmann, and M. Althoff, "Methods for order reduction of zonotopes," in Proc. of the 56th IEEE Conference on Decision and Control, 2017, pp. 5626–5633.
- [25] C. Combastel, "A state bounding observer based on zonotopes," in Proc. of the European Control Conference, 2003.
- <span id="page-159-0"></span>[26] A. Girard, "Reachability of uncertain linear systems using zonotopes," in Hybrid Systems: Computation and Control, ser. LNCS 3414. Springer, 2005, pp. 291–305.
- [27] M. Althoff, "Reachability analysis and its application to the safety assessment of autonomous cars," Dissertation, Technische Universität München, 2010, http://nbnresolving.de/urn/resolver.pl?urn:nbn:de:bvb:91-diss-20100715-963752-1-4.
- [28] J. K. Scott, D. M. Raimondo, G. R. Marseglia, and R. D. Braatz, "Constrained zonotopes: A new tool for set-based estimation and fault detection," Automatica, vol. 69, pp. 126–136, 2016.
- [29] A. A. Kurzhanskiy and P. Varaiya, "Ellipsoidal toolbox," EECS Department, University of California, Berkeley, Tech. Rep. UCB/EECS-2006-46, 2006. [Online]. Available: <http://www2.eecs.berkeley.edu/Pubs/TechRpts/2006/EECS-2006-46.html>
- [30] G. M. Ziegler, Lectures on Polytopes, ser. Graduate Texts in Mathematics. Springer, 1995.
- [31] V. Kaibel and M. E. Pfetsch, Algebra, Geometry and Software Systems. Springer, 2003, ch. Some Algorithmic Problems in Polytope Theory, pp. 23–47.
- [32] M. Althoff, "Reachability analysis of nonlinear systems using conservative polynomialization and non-convex sets," in Hybrid Systems: Computation and Control, 2013, pp. 173–182.
- [33] M. Althoff and B. H. Krogh, "Zonotope bundles for the efficient computation of reachable sets," in Proc. of the 50th IEEE Conference on Decision and Control, 2011, pp. 6814–6821.
- [34] M. Althoff, O. Stursberg, and M. Buss, "Safety assessment for stochastic linear systems using enclosing hulls of probability density functions," in Proc. of the European Control Conference, 2009, pp. 625–630.
- [35] D. Berleant, "Automatically verified reasoning with both intervals and probability density functions," Interval Computations, vol. 2, pp. 48–70, 1993.
- [36] L. Jaulin, M. Kieffer, and O. Didrit, Applied Interval Analysis. Springer, 2006.
- [37] K. Makino and M. Berz, "Taylor models and other validated functional inclusion methods," International Journal of Pure and Applied Mathematics, vol. 4, no. 4, pp. 379–456, 2003.
- [38] L. H. de Figueiredo and J. Stolfi, "Affine arithmetic: Concepts and applications," Numerical Algorithms, vol. 37, no. 1-4, pp. 147–158, 2004. [Online]. Available: <http://link.springer.com/10.1023/B:NUMA.0000049462.70970.b6>
- [39] M. Berz and G. Hoffstätter, "Computation and application of Taylor polynomials with interval remainder bounds," Reliable Computing, vol. 4, pp. 83–97, 1998.
- [40] K. Makino and M. Berz, "Remainder differential algebras and their applications," in Computational Differentiation: Techniques, Applications, and Tools. SIAM, 1996, pp. 63–74.
- [41] ——, "Rigorous integration of flows and ODEs using Taylor models," in *Proc. of Symbolic-Numeric* Computation, 2009, pp. 79–84.
- [42] W. Kühn, *Mathematical Visualization*. Springer, 1998, ch. Zonotope Dynamics in Numerical Quality Control, pp. 125–134.
- [43] A. Donzé and G. Frehse, "Modular, hierarchical models of control systems in SpaceEx," in Proc. of the European Control Conference, 2013, pp. 4244–4251.
- [44] A. Girard, C. Le Guernic, and O. Maler, "Efficient computation of reachable sets of linear timeinvariant systems with inputs," in Hybrid Systems: Computation and Control, ser. LNCS 3927. Springer, 2006, pp. 257–271.
- [45] M. Althoff, O. Stursberg, and M. Buss, "Reachability analysis of linear systems with uncertain parameters and inputs," in Proc. of the 46th IEEE Conference on Decision and Control, 2007, pp. 726–732.
- [46] C. W. Gardiner, Handbook of Stochastic Methods: For Physics, Chemistry and the Natural Sciences, H. Haken, Ed. Springer, 1983.
- [47] U. M. Ascher and L. R. Petzold, Computer Methods for Ordinary Differential Equations and Differential-Algebraic Equations. SIAM: Society for Industrial and Applied Mathematics, 1998.
- [48] K. E. Brenan, S. L. Campbell, and L. R. Petzold, Numerical Solution of Initial Value Problems in Differential-Algebraic Equations. North-Holland, 1989.
- [49] M. Althoff and B. H. Krogh, "Reachability analysis of nonlinear differential-algebraic systems," IEEE Transactions on Automatic Control, vol. 59, no. 2, pp. 371–383, 2014.
- <span id="page-160-0"></span>[50] M. Althoff, O. Stursberg, and M. Buss, "Computing reachable sets of hybrid systems using a combination of zonotopes and polytopes," Nonlinear Analysis: Hybrid Systems, vol. 4, no. 2, pp. 233–249, 2010.
- [51] A. Girard and C. Le Guernic, "Zonotope/hyperplane intersection for hybrid systems reachability analysis," in Proc. of Hybrid Systems: Computation and Control, ser. LNCS 4981. Springer, 2008, pp. 215–228.
- <span id="page-160-2"></span><span id="page-160-1"></span>[52] M. Althoff and B. H. Krogh, "Avoiding geometric intersection operations in reachability analysis of hybrid systems," in Hybrid Systems: Computation and Control, 2012, pp. 45–54.
- [53] G. Frehse, "Compositional verification of hybrid systems using simulation relations," Ph.D. dissertation, Radboud Universiteit Nijmegen, 2005.
- [54] H.-S. L. Lee, M. Althoff, S. Hoelldampf, M. Olbrich, and E. Barke, "Automated generation of hybrid system models for reachability analysis of nonlinear analog circuits," in Proc. of the 20th Asia and South Pacific Design Automation Conference, 2015, pp. 725–730.
- [55] C. G. Cassandras and S. Lafortune, *Introduction to Discrete Event Systems.* Springer, 2009.
- [56] M. Althoff, O. Stursberg, and M. Buss, "Model-based probabilistic collision detection in autonomous driving," IEEE Transactions on Intelligent Transportation Systems, vol. 10, no. 2, pp. 299 – 310, 2009.
- [57] M. Althoff and A. Mergel, "Comparison of Markov chain abstraction and Monte Carlo simulation for the safety assessment of autonomous cars," IEEE Transactions on Intelligent Transportation Systems, vol. 12, no. 4, pp. 1237–1247, 2011.
- [58] F. Blanchini, "Set invariance in control," Automatica, vol. 35, no. 11, pp. 1747 1767, 1999.
- [59] K. Makino and M. Berz, "Verified global optimization with Taylor model based range bounders," Transactions on Computers, vol. 4, no. 11, pp. 1611–1618, 2005.
- [60] E. Kaucher, Interval Analysis in the Extended Interval Space IR, 1980, pp. 33–49.
- [61] E. Goubault and S. Putot, "Forward inner-approximated reachability of non-linear continuous systems," in Proc. of the 20th International Conference on Hybrid Systems: Computation and Control, 2017, pp. 1–10.
- [62] G. Trombettoni, Y. Papegay, G. Chabert, and O. Pourtallier, "A box-consistency contractor based on extremal functions," in Principles and Practice of Constraint Programming, D. Cohen, Ed., 2010, pp. 491–498.
- [63] S. Minopoli and G. Frehse, "SL2SX translator: From simulink to spaceex models," in Proc. of the 19th International Conference on Hybrid Systems: Computation and Control, 2016, pp. 93–98.
- [64] N. Kekatos, M. Forets, and G. Frehse, "Constructing verification models of nonlinear simulink systems via syntactic hybridization," in Proc. of the 56th IEEE Conference on Decision and Control, 2017, pp. 1788–1795.
- [65] S. Bak, S. Bogomolov, and T. T. Johnson, "HYST: a source transformation and translation tool for hybrid automaton models," in Proc. of the 18th International Conference on Hybrid Systems: Computation and Control, 2015.
- <span id="page-161-2"></span><span id="page-161-0"></span>[66] S. Cotton, G. Frehse, and O. Lebeltel. (2010) The spaceex modeling language. [Online]. Available: [http://spaceex.imag.fr/sites/default/files/spaceex](http://spaceex.imag.fr/sites/default/files/spaceex_modeling_language_0.pdf) modeling language 0.pdf
- [67] M. Althoff, B. H. Krogh, and O. Stursberg, Modeling, Design, and Simulation of Systems with Uncertainties. Springer, 2011, ch. Analyzing Reachability of Linear Dynamic Systems with Parametric Uncertainties, pp. 69–94.
- [68] M. Althoff and J. M. Dolan, "Set-based computation of vehicle behaviors for the online verification of autonomous vehicles," in Proc. of the  $14th$  IEEE Conference on Intelligent Transportation Systems, 2011, pp. 1162–1167.
- <span id="page-161-1"></span>[69] ——, "Reachability computation of low-order models for the safety verification of high-order road vehicle models," in Proc. of the American Control Conference, 2012, pp. 3559–3566.
- [70] ——, "Online verification of automated road vehicles using reachability analysis," IEEE Transactions on Robotics, vol. 30, no. 4, pp. 903–918, 2014.
- [71] J. M. Bravo, T. Alamo, and E. F. Camacho, "Robust MPC of constrained discrete-time nonlinear systems based on approximated reachable sets," Automatica, vol. 42, pp. 1745–1751, 2006.
- [72] M. Althoff, M. Cvetković, and M. Ilić, "Transient stability analysis by reachable set computation," in Proc. of the IEEE PES Conference on Innovative Smart Grid Technologies Europe, 2012, pp. 1–8.
- [73] M. Althoff, "Formal and compositional analysis of power systems using reachable sets," IEEE Transactions on Power Systems, vol. 29, no. 5, pp. 2270–2280, 2014.
- [74] A. van der Schaft and H. Schumacher, An Introduction to Hybrid Dynamical Systems. Springer, 2000.
- <span id="page-161-3"></span>[75] S. Boyd and L. Vandenberghe, Convex Optimization. Cambridge University Press, 2004.
- [76] D. Harel, "Statecharts: A visual formalism for complex systems," Science of Computer Programming, vol. 8, no. 3, pp. 231–274, 1987.
- <span id="page-161-4"></span>[77] E. A. Lee and S. A. Seshia, Introduction to embedded systems: A cyber-physical systems approach. Mit Press, 2016.